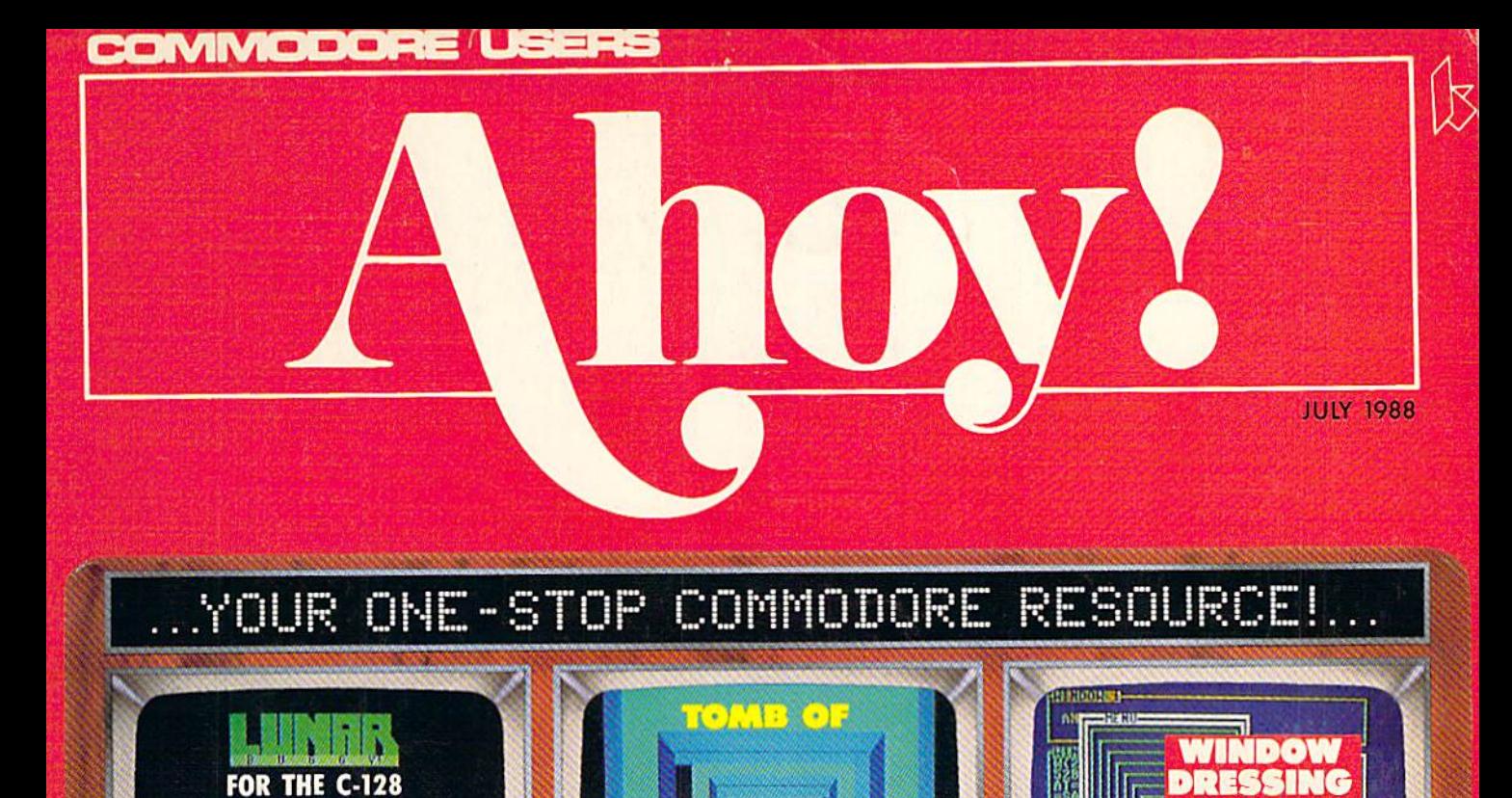

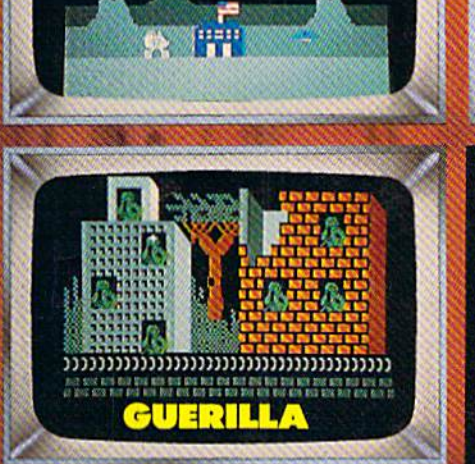

**ART GALLERY** 

 $0<sub>1</sub>$ 

**GRAPHICS TO<br>BEAT THE<br>BAND A** 

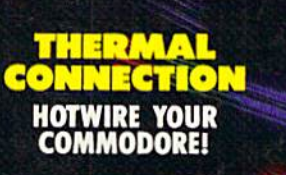

HORROM

**DISPLA** 

**HR UNNER** 

 $\circ \circ$ 

E

**VARI-SCAN EXAMINE YOUR VALUES<br>ON YOUR 64 AND 128** 

MODULAR<br>PROGRAMMING **CREATE TEXT GAMES**<br>STEP BY STEP

AND MORE FOR<br>YOUR COMMODORE

 $\mathbf{a}$ 

## WELCOME TO COMPUSERVE. THE LARGEST COMPUTER INFORMATION SERVICE IN THE UNIVERSE. (As Far As We Know.)

 $\sim$ 

More people use CompuServe than any other online computer information service on Earth.

Over 380,000 members access hundreds of information, communications and entertainment services online.

Thousands with similar interests and special expertise converge regularly and exchange ideas on an ever-expanding list of special-interest Forums.

They have access to a combination of more financial information, a greater variety of shopping services, and deeper research resources than any other online computer service. Anywhere.

Of course, it's conceivable that there's a service like ours somewhere that could give you more for your money. But you may have to travel a few light-years to find it.

Instead, all you have to do is visityour nearest computer dealer today. To order CompuServe direct, or for more information, write: CompuServe, 5000 Arlington Centre Blvd.. Columbus, Ohio 43220. Or call 800 848-8199. In Ohio and Canada, call 614 457-0802.

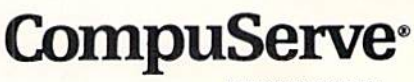

Reader Service No. 145

AN H&R BLOCK COMPANY

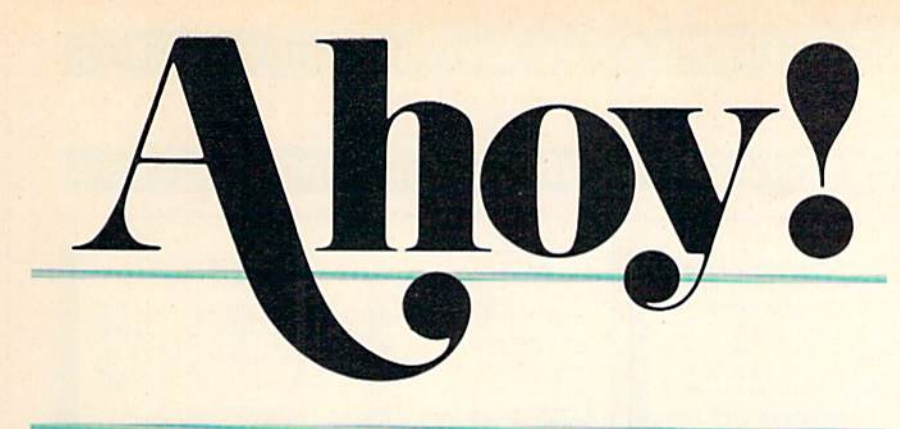

## **CONTENTS**

## **DEPARTMENTS**

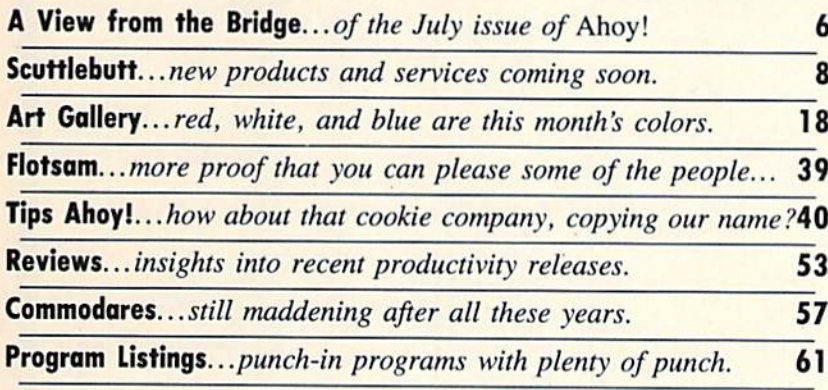

## FEATURES

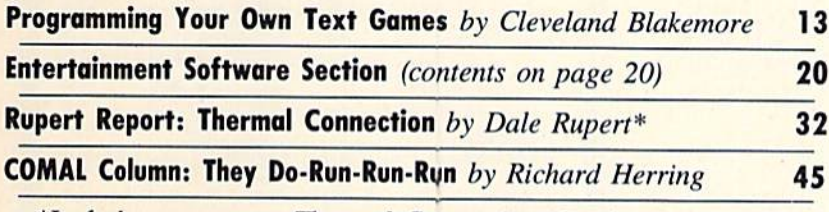

\*Includes programs: Thermal Connection (for the 64 and 128) and C-64 Paddle Routine

## PROGRAMS

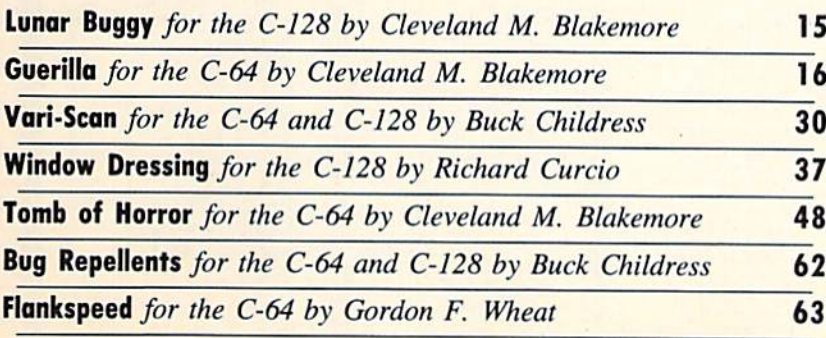

Cover art by James Regan; photography by Michael R. Davila

**President Michael Schneider** 

> **Publisher David Allikas**

**Executive Editor** Michael R. Davila

Art and Production Director Laura Palmeri

Senior Editor Cleveland M. Btakemare

> Technical Editors David Barron **Bob Lloret**

Consulting Editors **Morton Kevelson** Tim Moriarty Dale Rupert

Entertainment Editor **Arnie Katz** 

Art Production Christopher W. Carter

Circulation Director W. Charles Squires

Advertising Director Lynne Dominick

Director of Promotion Mark Kammerer

Promotion Art Dire Stacy Weinberg

> **Controller Dan Tunick**

Advertising Representative JE Publishers' Representative 6855 Santa Monica Blvd., Suite 200 Los Angeles, CA 90038 (213) 467-2266 Boston (617) 437-7628 Dallas (214) 660-2253 New York (212) 724-7767 Chicago (312) 445-2489 Denver (303) 595-4331 San Francisco (415) 864-3252

#### ISSUE NO. 55 JULY 1988

Ahoy! (ISSN #8750-4585) is published monthly by<br>Ion International Inc., 45 W. 34th St., Suite 500,<br>New York, NY 10001. Subscription rate: 12 issues for \$23.00, 24 issues for \$44.00 (Canada \$30.00 and S55500 respectively). Second class postage paid at<br>New York, NY 10001 and additional mailing offices. <sup>o</sup> 1988 by Ion International Inc. All rights reserved. <sup>0</sup> under Universal International and Pan American Copyright conventions. Reproduction of editorial or pictorial content in any manner is prohibited. No responsibility can be accepted for unsolicited material. Postmaster, send address changes to Ahoy!, 45 W. 34th Street, Suite 500, New York, NY 10001. Direct all address changes or matters concerning your subscription to A*hoy*., P.O. Box #341, Ml. Morris, IL  $61054$  (phone:  $615-734-4151$ ). All editorial inquiries and products for review should be sent to *Ahoy!*, 45<br>W. 34th St., Suite 500, New York. NY 10001.

#### LET'S FACE IT-MAIL ORDER HOUSES ARE NOT ALL THE SAME! **CONVENIENCE-**- FAST SERVICE-- RELIABILIT **SUPPORT**

During the inception of Software Support International, we examined the customer support policies of many Commodore mail order houses. One thing became quite evident: MAIL ORDER HOUSES ARE NOT ALL THE SAME!! Software Support International has developed customer support policies you can relate to.

\*CONVENIENCE: Our toll free order line, for instance, saves you money and adds the convenience of finger tip shopping. After hours order lines are provided for late night or early morning shopping. \*FAST SERVICE: 24 hour processing, insures your purchase will be received in a timely manner.

\*RELIABILITY: Policies such as NOT charging your charge card or cashing your check until shipping, replacing defective materials as quickly as possible and letting you know when an item is backordered, all adds up to policies you can trust.

\*SUPPORT: Our technical support line is manned by some of the most knowledgable Commodore experts around.

Our catalog, listing detailed information on our products as well as hundreds of others, is mailed automatically to our regular custmers. If you have never ordered from us, but would like to see why thousands of fellow Commodore users have chosen us as their main source of software and accessories, simply pick up the phone and give us a call, or drop us a line requesting our Spring/ Summer 1988 catalog. Remember, our business is SOFTWARE SUPPORT!

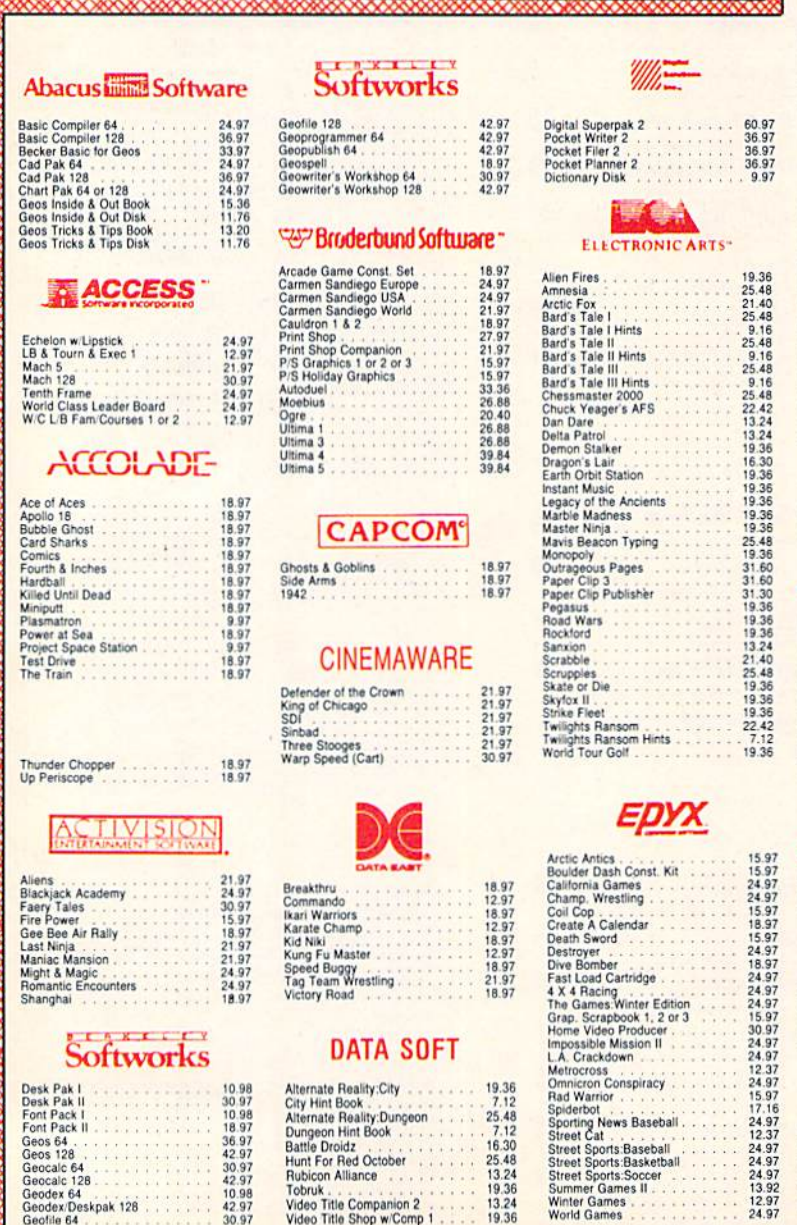

36.97<br>36.97<br>30.97<br>42.97<br>10.98<br>42.97<br>30.97

**Rubicon Alliance** Tobruk

Video Title Companion 2<br>Video Title Shop w/Comp 1

Geos 64 .<br>Geos 128

Geocalc 64<br>Geocalc 128<br>Geodex 64<br>Geodex/Deskpak 128<br>Geofile 64

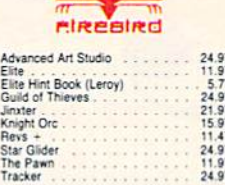

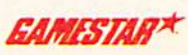

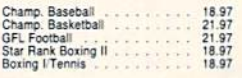

#### **MICRO PROSE**

21.97<br>21.97<br>21.97<br>24.97<br>24.97<br>24.97<br>21.97

18.97

Airborne Ranger<br>F-15 Strike Eagle Gunship Pirates<br>Pirates<br>Red Storm Rising<br>Silent Service<br>Silent Service

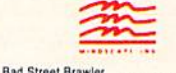

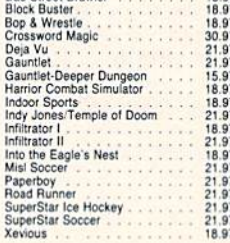

#### **Professional Software Inc.**

Fleet Filer 64/128 24.97<br>36.97<br>48.97 Fleet System II+<br>Fleet System IV

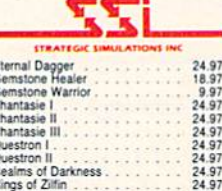

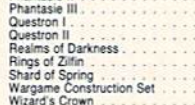

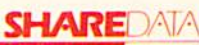

24.97

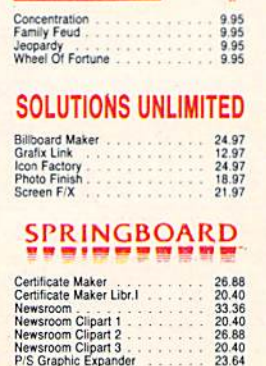

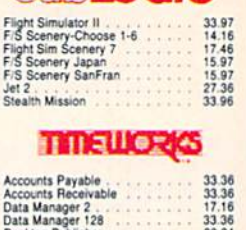

embl OGIC

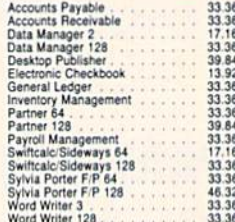

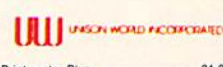

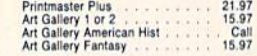

#### **MISCELLANEOUS**

9.95<br>30.97<br>36.97<br>36.97<br>24.97<br>24.97<br>30.12<br>22.55<br>26.15<br>21.97

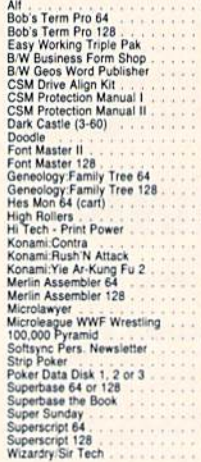

#### **ACCESSORIES**

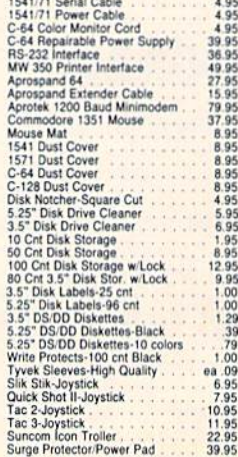

#### **MANY OTHER TITLES AVAILABLE - CALL FOR PRICES!**

Street Cat<br>
Street Sports: Baseball<br>
Street Sports: Basketball<br>
Street Sports: Soccer<br>
Summer Games<br>
Winter Games<br>
World Games

**ATTENTION C-128 OWNERS**<br>Now that Commodore has released the C-128D with 64K of video RAM,<br>we should be seeing 128 programs address this fantastic new feature

soon.<br>
Soon. Soon the C-128 in stock condition of using all 64K of video RAM. If you<br>
DWI the C-128 in stock condition, you own all 16K of video RAM that<br>
Commodore felt was necessary. Using Basic 8 format and the full 64K

This package includes full easy to follow installation instructions, a test

program to validate proper installation and the plug-in upgrade module

#### **ONLY \$34.95**

#### C-128 Helper

Helper is an exciting new type of Software for the C-128 Computer with 80 column monitor.

- · Screen Based Databasing
- · User Definable
- · Editor allows modifications
- . Demo included that serves as a Basic 7.0 Electronic reference manual
- Screen dumps to printer
- · 1581 version available

**ONLY \$24.95** 

#### **Graphic Art Disks**

Top quality graphics are hard to find. These will definitely

- please you
- · 10 Volumes available
- Themes Tollowed in most
- Printmaster<sup>1</sup> "/Printshop<sup>1"</sup> Side A compatible
- Easily transferred to 1581

#### **ONLY \$14.95 per Volume**

#### Elite V3.0

Elite V3 copies the "impossible.

- . Copies V2.0 of a popular 64/128 planner, filer (64 only), writer
- . Leaves the Backup protection free.
- Why pay for Backups of titles you already own?

#### **ONLY \$6.95**

#### Elite V4.0

Our Elite Series is second to none for its copying capabilities.

- . Elite 4 created to copy titles protected to the MAX!
- · Special MAX Copier included
- Update policy included<br>• Free Bonus—The Shotgun I
- 

**ONLY \$14.95** 

#### **Super Cat**

The greatest disk library cataloger ever produced for the Commodore 64.

- . Catalogs up to 640 Disks w/5000 titles per catalog . Twice as many with 2 drives
- . Load, save, edit, change any entry
- . Prints a variety of reports and even labels
- . Lightning fast and easy to use!

#### **ONLY \$24.95**

Project Phoenix. We assembled a dearn of the hottest archival programmers in the industry and gave them the commodone chinging of their carreers; create a prison of the protestional commodone them terroristic the state of

ίĆ

- 
- 
- 
- 
- - -

#### **Only \$34.95**

**FLASH! Kracker Jax Graphic Label Wizard** This is the ultimate label utility **Earns a 5 Star Rating** · Databasing with graphics included In INFO's May-June '88 Issue Supports Commodore as well as Epson compatible' drinters Kracker Jax is the powerful parameter-based copying . Printmaster" Printshop" Software Solutions" system that has taken the country by storm! What IS a combatible parameter? It's a custom program that allows your 1541 · 1581 transferable or 1571 disk drive to strip ALL copy protection from your expensive software, leaving you with UNPROTECTED, TOTALLY BROKEN BACKUPS that can even be copied · Satisfaction guaranteed! **ONLY \$24.95** with a simple fast copier! We declare Kracker Jax to be the best system of its kind on the market today! A bold claim? Maybe. But don't take our word for it-if you want the REAL story on how good Kracker Jax is, just ask one of our customers. Don't worry. You won't have any problem C-128 Cannon The total copy/utilities package created just for C128 finding one owners. Vols 1-2-3-4 Only \$9.95 ea. . Nibblers-Single or Dual Vols 5-6-7 Still Only \$19.95 ea. · Fast Copiers-Single or Dual • File Copiers-Single or Dual • Scanners-Error and Density Hacker's Utility Kit · 1581 Utilities State of the art tools for the computerist ready to take control of his software library! • Directory editing Whole disk scanners • 100 Free Kracker Jax Parms · GCR Editor . 1541/71/81 Drives Supported-Single or Dual Fast Data/Nibble copiers · File tracer<br>• Byte Pattern Finder **ONLY \$34.95** Much, Much More-\$19.95 **Sysres**" Enhanced Kracker Jax Revealed | & II The best-and we mean Best Basic enhancement system Our knowledge of protection schemes has made us for the C-64. famous. Now find out how we do what we do best. Our . Adds over 25 major commands to Basic books are your key to REAL knowledge. OTHERS ONLY • Extended Super DOS-Wedge GIVE SURFACE INFO-we dig deep-much deeper. We • Scrolling through Basic can show you exactly how today's copy protection . Renumber, Trace, Search, and many other features too prevents you from backing up your software. numerous to mention · 1541/71 fast loader included . M/L monitor from Basic **Revealed Book I with Reset Button** • Transferable to 1581 Disk \$23.50 **ONLY \$39.95 Revealed II with Hesmon Cartridge** The best money you'll ever \$23.50 spend on your Commodore!

**INTERNATIONAL** Reader Service No. 167

ORDERING is simple: we accept money orders, certified checks, personal checks only on prior approval, VISA MC, Discover and COD. Please add \$3.00 shipping and handling per order. \$2.00 additional for COD orders. Orders outside of North America please call for shipping charges. Defective items will be replaced at no charge.<br>In stock orders are processed within 24 hrs. Returns are not accepted without authorization #. Washington Residents please add 7.5% sales tax. Software orders over \$100.00 will be shipped UPS 2nd Day Air at no additional charge-U.S. 48 states only. All prices subject to change.

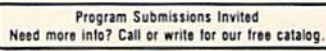

Mail your order to: Software Support Int 2700 NE Andresen Road / Vancouver, WA 98661

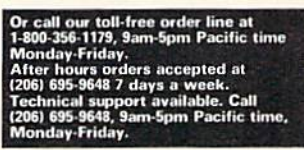

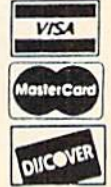

**DEALERS - WE HAVE THE SUPPORT YOU'RE LOOKING FOR!** 

**EW FROM THE BRIDE** 

have several longer, possibly more sig nificant features in this month's issue that we *could* begin this column by talking about-but to us, this month's biggest news

is the return of Buck Childress with his first full-length program in six months. We join Buck in thanking the many readers who've written to ask about his progress. Happily, the eye ailment that sidelined our most prolific program mer is all but licked, and Buck's output should rise stead ily in the months to come. (As for Buck's program, Vari-Scan, it safeguards C-64 and C-128 programmers from reusing variable names and crashing works in progress. Turn to page 30.)

After good news like that, we hope you won't find our description of the rest of the July Ahoy! too anticlimactic:

• As Dale Rupert points out, past Rupert Reports have involved connecting your computer to photo-cells, LED's, potentiometers, and relays. This month Dale helps you make the Thermal Connection, and turn your 64 or 128 into a digital thermometer. What's next: a Commodore-driven va cuum cleaner? Satellite dish? Roller coaster? Only time will tell. (Turn to page 32.)

• Window Dressing means curtains for those drab displays called up by the C-128's WINDOW command. Richard Cur-

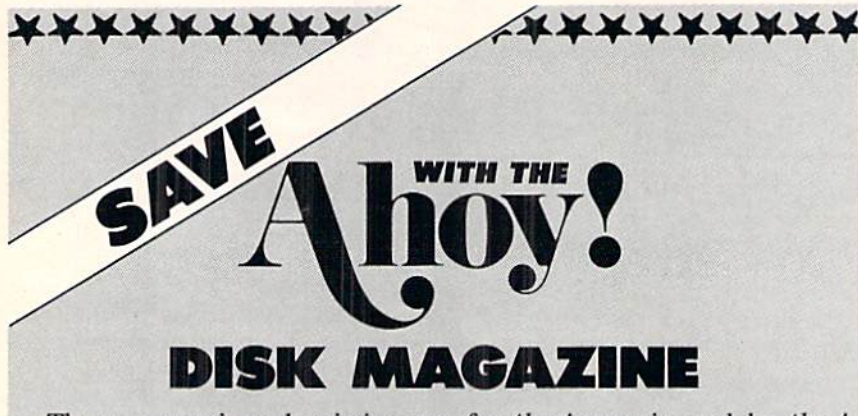

The money-saving subscription rates for *Ahoy!* magazine and the *Ahoy!* program disk are now even lower!

If you subscribe to the Ahoy! Disk Magazine—magazine and disk pack aged together-you'll receive the two at substantial savings over the indi vidual subscription prices!

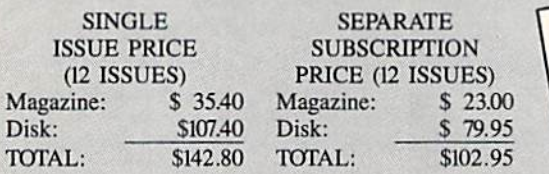

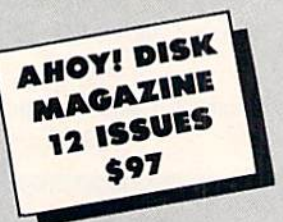

Use the postpaid card bound between pages 50 and 51 of this magazine to subscribe. (Canadian and foreign prices are higher.)

The Ahoy! Disk Magazine is also available at Waldenbooks and B. Dalton's bookstores, as well as other fine software outlets.

\*\*\*\*\*\*\*\*\*\*\*\*\*\*\*\*\*\*\*\*\*

cio's quartet of routines let you print attractive boxes and headings, manipulate text, and more. (Turn to page 37.)

Adventure game fans registered one complaint about Vault of Terror (Oct. '86) and Crypt of Fear (Feb. '88) their fingers were trembling so hard that they couldn't type the commands. So Cleve Blakemore designed Tomb of Horror, the last entry in his 3-D trilogy, to work entirely via pulldown menus. If you find yourself shaking so much that you can't wiggle a joystick, you're on your own! (Turn to page 48.)

• Mindful that some readers don't like typing in listings of 8+ pages in length, Cleve offers two games that can easily be entered in a single sitting. Guerilla lets you go bananas gunning down terrorists who shoot at you from the ruins of bombed-out buildings. (Turn to page 16.) And Lunar Buggy dispatches you on an equally patriotic mission-to re capture the stolen artifact of the Apollo space program and drive it across treacherous terrain to safety. (Turn to page 15.)

Once you've played all three of the above and asked the inevitable question-"How does Cleve Blakemore do it?" -refer to Programming Your Own Text Games, in which Cleve continues to reveal his secrets. (Turn to page 13.)

• Once again, Arnie Katz and the undersigned have been chosen (along with Betsy Staples of Atari Explorer) to select

> the programs for inclusion in this year's CES Software Showcase. We're proud to feature game reviews by Arnie and his partners, Bill Kunkel and Joyce Worley, in every issue. This month's Entertainment Software Section covers Stealth Mission, Speed Buggy, Wood en Ships & Iron Men, and Plasmatron. (Turn to page 20.)

> • If you've been putting off looking into our COMAL Column, you're almost out of time. Richard Herring pre sents the penultimate installment in this issue. (Turn to page 45.)

> In case anyone is still confused by our division into Ahoy! and Ahoy!'s AmigaUser, remember—the next Ahoy! for the C-64 and C-128 will be the Sep tember issue, on sale August 2. On the stands next month will be the second issue of *Ahoy!'s AmigaUser*-coverdated August, and on sale July 5. And remember, if you're upgrading to the Amiga and want to switch your *Ahoy!* subscription to Ahoy!'s AmigaUser, you can-but please call 815-734-4151 or write Ahoy!, P.O. Box #341, Mt. Morris, IL 61054. Do not call us at our New York number with subscription problems-we can't help you from here. If you have any *non*-subscription questions, we'd love to help you. Call or write anytime. - David Allikas

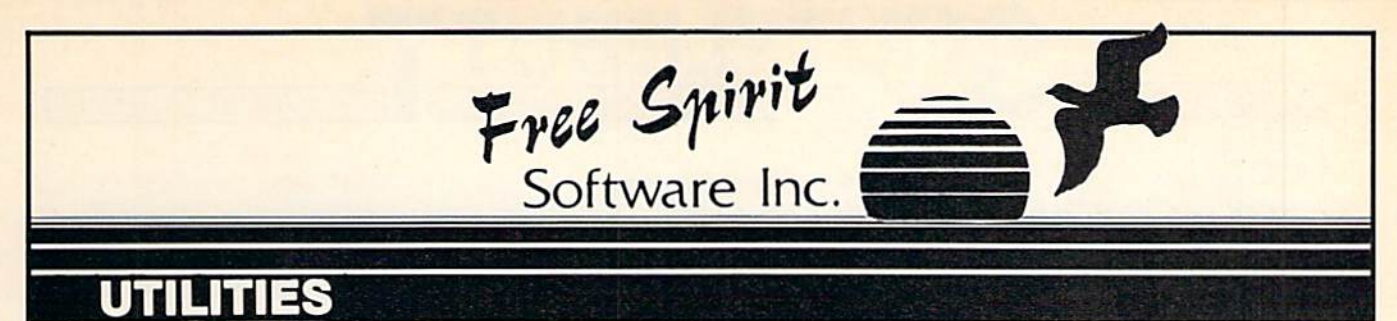

#### THE SUPER CHIPS CONTINUES. Custom Operating System for the C128

Three 16K BOM chips that add several powerful features to Basic 7.0 including FIND, CHANGE...THIS...TO...THAT, TYPE. UNNEW, COMBINE, MERGE, START. FILE, EDITOR and more! Simultaneous split screen directories of devices <sup>8</sup> & 9. Compatible with 1541/1571/1581 and virtually all software and peripherals.

Only \$4995!  $-$ 

Super Chips, Custom Operating System for the C128D - Two

32K ROM chips - Only \$49<sup>95</sup>!

Super Chip, Custom Operating System for the C64 - One 16K ROM chip - Only \$29<sup>95</sup>!

Super Chip, Custom Operating System for the 64 mode of the C128 - Only \$2995!

#### SUPER AIDE

• Renumber • ML Monitor

List all variables to screen Hi-Res Screen Dump • Restore newed Basic program<br>• Change Device number Packed Line Editor • Determine file load

All-purpose utility program for the C64 provides: • Auto Line Numbering

- Bi-directional scrolling
- Auio Line Deletion
- Trace function
- Disassembler
- 
- Number conversion
- (10, hex, binary) • Append files
- Format short
- new complete the complete and the state of the state of the state of the state of the state of the state of the state of the state of the state of the state of the state of the state of the state of the state of the state · Menu-driven Menu-driven
- address
- Change THIS TO THAT search for all instances of specified string strik teptace tring second specified string • And much, much more!

Super Aide, the complete programmer's tool kit. Only \$29.95!

... excellent, efficient program that can help you save both money and downtime.

#### 1541/1571 **DRIVE AUGNIVIENT**

**Compute!'s Gazette** Dec., 1987

1541/1571 Drive Alignment reports the alignment condition of the disk drive as you perform adjustments. On screen help is available while the program is running. Includes features for speed adjustment. Complete instruction manual on aligning both <sup>1541</sup> and <sup>1571</sup> drives. Even includes instructions on how to load alignment program when nothing else will<br>load! Works on the C64, SX64, C128 in either 64 or 128 mode, 1541, 1571 in either 1541 or 1571 mode! Autoboots to all modes. Second drive fully supported. Program disk, calibration disk and instruction manual only<br>SUPER

yUi\* \$34951

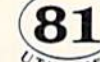

81 Super 81 Utilities is a complete utilities package for the 1581 disk drive and C128 computer. Among the many Super 81 Utilities features are:

- Copy whole disks from <sup>1541</sup> or <sup>1571</sup> format to 15B1 partitions
- Copy <sup>1541</sup> or <sup>1571</sup> files to <sup>1581</sup> disks
- . Backup 1581 disks or files with 1 or 2 1581's
- Supplied on both 3V;" and 5Va" diskettes so that it will load on either the 1571 or 1581 drive.
- file, scratch or unscratch files, lock or unlock files, create auto-boot and much more!

Super 81 Utilities uses an option window to display all choices available at any given time. A full featured disk utilities system for the 1581 for only Super <sup>31</sup> Utilities is now available for the C64!

"Disk" Operating System for the Commodore 1700 RAM 1760 RAM 1760 RAM 1750 RAM 1750 RAM 1750 RAM 1750 RAM 1750 RAM 1750 RAM 1750 RAM 1750 RAM 1

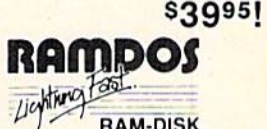

oxpansion modules which turns all or RAM-DISK all or RAM-DISK all or RAM-DISK all or RAM-DISK all or RAM-DISK a part of the expansion memory is a light fast radio of the expansion memory into a light range of the expansion of the expansion memory into a light fast range of the expansion of the expansion of the expansion of the expan behaves similar to a much faster 1541 or 1571 floppy disk except that the data is held in expansion RAM and not on disk. Under RAMDOS, a 50K program can be loaded in 1/2 second. Programs and files can be transferred to and from disk with a single command. RAMDOS is available for only \$3995!

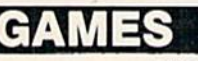

#### EYE OF THE INCA

Four text adventures on one disk tor Ihe C64 and Apple II series computers. Eyeof the Inca. Shipwrecked. Son of Ali Baba and Perils of Darkest Africa. Four perilous adventures for only \$1995!

#### REVENGE OF THE MOON GODDESS

Four text adventures on one disk for the C64 and Apple II series Legacy, Night of the Walking Dead and The Sea Phantom. Four terrifying adventures for only \$1995!

#### SEX VIXENS FROM SPACE

Three text adventures for the C64 and Apple II series for MATURE ADULTS ONLY. Sex Vixens from Space. Bite of the Sorority Vampires and Hatchet Honeymoon. Three sizzling adult adventures for only \$2995!

Order with Check, money order. VISA. MasterCard. COD. Free shipping & handling on US, Canadian, APO,FPO orders. COD & Foreign orders add \$4.00

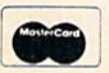

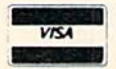

order From: Free Spirit Software, Inc. <sup>905</sup> W. Hillgrove, Suite LaGrange, IL <sup>60525</sup> (312) 352-7323 1-800-552-6777

In England contact Financial Systems Software 0905-611 -463

SUPER BIKE

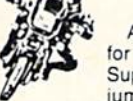

Action-packed, fun-filled motor cycle arcade game for the C64. Race the clock in Motocross, Enduro, Supercross or Trials. Fly through the air on spectacular jumps. Bounce over woop-de-doos.

Avoid logs, trees, water holes, brick walls, other bikers, etc. as you vie<br>for the gold cup.

Thrilling Super Bike action for only \$1 4951

#### GALACTIC FRONTIER

Exciting space exploration game for the C64. Search for life forms among the <sup>200</sup> billion stars in our galaxy. Scientifically accurate. Awesome graphics! For the serious student of astronomy or the casual explorer who wants to boldly go where no man has gone before. Only \$2995!

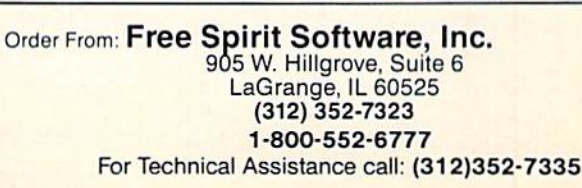

## GAMES FROM COSMI, DATASOFT, EA, MICROILLUSIONS . C-128 BBS PROGRAM . DISK DRIVE ACCESSORY . CP/M NEWS . MUSIC SOFTWARE • 1581 UTILITIES FOR C-64 • ONLINE EXPORTER SERVICES • SEX EDUCATION . DESKTOP PROGRAM . TEACHERS' CONTEST . AI TYPING TUTOR

CCUTTLEBUT

1WI I, where the contract of the contract of the contract of the contract of the contract of the contract of

#### EXPORTER SERVICES

A new online system offered through CompuServe allows US firms to iden tify export opportunities and speed up the processing of export licenses. Un der the terms of a contract with the US Dept. of Commerce (DOC), exporters can submit their license applications to DOC electronically. A DOC licensing officer will process the application, send a response to the exporter electronically, and follow up with a hard copy of the validated license.

Also new to CompuServe is a database providing detailed information, updated daily, on worldwide trade op portunities. Exporters can search the database by country, SIC code, post ing date, and type of procurement.

CompuServe, 614-457-8600 (see address list, page 12).

#### LLINOIS SHOW

The third annual Chicagoland Com modore Computer Fest is scheduled for August 28 at the Exposition Center at the Kane County Fairgrounds in St. Charles. IL. National speakers and 64, 128, and Amiga vendors will be fea-/ tured. Admission is \$5.00.

Computerfest, 312-897-5788 (see address list, page  $12$ ).

#### LET ME TELL YOU 'BOUT...

Why embarrass yourself by your lack of knowledge? Birds 'N Bees lets your kids learn the facts of life interactively. The program, designed by a team of psychologists and consultants, in cludes treatment of reproduction and child development, plus a special section on protecting children from strangers. The program is designed to let children of any age and either gender receive information specific to their needs. Price is \$49.95 for the C-64. \$59.95 for the Amiga.

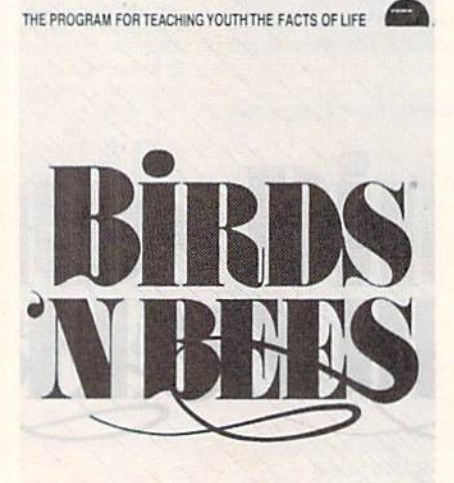

Sex education for kids of all ages. READER SERVICE NO. <sup>174</sup>

IntraCorp, Inc., 305-252-9040 (see address list, page 12).

#### SUPER 81 FOR THE 64

C-64 adaptation of Super 81 Util ities joins the C-128 version introduced earlier by Free Spirit. Super 81/64 will copy whole disks or files from 1541/ 71 drives to the 1581. The user can back up disks or files with one or two 1541's, 1571's, or 1581's, or any combination thereof. Also included are a full-featured sector editor and utilities for par titioning, scratch and unscratch, lock and unlock, rename, format, and di rect DOS commands.

The program is supplied on both 5¼" and 3½" disks, and boots on either device 8 or 9. Price is \$39.95; shipping is free.

Free Spirit Software, Inc., 312-352- 7323 (see address list, page 12).

#### PAPERCLIP PUBLISHER

PaperClip Publisher (\$49.95) offers all the text formatting, layout, and de

sign capabilities needed for creating multiple-column page layouts for news letters, flyers, price lists, menus, greet ing cards, and the like. Documents up to 50 pages in length are supported. Other special features are the ability to temporarily hold and work on text or graphics outside a given document, and a "refreshing" feature that automatically updates any altered section.

Electronic Arts, 415-571-7171 (see ad dress list, page 12).

#### MUSIC SOFTWARE

Low-cost music programs for the pro or semi-pro:

Passport Sequence Editor (S14.95) allows step-editing of the MIDI 4+ and 8+ sequence files.

Studio One Editor (\$14.95) works with Syntech's Studio One program.

DX21/27/100 Librarian (\$14.95) stores banks and individual voices from Ya maha's 4-operator FM synthesizers.

Generic Librarian (\$19.95), a 32K system-exclusive recorder, works with any instrument capable of bulk Sys-Ex dumps.

SoundWare (see address list, page 12).

#### CP/M STARTER SET

The PDS CP/M Starter Set (\$29.95) is comprised of four disks of utilities and applications for the C-128, plus printed documentation explaining boot ing up, transient and resident com mands, and creating and dissolving li brary files.

Public Domain Solutions, 813-378- 2394 (see address list, page 12).

#### DRIVE ENHANCEMENT

Microteq's Drive Box (\$29.95) permits hardware configuration of the 1541, the 1571, and the C-128D's builtin drive. The box allows for setting the CHIP LEVEL DESIGNS PRESENTS

**CP IM version now** THE SUPER-FAST PARALLEL DISK OPERATING SYSTEM FOR THE COMMODORE 64 AND 1541 DISK DRIVE!

- All disk access is handled at super-fast parallel speed! (LOAD, SAVE, directory, SEQ & REL files, scratch, validate, format).
- •Designed to support multiple drive systems.
- •Parallel Centronics printer support with file spooling capability.

#### ... and if you want the ultimate, get RapiDOS Professional!

- •Gives even faster disk access! 'Provides 40 track extension (749 blocks free!)
- GCR conversion! change disk name).
- •Many useful, timesaving features (DOS Wedge, screen dump, resident monitor).
- 'No loss of compatibility.
- Far too many features to list in this ad ... and perhaps in this magazine!
- (Call or write to get all the details!)
	-
- •Uses 8k RAM track buffering and hardware • Adds 20 new disk commands (i.e., lock files,

#### Here's what people are saying about RapiDOS:

Mike J. Henry (Basement Boys Software) - "It's amazing how incredibly fast it is, I'm impressed!" Mitch S. (Eaglesoft Inc.) - "Very fast, very reliable, and very compatible. I love it!" J.F. Jones (ADP) - "Superbases' speed is increased greatly, and it's now a dream to use!"

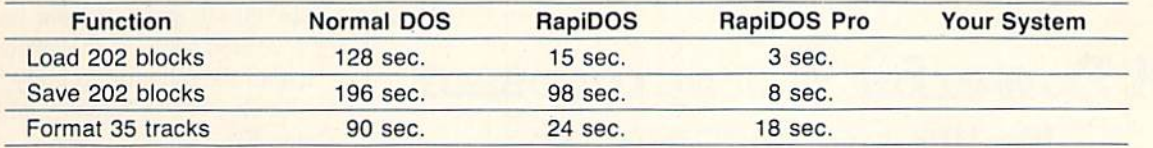

Compare these speeds with your current system and see why RapiDOS puts the C-64 into a different league!

RapiDOS requires a socketed kernal ROM U4, and is available in versions for the 64c, 128 in 64 mode, and 1541c (please specify when ordering). RapiDOS is easily upgradeable to the Professional Version. RapiDOS Professional drive controller is (c) '87 mts data GbR, the creators of the best European parallel systems.

#### At these affordable prices no C-64 owner should be without RapiDOS!

## RapiDOS \$49.95 RapiDOS Professional \$99.95

#### MASS DUPLICATOR 1541

- . For the C64/128 with a single 1541 disk drive.
- •15 second, 4 pass backup for standard disks!
- •25 second full GCR Super Nibbler, the most powerful yet!
- •9 second disk format!
- •Fast loader!
- •Quick installation. \$32.95
- •Can be upgraded to RapiDOS

#### MASS DUPLICATOR MSD

- A must for any MSD SD-2 owner.
- •15 second standard disk backup!
- •18 second full GCR Quick Nibbler!
- •9 second disk format! \$25.95

#### MSD AUTO COPY ROM

- •Adds new Fast Backup commands!
- Turns the MSD SD-2 into a dedicated copying drive (no computer needed). \$29.95

#### C-64 BURST-ROM

- •Gives the 64 'Burst Mode' when used with a 1571 or 1581 disk drive!
- Loads 100 blocks in 6 seconds on a 1571, 4 seconds on a 1581!
- •Fast directory, SEQ. and REL file access!
- Built in DOS wedge!
- •Simple installation. (Kernal ROM U4 must be socketed) \$32.95

#### C-128 BURST-ROM

- Lets the 128 run at 'Burst' speed when in 64 mode!
- Provides the same features as the C-64 Burst-ROM!
- \$38.95

#### STILL TO COME

- •MSD SD-1 Fast Copier!
- •1571 Mass Duplicator!
- •1581 Utility Pack!

#### TURBO 64

- •Speed-up cartridge for the C-64, just plug it in!
- •Adjust the clock rate from 100 khz  $(1/10$  normal) to 4 mhz  $(4x$  normal)! Uses 8/16 bit 65816 microproc
- essor (same as the Apple ][gs... but twice as fast)!
- · Spread sheets, BASIC, flight sims, graphics, and now GEOS... all are accelerated! \$189.95

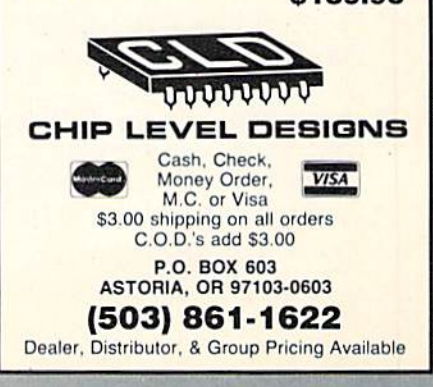

device number from 8-11. as well as for writing to the reverse side of the disk without cutting an extra notch. Six solder connections are required in order to install the  $3\frac{1}{8} \times 2 \times 1$ " unit; or, Microtcq will install it in your drive for S10 plus shipping (you must insure your drive).

Drive Box is available through Soft ware Support and Free Spirit.

Microteq Systems, 701-232-4033 (sec address list, page 12).

#### KETEK SUPPORT

Computer accessories from Ketek, makers of the Command Center line of system enclosures for the 64, 64C, and 128:

The Sound Trap (\$49.95) encloses almost any 80 column printer with sound-absorbing foam and wood to reduce noise by up to 90%. Included are an acrylic lid and slide-out shelf for catching printout.

The Remote Power Controller (\$89.00) provides outlets for up to five

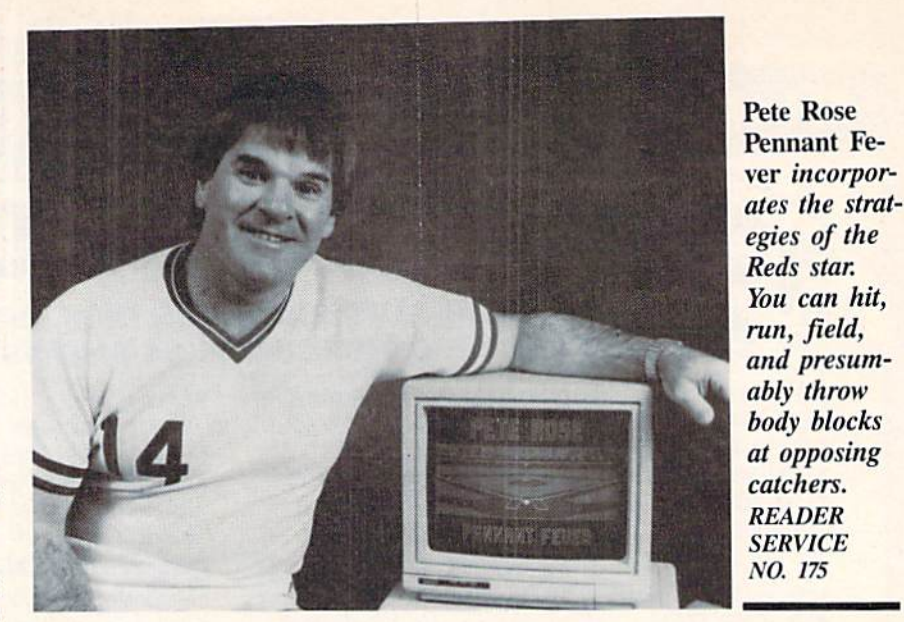

devices, each offering 3-way protection against surges and spikes. The base unit can mount behind or under your desk, while the  $3\frac{3}{8} \times 5\frac{3}{4} \times 1\frac{1}{4}$  controller is kepi close at hand.

Data Director (\$39.95) makes it pos-

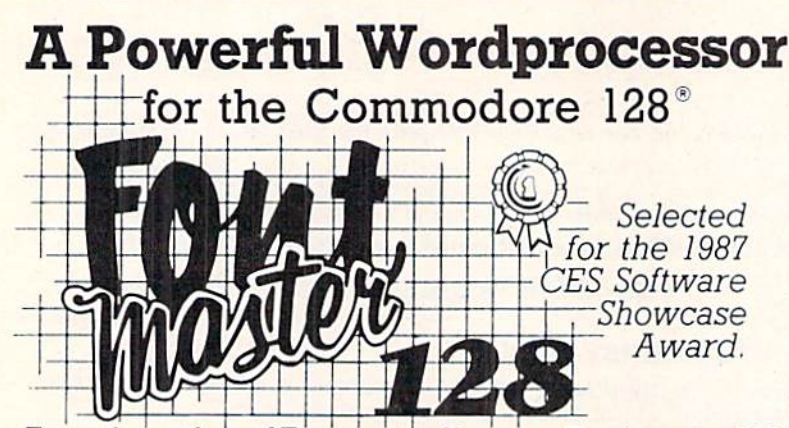

From the author of Fontmaster II comes Fontmaster 128. an enhanced version for the Commodore 128. This powerful word processor with its many different print styles (fonts), turns your dot matrix printer into a more effectual tool, Term papers, newsletters, and foreign languages are just a few of its many applications.

- \* Program disk with no protection uses hardware key
- Supplement disk includes foreign language fonts
- \* 56 Fonts ready to use
- Font editor/creator included
- On screen Font preview
- 80 column only
- Supports more than 110 printers
- \* Includes a 102,000 word Spell Checker

Commodore 128 is a registered trademark of Commodore Business Machines, Inc.

**2804 Arnold Rd. Salina, Ks. 67401 (913) 827-0685** 

 $0<sub>slM</sub>  
869.95$ 

sible for two 6-pin serial devices to share one 64, or for two 64's to share one serial device. The unit works with all Commodore-compatible drives, printers, and interfaces.

The Tilt/Swivel Monitor Stand (S14.95) lets you turn your monitor to the desired angle, with cushioned pads to hold the monitor securely in place.

Ketek. 319-338-7123 (see address list, page 12).

#### GAMES

Scheduled for C-64 release in No vember, Fete Rose Pennant Fever lets you guide an expansion team through a 10-season, 24-team race for the pennant. Rather than looking down on the diamond from overhead, you experi ence the action from the perspective of one of Charlie Hustle's teammates. You pitch, hit, run, field, throw, and steal as you would on a real diamond. Managerial strategies actually employed by Rose are available. In addition, you can act as General Manager, drafting and acquiring computerized players while maintaining control of the club's finan ces and player salaries. Is there a collusion option? Wait and see.

Activision/Gamcstar, 415-960-0410 (see address list, page 12).

Two for the 64 from EA:

Scheduled for late summer release, Wasteland (\$49.95) challenges players to survive in the post nuclear year of 2087. As you and your band of Desert Rangers roam the southwestern United States, trying to help other survivors rebuild and live in peace, you'll en-

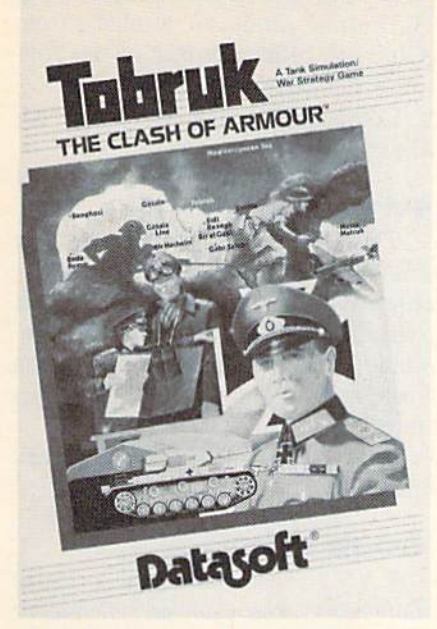

Tank's-eye view of the WWII clash. READER SERVICE NO. <sup>176</sup>

counter a cast of hundreds, including mutant villains who endanger the pop ulation. At certain points in the game, you'll be directed to the included Paragraphs book which enhances the detail of the game and provides descriptive text. After the game is over, you may return to explore locations you were not able to the first time around.

Patton vs Rommel (\$29.95), designed by Chris Crawford, lets the player become either Genera! Blood and Guts or the Desert Fox on D-Day. Each commander has numerous infantry and armor divisions at his disposal, plus a historically and geographically accurate map of 150,000 locations. <sup>10</sup> dif ferent kinds of tactical orders are pos sible, and each division can have up to 32 different orders at a time. To give orders, the players just point at a division and an objective-the army does the rest. As the strategies come to life, players can watch the battles take place, with realistic sound effects. For the C-64.

Electronic Arts, 415-571-7171 (see ad dress list, page 12).

Rommel stars as well in Tobruk (S19.95), in which you command <sup>10</sup> divisions of the Afrika Korps in an at tempt to capture the key Libyan port city. Action can be controlled from tac tical maps, or directly in land and sea battles. Players view the battle from the turret of a desert tank, with access to

machine gun controls and mines. Air tactics include ground attacks, air-toair skirmishes, and long-range bomb ing. The C-64 simulation is designed by Datasoft and distributed by Electronic Arts.

Electronic Arts/Datasoft, 415-571- 7171 (see address list, page 12).

Under Fire! (\$34.95) consists of nine WWII scenarios involving the US. Germany, and the Soviet Union, plus a construction set enabling the C-64 gamer to create more.

Avalon Hill, 3OI-254-92OO (see ad dress list, page 12).

Three C-64 racing games—Richard Petty's Talladega, Shirley Muldowney's Top Fuel Challenge, and Grand Prix Motor Mania— have been combined into Cosmi's Motor Racing Trilogy (\$24.95).

Cosmi, 714-240-8985 (see address list, page 12).

Black Jack Academy will teach you to play the game, or help you brush up your skills. Online help explains all play options and coaches you along. Special ease-of-usc features include multiple play speeds, card counting op tion, player card total option, money management guide, and preset multiple table rules from Las Vegas, Reno, and Atlantic City. For the 64 or Amiga; \$39.95.

Microlllusions, 818-360-3715 (see address list, page 12).

Bridge Baron II (\$39.95), an im proved version, plays the complete game of bridge, allowing you to bid and play more than a billion different deals with your C-64 as both your partner and your opponents. New features in clude two-person mode, rubber bridge scoring, automatic play mode, Baron's recommended bids and plays, the abili ty to claim or concede tricks, simplified card play, weak 2-bids, and the op tion to save deals to disk.

Great Game Products, 800-GAMES-4-U (see address list, page 12).

#### MORE CP/M

Poseidon has published the spring '88 addendum to its catalog of CP/M software, priced at \$1.75 plus a 45c SASE (if paying by check, it must be made out to Ralph Lees). New software prices are S16 for the first disk. S12 for the second, and S7 each for all subse quent ones.

## NEWS SAVE OVER 35%

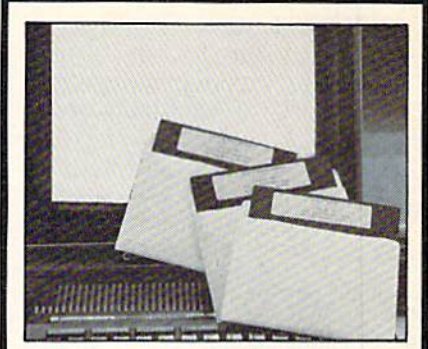

#### PLUS 4" SOFTWARE

Turn your home computer into a household finance organizer, learning center, and entertainment center. The Pius 4" Software Package contains three floppy diskettes compatable with the Com modore<sup>®</sup> Plus 4<sup>™</sup> computer. Due to special arrangements with the manufacturer, you save.

Software Package Contains: Fun and Games disk with more than 20 imaginative games for the whole family to enjoy, plus music and graphics selec tions. The second disk is Utilities/ Finance. It can help you organize and maintain files, lists and information. The Finance section is designed to help you organize your personal and home fin ances and investments. The third disk is Education. A fun way for students to learn more about math, language, geography, science, history and more.

Compute the Savings! You don't need computer to figure out this is an exceptional value...one that everyone in the family will enjoy.

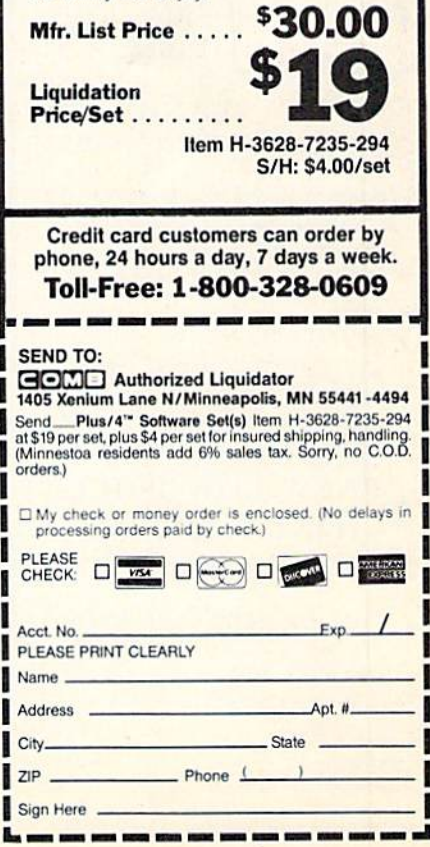

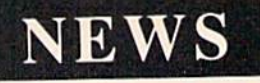

## NI Q

#### **Near Letter Quality**

You don't have to buy a new printer if you need to improve the print quality of your correspondence.

We have an easy-to-install kit for you:

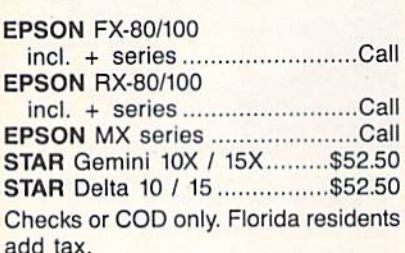

Order information for STAR Gemini printers:

The largest integrated circuit on the printed board is either a type D 7800 or D 7801. Please submit that information with your order.

The kit for the EPSON printers (Dots-Perfect) is a trade mark of Dresselhaus Computer Products.

> **ESP Corporation PO Box 1248** Holmes Beach, FL 34218 Phone: (813) 778-5773

> > Reader Service No. 171

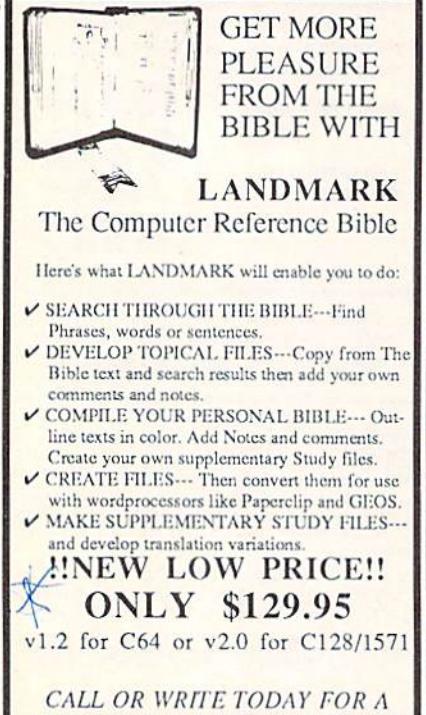

**FREE BROCHURE, WHICH SHOWS HOW VALUABLE LANDMARK CAN BE IN YOUR BIBLE STUDY** P.A.V.Y. Software P.O. Box 1584 Ballwin, MO 63022 (314) 527-4505 ASK FOR IT AT YOUR LOCAL COMPUTER DEALER!

Reader Service No. 173

Poseidon Electronics, 212-777-9515 (see address list below).

#### **BBS FOR 128**

Dragonfire BBS 128 (\$100) is designed to allow a novice to get a bulletin board up and running within 20 minutes. It supports 300, 1200, and 2400 baud modems, up to 100 public and 40 private message bases, full Email system, remote SYSOP capabilities, auto maintenance mode, security option, self-maintaining system files, and more. Versions for the 64 and Amiga are forthcoming, as are terminal programs for the 64 and 128.

YodaHead Software, 609-596-1772 (see address list below).

#### **SWEEPSTAKES**

Computer Learning Month has launched a School Certification Program and Sweepstakes, with a first prize of a computer and software and 30 second prizes. To become eligible. teachers in grades K-12 must use three software programs they have not tried

**Activision/Gamestar** 

2350 Bayshore Parkway Mountain View, CA 94043 Phone: 415-960-0410

**Avalon Hill** 4517 Harford Road Baltimore, MD 21214 Phone: 301-254-9200

CompuServe 5000 Arlington Centre Blvd./P.O. Box 20212 Columbus, OH 43220 Phone: 614-457-8600

**Computer Learning** Month P.O. Box 60007 Palo Alto, CA 94306-6007

**Computerfest** P.O. Box 28 North Aurora, IL 60542 Phone: 312-897-5788

Cosmi 415 North Figueroa Street Wilmington, CA 90744 Phone: 714-240-8985

**Electronic Arts** 1820 Gateway Drive San Mateo, CA 94404 Phone: 415-571-7171

**Free Spirit Software** 905 W. Hillgrove, Suite 6 LaGrange, IL 60525 Phone: 312-352-7323

**Companies Mentioned** in **Scuttlebutt** 

Contact manufacturers directly for additional information.

**Great Game Products** 8804 Chalon Drive Bethesda, MD 20817 Phone: 800-GAMES-4-U

IntraCorp, Inc. 14160 S.W. 139th Court Miami, FL 33186 Phone: 305-252-9040

Ketek P.O. Box 203 Oakdale, IA 52319 Phone: 319-338-7123

**MicroIllusions** 17408 Chatsworth Street Granada Hills, CA 91344 Phone: 818-360-3715

**MicroProse** 180 Lakefront Drive Hunt Valley, MD 21030 Phone: 301-771-1151

before between August 1 and October 31. Further details are available from CLM, an official project of the Software Publishers Association.

Computer Learning Month (see address list below).

#### **PAINT PROGRAM**

The Masterpiece graphics package (\$29.95) lets the C-64 artist move, copy, scale, rotate, twist, and fold the onscreen artwork. Other features include picture compression for saving memory, and the ability to load pictures from BASIC.

Scorpion, 201-663-0202 (see address) list below).

#### **GOOD NEWS**

P.A.V.Y. has lowered the price of Landmark, The Computer Reference Bible from \$164.95 to \$129.95. If you're reading these words before June 1 (as only subscribers are likely to be), you may still be able to get in on P.A.V.Y.'s limited time special price of \$119.95

Continued on page 81

**Microteg Systems** 1430 9th Avenue South Fargo, ND 58103 Phone: 701-232-4033

**P.A.V.Y. Software** P.O. Box 1584 Ballwin, MO 63022 Phone: 314-527-4505

**Poseidon Electronics** 103 Waverly Place New York, NY 10011 Phone: 212-777-9515

**Public Domain Solutions** P.O. Box 832 Tallevast, FL 34270 Phone: 813-378-2394

**Scorpion** 19 Harbor Drive Lake Hopatcong, NJ 07849 Phone: 201-663-0202

**The Software Toolworks** One Toolworks Plaza 13557 Ventura Blvd. Sherman Oaks, CA 91423 Phone: 818-907-6789

**SoundWare** P.O. Box 1913 Nederland, TX 77627

**YodaHead Software** P.O. Box 177 Marlton, NJ 08053 Phone: 609-596-1772

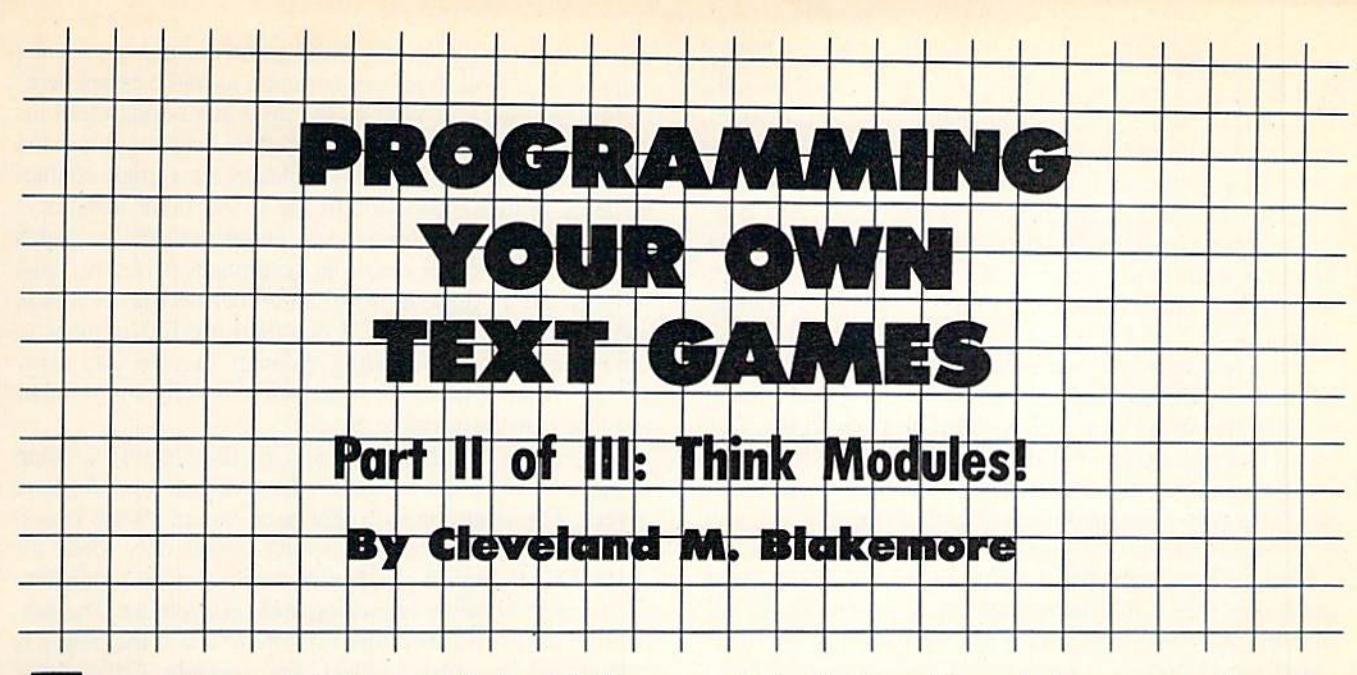

ngenuity lies not in further complicating definitions and concepts, but in reducing the number of contra dictions and terms to the fewest possible true sets. Any given system design must begin with the sum of its parts, and then define these parts.

This is the essential theory behind "black box" system design, or modular programming. We begin by describing what we want the system to do, then breaking this idea down into the necessary steps to accomplish it. Whether you are pursuing a personal goal or creating a computer program, you will find that this approach is always the most effective.

Last month we published a short text adventure called Lost Dutchman's Mine. In this installment we will examine this program in detail and demonstrate how a series of modules (or subroutines) can be tied together into one cohesive system that is greater than the sum of its parts. None of the routines by themselves would constitute a game-but working in tandem, they create an interactive adventure.

If we wanted to describe the player's purpose in Lost Dutchman's Mine in one sentence, we could say:

"To move around within a network of locations, collect various objects, return them to a specific location, and win the game."

This is the simplest way to define the program's operation. In last month's column, I advised designing your adventure on three separate pieces of paper before touching the key board. Page one of my scenario for Lost Dutchman's Mine read like this:

"The object of the game is to wander around within a series of caves, collecting up three treasures as you go. When you have all three objects, you return them to a specific base location, drop them, and win the game."

On page two I listed the obstacles I wanted to hamper the player's efforts:

"1. A timber wolf guards the entrance to a burial mound where one of the treasures is buried. The player must find the gun and bullets to kill the wolf.

"2. A secret word is required to pass from the base location to the caverns. (Kind of like PLUGH in Colossal Caves.) The secret word is written inside a matchbook cover.

"3. A whistling spirit guards the entrance to the caverns." The player must blow on an empty 7-UP bottle to scare the spirit away.

"4. The burial mound is submerged under water. The play er must find and open a reservoir lock through which the mound room can be drained.

"5. A shovel is needed to dig up the third treasure (Dutchman's nugget).

"6. The player must also light a torch, drop enough equipment to fit through a narrow crack, and escape from the room after he opens the reservoir lock."

You may have noticed that a lot of these ideas are taken from other adventure games, many of them classic puzzles. I wanted them to be familiar enough that the game could be solved without too much trouble. I could just as easily have made the game much harder.

On the third and final page, I drew a map detailing all nine locations in the game, complete with references to the objects that would be found there, and the various puzzles specific to those spots.

Using the modular approach, I broke the program down into seven discrete boxes.

- 1. Initialize arrays and variables
- 2. Read in data
- 3. Get command
- 4. Find verb in command
- 5. Find noun in command (if any)
- 6. GOSUB to appropriate subroutine pertaining to verb 7. Data lines

Modules 3, 4, and 5 could all be considered part of the parser, the routine that gets and analyzes player input. I define them separately here to make it clear what goes on inside the routine.

The first thing I typed in, as always, were lines 1530-1610. These lines contain descriptions of the nine locations in the game. I immediately followed with comments to accompany each, in lines 1630-1670. These comments are spe cific observations in each location. For example, the gas station has a "metal plaque above a glass shelf."

Then, using the third page of my notes (the map) as a

guide, I typed in the data for an array of nine dimensions, each dimension having six elements. This dimension will be known as  $D(9,6)$ . The six elements consist of the directions North, South. East, West, Up, and Down. This is a numerical array, and the number in each element indicates the location to which that direction connects. Any non zero number is a pathway; otherwise there is no exit in that direction. I did not type in directions for the gas station, because it is only accessible by use of the forementioned "magic word."

In the fashion of any sensible hacker, I jumped to lines 120 through 210 and designed a data loader. Once I made sure that the arrays were dimensioned properly in line 120, I read them in a couple of times in lines 190 and 210 just to make sure everything was going smoothly before I continued. This type-n-run approach is the hacking method, and it works. Trust me.

Now for the tough part. I had to figure out all the verbs and nouns that would be needed for the parser's vocabu lary. In lines 1800-1850 I tried to give the program a reasonable dictionary of words to work with for player input. An advanced parser would recognize far. far more than this simple collection of words.

Again, I skipped back to the beginning and made sure these strings loaded in correctly before going on.

Lines 1870 through 1900 arc detailed descriptions of the objects that can be carried in die player's inventory. Although an object might be referenced by the parser as "diamo," it will be described on the screen as a "glowing diamond." This gives character and atmosphere to the adventure.

Line 1920 is a list of numbers that tells the program where to place objects initially. The first number indicates the lo cation, the second is the object number itself in the inven tory. The  $-1$ ,  $-1$  at the end of the line signals the end of the data.

Lines 1940-1970 arc end of game messages, for when the player is killed or is victorious. If the player is killed, these lines help tell him where he made his mistake.

With this, I completed the data lines, the major stumbling block of any adventure game. Although I made many changes afterwards and altered these lines considerably be fore finishing, these lines gave me something to work with, the meat of the text adventure. The remaining program por tions manipulate the data loaded in from here in many ways, but it is in these lines that the game gets its substance.

Important variables to be defined are CL (Current Location) and the arrays 0(9,8) and 1(8). The former is an array that tells what objects are in what rooms, and the latter is the player's inventory array. 1(8) refers directly to the eight objects listed in line 1840, the objects in the game which can be carried. Any non-zero number in element 1(1), for example, would indicate that the player is carrying the torch. However,  $a -1$  would mean the torch is burning, while a 1 would mean it is out. I also set up meaningful flag names in line 150. These flags indicate the status of certain items.

In lines 340-540, I fleshed out the parser routines. First the directions, then once the program is recognizing them correctly and responding, I introduce the other verbs. It is better to make sure that all the directions are function ing correctly first before continuing, because a flaw that shows up later might take a lot of work to repair. Make

certain that the directions in the game correspond identically to your map. It is very common to make errors here. I often get East and West mixed up while typing them in.

Line 340 gets the player's input. If he enters nothing, the program checks again. Line 370 checks for a single character input (either a direction or the letter "i" for inventory) and acts accordingly. Since the six compass directions match up with the six single character commands perfectly, I just reduced any of these terms to a number between 1 and 6, subtracting 7 if necessary. I can then use this number to reference the corresponding element in direction array  $D(9,6)$ . Once a match is found for the verb, the number is placed in the variable V.

The verb is the important part. We use the verb to jump to the subroutine that designates the action, so we must have a verb. The noun, on the other hand, is not always necessary for many actions, and so our parser only looks for it. If it finds one. it places the number of the noun into the variable N before branching off to our routine. The subroutine can then check this variable to see if the player is referencing the correct object. For example, if the player gives the command to dig, we check the variable N to determine whether or not he wants to dig in any particular spot, as in DIG MOUND. If N=0, we simply print a standardized message that reads "YOU DIG FOR A WHILE BUT YOU DONT FIND ANYTHING."

After the parser has both these variables,  $V$  and  $N$ , assigned with values, it drops through to lines 570-580, the branches. These lines will steer the program flow into the correct verb actions that alter program variables and the game environment.

These lines run from 700-1520, accomplishing every possible action that the player is permitted to take in our ad venture. If you study them carefully, the variables are selfexplanatory and it should be readily apparent that they act on values to change location inventory, specific flags (mound full-empty, wolf dead-alive, etc.), and print messages for the player's benefit.

After program flow returns from these subroutines, the main parser program executes a series of critical checks in lines 600-690. These Hags count elapsed time in the cur rent location and check on the player's status relative to certain non-player characters and events. For example, if the player is in room 4 for more than four turns with the spirit, he is going to get it good. The same goes for being in river full of water too long or beside a hungry wolf.

The check for a win is in line 600. This line checks if a variable called WINGAME has been set yet by the drop subroutine. If the player drops all three treasures in location zero, this flag will be set upon returning from the rou tine, telling the main program that the player has succeeded.

With as little work as all this, an adventure game was born. We have a full-fledged story, with a plot, characters, and suspense. Next month, we'll go over the specifics of the way the parser functions, and methods we could use to upgrade the routine so that it could recognize complete sentences.

Until then, remember-stop wrestling with the program as whole and break it down into modules. You cannot move mountains unless you do it one bucket of dirt at a time!  $\square$ 

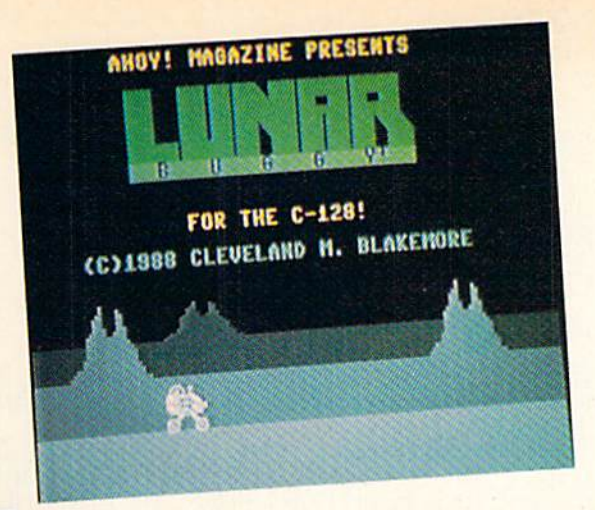

n the year 2009 A.D. it was discovered that a colony of extraterrestrials had established itself on the dark side of the moon. A Russian installation was attacked and totally obliterated in 2011 when it attempted to

approach the alien base to make contact. Following that incident, a United Nations security resolution placed the aliens' location off limits to all international teams until further notice, for fear of antagonizing the otherworldly visitors.

You are a government agent assigned to a secret mission of the highest priority: to recover one of the greatest of all historical artifacts, the Apollo lunar buggy. If you can drive the vehicle over the treacherous lunar plain and past the alien forces, the buggy can be returned to the Smithsonian Museum for posterity. It seems like an impossible gamble,

but you know it will be worth it if you can recover this national treasure.

Lunar Buggy is a jump-and-shoot game similar to Moon Buggy, an arcade favorite. It requires a joystick in Port 2. Press the fire button to escape from the title screen.

This game for the C-128 features a background that smooth scrolls past at two different speeds to give the illusion of depth. You've probably seen it before in many ar cade games. Lunar mountains pass in front of one another as they move, with the smaller and slower moving terrain in the rear of the display.

To jump, you push up on the joystick. Press the button and push either up or right to fire a laser torpedo. You can jump and fire at the same time if necessary.

The alien ships are a mere nuisance at first, but they can become a real threat later on in the game as they begin to move erratically and with greater speed. Destroy them as quickly as possible, but don't let them distract you from jumping over the many craters in the lunar surface.

Each time you go 500 miles across the moon towards safety, you'll pass an American outpost. These small bases provide short stops to rest and refuel before moving on.

The alien ships are worth the current base number  $X$  100 points each.

If you manage to go 5000 miles in Lunar Buggy, you'll have escaped safely and returned the buggy to American soil, where it belongs.  $\square$ 

**ANITA** 

SEE PROGRAM LISTING ON PAGE 67

W£ WALK THE WALK

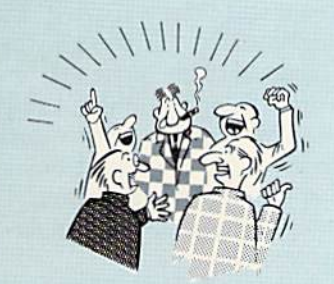

THEY TALK THE TALK..

By now you've proDaDly seen all ttie ads lor all the dlllereni "Super Cartridges" on the market. Ana they can talk all day, but let's get real: no cartridge is going to back up 100% of anylhing. no cartridge is going <sup>10</sup> turn your C-64 into an Amiga, and no fancy screens or hyperbolic claims are going to give a cartridge any more power than it really has. That's why SUPER SNAPSHOT is still the best multi-

function cartridge on the market. It is a product that is the result of a long process of refinement. Our policy of constant upgrading ensures you that you'll always own a state of the art device. SUPER SNAPSHOT will never be "finalized" because it's built to evolve

#### HERE'S WHAT SUPER SNAPSHOT V3 CAN DO FOR VOUf

- Copies 99% of all memory resident software.
- Disable feature for true transparency.
- · Extremely compatible Turbo Dos fast loader-1541/71/81.
- Rom based scrolling M/L monitor will NOT corrupt memory.
- Turbo 25-Formats for up to 25 times faster loads
- Fast data copier, single or dual: 1541/71 and 1581/81.
- Sector editor allows fast examination and modification.
- Free KRACKER JAX parameters for those tough cracks.
- Ten-day money back satisfaction guarantee.
- . High Res and multicolor screen dumps to printer or disk file. • Fast File copier, single or dual: 1541/71/81.

• Files run without the cartridge in place. • Pre-programmed or user definable function keys. • Dos wedge supports multiple drives-8, 9, 10, 11.

- Sprite killer and exclusive extended life feature.
- Fast load and save routines are used throughout.
- Super Snapshot V1 and V2 owners may upgrade for \$20.00. Call us.
- . Our great Slideshow Creator available for only \$14.95.

Attention C-128 owners. An optional switch is available which allows you to disable the C-64 mode without removing the cartridge Only S5 00 additional.

So while other companies spend their time making their packages better, we'll just keep on making our products better Because we know the difference between TALKING THE TALK-AND WALKING THE WALK. SUPER SNAPSHOT V3: ONLY \$59.95!

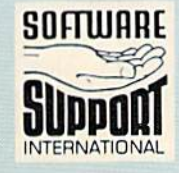

SOFTWARE ORDERING is simple: we accept money orders, certified checks, personal checks on prior Mail your order to. Solivate Support into the state of the energy of the energy of the energy of the energy of the energy of t ORDERING is simple: we accept money orders, certified checks, personal checks on prior per cartridge for shipping. Defective items will be replaced at no charge. In-stock orders are processed within 24 hrs. Returns are not accepted without authorization # Washington Residents please add 7.3% sales tax

2700 NE Andresen Road / Vancouver, WA 98661

Or call our toil-tree order line at 1-800-356-1179,<br>Sam-Spm Pacific time, Monday-Friday. After hours<br>orders accepted at (206) 695-9648 7 days a week.<br>Technical support available. Call (206) 695-9648,<br>Sam-Som Pacific time,

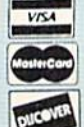

In Canada order from: Marshview Software, PO Box 1212, Sackville NB E0A-3C0 only \$69.95 CDN. DEALERS - WE HAVE THE SUPPORT YOU'RE LOOKING FOR!

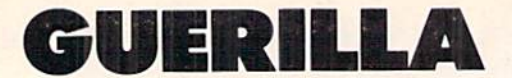

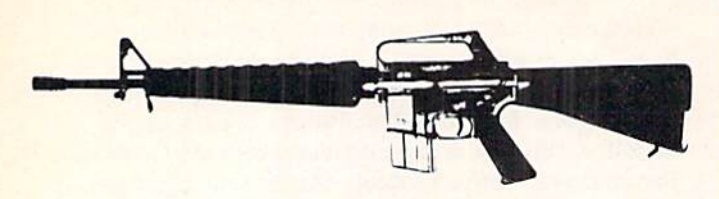

For the C-64 **By Cleveland M. Blakemore** 

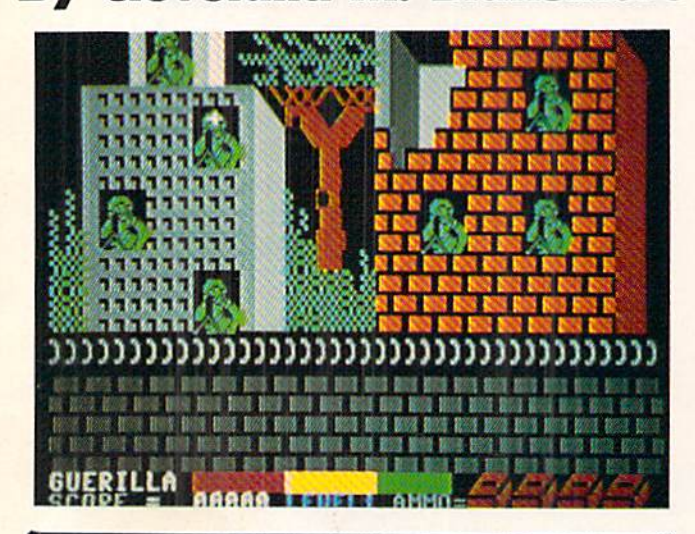

IT'S NOT JUST KID STUFF!

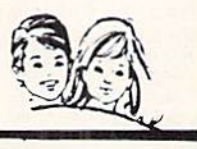

While we do have a wide selection of children's educational and entertainment software, we also have a rapidly growing list of personal, business and programming software for not only the Commodore, the Amiga, and the Atari, but also for the Apple II GS and the IBM. So don't pass us by just because you think we're only for kids. We're for you, too!

We're having a special sale, with up to 80% off selected software. Call now for a complete list.

Call toll-free outside Texas: 1-800-433-2938 Inside Texas call: 817-292-7396 **WEDGWOOD RENTAL** 5316 Woodway Drive U Fort Worth, Texas 76133

CRYPTO-SECRET-CRYPTO

TO: RED LEADER TEAM<br>AT: FORTRESS<br>REGARDING: GREEN FORCES PENDING<br>FROM: RED TEAM COMMANDER

NARNING! HE HAVE RECEIVED ADVINING.<br>SCOUT REPORTS OF VERIFIABLE ENEMY<br>ACTIVITY IN YOUR AREA . HE CURRENTLY<br>15 BATTALIONS OF ENEMY TROOPS ARE<br>EMPLACING OPERATIONS IN THE RUINS OF<br>CIVILIAN BUILDINGS OPPOSITE THE HALL-<br>OF THE THERE

GOOD SHOOTING...AND GOOD LUCK!

---END OF MESSAGE---

e've never published a really gung ho military game in *Ahoy!*, so I figured it was time to do one. In this short and sweet BASIC-ML hybrid program, you fight off

a communist horde who are launching a massive assault on your location. As they appear in the windows of the bombed out ruins on the other side of the stone wall of your fortress, you attempt to shoot them before they can get a bead on the wall with their LAWs (Light Antitank Weapons). If you are too slow, they fire a rocket which blows away a portion of the wall. The resulting damage is registered on the red bar at the bottom of the screen. When this bar vanishes, the fortress has been overrun.

The game uses a joystick in Port 2. The white cross represents your aiming point. Center this on a soldier as he appears in the window and press the button. If you hold the trigger down, the gun will fire continuously. This is very unwise, however, because you only have four boxes of ammo to begin with, and when they are used up, you're at the mercy of the GREEN aggressors.

The game has four different attack waves, with complete havoc breaking loose on the fourth one. Soldiers will be popping up in every window and firing everything they've got left to try to destroy the fortress. If you manage to survive this last attack, the RED army will be victorious over the GREEN forces. Otherwise, you'll end up reading propaganda and growing potatoes.

The soldiers are worth 150 points apiece, multiplied by the number of the wave. Any score over 70,000 is good.

It's very difficult to repel the GREEN forces. They're mean. They're hateful. They cross the street against the light. They've got tons of overdue library books. Just last week, they killed Rambo by inserting bullets into his body manually.

Good luck! CSEE PROGRAM LISTING ON PAGE 70

**CONTRACTOR** Quantum Learning

**BRIAN DOUGHERTY** Software Designer/CEO Berkeley Softworks

'■ -.

nd O-Link, the dynamic telecommunications service for Commodore<sup>®</sup> owners, does just that!

As the developer of GEOS. the graphics environment operating system for Commodore 64s and 128s, I know how good Q-Link is. Personally and professionally. Here at my company, we recommend Q-Link to all our customers. We use it ourselves, too, for online customer service ... so you can get help when you need it. We've also found it's a very efficient way to provide upgrades and patches and to announce new GEOS-compatible products.

With just your Commodore, a modem and Q-Link software, a new world of personal computing options opens up: thousands of programs you can download and keep: advanced graphics (thanks to GEOS): an exclusive help line to experts at Commodore; online educational courses taught by real teachers; fun; games; friendship, you-name-it, Q-Link lets you realize the full potential of Commodore computing-right at your fingertips.

Do I use O-Link? Absolutely! And what's really impressive is that when you join Q-Link, you get a modem and Q-Link Software free! To my mind that's a tough offer to turn down. But don't take my word for it. Find out for yourself. Call...

 $1-800-782-2278$  ext. 1530 Call today to get your free modem and software.

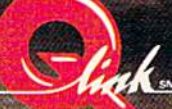

8619 Westwood Center Drive Vienna, VA 22180

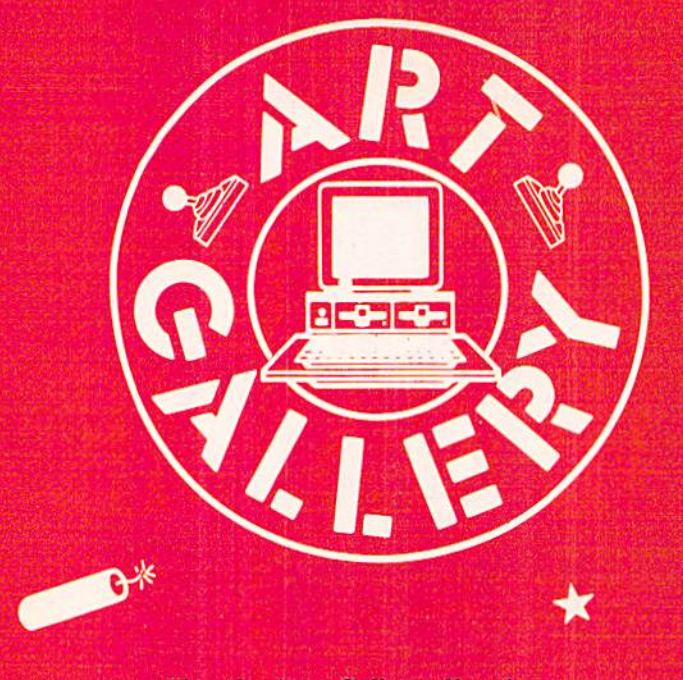

The Ahoy! Art Gallery offers the oppor tunity for fame and fortune to aspiring Commodore artists. Send your work on disk to Ahoy! Art Gallery, Ion International Inc., 45 West 34th Street-Suite 500, New York, NY 10001. Indicate the drawing package or file format of the images. Graphics produced on the Amiga are eli gible for inclusion in Ahoy!'s AmigaUser; C-64, C-128, and Plus/4 images are eligible for inclusion in Ahoy! If your image is pub lished, you will receive a free one-year subscription. Current subscribers will have their subscription extended by one year. Note that the Art Gallery is not a contest.

Published pictures are selected in an arbi trary and capricious fashion by the Ahoy! Art Director, based solely on their artistic merit.

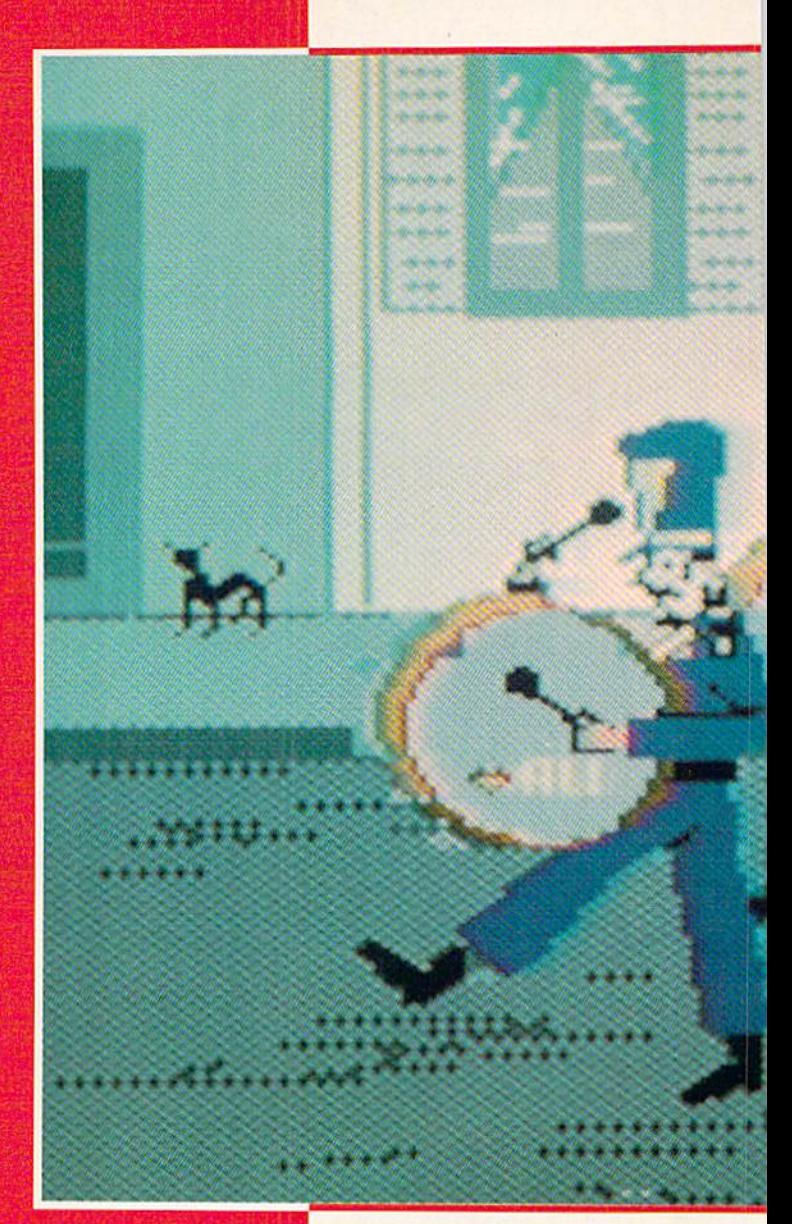

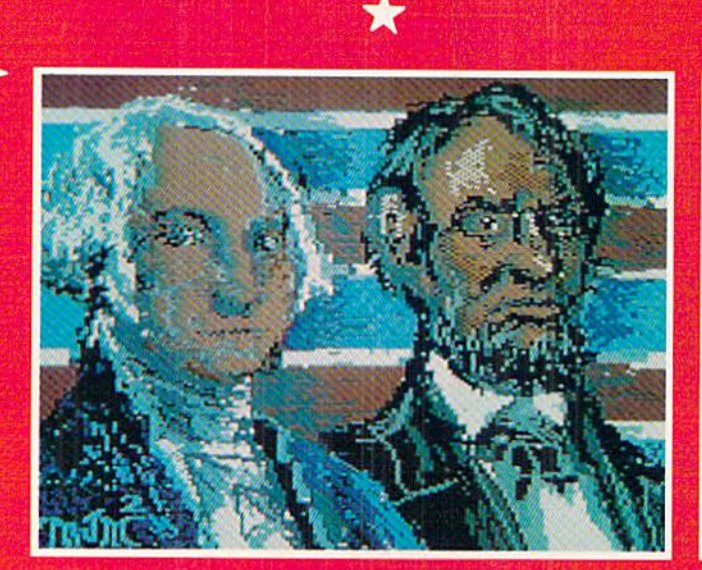

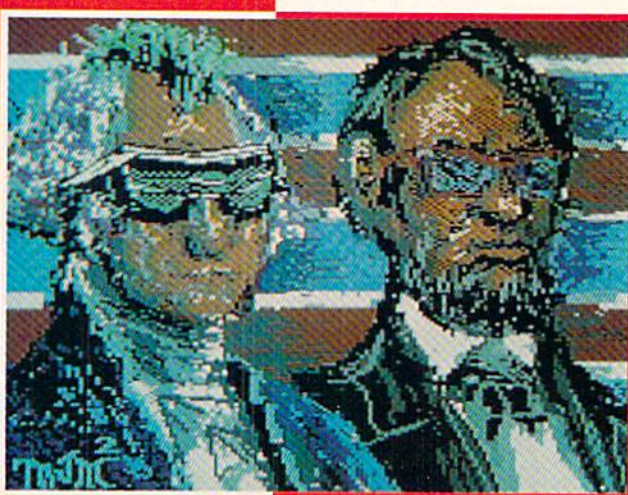

**A**\*

18 AHOYI

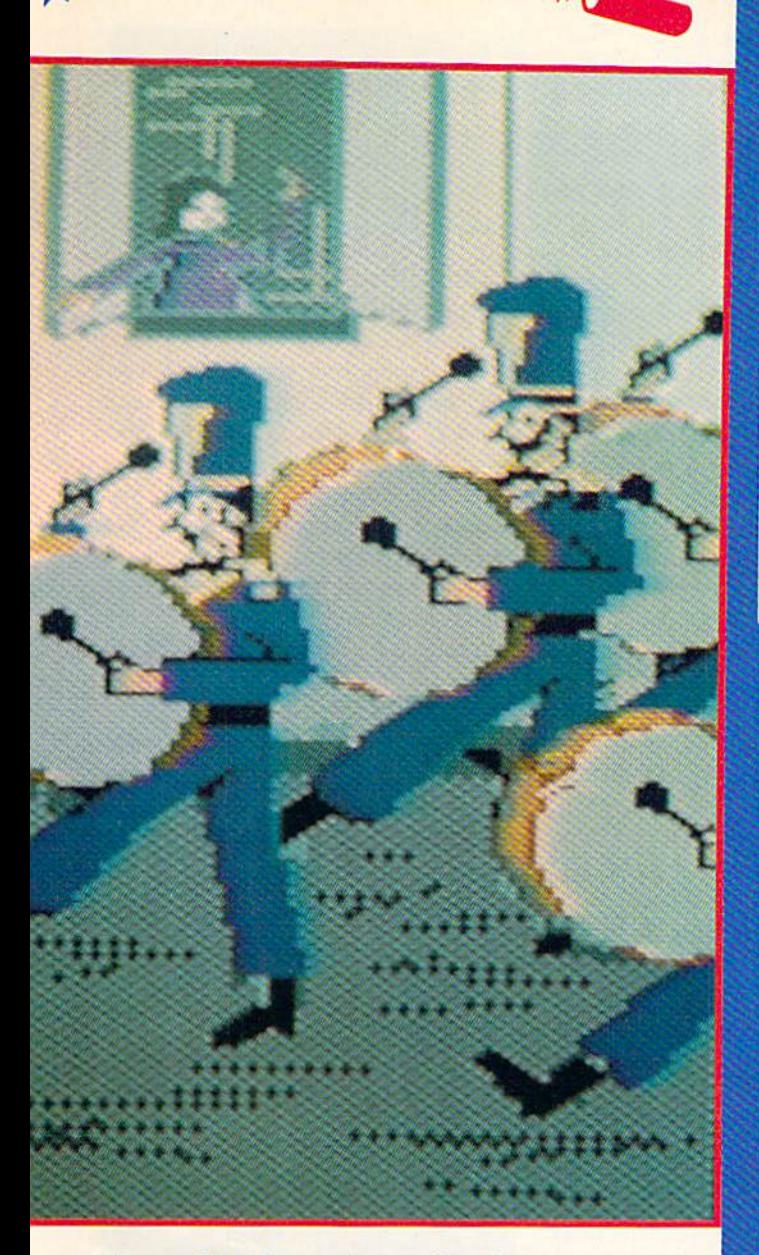

Irony of Ironies - only two Americans are among the contributors to this month's 4th of July edition of the Art Gallery. (Although, as the old joke goes, they have a 4th of July in other countries-they |ust don't celebrate Independence Day.) At left are two treatments of Presidents' Day - traditional and punk-by Michael Mikottis (Berwyn, IL). Above is Marching Band by Helnz Dlekert (Vornon, BC), pounding out "Stars and Stripes Forever" just as surely as mom made little green apple pie (or something like that). At right is an unforgettable Reagan by Alberto Valsecchi (Milano, Italy), Fireworks by Tom Kane (Buffalo, NY), and Post Office by Robert M. Ellis (LaSalle, Quebec). True, it's a Canadian post office. But where would our neighbors north of the border be without the American Revolution? Still trapping furs, no doubt, and trading them to us for three-cornered hats and powdered wigs. Here's wishing all our readers a safe and enjoyable holiday.

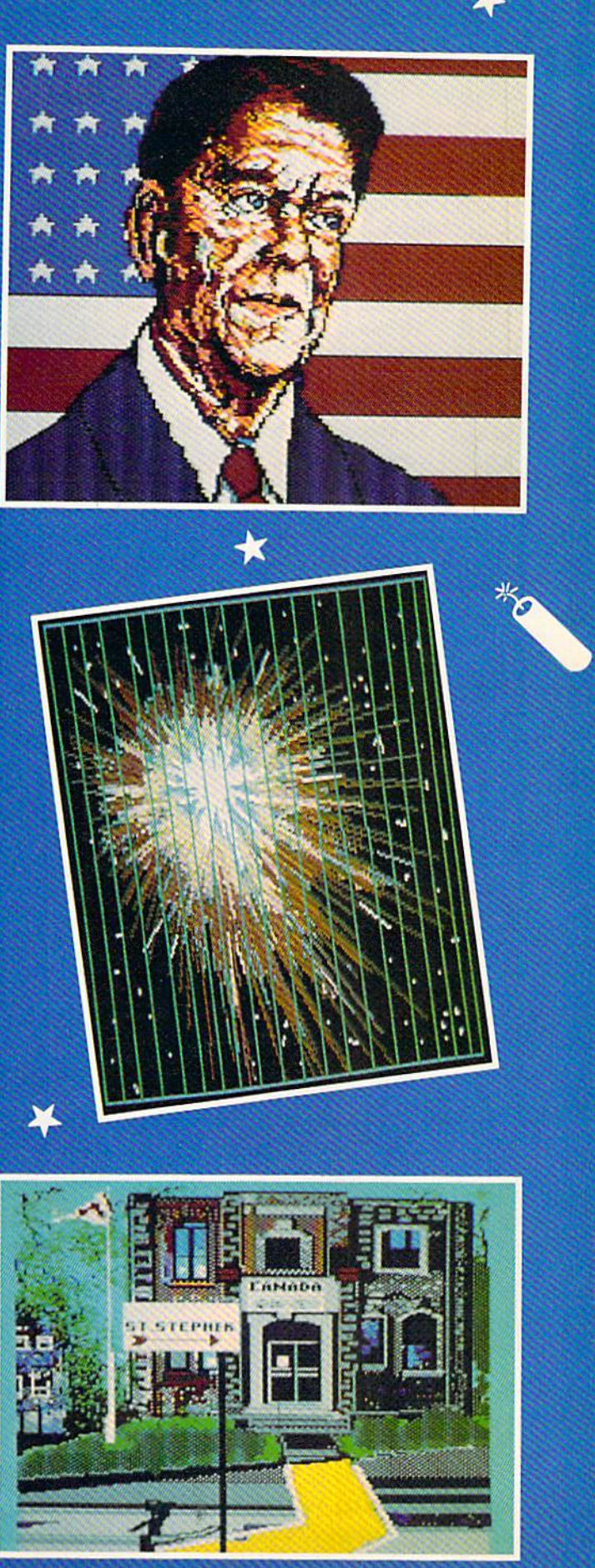

K

#### PLASMATRON Avantage Commodore 64 Disk; \$14.95

Plasmatron is a perfect example of what can only be called "generic entertainment software." These generally well-executed but hackneyed game pro grams are produced in Europe and sold in the U.S. by mainstream publishers. Often the American publisher uses a "discount" label name. In this instance, the Avantage banner signifies Acco lade's lower-priced software.

European programmers grind out these rehashes of arcade "standards" like sausage. Games which should be the result of a creative process are instead formulaic and predictable.

On the other hand, as with all gen eric product, the user knows what he's getting and he gets it at good price. The entertainment is based on play me chanics that are already proven suc cesses, and the lower price gives gam ers a chance to acquire playware at bargain rates.

Plasmatron is just such a piece. Or iginally produced by The Zen Room and brought to these shores by Avan tage, it's a horizontally scrolling science fiction shootout set against a variety of scrolling backgrounds. The user pilots a Plasmatron fighter, a futuristic combat aircraft, over the planet Loughton 2, encountering fierce resistance from hostile forces. (Unfortunately, the skimpy instructions never specify whe ther these "aliens" are native to this world.) The objective is to blow up as many ships and other targets as possible, then make it back to base before the limited shields are exhausted.

The enemy ships in the initial attack wave are sitting ducks, but before long the opposition stiffens. Then the player is up against giant insects, floating asteroids, and multicomponent fighter ships which take up to-five hits to elim inate completely.

The only remotely original aspect of Plasmatron is its visual presentation. At first look, it seems to be the familiar side perspective seen in earlier games like Defender (Williams) and Super Cobra (Stern). The designers, however, actually "tilted" the lower part of the landscape and added the Plasmatron fighter's shadow to help manufacture a 3-D look. This is a purely cosmetic innovation that has no impact on the game whatsoever. But when it comes to generic software, one takes one's in novation where one finds it.

Plasmatron offers simulated threedimensional graphics, but the inspira tion for this pseudo-3D seems to be the old View-Master slide viewer system. When you looked into a View-Master, the world indeed had dimension, but only as series of spaced backdrops. These backdrops were flat, like two-di mensional stage scenery. That's how Plasmatron looks. There's a horizon line about a third up the display area with backdrops slotted in sequence to create the illusion of depth.

The playfield also includes a console which displays the status of the ship's shields, damage, ETA, and lives re maining. It's difficult to speculate about the purpose of a damage reading on a

Plasmatron's only somewhat original as pect is its visual pre sentation. The lower part of the landscape is "tilted" to help manu facture a 3-D look. READER **SERVICE** NO. 151

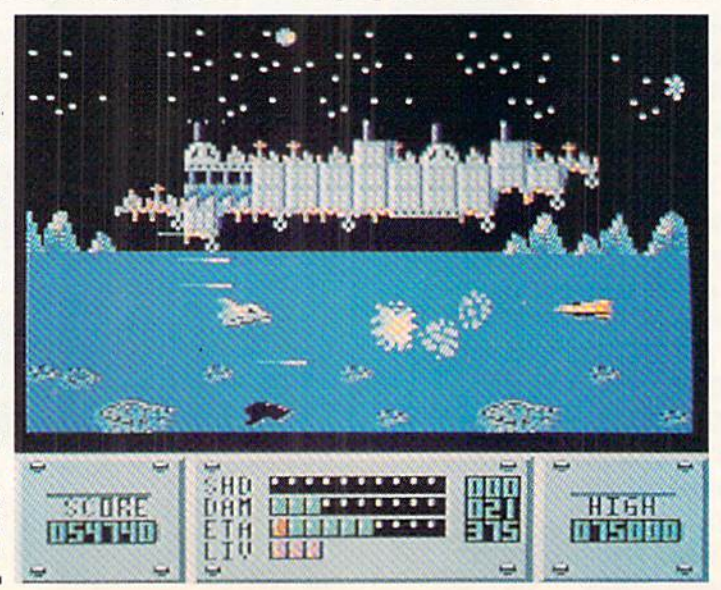

### ENTERTAINMENT **SOFTWARE SECTION**

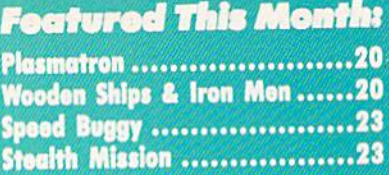

ship which is destroyed as soon as its shields run out. especially since the in structions never even mention that there is a console! Damage is accumulated, however, even while shields remain in tact, but the game plays at such a high speed it isn't possible to determine how it is being accrued. Current score and high score displays flank the console.

Plasmatron has some nice graphics and an original look, hut there's noth ing else here that hasn't been seen hundreds of times already.

Avantage/Accolade Software, 20863 Stevens Creek Blvd., #E, Cupertino, CA 95014 (phone: 408-446-5757).

-Bill Kunkel

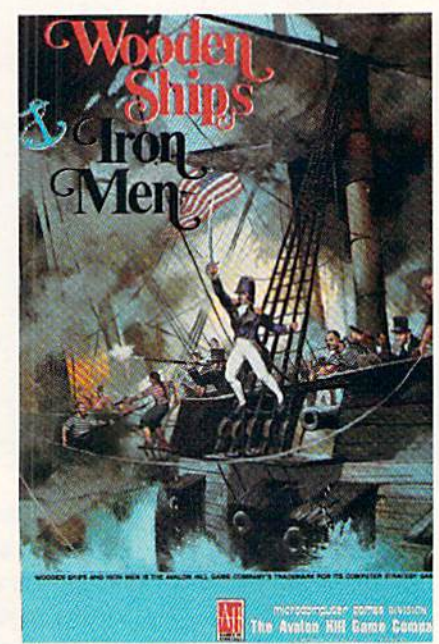

For the hard corps computer wargamer. READER SERVICE NO. <sup>152</sup>

#### WOODEN SHIPS & IRON MEN The Avalon Hill Game Co, Commodore 64 Disk; \$35.00

Transferring a military simulation from the tabletop to the computer screen is always a chancy undertaking. Avalon Hill, which has a board game catalogue full of non-electronic clas sics, has tried numerous times with varying results.

## **TM** L T

# From Software Simulations comes an in-

 $\sim$ 

credibly sophisticated, realistic, and complete statistical baseball simulation for zero, one or two players. Game play, manager's functions, sports simulation program.

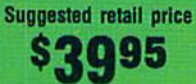

**Optional Team and Create Your Own Team Disks Available.** Available for C-64/128, Apple, **IBM-PC** 

#### **Game Play**

Pure-Stat Baseball's underlying statistical framework simulates the realities of baseball like never before. Within this framework the program considers each player's batting statistics against both LEFT- and RIGHT-handed pitchers, where available, and pitchers stats vs. both LEFT- and RIGHT-handed bat ters. Every player's fielding and base-running abilities are also considered (an important factor when attempting to steal <sup>a</sup> base, etc.)

Select the team you'd like to manage, then pick the team you want to play against. Every team from the 1985 season is accurately represented, along with eight classic learns from the past. Determine your starting lineup, the past of the past. Determine your starting line designate starling pitcher, and make player substitutions when necessary. You call the plays, offense and defense. In a one-player game, your computer opponent displays un-canny intelligence in reacting to your managing decisions.

#### Manager's Functions

Built-in manager's functions provide extra versatility. The Trading function gives you the opportunity to create the "what if" team(s) you've always dreamed about. With this function you can have Dwight Gooden playing with Mickey Mantel and Babe Ruth. Or, if you like, you can form your own draft leagues from existing teams and play against your friends for your own pennant and World Series.

The Slat-Keeper function compiles all of the players' statistics for you and calculates Batting Averages and pitchers' ERAs. You can track your own teams' performances and print the season statistics for your club or league.

#### Stadium Disk

An optional Stadium Disk is also available that lets you play in any of the twenty-six Major League stadiums.

WELLERGINE BASEBALL PLAYERS \_\_\_\_\_\_\_\_\_\_\_\_\_\_\_\_\_\_\_\_\_\_\_\_\_

Pure-Stat Baseball™ can maintain a complete statistical record of each team player's performance. Yon can print all of your players' year-to-date perfor mance statistics at anytime throughout the season. All player slats and game Box Scores can be displayed on the screen or sent to an external printer for a hardcopy printout. The PRINT TEAM STATS function can be used at the end of the season to determine your Most Valuable Player, or to review your club's performance.

Pure-Stat Baseball™ also includes a unique Auto-Play option that lets the computer play a complete game in less than three minutes. A whole series of games can be played unattended, and an entire season of player and team statistics can be compiled over several days with all game stats printed out for your records.

Discover for yourself just how enjoyable a baseball simulation game can be. Pure-Stat Baseball™ the first real baseball game on a computer.

See your local dealer, or call:

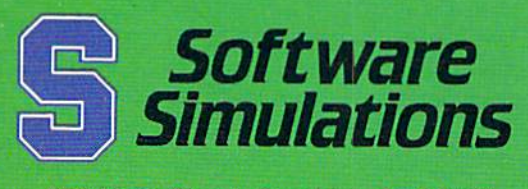

959 Main Street, Stratford, CT 06497 203/377-4339

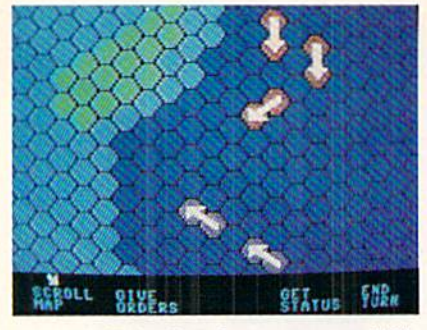

Wooden Ships has few computer frills.

When S. Craig Taylor, Jr. unveiled the original edition of "Wooden Ships & Iron Men" under the Battleline Games imprint, strategy gamers hailed it as the greatest simulation of naval combat during the age of sail. Time has scarcely dimmed its reputation, so the release of the home computer disk ranks as one of the year's most impor tant electronic gaming events.

Programmer Jim Jacob has executed a fairly literal translation of the board game. As a result, the Commodore edition of Wooden Ships & Iron Men makes virtually no use of the unique advantages of the computer. The sound is minimal, the graphics vaguely ape ihe counters and map of the board game, and gameplay is quite similar to Taylor's original creation.

If Jacob has transmitted the limita tions of the board game to the compu ter version undiluted, the same can also be said of the simulation's strengths. The computerized Wooden Ships & Iron Men features the same wealth of detail, historical accuracy, and lively gameplay as its cardboard inspiration.

The main display of this one- or twoplayer contest is divided into two sec tions. The upper portion is a scrolling map with a movement grid. Each ship occupies two adjacent hexagons. Al though the drawings are not especial ly detailed, players should have no trouble distinguishing friend from foe.

The lower portion of the screen pre sents option menus, ship status reports, and results of combat. The computerist employs the joystick to choose or ders from menus and confirms them with a press of the action button. The program automatically puts a joystickcontrolled cursor on the map when the player needs it for specific movement and firing commands.

Like most Avalon Hill creations, Wooden Ships & Iron Men subdivides turns into phases for ease of play. The sequence for a complete turn consists of the following phases: wind changes, unfoul tangled ships, movement, drop or raise anchors, grapple with nearby ships, boarding preparation, combat, melee combat and crew transfer, reload guns, and change sails.

Although this list of procedures hints, correctly, that this is one complicated game, it's really not so daunting taken step by step. A mammoth 56-page manual contains exhaustive tutorials on

both the routine of play and the con struction of customized scenarios.

The ability to create additional battles is a great feature, especially for the naval historians among us, but the pre pared scenarios are of paramount importance to most gamers. Wooden Ships & Iron Men really shines with 25 engagements drawn from the period from the American Revolution to the War of 1812.

The variety is incredible. The bat tles range from ship versus ship slug-

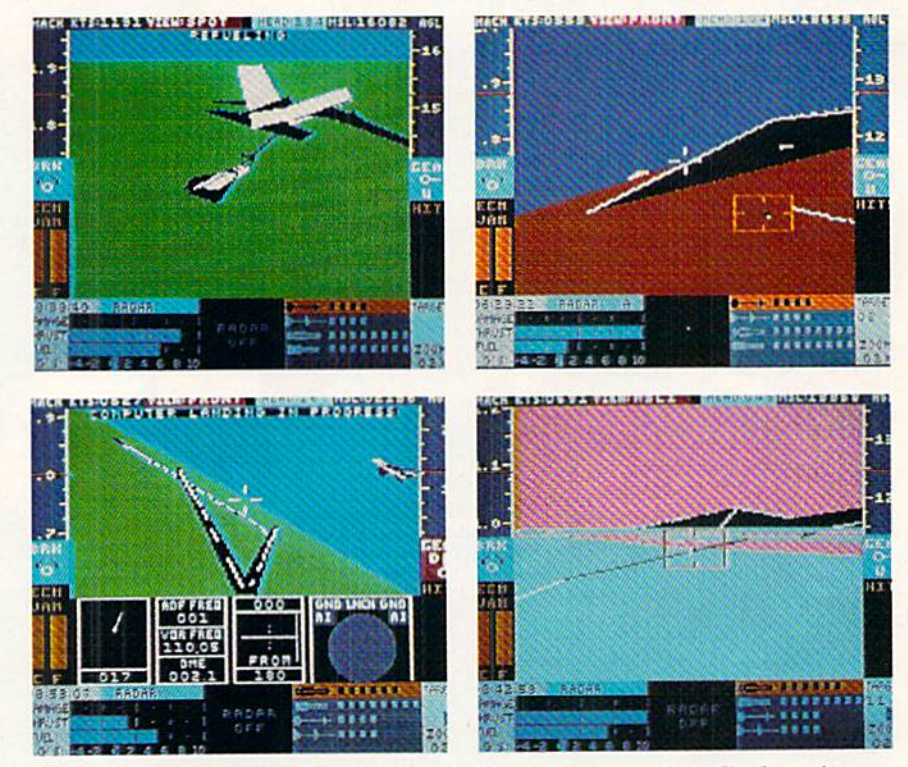

While Stealth Mission boasts remarkably accurate cockpit displays, its em-<br>phasis is on flight and combat elements. READER SERVICE NO. 153 phasis is on flight and combat elements.

Speed Buggy offers five tortuous courses, all utilizing big rocks, wooden fen ces, and brick walls in various combina tions as ob stacles. READER **SERVICE** NO. 154

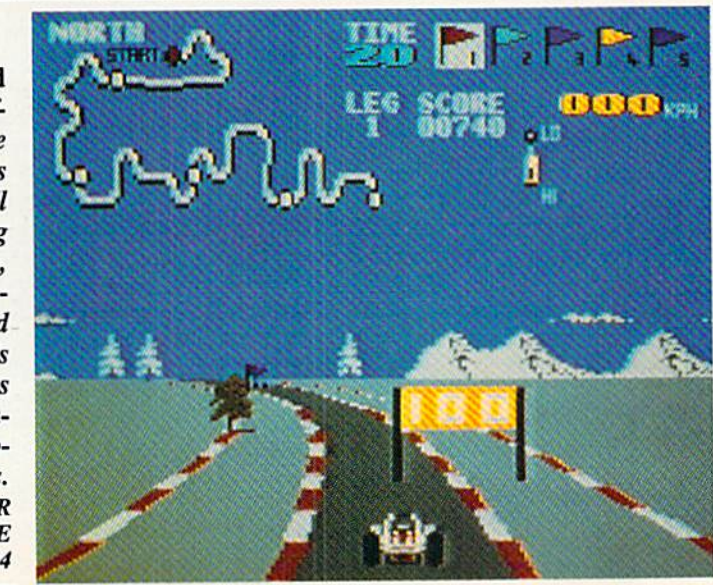

#### ENTERTAINMENT SOFTWARE SECTION

fests like Constitution against Insurgent to huge multiship actions like the Bat tle of the Nile and Trafalgar. Most of the battles involve vessels from the US, France, and Britain, but there is some use of lesser powers like Spain and Venice when history so dictates.

For all its outstanding qualities, Wooden Ships & Iron Men appeals most strongly to hard corps computer wargamers. It minutely duplicates the board game, but docs not add many of the trimmings non-wargamers have grown to expect from their software. Those who want an uncompromisingly authentic recreation of this colorful pe riod in naval combat could well find a new favorite program once they set sail with Wooden Ships & Iron Men.

The Avalon Hill Game Co., 4517 Harford Rd., Baltimore, MD <sup>21214</sup> (phone: 301-254-9200). - Arnie Katz

#### SPEED BUGGY Data East Commodore 64 Disk; \$29.95

To paraphrase an old saying, "God must love driving games. Otherwise he would not have made so many of them." It sometimes seems as though there's a new one every month, each only microscopically different from those which preceded it.

Speed Buggy, the latest title in this genre to reach market, breaks out of this automotive rut. It provides a totally original gaming experience that could never be confused with the sports car and race car simulations.

The gamer employs the joystick to control a four-wheel off-road vehicle. It turns on a dime, accelerates rapidly and, best of all, can skim along on two wheels if the player drives over one of the rocks which the designer has planted so helpfully in the middle of the road. After hours behind the wheel of electronic Indy cars and Corvettes, it's quite a shock to see the buggy launch into the air and sail over road obstacles.

The control scheme is simplicity it self. Moving the stick to the left or right governs lateral motion, slamming it forward puts the pedal to the metal, and pulling it back applies the brakes. The action button shifts between high and low gears. A rudimentary control panel in the upper right quarter of the screen presents all pertinent data, including the speed, lap number, current gear, and elapsed time.

The disk provides five tortuously twisted courses. The easiest is called "Off road," possibly because it has more hazards than the other four, which are labeled "North," "South," "East" and "West." Each has extensive scenery themed to its name. For example, "South" is a symphony of palm trees, sandy beaches, and pastel col ors. All five utilize big rocks, wooden fences, and brick walls as the major ob stacles, but the combinations vary greatly from course to course.

Speed Buggy is a race against time. The vehicle must pass the finish line before the countdown clock reaches zero. If the buggy navigates the entire course fast enough, the player earns the right to try another lap. The hazards are positioned differently for each lap. so there is pleasing variety even for the most skillful drivers.

The scoring system might dampen the spirits of a few novice drivers. Completing that first lap causes a tremendous increase in total score for most players. It is common to leap from a total in the 7000-8000 range to 30,000 in a single race just by beating the first time cutoff. So, until the computerist leaps that hurdle, be prepared for point totals to stay fairly static from round to round.

Like many other Data East produc tions. Speed Buggy bears the telltale traces of insufficient attention to detail. The program itself is fun and highly playable, but all the little things which enhance the gaming experience are ei ther wrong or missing.

The implementation of the vanity board is a perfect example. Because Speed Buggy was obviously programmed for use with a tape drive, the disk does not retain high scores once the computer shuts down. There is no reason why this could not have been corrected before American republication. The same goes for the ludicrous title screen. It calls the game, presum ably in an English transliteration of the original Japanese, "Buggy Goy." Insert snickers and ethnic jokes here.

Fortunately, none of these trivial flaws directly impacts the gameplay of Speed Buggy. It is tons of fun and a

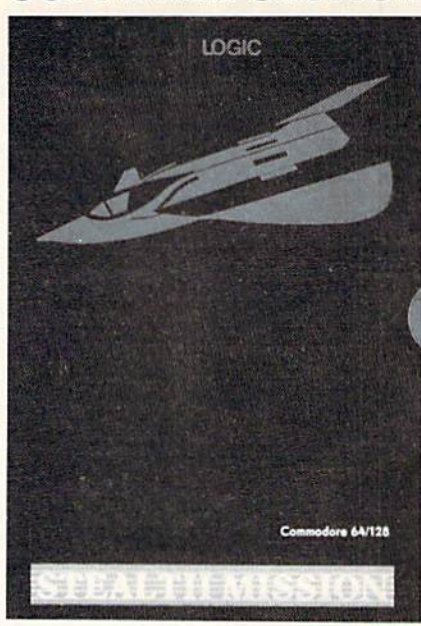

Included among Stealth Mission's eight scenarios are a mountain conflict, a battle at sea, and a bomber marathon.

terrific addition to the Commodore 64's library of driving games.

Data East, 470 Needles Dr., San Jose, CA <sup>95112</sup> (phone: 408-286-7074). —Arnie Katz

#### STEALTH MISSION SubLOGIC Commodore 64 Disk; \$49.95

Stealth Mission is a new flight simulator from SubLOGIC. Roll it around in your mouth and say it again: "a new flight simulator from SubLOGIC." Sounds great, doesn't it?

SubLOGIC, in the person of Bruce Artwick, virtually invented flight sim ulation for microcomputers earlier in the decade. The original Flight Simu*lator* (for the IBM PC) and the subsequent Flight Simulator II (other home systems) set the standards that dozens of other publishers spent years strug gling to surpass. Secondary software, meanwhile, in the form of FS Scenery Disks, lets users take off and land their small aircraft anywhere from Chicago to Tokyo, and all points in between.

A few years later, SubLOGIC again blew the whole scene apart with Jet. This advanced simulator allows users to climb inio the cockpit of several modern combat fighter jets and engage in mach-spced dogfights, aerobatics (stunt flying), and land on the deck of

Continued on page 51

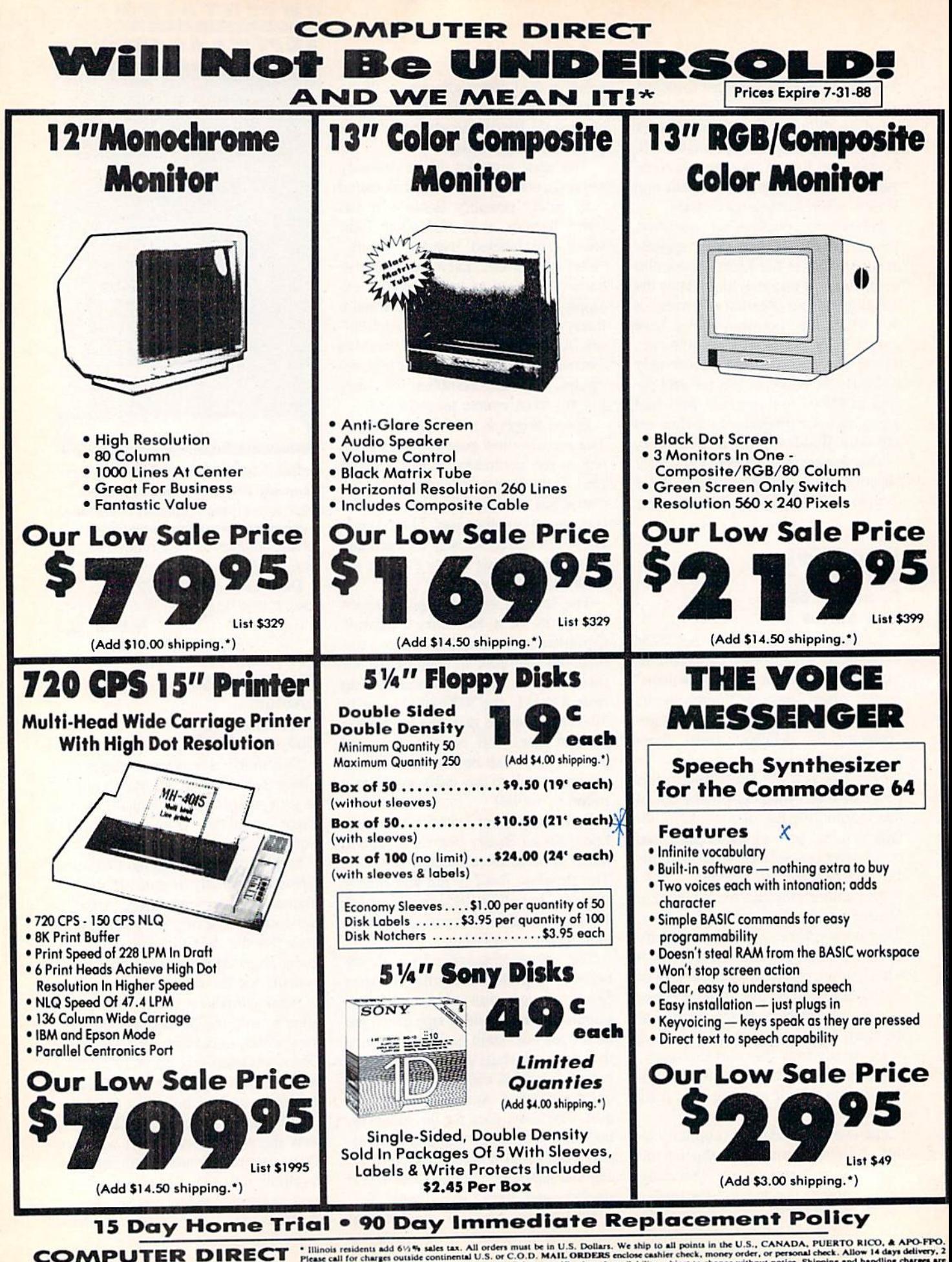

22292 N. Pepper Rd, Borrington. IL. 60010 Call (312) 382-5050 To Order.

Reader Service No. 166

to the product with a comparable payment method (section) COMPUTER DIRECT will match an<br>same product with a comparable payment method (sectioning any applicable sales taxes). A physical<br>of the current valid lower priced ad

valid nationally advertised delivered pixe on the case.<br>New YISA — MASTERCARD — C.O.D.

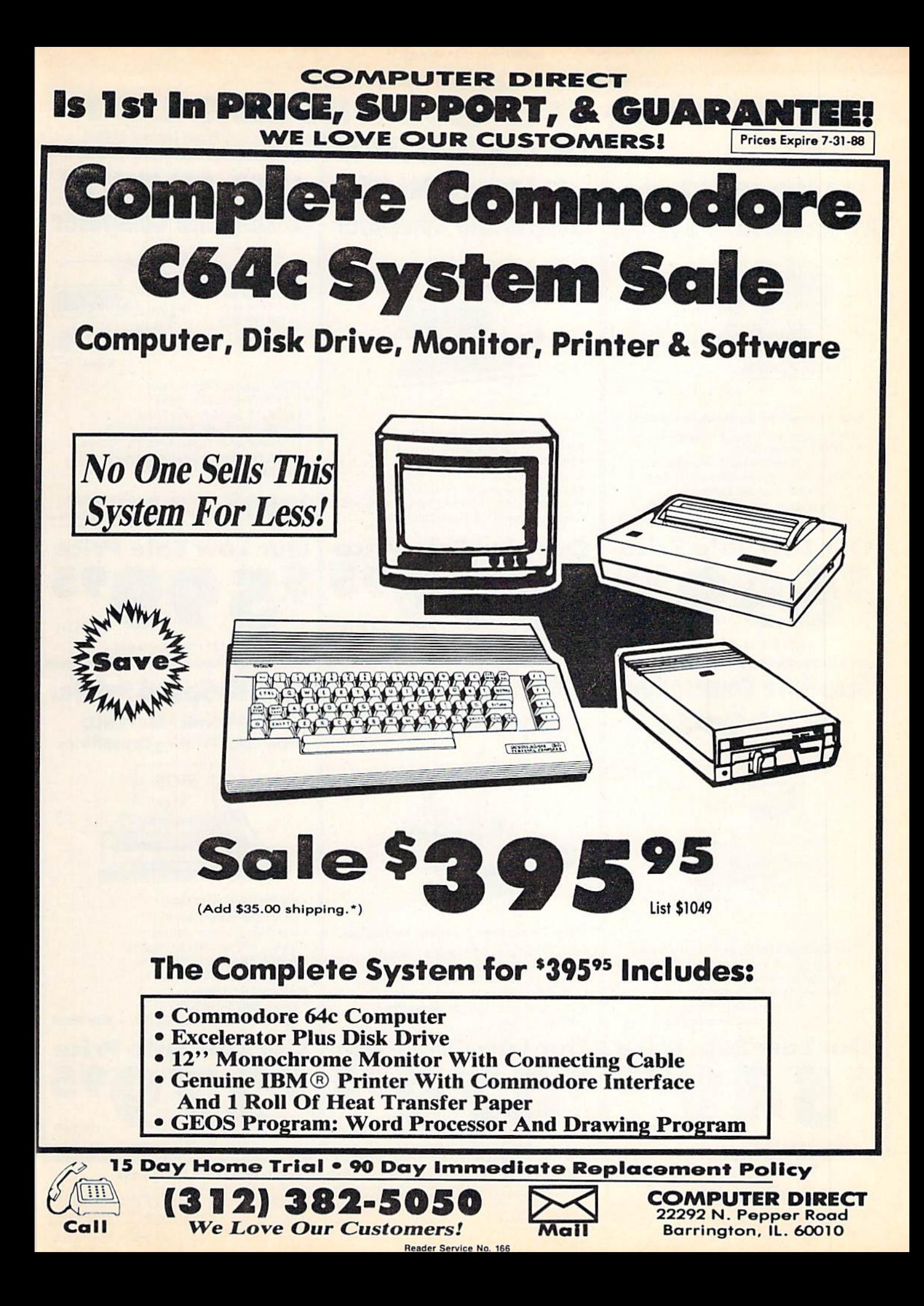

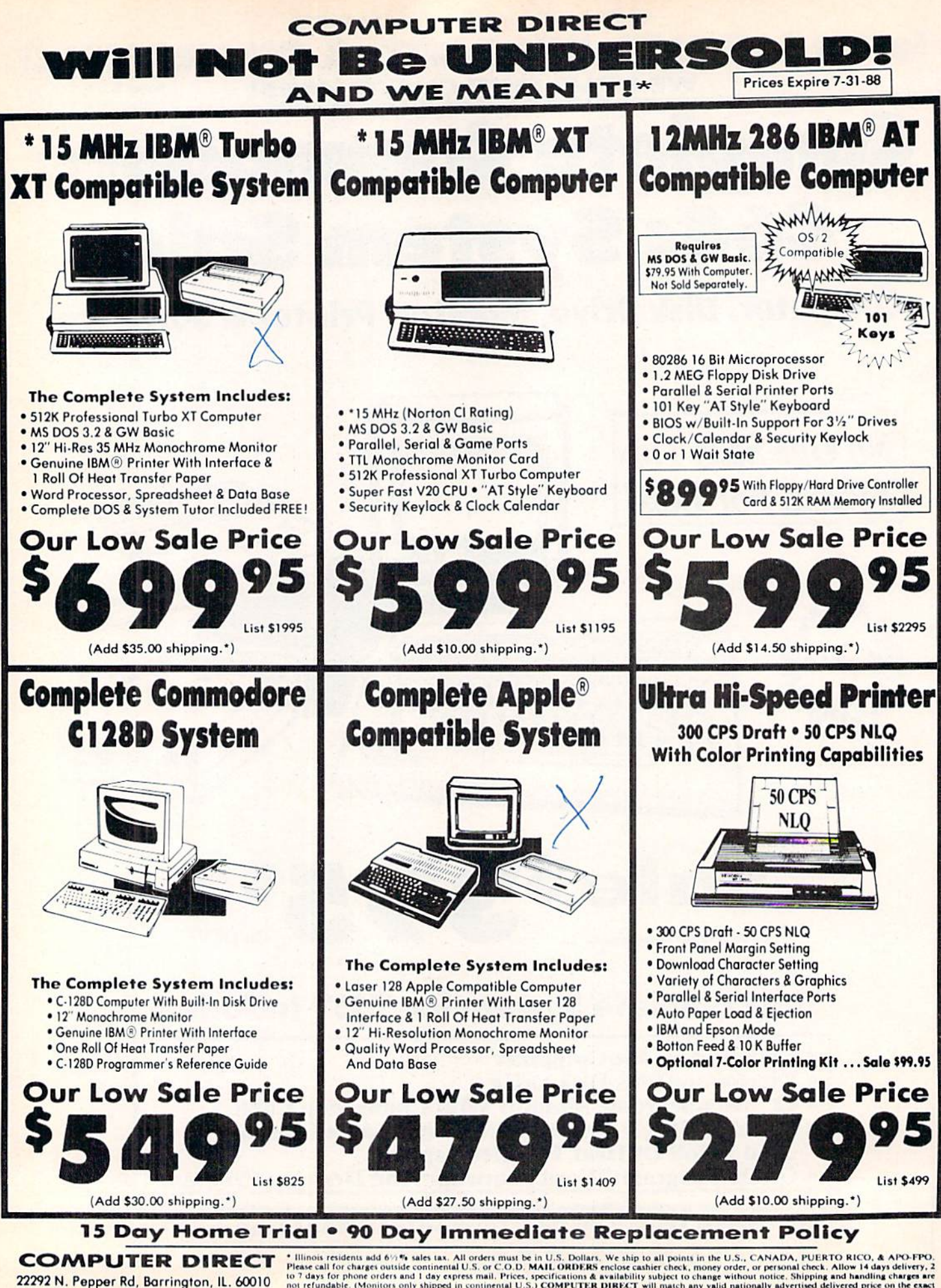

22292 N. Popper Rd, Barrington, IL. 60010 Call (312) 382-5050 To Order!

Reader Seryice Ho. 166

ate of purchase. VISA - MASTERCARD - C.O.D.

#### **COMPUTER DIRECT** Is 1st In PRICE, SUPPORT, & GUARANT **WE LOVE OUR CUSTOMERS!** Prices Expire 7-31-88

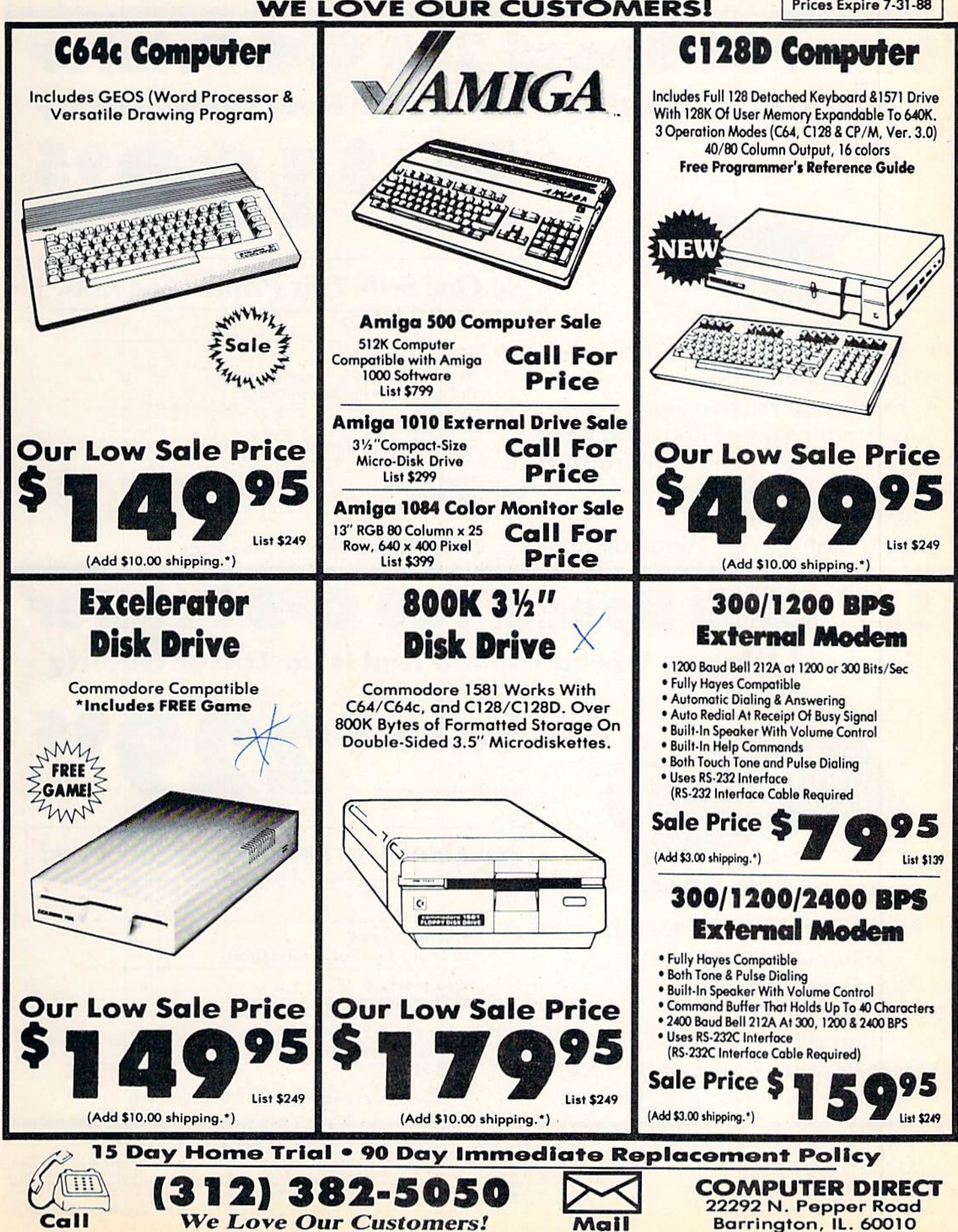

Reader Service No. 166

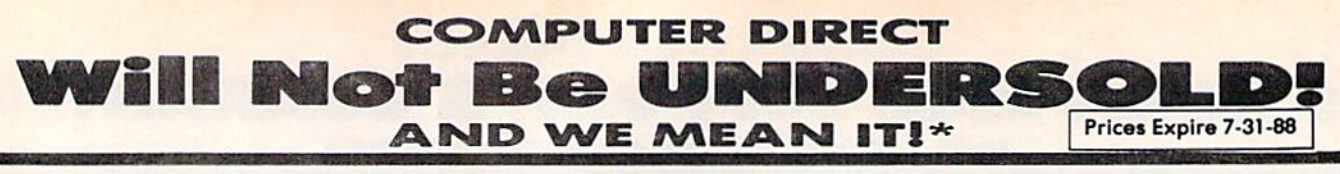

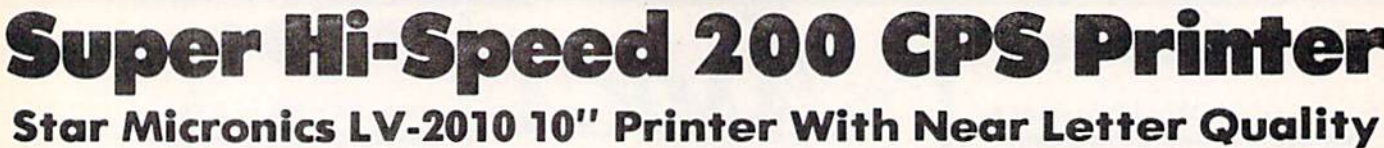

(Add \$10.00 shipping.\*)

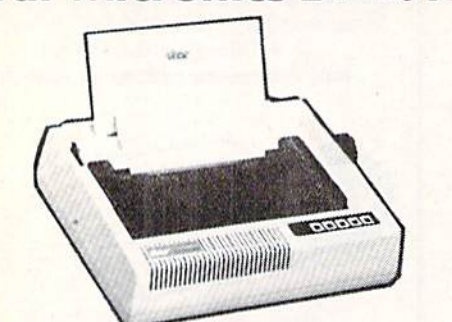

Sale \$

**List \$499** 

**No One Sells This Printer For Less!** 

- · High Speed 200 CPS Draft
- . Near Letter Quality
- **Tractor and Friction Feed**
- **Automatic Sheet Feed Loading**
- · Both Parallel & Serial Interface Ports
- Continuous Underline
- IBM Compatible
- · Ultra High-Res Bit Image Graphics

**Printing Speed** 200 Characters Per Second Draft 45 Characters Per Second NLQ

**Print Method Serial Impact Dot Matrix** 

**Print Buffer** 16K Bytes

Port **Both Centronics Parallel & Serial Ports** 

## **High Speed 160 CPS Printer**

## **Splendid Mixture Of High Speed And Near Letter Quality**

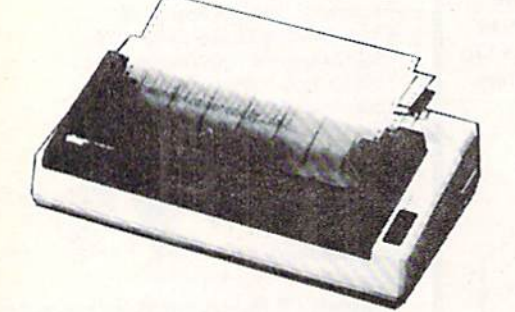

Sale So

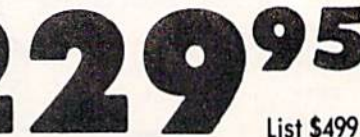

(Add \$14.50 shipping.\*)

**No One Sells This Printer For Less!** 

- . NLQ and High Draft Speed
- **Continuous Underline**
- Skip Over Perforation
- · IBM Compatible
- **Friction and Tractor Feeds**
- **Both Parallel & Serial Interface Ports**
- **High Res Graphics Printing**

**Printing Speed 160 Characters Per Second Draft** 

**Print Method Serial Impact Dot Matrix** 

**Paper Feed Sprocket or Friction Feed** 

Port

**Both Centronics Parallel & RS-232 Serial Ports** 

15 Day Home Trial . 90 Day Immediate Replacement Policy

**COMPUTER DIRECT** 22292 N. Pepper Rd, Barrington, IL. 60010 Call (312) 382-5050 To Order!

• Illinois residents add 61/2% sales tax. All orders must be in U.S. Dollars. We ship to all points in the U.S., CANADA, PUERTO RICO, & APO-FPO.<br>Please call for charge outside continental U.S. or C.O.D. MAIL ORDERS reclos

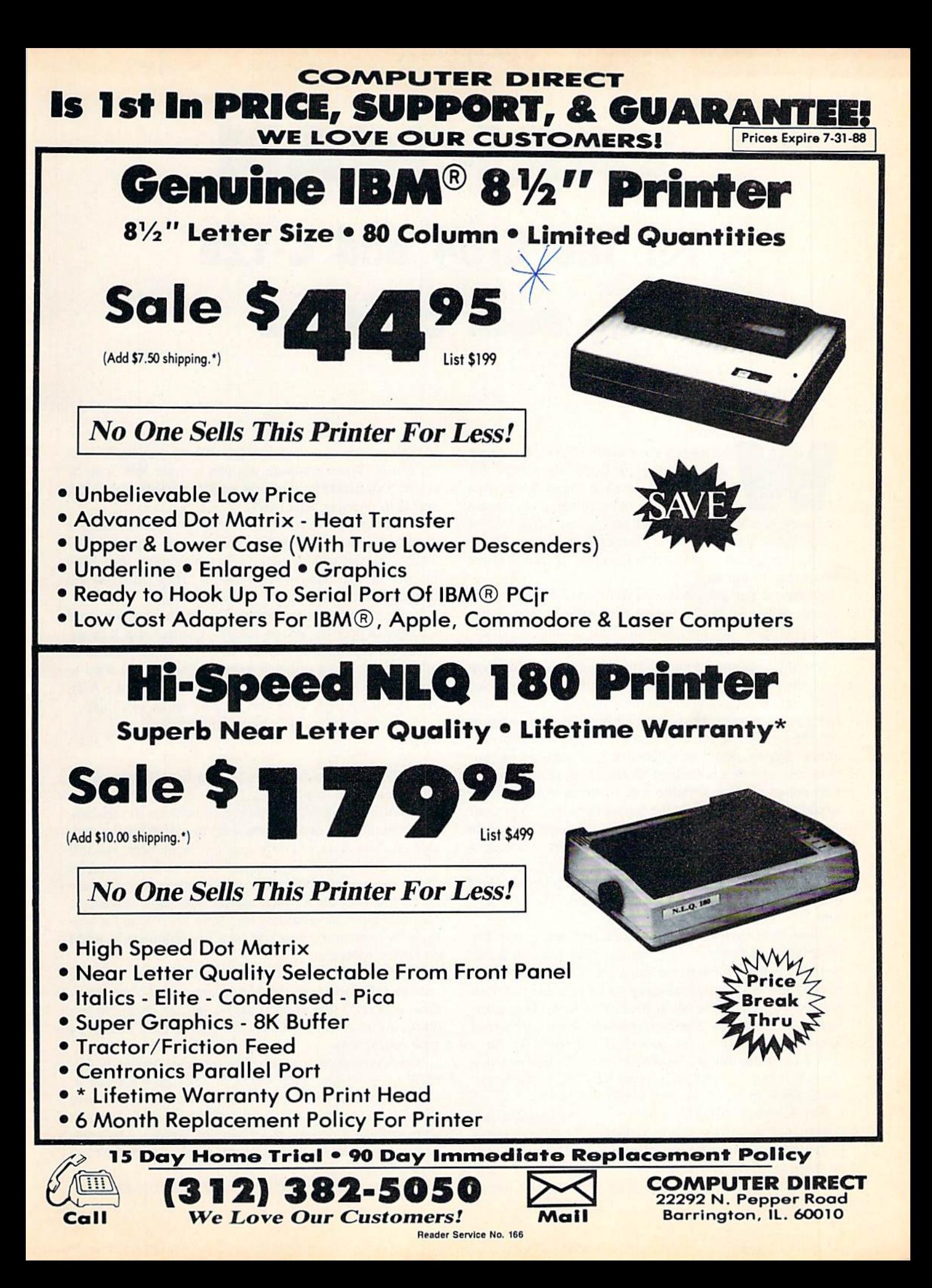

## $C$   $C$ VARI-SCAN le C-64 and C-128 DF. By Buck Childress

1] INITIALIZE ARRAYS AND VARIABLES

ell people, I'm about to hand down a secret recipe for the best RAM chip souffle this side of Pluto. Just add a head full of frustration, a dash of space bar, and a couple

of cursor keys to taste. Mix well, then jump up and down on 01" Reliable till your anxiety is overtaken by grief. Heck, you've just hurled your trusty companion up to that Great Microchip in the Sky.

Of course I'm just kidding...I think. At any rate, we all get overwhelmed by frustration from time to time. After all, some of us are only human. Well, I suppose an explanation is in order.

Variables (or should that be frustration-ables?) have got to be one of the biggest contributors to premature hair loss, fried brain cells, and unintelligible babbling amongst com puter programmers. Have you ever been in the process of writing a program, added a new (or so you thought) variable to the list, and then watched in total disbelief as your masterpiece took a nose dive? Shucks, if you'd oniy known that not-so-original variable was in there, you probably wouldn't be dangling from the ceiling right now. Why don't we get you off that ceiling (how are you going to explain the footprints to the landlord?) and lower the old blood pres sure a bit. Maybe with a little bit of practice you'll be able to talk again. As for me, my brain cell just multiplied. With some luck both of them might do it again. Then I'll have four.

There have been programs written that will give a list 'of variables currently in the program. They work well, but you have to trace through the list to see if the variable you want to use is there. That's okay so long as the program isn't too long and you're not in any kind of hurry. But, when you get on a roll and your creativity and fingers are flying like a Concorde jet, those programs just won't do. So... Vari-Scan to the rescue. When you want to find out if a variable is in use, just type it, press RETURN, and bingo. You'll know in less time than it takes to yawn.

Vari-Scan automatically searches out any variable you choose, whether string, numeric, integer, or array. It's easy to use, and gets the job done pronto. It works equally well on both the C-64 and C-128.

After saving a copy of Vari-Scan, run it. The loader

POKEs the machine language data into memory and checks for errors. When it's done you can activate Vari-Scan by typing SYS 52000 for the C-64, or SYS 4864 for the C-128, and then pressing RETURN.

Whenever you want to see if your program contains a certain variable, just type the variable name and press RE TURN. If your chosen victim is in the program, Vari-Scan returns the line numbers that have it. They can't run and they can't hide. You've got 'em now.

If the variable you're searching for is an array, you have a couple of options. You an scan for an exact match by entering the entire name such as A(l). A(l) would have to be in the program for a match to occur. But, if you want to know if the variable A is used in any arrays (e.g.,  $A(J)$ , A $(1,5)$ , A $(2,X,7)$ ), enter the variable name like this:

#### A(£

The LIRA  $(E)$  sign tells *Vari-Scan* to list all occurrences of A as used in arrays.

Vari-Scan can discern the difference between all variables. For example, let's say that you want to search for the variable Al. Vari-Scan will only scan for the numeric variable Al. It will not report any integer, string, or array variables of the same name, nor will it inadvertently report a variable containing an A, such as AB. The same holds true for other types of variables. Vari-Scan won't scan for anything in quotation marks, or on a line following a REM or DATA statement.

Vari-Scan checks for extended variable names. If you've used HOME\$ in a home budget program, Vari-Scan recognizes it as HO\$ (the same as the 64 and <sup>128</sup> does). So you don't have to worry about some weird variable sliding by your prying eyes.

Vari-Scan can be deactivated by pressing the BACK AR-ROW  $($   $\leftarrow$  ) key. SYS 52000, or 4864, to reactivate it.

The next time you need an instant variable check, give Vari-Scan a try. It's easy to use, gets the job done fast, and keeps variable frustration at a minimum. Besides, who wants to do a tap dance on the keyboard? Then you couldn't use it as a frisbee.

#### SEE PROGRAM LISTINGS ON PAGE <sup>64</sup>

**TEVEX Computer Software 1-800-456-1162** 

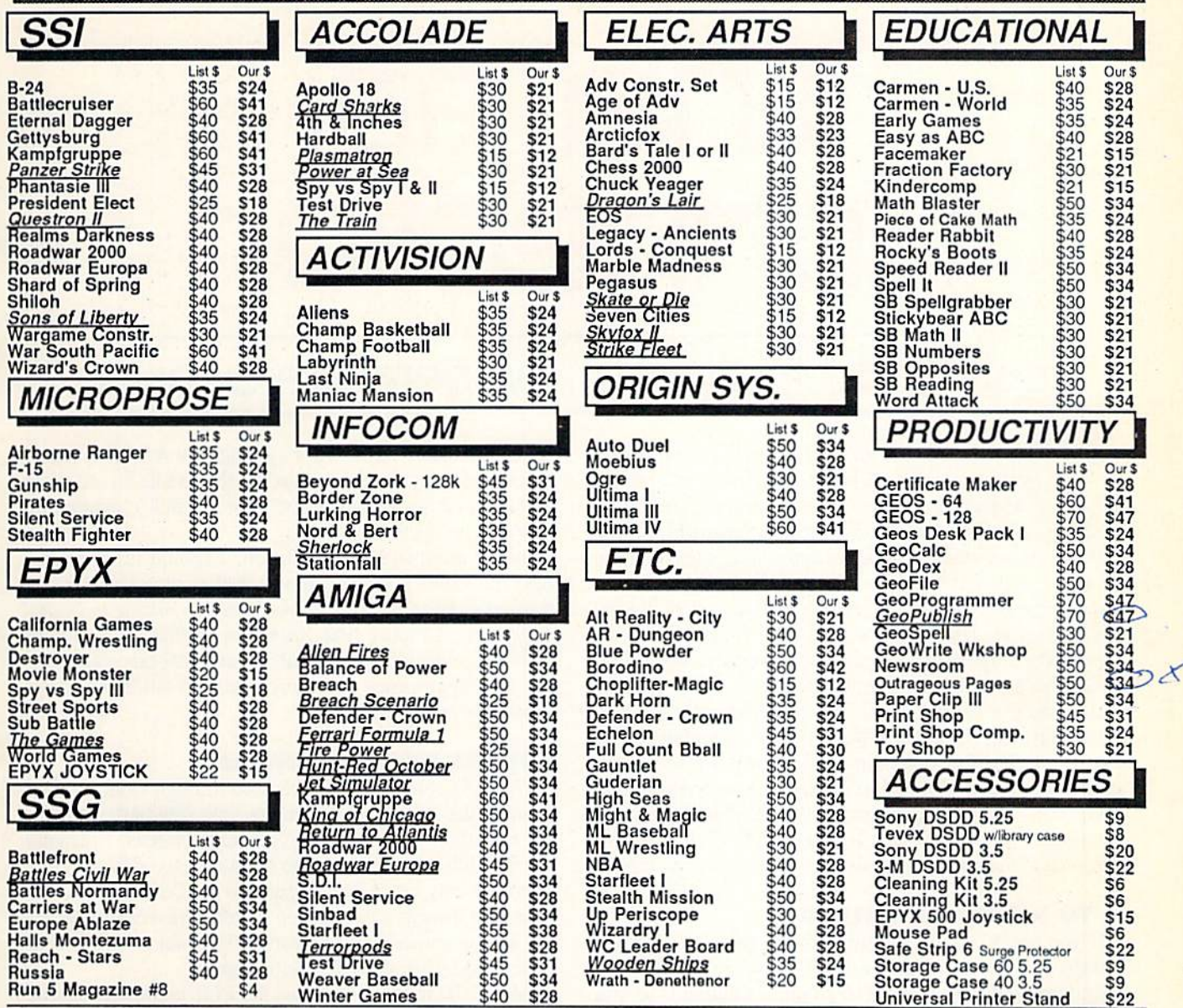

## **Same Day Shipping**

Just call before 3:30 and we'll ship your order today by UPS. Your package is only days away with Tevex.

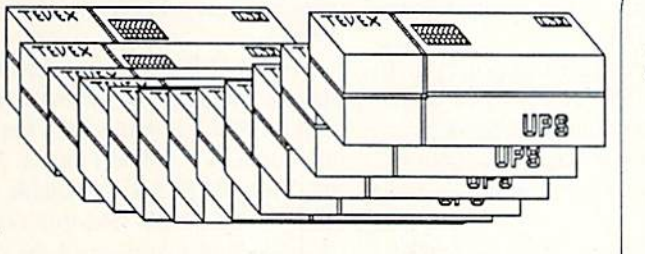

### CALL TOLL-FREE 1-800-456-1162 **FREE CATALOG WITH YOUR FIRST ORDER**

Open 9-8 Mon. - Fri. 10-5 Sat. Retail Store open same hours.

Georgia residents call 404-934-5059. When ordering by mail send money order. Include phone number. SHIPPING: Add \$3.00 for shipping and handling charge. Georgia residents add 4% sales tax. Shipping for Canadian orders is 5% of order, with a \$4.00 minimum. U. S. Mail, APO & FPO orders add 5% of order, with a \$4.00 minimum. Shipping for all other foreign orders is 15% of order, with a \$10.00 minimum. All sales are final. **New Titles are underlined** 

2 for 1 SALE! **Buy 2 get 1 FREE** for selected **Electronic Arts** software. Call for details.

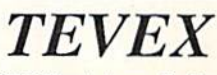

4205 First Ave, Suite 100 Tucker (Atlanta), GA 30084 404-934-5059

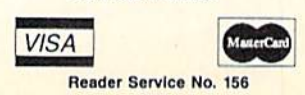

## <u>JPERT REP</u>C

# PMT. Teri

Real-World interface: Temperature Sensing

he computer can do much more than merely execute programs. When connected to the proper devices, the computer can measure various char acteristics of the real world (the world outside of the computer's circuitry), and it can control some of those characteristics. In previous articles we have connected the computer to photo-cells, light-emitting diodes, potentiomcters, and relays. This month we will use a temperature-sensing device, a thermistor, to turn the computer into a moderately accurate digital thermometer.

Both the C-64 and the C-128 have built-in analog-to-dig ital converters. These are called "A to D" or simply "A/D" converters. The function of an A/D converter is to receive an analog input signal and to convert it to a digital value. Specifically, the A/D converters in the Commodore computers give an integer value from 0 to 255, which is proportional to the amount of resistance applied to their inputs.

#### **A TO D FUNDAMENTALS**

If you apply a short circuit between the 5 volt supply voltage and the  $A/D$ 's input, the  $A/D$  sees a resistance of zero ohms and converts this to a digital value of 0. If you leave the input to the A/D converter unconnected or open, the A/D sees essentially an infinite resistance between its input and the 5 volt supply. Then the  $A/D$  converter gives the largest value it can, namely 255.

The A/D converters in the Commodore computers give an output value of 1 for approximately every 10,000 ohms of input resistance. That is, 50,000 ohms corresponds to an A/D output of roughly 50. This is fairly accurate for resistance below 100,000 ohms and output values of less than 100.

Because of different A/D input circuitry, die C-64 reaches its maximum value of 255 with an input resistance of roughly 500,000 ohms, whereas the C-128 gives a maximum output of 255 with an input of about 250,000 ohms. Note that these are only "rules of thumb." Any serious application requiring

actual resistance values must calibrate the A/D converters. If you need only relative values ("is the paddle turned more to the left or more to the right?", for example), calibration may not be necessary.

Just to eliminate any confusion, I should mention that A/D converters generally convert analog input voltages (not resistance) into digital quantities. (Refer to Analog to Digital Adventures, October 1986 Ahoy!, for further discussion of A to D conversion.) Since voltage and resistance are related, it is appropriate and more useful to talk about input resistance in this application.

#### CONVERSION SOFTWARE

The A/D converters are accessed through Control Ports 1 and 2 (the joystick ports) on the right side of the computer. Each port can handle two resistance inputs. Normally game paddles are plugged into the A/D pins of these ports. There are only two A/D converters in the Commodore com puter, but there is an electronic switch which can select the inputs from either Port 1 or Port 2. That way two  $A/D$  converters take care of four analog inputs.

BASIC 7.0 in the C-128 uses the POT command to read the A/D converters. POT(l) and POT(2) give values corre sponding to Control Port 1 inputs (closest to the front of the computer). POT(3) and POT(4) correspond to Control Port 2.

For the C-64, you must read the A/D converters by other means. On page 346 of the C-64 Programmer's Reference Guide (PRG) is a machine language program for reading all four A/D ("paddle") inputs. It states that reading the pad dles from BASIC is not reliable. The machine language pro gram C-64 Paddle Routine on page 66 of this magazine is a condensed version of the PRG program which allows inputs only in Control Port 1.

The procedure to perform an A/D conversion and to read the results is as follows:

1. Set the electronic switch at address SDC02 (addresses

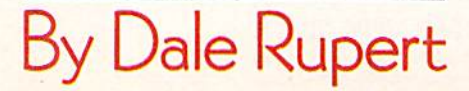

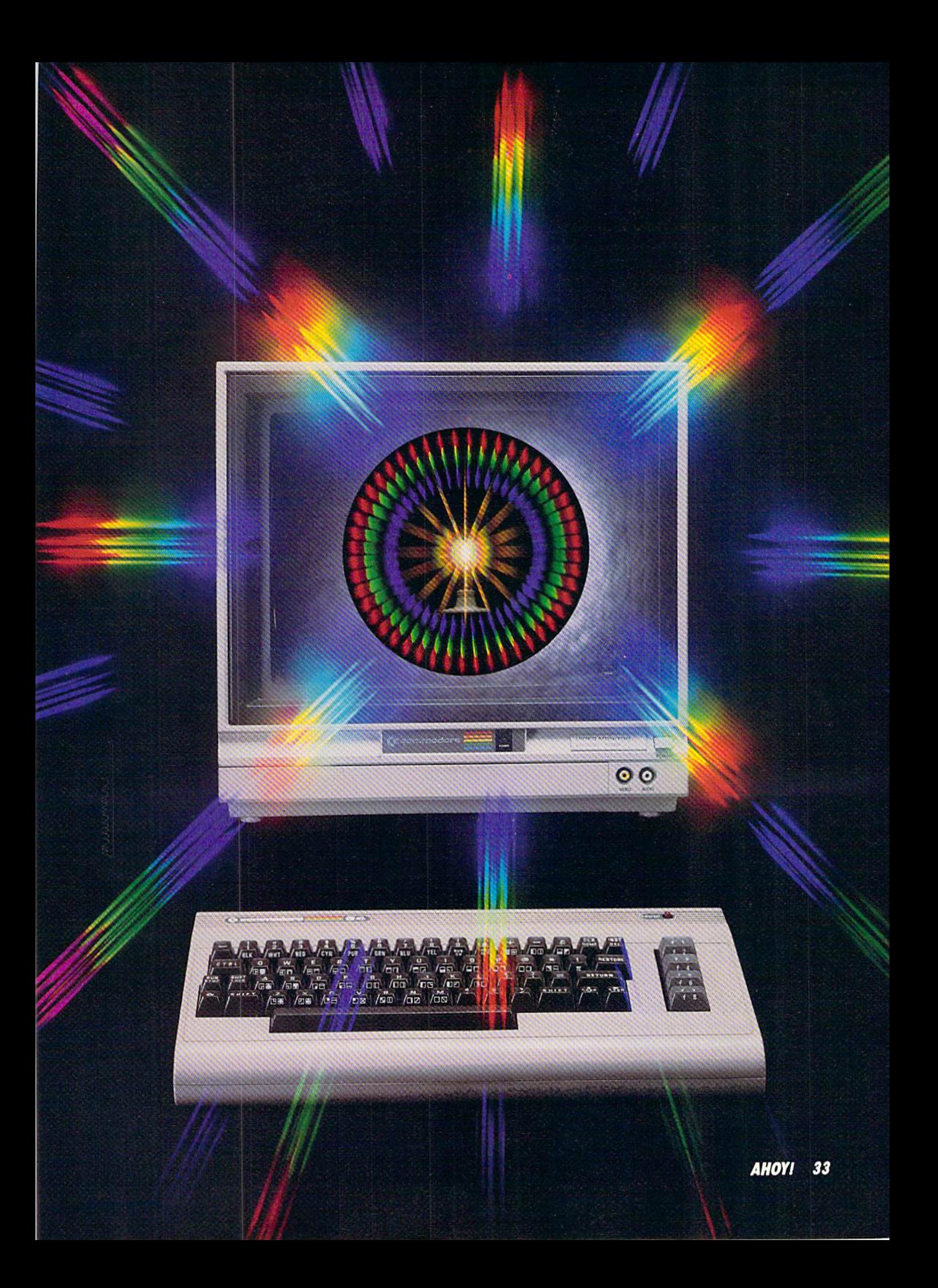

are in hexadecimal) to enable Port  $1$  or Port  $2$  (or both) inputs to the A/D converters.

2. Wait briefly for the inputs to be converted.

3. Read the outputs of the two A/D converters at SD419 and SD41A.

The remarks at the beginning of the machine language program provide more details. Note that interrupts must be disabled. The Complex Interface Adapter (CIA) chip has pins which can be inputs or outputs. Two of its pins (PA7 and PA6) are tied to the electronic switch. The Data Direction Register (DDR) of the CIA at address SDCOO must be programmed so that those two pins are outputs. Then I's are written to those two pins to close the switches and bring the Control Port paddle signals to the A/D con verters.

This machine language program enables the inputs from both Port 1 and Port 2, although only Port 1 will be used. The A/D converters are part of the Sound Interface De vice (SID) chip. They continuously convert whatever in put is available. If nothing is plugged into either control port, the A/D converters see infinite resistance and give values of 255.

Although the PRG says BASIC is not reliable, I have found that these statements work nearly as well as the machine language routine:

PRINT PEEK(54297)

#### PRINT PEEK(54298)

for each) to pin 9 and pin 7 of the 9-pin connector. Pin 9 is the POT X (paddle) input, and pin 7 is 5 volts. For convenience, you may twist the wires together.

Thermistors come in a variety of sizes and shapes. The one listed above is a small bead about the size of a pencil tip. Thermistors have two wire leads attached to them. The two leads of the thermistor are soldered to the other ends of the wire. It doesn't matter which wire goes to which lead of the thermistor. The schematic of the finished apparatus is in Figure 1.

Before using the thermistor with the program we will dis cuss, you must make its leads waterproof. Daub some epoxy, silicone glue, or other waterproof glue around the leads of the thermistor and the ends of the wire to which they are soldered. Don't coat the body of the thermistor itself any more than necessary to seal the leads. (Be sure the leads are not touching each other.)

#### PLUG IT IN

After constructing the thermistor apparatus, plug it into Control Port 1 (the joystick port on the right side of the computer, the one closer to the front of the computer).

Remember that computer chips connected to pins on the Control Port connectors are static-sensitive. Chips in the computer can be damaged by electrostatic discharge. Dis charge yourself by touching something metal before con necting or disconnecting anything (joysticks included) at these connectors. Don't use your computer in a very dry, static-prone environment without proper precautions.

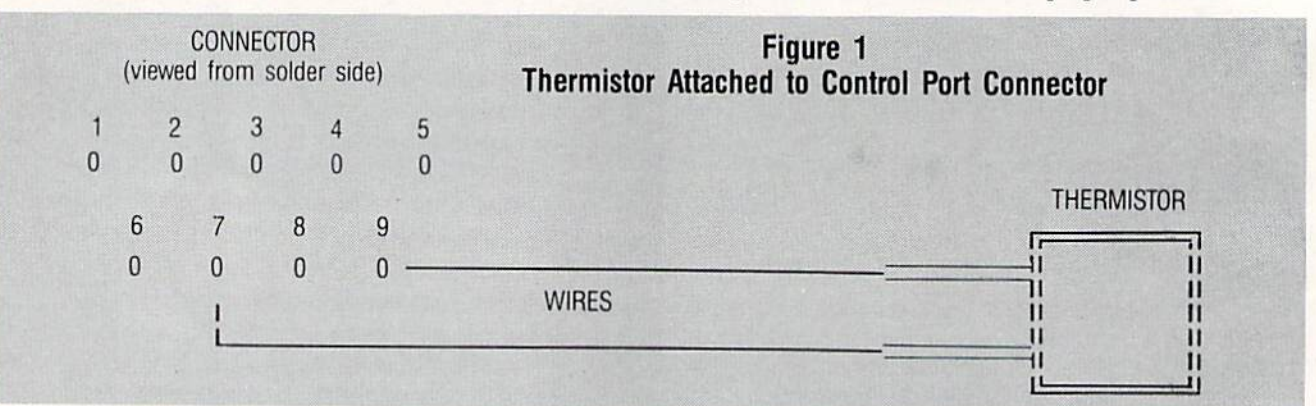

They read the SID chip's A/D registers at \$D419 and \$D4IA. The first address is for the A/D converter for input resis tance between pin  $7$  (5 volts) and pin  $9$  (POT X) of the control port connector. The second address is the A/D con verter which measures resistance between pin 7 (5 volts) and pin 5 (POT Y). Here "POT" stands for "potentiometer," which is a variable resistor.

#### HARDWARE PREPARATION

You need less than \$5 worth of parts to convert your com puter into a digital thermometer:

1. Subminiature D 9-pin female connector (Radio Shack 276-1538 or equivalent).

2. Thermistor (Radio Shack 271-110 or any other with at least 10,000 ohms at 25 degrees C).

3. Wire: any length. 20 to 24 gauge.

4. Epoxy or waterproof glue.

Solder two equal lengths of wire (I used about four feet

Turn on the computer and enter this quick program:

#### C-64 VERSION:

10 PRINT PEEK(54297), GOTO 10

or

#### C-128 VERSION:

10 PRINT POT(l), GOTO 10

You should see a series of very close numbers, typically about <sup>15</sup> for the thermistor listed above at room tempera ture (70 degrees Fahrenheit). Those numbers are the digi tal outputs from the A/D converter as it measures the resistance of the thermistor.

If you get very erratic numbers, or all zeros, or all 255's, then something is wrong. All zeros means that either the wires or thermistor leads are shorted together (touching). Look closely at both ends of the wires and check the con nector for solder bridges.

All 255's means that either the wires are not well-soldered to the connector or to the thermistor, or the connector is not plugged into the computer connector firmly, or the thermistor is open-circuited (faulty), or the connector is plugged into the wrong control port.

If you see very random numbers, make sure you are plugged into Port 1. Turn your computer off, then back on, and reenter the program (make sure some other programs in the computer are not interfering with the thermistor this would be a problem with only the C-64 version).

#### THE THERMISTOR

If all went well, the number repeatedly displayed is a digital representation of the thermistor's resistance. Squeeze the thermistor in your hand. You should sec the value on the screen change. It should decrease since the resistance of a thermistor decreases as the temperature rises. Notice that the value on the screen gradually changes to the new value. It takes a while for the thermistor to change temperature.

The advantages of the thermistor for our application are that it is a resistive device (unlike a thermocouple which is a voltage device), it is inexpensive (unlike a platinum Resistive Temperature Device or RTD), and it has a relatively large thermal sensitivity (its resistance changes by a factor of ten or more for a one hundred degree tempera ture change).

The disadvantage of a thermistor is that it is very nonlinear. This means that its resistance does not change uni formly with temperature. In fact, the relation between re sistance and temperature for a thermistor is given by this equation:

$$
1/T2 = 1/T0 + 1/B * LN(R2/R0)
$$

If the thermistor's resistance R0 is known at a certain temperature  $T0$ , and if a calibration constant B is known for the thermistor, then any other temperature T2 may be calcu lated from the above formula by measuring R2, the ther mistor's resistance at that temperature. Note that LN is the natural logarithm function given by LOG in BASIC. Also note that temperatures must be given in degrees Kelvin. More on that later.

As we have seen, our computer has the ability to measure the thermistor's resistance. We will also let the com puter perform the calculations in the formula to tell us the new temperature.

#### CALIBRATION CAN BE FUN

We must measure the thermistor's resistance at two different known temperatures in order to calculate B, the calibration constant. The procedure we will use is this:

1. Measure resistance Rl at room temperature Tl.

2. Measure resistance RO at ice water temperature TO.

3. Calculate B, derived from the previous equation, since Tl and TO are known:

$$
B = LN(R1/R0) / (1/T1 - 1/T0)
$$

You could use any two temperatures, but these are easy to obtain.

Once the computer determines the calibration constant

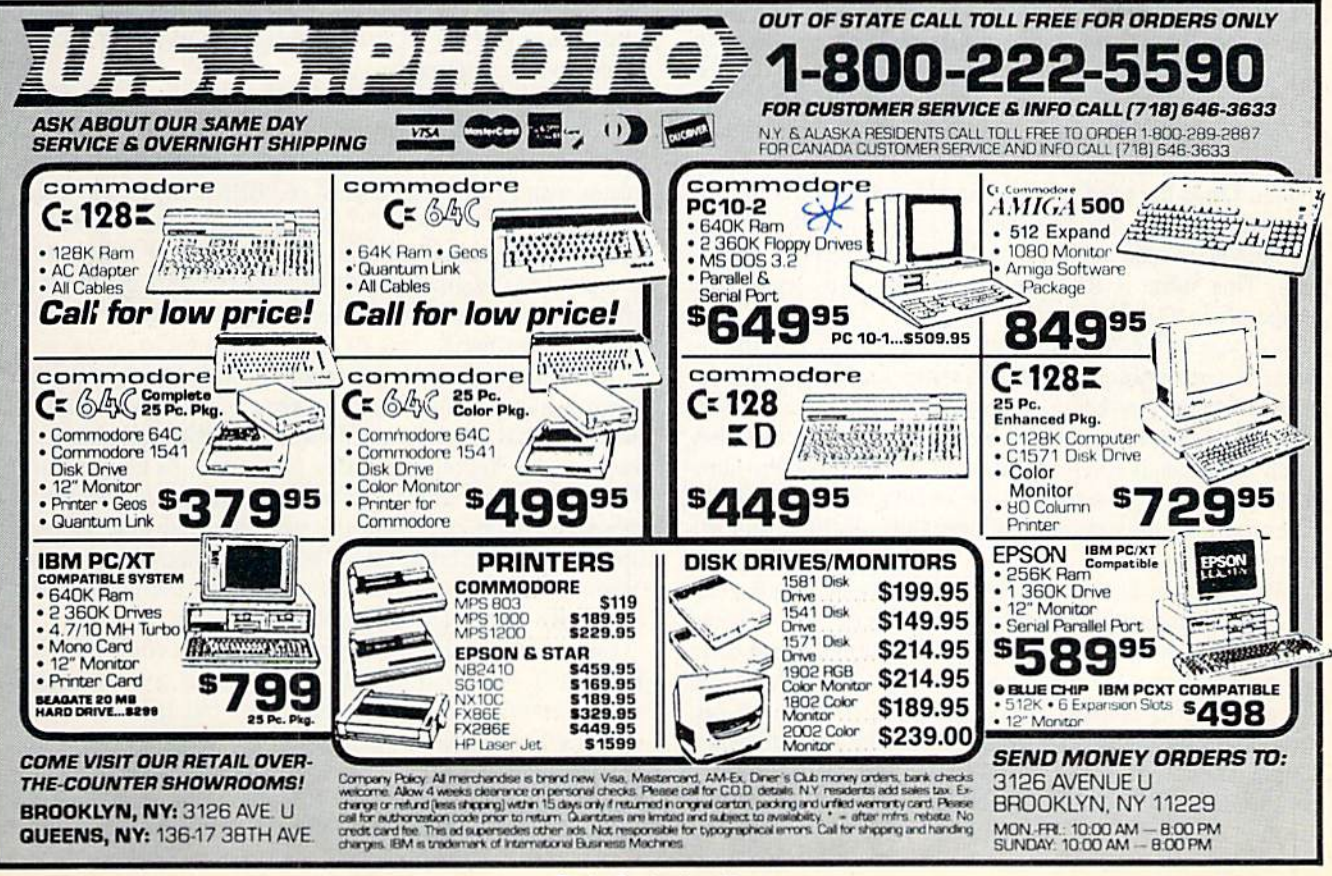

Reader Service No. 160

B, the thermistor can be used to measure any other unknown temperatures. The computer will determine any new temper ature T2 with this procedure:

1. Measure resistance R2 at the new temperature.

2. Calculate the new temperature T2:

$$
T2 = 1 / [(1/T0) + (1/B) * LN(R2/R0)]
$$

Notice that since this formula depends upon the ratio of the two resistances, it doesn't matter what units they are measured in as long as they are the same. We will use ar bitrary Commodore A/D converter units for measuring re sistance. Temperatures must be in degrees Kelvin.

#### PUT IT ALL TOGETHER

If all the preceding has seemed too complicated, fear not. The program Thermal Connection on page 66 takes care of all the difficulties. Before you run this program you must

1) find out what your room temperature is (use a ther mometer or look at your thermostat) and

2) put some cold water along with some ice cubes or crushed ice into a dish and set it where your thermistor plugged into the computer can reach it.

Plug the thermistor into Control Port 1 and run the program. Note that C-64 users must change lines 100, 1020, and 2030 as shown in lines 5001-5003. Also, C-64 users must add line <sup>11</sup> (shown in line 5000) and add lines 5010- 49184. These changes for the C-64 replace the POT(l) func tion of the C-128.

The program asks if you already know the calibration constants for the thermistor. If you reply " $N$ " to indicate that you don't know them, the program starts the calibration process beginning at line 3070. You must have the ther mistor at room temperature (or any other known tempera ture except the freezing point of water). Enter that temper ature in degrees Fahrenheit. (The computer will convert it to degrees Kelvin in line 3180.)

The program calls the routine at line 1010. You will see a display on the screen similar to the earlier test of the thermistor. Once the numbers appear to have settled to one or two values, press any key. The program calls the routine at line 2010 to read and average the next ten resistance read ings. This value is Rl, which corresponds to your room temperature Tl.

Now you are instructed to put the thermistor into the ice water. The computer assumes its temperature T0 is 32 degrees F. Press any key to see the new A/D values on the screen. You should see them gradually increase until they reach some steady level. Again press any key once the numbers appear to have settled to one or two values. The com puter averages the next ten readings and calls the result R0, corresponding to TO.

The computer has all the information to calculate the cal ibration constant B in line 3200. The values of B, TO, and R0 are then shown on the screen. You should write them down. That way, the next time you run the program you can enter them manually rather than going through the cal ibration process again. (My values with the listed thermis tor are typically B=2884, T0=273. and R0=29. Room tem perature T1 of 293 degrees K  $(68$  degrees F) gives an A/D reading Rl of 15.)

Press any key once you have recorded the calibration con-

stants. You are returned to the main loop at line 100 which repeatedly reads the thermistor's resistance R and converts it to a temperature T in degrees Kelvin in line 110.

There are four user-defined functions beginning at line 20. FNR takes any number and properly rounds it off to one decimal place. FNK2F ("K to F") takes a temperature in degrees Kelvin and converts it to degrees Fahrenheit. FNF2K converts degrees Fahrenheit to degrees Kelvin. FNT is the basic thermistor formula which converts resistance into temperature in degrees Kelvin.

Line 120 converts the calculated temperature to degrees Fahrenheit, rounds it off, and displays it. Line 130 con verts degrees Kelvin to degrees Celsius (TC = TK  $-$  273), rounds it off, and displays it as well. The Kelvin tempera ture scale is sometimes called the "absolute" temperature scale since 0 degrees Kelvin is absolute zero-the lowest possible temperature.

#### OH YOUR OWN

Even though the temperature is displayed to the nearest tenth of a degree, the thermistor and the A/D converter in the computer do not really provide that resolution or ac curacy. You will notice that at higher temperatures such as 130 degrees  $F$  (holding the thermistor near a light bulb), the readings jump by as much as 20 degrees at a time. This is because a difference of one in the A/D reading corresponds to 20 degrees in this temperature range. The reso lution is even worse at higher temperatures, but it is still adequate for many applications.

You can write a program to monitor the temperature every fifteen minutes and to graph the results. You might have the computer generate an alarm sound whenever the temper ature exceeds a specified range. Data logging and remote sensing are just two of the advantages of using your com puter as a thermometer.

A second thermistor can be easily added to Control Port 1. Add another wire to pin  $7(5 \text{ volts})$  and a wire to pin 5 (POT Y). In *Thermal Connection* read the second thermistor with PEEK(252) instead of PEEK(252) for the Com modore 64, or use POT(2) for the Commodore 128. It is possible to connect and read as many as tour thermistors at once, but C-64 owners should use the four-paddle pro gram given in the Programmer's Reference Guide if more than two are used.

You can measure relative humidity with two thermistors. Wrap one in a cotton wick and keep it wet. Spin it rapidly overhead in a medium-sized circle and record the temperature. Leave the other one dry and record its temperature. The temperature difference between the two is because of the evaporation rate from the wet one, and that depends upon the relative humidity. A book on meteorology or psychrometry will show you how to convert the temperature difference into relative humidity.

Let me know what other applications you come up with. Hmmm. I wonder how cold the rock salt and ice makes my ice cream freezer. I wonder if my old 1541 disk drive is really hot enough to melt steel. I wonder how well my attic insulation works. I wonder how much the temperature in my refrigerator varies throughout the day. How did I ever manage without a computer-based thermometer?  $\Box$ 

SEE PROGRAM LISTINGS ON PAGE <sup>66</sup>
# WINDOW DRESSING For the C-128

## By Richard Curcio

well-placed window can give a C-128 BASIC program a very sophisticated look. The WINDOW statement in BASIC 7.0, however, is essentially a no-frills command. Window Dressing provides four routines to enhance your text screen displays. Program 1 POKEs the machine language for Window Dressing into location 4864. It can be located elsewhere by changing the variable SA in line 110. The program uses 247 bytes plus 200 bytes for storage immediate ly after the ML. The four routines are accessed with SYS statements. If SA is the start address, then FRAME=SA,  $AT=SA+3$ ,  $CR=SA+6$ , and  $ED=SA+9$ .

#### WINDOW FRAME

Calling FRAME quickly prints a neat box around the perimeter of the current window and (optionally) a heading at the top of the box. A window is then opened inside the box. Your WINDOW statement should therefore open a window two columns wider and two rows taller than needed. The syntax is SYS FRAME [,,,,, heading]. The five commas *must* be present if a heading is called for. The routine uses the current character color and mode (normal or reverse) for the frame. The characters used are COM MODORE A, SHIFT  $*$ , and COMMODORE S for the top, SHIFT-, cursor right, and SHIFT  $-$  for the sides, and COMMODORE Z, SHIFT \* and COMMODORE X for the bottom. These characters were chosen because they appear the same in uppercase/graphics or upper/lower case. They can be changed.

The heading can be anything PRINTable: string or num eric variables or literals, color changes, cursor controls, etc. The heading begins at the upper left corner of the frame. Start the heading with a cursor right if you don't want to overwrite the corner character. There is no error checking of the length of the heading versus the width of the win-

dow. If the heading is a string variable, the LEN and RWINDOW(l) functions can be used to determine if the heading is too long for the window's width. Note that RWIN-DOW(0) and (1) return the number of rows or columns mi nus one.

Once the inner window is opened, the routine performs a "dummy" PRINT. This turns off reverse printing if it was enabled.

#### PRINT AT AND CURSOR RESTORE

While CHAR can be used as a form of PRINTAT on a text screen, there are a few problems with this. The CHAR statement will only print characters within quotes or string variables. Numeric values must first be converted to strings using STRS. Strings must be concatendated if you want to include more than one in a CHAR statement. CHAR0,5, 10, M\$; H\$ causes a SYNTAX error. Once CHAR has moved the cursor, it cannot easily be returned to where it came from. Early versions of the C-128 ROMs have a bug when CHAR is used in <sup>80</sup> columns.

The Kemal PLOT routine at 65520 (or 49176) could be used to move the cursor to a selected row and column be fore a PRINT statement. The "AT" routine provides a few enhancements to this approach:

```
SYS AT, flag, row, column [,,string]
```
The first value, flag, determines whether the cursor will be returned to where it was before SYS AT. This parame ter cannot be omitted. If 0, the cursor is restored. Any value from 1 to 255 defers cursor restoration. The cursor position is saved, but will not be restored until SYS CR. This allows us to follow SYS AT wilh multiple PRINT statements before returning the cursor to its original position, if at all. Row and column refer to the current window dimensions. Note that these are in a different order than that used by

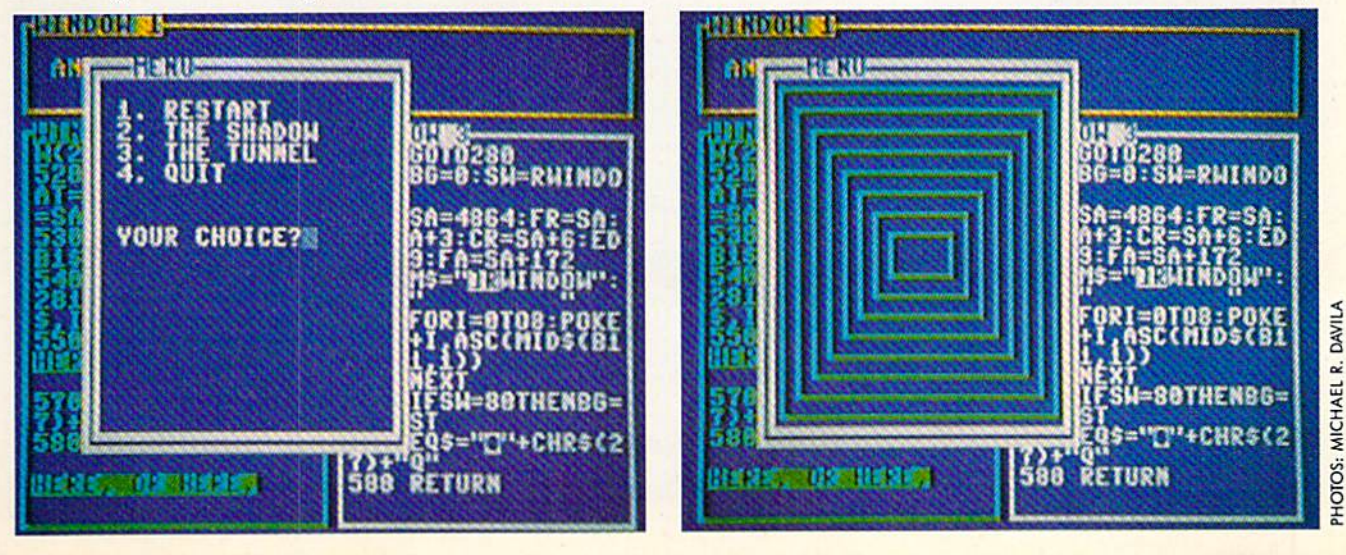

CHAR. If row or column are beyond the dimensions of the current window, AT returns with ILLEGAL QUAN TITY. Error messages for this routine and the next can be turned off by POKEing any non-zero value into  $SA + 21$ . Your program could use RWINDOW(0) or (1) to determine the window dimensions and make corrections if an upcom ing row or column will be out of range.

The double commas preceding "string" must be present. String is anything PRINTable, including ESC codes. Al though there are routines in ROM to save and restore the cursor position, these are used by a number of ESC characters. If AT were to use these routines, certain ESC codes in the AT string would destroy the previous cursor position. The AT routine stores ihe cursor column and row in more secure locations (SA+22 and 23). SYS CR restores the cursor to where it was before the most recent SYS AT.

#### ED

A number of locations in zero-page and page three keep track of the screen dimensions, character color, cursor lo cation, where the tab positions are, and which screen lines are linked or continued from the previous line. These vaJues are called the Screen Editor variables. The final rou tine saves and recalls five sets of editor values:

#### SYS ED, set, dir

where "set" is  $0 - 3$  and "dir" is 0 to save, and any non-zero value to recall. This will allow a program to jump from window to window, printing menus, receiving INPUT, or resuming PRINT where it left off. For four sets of editor values, the routine uses 200 bytes immediately following the ML. Storage can be moved elsewhere. Note that the contents of the screen are not saved—only those parame ters mentioned above.

#### IHE DEMO AND ALTERATIONS

Program 2 demonstrates usage of the Window Dressing routines. It assumes that the ML is located at address 4864. Change the value of SA in line 520 if Window Dressing is located elsewhere. The program determines which screen is in effect using RWIND0W(2) in line 510, and adjusts itself to 40 or 80 columns. In line 530, alternative frame characters are defined. The codes for these characters are POKEd into the cassette buffer. When needed, the FRAME routine is altered to use these characters by POKEing SA + 172 and 173 with the low byte and high byte of the first address of the new characters. (POINTER cannot be used for this because the characters must be in RAM 0 with the

10 SYS700 20 .OPT P.00  $30 * = $1300$ 40 ; 50 ;--------- WINDOW DRESSING  $6<sub>0</sub>$  $70 \text{ CHRGOT} = $0386$ B0 90 ;ENTRY POINTS 100 110 CLV:BVC BEGIN;DRAW WINDOW FRAME 120 130 CLV:BVC PRTAT; PRINT AT 140 150 CLV:BVC BSTCRS;RESTORE CURSOR 160 170 CLV:BVC LINKS;SAVE/RECALL ED VALS 180 190 FRAME .ASC "[c A][s «][c S][9 -](f: GHT][s -][c Z][s '][c X)";FHAME CHRS 200 ERRENB .BYT O;ERR MSG ENABLED 210 TEMP .BYT O,O;HOLDS CRSR HOW/COL 220 ADDTBL .BYT 0,40,80,120,160;USED TO CALCULATE STORAGE LOCATION 230 240 BEGIN JSR \$C150;CRSR HOME 250 LDA SFS 260 STA \$CF;SAVE SCROLL FLAG 270 JSR \$CAE5;DISABLE SCROLL 280 LDX #\$FF 290 JSR FRPRT 300 LDY.\$E5;GET TOP ROW 310 TNY 320 STY SCE 330 LFTEDG JSR FRPRT;START AT LEFT EDGE 340 INC SCE 350 LDY SCE 360 CPY \$E4; HAVE WE REACHED BOTTOM"?" 370 BEQ BOTTOM 380 DEX 390 DEX 400 DEX 410 BNE LFTEDG 420 BOTTOM JSR FRPRT 430 JSR \$Ca54;CRSR RT MOVES TO HOME 440 JSR CHKSTR;PRINT ANY HEADING 450 LDA SCF 460 STA \$F8; RESTORE SCROLL FLAG 470 4B0 SMALL INC SE5 490 INC \$E6;OPEN A WINDOW

Source Code for Window Dressing Compiled in 64 mode using the *PAL* assembler (Pro-Line, Inc.) 500 DEC SEA 510 DEC SE7;1NSIDE THE FRAME 520 JSR SCA32;CLR SCREEN LINKS 530 JMP \$C76F; PRINT RETURN & RTS 540 550 PRTAT PHA; RESTORE CURSOR IF A=0 560 LDA \$£C 570 STA TEMP;SAVE CRSR POS 5B0 LDA SEB 590 STA TEMP+1 600 MOVEIT CLC;WILL MOVE CRSR 610 JSR SC018;CALL PLOT. X=ROW, Y-COL 620 BCS ERR1; IF X & Y INVALID 630 JSR CHKSTR 640 PLA; GET ACCUML 650 BEQ RSTCRS 660 DOHEPLOT RTS 670 ERR1 PLA 680 ERRMSG LDA ERRENB; IF ZERO PRINT MESS AGE 690 BNE DQNEPLOT 700 JMP S7D28;ILLQTY 710 720 LINKS CMP #\$05 730 BCC L1NK2 740 BCS ERRMSG 750 760 RSTCRS LDA TEMP 770 STA SEC 780 LDA TEMP+1 790 STA SEB 800 JMP SC15C;SET POINTERS 810 820 CHKSTR JSR CHRGOT; PRINT ANYTHING"?" 830 BEQ DONEPLOT; NO 840 JSR S795C;CHK COMMA 850 JMP \$555A; PRT STRING 860 870 FRPRT JSR PRTIT; LEFT EDGE 880 LDY SE6;LEFT COL. 890 INY 900 INX 910 CENT JSR PRTIT+1; CENTER 920 INY 930 CPY SE7;RIGHT COL 940 BNE CENT 950 : 960 PRTIT INX 970 LDA FRAME, X 980 JMP JCOOC;PRINT CUR IN RTS 990; 1000 LINK2 STX \$C3 1010 TAY 1020 LDA #<AREA 1030 LDX #>AREA 1040 CLC 1050 ADC ADDTBL.Y 1060 BCC LINK3 1070 INX 1080 LINK3 LDY \$C3 1090 STA \$C3 1100 STX SC4 1110 LDX «\$1A 1120 TYA 1130 BNE LINK6 1140 LDY #\$25 1150 LINK4 DEY 1160 LDA SEO.X 1170 STA (SC3),Y 1180 DEX 1190 BPL LINK4 1200 LDX #\$0D 1210 LINK5 DEY 1220 LDA \$0354,1 1230 STA (SC3),Y 1240 DEX 1250 BPL LINKS 1260 RTS 1270 1280 LINK6 LDY #525 1290 LINK? DEY 1300 LDA (\$C3), Y 1310 STA SEO.X 1320 DEX 1330 BPL LINK7 1340 LDX \*SOD 1350 LINK8 DEY 1360 LDA (SC3),Y 1370 STA \$0354,X 1380 DEX 1390 BPL LINKS 1400 RTS 1410 1420 AREA .BYT O; EDITOR STORAGE BEGINS

#### PRESERVING 80 COLUMN SCRIENS

The memory-moving feature of TextSave (January 1988) can be combined with SYS ED to save and recall two 80 column screens. In this way, you could save the screen, open a window, and then recall the screen, replacing what was overwritten by the window.

First, some memory must be set aside in RAM 0 to hold the 4K of each 80 column screen:

GRAPHIC 1: GRAPHIC

sets aside 9K of memory beginning to address 7168 nor mally used for a bit map display. This area will be safe until a GRAPHIC CLR command. The BASIC subroutine to save/recall 80 columns should look something like this:

2000 POKE 195,0: POKE 196,SH: POKE 174 ,0: POKE 175,EH 2010 SYS TS+236, 0, 0, D1: SYS ED, S, D2: R ETURN

Line <sup>2000</sup> sets up the start and end address (+1) in RAM 0 for *TextSave* to move. "SH" is the start address divided by 256 and "EH" is 4096 bytes higher, also divided by 256. In line 2010, "TS" is the start address of Text-Save and  $0$ ,  $0$ , tells the routine to start at address  $0$  in VDC memory, the normal location of <sup>80</sup> column text. Direction  $D1$  is 0 to move data to 80 column memory and  $D2$  is  $> 0$  to restore screen editor values. To save an 80 column screen, D1 is  $> 0$  and D2 = 0. "S" is the set of editor values. It's up to you to keep track of which set goes with which display.

ML.) The default characters can also be changed by POKEing new codes into  $SA + 12$  through  $SA + 20$  in the order described earlier.

In line 340, SYS 52591 calls a ROM routine to turn on the cursor. This provides a cursor for use with GET or GET-KEY as an alternative to INPUT. The cursor is turned off by calling another ROM routine at location <sup>52639</sup> with <sup>32</sup> in the accumulator.

To change the location of editor storage, POKE the low byte and high byte of the storage address into  $SA + 181$ and SA + 183. Each set requires 40 bytes. If error mes sages are disabled as described earlier, storage can be in RAM 0 above 16383. The computer must be in the BANK 0 configuration in this case, before SYS ED. For the other routines, the C-128 must be in BANK <sup>15</sup> since several ROM routines are used. "AT" and "ED" set the processor carry flag if any values are out of range, so RREG,,,SR, immediately after the SYS, reads the status register into SR. IF  $SR AND 1 = 1 THEN something went wrong.$ 

If error messages are enabled, the TRAP statement of BASIC 7.0 can be used to prevent ILLEGAL QUANTITY from messing up your screen. Note that parameters great er than 255, or strings where numbers should be, cause SYS to return with the appropriate error message regardless of the condition of the Window Dressing error mes sage flag.  $\Box$  SEE PROGRAM LISTING ON PAGE 69

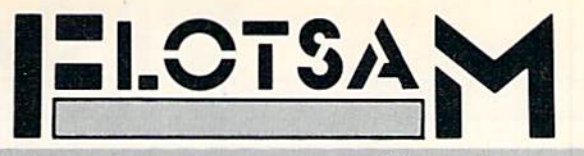

Send your comments on any aspect of Commodore com puting to Flotsam, c/o Ahoy!, Ion International Inc., 45 West 34th Street-Suite 500, New York, NY 10001.

I would like to thank you for the past few years of very good reading. The magazine is well-balanced, with a wide variety of articles. It seems to cover all the different as pects of Commodore computing, not to mention the talented writers. Of course, I do have a complaint or two. I don't feel that the average Commodore user is that interested in COMAL. This section could possibly be used to teach begginners BASIC, ML, everyday commands, etc.

I am an average user who is eager to learn in a non-complicated way (like most people I talk to). Between work and life's other necessities, I don't have the time to study as much as I should, so I like your magazine and its quick tips. Again, thank you for making computing on my C-128 less frustrat ing and more enjoyable. — — — — John Burke Rosedale, NY

We began our COMAL Column because we felt the language had not received the press it deserved. But space, as you indicate, is at a premium. As of the next installment (September), COMAL coverage will cease for the time being.

There is very little software available for the C-128 in its 128 mode, and there appears to be little on the horizon. Therefore, when *Ahoy!* publishes a program for the 128 that uses some of the great characteristics of the machine, 128 owners are naturally very enthusiastic.

I recently read that Commodore had sold one million C-128's. That is a large number for potential sales of software and is generally being ignored by the software houses. However, there is a possible alternative. If *Ahoy!* were to publish a special issue on a yearly basis dedicated only to the C-128, I believe that C-128 owners would feel that they had died and gone to heaven and would make such a venture a huge success. With Blakemore, Rupert, et al, you certainly have the talent to put it over.  $-$ Neal Smith Rochester, NY

We'd love to do as you suggest, Neal. But remember the Aesop's fable about the man with the donkey? See below.

I first became interested in your mag because of Tips Ahoy! As a relatively new Commodore owner, I was hungry for programming hints and tricks. I was satisfied for awhile, but it seems lately you've been allotting an unproportionate amount of space to the 128 user. Please don't assume that just because breakthroughs in computer technology have been advancing at phenomenal rates that all of us 64 owners have been experiencing the same phenomenon with re gards to our salaries. Heck, there are a lot of us that haven't even utilized the potential of our 64's yet. I don't think your readers would mind a couple fewer game programs if it meant expanding your more useful columns (i.e., Tips Ahoy! and Flotsam). -Tom Rowan Ft. Wayne, IN

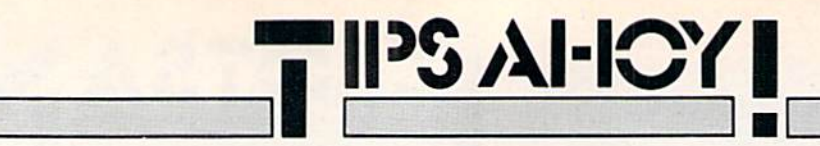

Send your best programming and hardware hints for the C-64, C-128, or Amiga to Tips Ahoy!, c/o Ion Interna tional Inc., <sup>45</sup> W. 34th St.-Suite 500, New York, NY 10001. Include a stamped and self-addressed envelope.

#### LET YOUR FUNCTION KEYS ESCAPE

The Commodore 128 has numerous useful and entertain ing ESC-key combinations, some of which are so dam good you wonder why Commodore didn't put a specific key for them right on the keyboard. ESC-D, for instance: that one deletes one line on the screen, moving all the text after it up one line. I use it all the time! But I'm lazy, and absolutely hate having to press two keys to do anything. So in the interest of cutting my typing in half:

KEY7,CHR\$(27)+"D"

Now when F7 gets pressed, it does the same thing as an ESC-D. Follow that up with:

 $KEY8, CHR$(27)+"I"$ 

and pressing F8 inserts a line. I know, I know, we're back up to two keypresses, SHIFT plus F7, but now they're in the same comer of the keyboard. (And easier to find at 3:00 a.m.!) After all, they're related functions, right? Now try these:

 $KEY1, CHR$(27)+"A"+CHR$(27)+"E" : REM AUTO$ INSERT ON, CURSOR FLASH OFF  $KEY2, CHR$(27) + "C" + CHR$(27) + "F" : REM AUTO$ INSERT OFF, CURSOR FLASH ON KEY3,CHR\$(27)+"V" :REM SCROLL TEXT UP ON E LINE KEY4,CHR\$(27)+"W" :REM SCROLL TEXT DOWN

ONE LINE

Nothing fancy, just some more "related" ESC codes and suggested function keys to store them in. If you really like a particular sequence, you can preserve it forever by typing a line number before the KEY command:

1000 C0L0R0,l:C0L0R4,12 1010 KEY5,CHR\$(27)+"T" :REM SET UPPER LE FT CORNER OF WINDOW 1020 KEY6,CHR\$(27)+"B" :REM SET LOWER RI GHT CORNER OF WINDOW

I have a more elaborate version of that little program saved on my main C-128 programming disk, named "KEYS". The first thing I do when I turn on my 128 is type RUN"KEYS" and all my favorite function key combos are restored, along with a pleasing screen color. You can build tremendously elaborate ESC-key combos into the function keys.

-David F. Paulsen Houston, TX

### Compiled by Michael R. Davila

#### RIPPLES

This short program for the C-64 and C-128 plots several concentric circles in extended background mode, then cy cles through the different registers to give the illusion of motion. It takes about five minutes to plot all the circles, so be patient. This is one of those deals where the display looks good, but it's left up to you to find a good application. -Cleveland M. Blakemore

- •10 REM RIPPLES FOR THE C-64 OR C-128
- $-20$  V=53248:N=6.3:H=20:W=12:M=19:U=1:L=.5 :K=4O:B=1024:J=24:G=64:S=32:OF=54272
- ■30 PRINT"[CLEAR]":POKE53281,.:POKE5328O, .:P0KE53265,PEEK(53265)0R64
- •40 POKEV+34,l:POKEV+35,12:POKEV+36,11
- 50 E=30/25:C=l:F0RR=MT0USTEP-U
- •60 FORT=.T0NSTEP(U/(R+R)):X=INT(E\*R\*C0S(  $T$ )+H+L):  $Y=INT(R*SIN(T)+W+L)$
- 70 P=Y\*K+X+B:IFX>.ANDX<KANDY>.ANDY<JTHEN POKEP,S+G\*C
- •SO NEXT:C=C+U+(C=3)\*3:NEXT
- 90 POKEV+34,0:POKEV+35,0:POKEV+36,6
- •100 A=PEEK(V+34):B=PEEK(V+35):C=PEEK(V+3 6):POKEV+34,B:POKEV+35,C:POKEV+36,A
- •110 FORX=.T060:NEXT:GOT0100

#### SPLIT FACE

Split Face scrolls half the screen left and the other half right. All character colors are maintained as your screen takes on a split personality. Now you have a clear screen that's ready for your next title, menu, or graphics display.

Append Split Face to your own programs and have them run the loader to POKE the data into memory. It works on the C-64 and C-128 in 40 column mode. Whenever you want Split Face to drop the hatchet, enter the following:

100 SYS 49152

For the C-128 it would be:

100 SYS 4864

The line numbers are only examples. You can use any line number you want.

To demonstrate, run the loader. Now list the program to fill the screen. Cursor to the top and enter in direct mode (no line number):

SYS 49152

(SYS 4864 for the C-128), then press RETURN. Your char acters will split like a knife through butter.

Split Face can be relocated by changing the variable A

# **BACK ISSUES OF A hoy!**

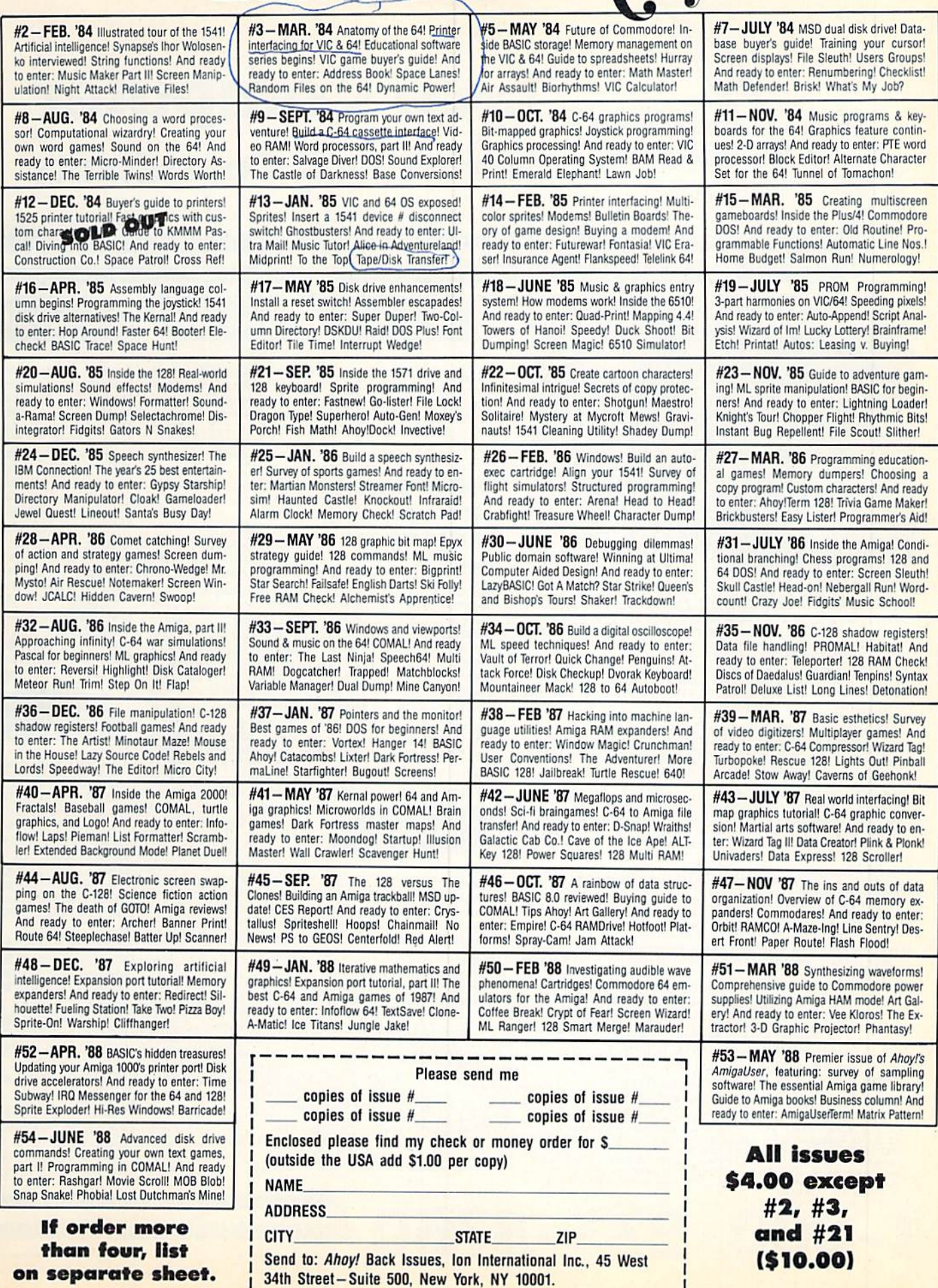

Ì

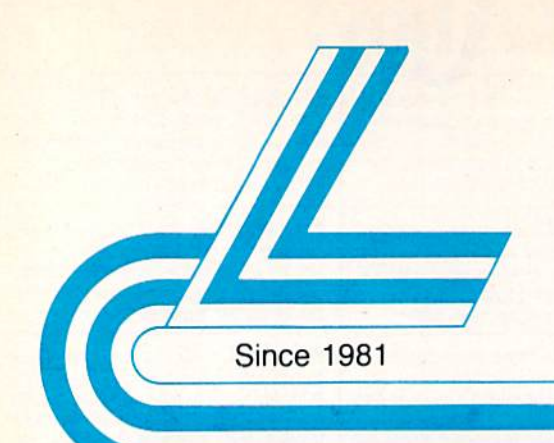

# **Lyco Computer**

# **Marketing & Consultants**

### **Lyco Means Total Service.**

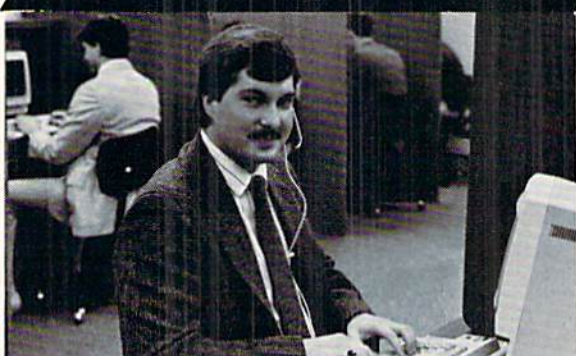

Mark "Mac" Bowser, Sales Manager

VEA\*

If would personally like to thank all of our past customers for helping to<br>make Lyco Computer one of the largest mail order companies and a<br>leader in the Industry. Also, I would like to extend my personal invitation to<br>all about our diverse product line and weekly specials.

First and foremost our philosophy is to keep abreast of the changing<br>market so that we can provide you with not only factory-fresh merchandise<br>but also the newest models offered by the manufacturers at the ábsolute best<br>po and accessories.

Feel free to call Lyco If you want to know more about a particular item. I Fee I ree to call Lyco if you want to know more about a particular litem.<br>Can't stees enough that our toll-free number is not just for orders. Many<br>companies have a foll-free number for ordering, but if you just want to as

Once you've placed your order with Lyco, we don't forget about you.<br>Our friendly, professional customer service representatives will find answers<br>to your questions about the status of an order, warranties, product availabi ty, or prices.

Lyco Computer stocks a multimillon dollar inventory of factory-fresh<br>merchandise. Chances are we have exactly what you want right in our ware-<br>house. And that means you'll get it fast. In fact, orders are normally shipped<br>

I can't see why anyone would shop anywhere else. Selection from our huge<br>in-stock inventory, best price, service that can't be beat-we've got it all here at Lyco Computer.

TO ORDER, CALL TOLL-FREE: 1-800-233-8760 New PA Wats: 1-800-233-8760 Outside Continental US Call: 1-717-494-1030

Hours: 9AM to 8PM, Mon. - Thurs. 9AM to 6PM, Friday - 10AM to 6PM, Saturday

For Customer Service, call 1-717-494-1670, 9AM to 5PM, Mon. - Fri.

Or write: Lyco Computer, Inc. P.O. Box 5088, Jersey Shore, PA 17740

**C.O.D. Risk-Free Policy: •** full manufacturers' warranties  $\bullet$  no sales tax outside PA  $\bullet$  prices show 4% cash discount; and 4% to reddit cards  $\bullet$  APO, intermational: and \$5 plus 3% for priority  $\bullet$  4-week clearance .<br>hal e, return restrictions Thomson: 230 Amber TTL/12" .....  $$79.95$ 4120 CGA .............. ...... \$219.95 4160 CGA ..... \$254.95 4460 EGA ......................... \$349.95 GB 200 Super Card ........ \$184.95

**Monitors** 

**THOMSON & Monitor** 

SCALL

#### Magnevox:

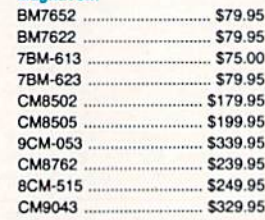

#### **Blue Chip:**

BCM 12" Green TTL ......... \$64.95 BCM 12" Amber TTL ......... \$69.95

**NEC** Multisync II ......................... \$599.95

**Modems** 

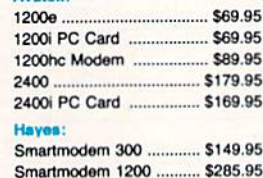

#### **Smarteam** 1200 Baud Modem

Smartmodern 2400 ......... \$425.95

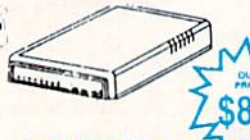

**Haves Compatible** 

**COMMODORE** 

**Activision:** 

#### Champion. Basketball. \$19.95 Leather Goddesses ..... \$22.95 Top Fuel Eliminator ..... \$15.95 Bevond Zork \$25.95

GFL Football ................ \$19.95 Gee Bee Air Rally ....... \$16.95 Last Ninja ..................... \$19.95 Might & Majic ... \$19.95 Nord & Bert ......... \$19.95 \$25.95 Aliens ... Manjac Mansion ......... \$19.95 **Batteries Included:** \$31.95 Outrageous Pages ...... \$31.95 **Berkeley Softworks:** Geofile C64 ....... \$29.95 \$29.95 Geo Calc C64 ............. Geos 64 \$35.95 Geos 128 \$39.95 \$29.95 Geowrite ....

#### Geopublish C64 Berkeley TriPak ..... Broderbund:

Geowrite 128 ....

Bank St. Writer \$27.95 Carmen San Diego ..... \$19.95 Graphic Lib. I, II, III ..... \$13.95 \$25.49 Print Shop. Print Shop Compan. .... \$22.95 Cauldron... \$16.95 Superbike Challenge ... \$11.95 \$14.95 Magnetron ... **Electronic Arts:** Marble Madness ......... \$20.95 Yeager's AFT .............. \$22.95 Demon Stalkers .......... \$20.95 \$16.95 Dragon's Lair \$20.95 Skate or Die ...... \$20.95 Strike Fleet Epyx: \$22.95 Destroyer ...................... \$19.95 \$22.95 Sub Battle ............... Winter Games .... \$11.95 California Games ........ \$22.95 Str. Sports Basketball . \$22.95 Summer Games II ....... \$11.95 World Games  $$22.95$ Boulderdash Con Set .. \$13.95 Rad Warrior .................. \$13.95 Firebird:

Elite.

Pawn .....

Tracker ...

Guild of Thieves ...

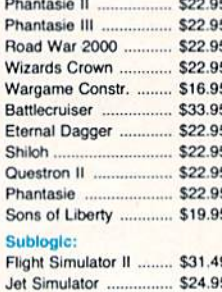

**COMMODORE** 

\$33.95

**Strategic Simulations:** 

Gettysburg ...

P

P

R

 $\overline{B}$ 

F

S

P

S

\$39.95

\$39.95

\$18.95

\$22.95

\$22.95

 $$22.95$ 

 $...$ \$29.95

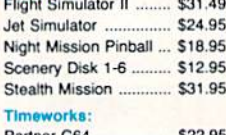

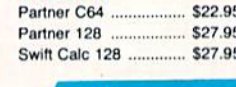

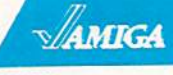

#### Access: World Class Lead, Bd., SCALL

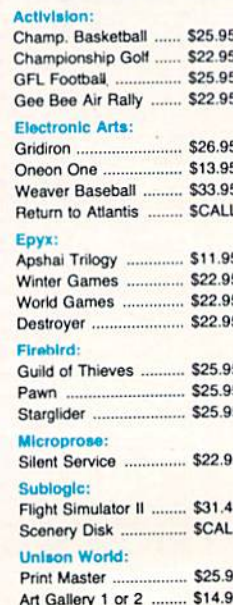

# 1-800-233-8760

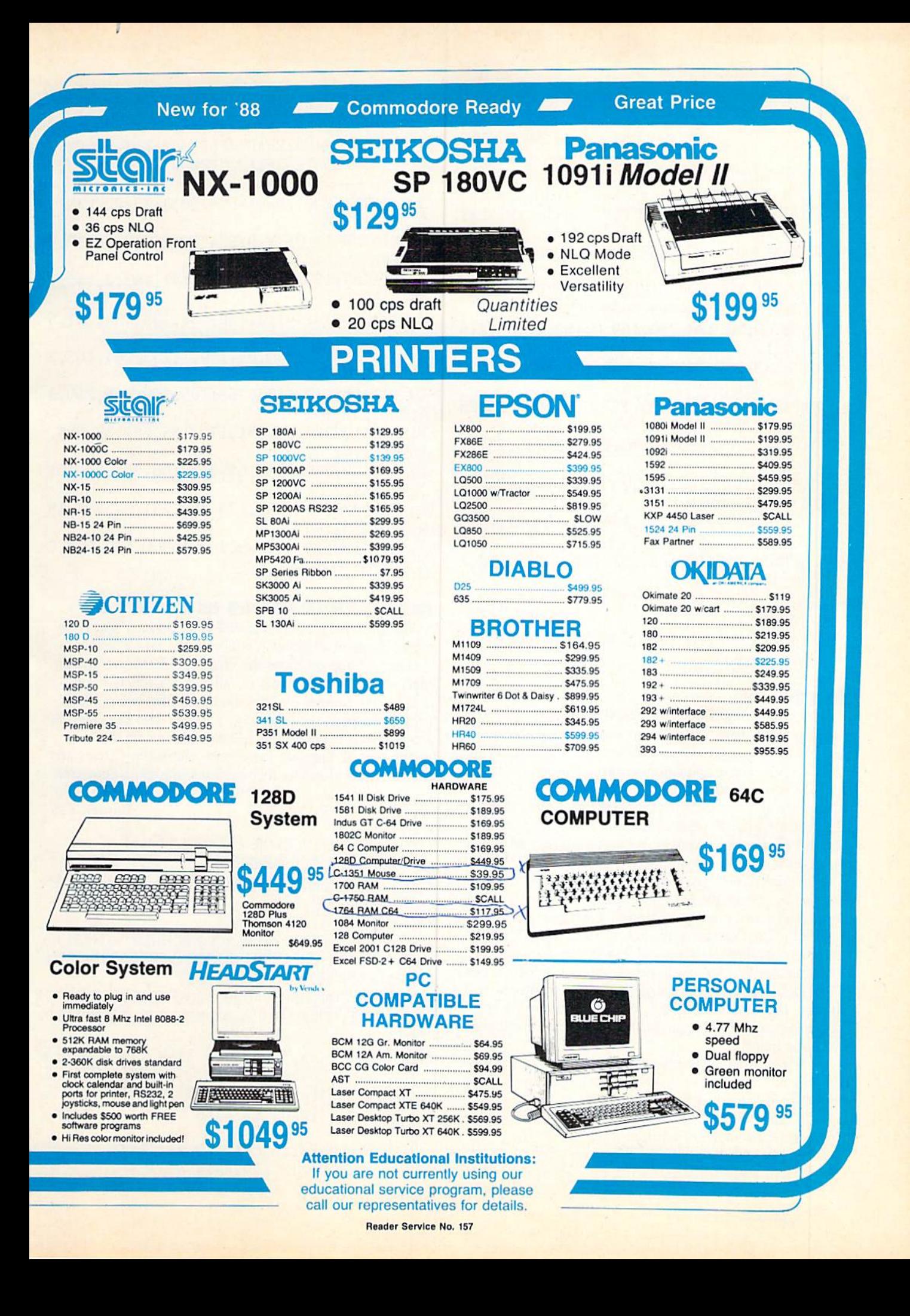

in line 1. Be sure to SYS to the new address if you do change it. -Buck Childress

- Salem, OR
- $\cdot$ 1 A=49152:REM \* (A=4864 FOR THE C-128) \* (BOTH VERSIONS CAN BE RELOCATED.)
- •2 F0RJ=AT0A+107:READB:P0KEJ,B:X=X+B:NEXT J
- ■3 IFX<>17O61THENPRINT"ERROR IN DATA[3"." ]":END
- •4 REM \*\*\* YOU COULD PLACE RETURN HERE IF THIS IS USED AS A SUBROUTINE. \*\*\*
- $\cdot$ 5 DATA169, 20, 133, 250, 169, 0, 162, 4, 160, 216 ,133,251
- •6 DATA133.253,134,252,132,254,162,24,160 ,38,177,251
- •7 DATA200,145,251,136,177,253,200,145,25 3,136,136,192
- •8 DATA20,176,239,160,20,169,32,145,251,1 60,1,177
- •9 DATA251,136,145,251,200,177,253,136,14 5,253,200,200
- ■10 DATA192.21.144,239,160,19,169,32,145, 251,165,251
- •11 DATA24,105,40,133,251,144,2,230,252,1 65,253,24
- •12 DATA105,40,133,253,144,2,230,254,202, 16,181,160
- •13 DATA10,202,208,253,136,208,250,198,25 0,208,153,96

#### SURVEYOR

<sup>1000</sup> screen and <sup>1000</sup> color RAM locations! Now just how are we as mere mortals supposed to look at the monitor and know exactly where each one is? If you're trying to POKE characters and colors to various locations, it can quickly become hair-pulling time.

You can always use the chance method. Throw darts at the monitor from 10 paces and figure that's close enough. Trouble is, they don't stick too well. And, if they do, you'll wind up with an air-conditioned screen.

Take heart. There is a better way. And it's 100% accurate. Surveyor instantly gives you the screen and color RAM locations of any place you choose. Let's give it a whirl.

First load and run Surveyor. To activate it, type SYS 49152 and press RETURN. Now you can survey the situation.

Just cursor to a desired target and press the SHIFT and CONTROL keys at the same time. Two numbers will appear. The first is the screen RAM location and the sec ond is the color RAM location. Try it again. Nice and easy, nice and quick.

Surveyor can easily be relocated if you want. Just change the variable A in line 2 to your new starting address. Don't forget to SYS there if you do.

RUN STOP/RESTORE deactivates Surveyor. SYS to the appropriate address to reactivate it.

Don't pull your hair out. But, if you do, maybe you can sell it for a toupee. -Buck Childress Salem, OR

- •1 REM \*\*\* SURVEYOR C-64 \*\*\*
- •2 A=49152:PRINTCHR\$(147)
- F0RJ=AT0A+95:READB:POKEJ,B:X=X+B:NEXTJ
- 4 IFX<>14696THENPRINT"ERROR IN DATA[3"." ]":END
- $\cdot$ 5 C=INT(A/256):D=(A-(C\*256))+13:POKEA+1, D:P0KEA+3,C
- •6 PRINT"DATA OK \* SYS"A"TO ACTIVATE[3"." ]":END
- •7 DATA169,13,162,192,120,141,143,2,142,1 44,2,88
- •8 DATA96,173,141,2,166,254,133,254,201,5 ,208,69
- •9 DATA228,254,240,65,169,1,133,204,165,2 11, 133, 252
- •1O'DATA165,214,133,253,165,209,166,210,2 4,101,252,144
- ■11 DATA1,232,134,251,170,165,251,32,205, 189,169,42
- •12 DATA32,210,255,165,243,166,244,24,101 ,252,144,1
- •13 DATA232,134,251,170,165,251,32,205,18 9,166,253,164
- •14 DATA252,24,32,240,255,169,0,133,207,7 6,72,235

#### FASTER CHARACTERS IN BASIC 7.0

The following program redefines the character set in only two seconds. A FOR/NEXT loop would take 32 seconds.

Lines <sup>50</sup> and 60 move the character ROM into the bit map screen. The monitor is called via a function key.

Lines 80 through 110 give you underlined letters. To ac cess them, press the letter keys with the logo key. The effect is much better if you use capitals in line 80.

The next <sup>12</sup> lines are for simple animation. Circles are drawn on one character then copied to the space character. —James Glaser

- Burney, CA
- •10 COLOR O,1:COLOR 1,4:COLOR 4,1
- •20 GRAPHIC 1,1:GRAPHIC 0,1:BANK 15
- $\cdot$ 30 PRINT "[HOME][HOME][3"[DOWN]"]"TAB(15 )1TWORKING[3"."]"
- $-40$  WINDOW  $0, 13, 39, 24, 1$
- •50 KEY 1, "[CLEAR][BLACK]MONITOR"+CHR\$(13 )+"T ED800 ED[3"FM] E3800"+CHR\$(13)+"X"4 CHR\$(13)+"GOT070"+CHR\$(13)
- •60 POKE 209,PEEK(4096):P0KE 210,0:END
- •70 KEY 1,"GRAPHIC":GRAPHIC 2,0,13:C0L0R 5,14
- $\cdot$ 80 TEXT\$="<->,\* [s K][s I][s T]=[s G]+[s M]!"+CHR\$(34)+"[s N][s Q][s D][s Z][s ][s P][s A][s E][s R][s W][s H][s J][s ][s Y][s U][s 0]?[s F][s C][s X][S V][s
- $B$ ]"
- •90 POKE 4588,216:CHAR,19,21,TEXT\$
- $\cdot$ 100 FOR A=91 TO 127: R=14343+A\*8

# THEY-DO-RUN-RUN-RUN THEY-DO-RUN-RUN

<u>OMAI. COLUM</u>

### By Richard Herring

peed. Raw, blinding, power-user speed. Amigas running anywhere from 7.14 megahertz to over <sup>14</sup> MHz with turbo boards sharpening the cut ting edge.

How can the poor  $C$ -64 keep up at a piddley 1 MHz? Or even the C-128 in fast mode at a dawdling 2 MHz? But obviously they do keep up, as is evidenced by some of the fine and very powerful software available.

For a given computer, speed can be significantly enhanced by two things: programmer's tricks and program mer's tools. Tricks come with experience. Tools are equal ly available to all of us-often off the shelf.

One key tool is the language in which we each choose to program. Several of you have asked just how fast COMAL is. Forget for the moment how its structure en hances programming and debugging. If COMAL is not at least as fast as other languages, then it's not whal some of you power programmers are looking for.

Enter Herbert Denaci, engineer and speed aficiona do. While I was doing some of the background work on this column, he and I exchanged a few letters. Denaci has done exactly the kind of speed testing that will be useful in proving COMAL's value. So we'll explore his benchmarks, as well as a few others, and you can judge COMAL for yourself.

#### Denaci's Benchmarks-C-64 or C-128 at 1 MHz

(Scores are ranked against BASIC 2.0. score of .50 means the benchmark ran in half the time BASIC took.)

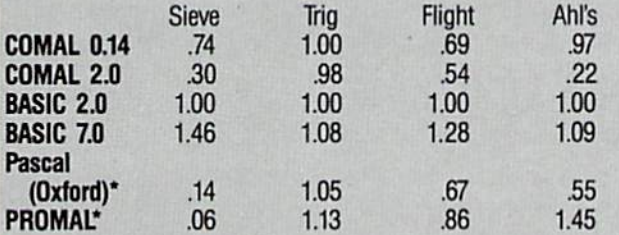

"The "run" times for Pascal and PROMAL do not include the separate step of compiling the source code. Compile times vary from to 94 seconds on these benchmarks, which ■un in anywhere from  $1/2$  to 5 minutes.

Now no benchmark gives an absolutely true picture

of a language's speed. What you want as a programmer is the most speed for the particular program you're writing right now. The useful speed of the language will change as the demands of your program vary. All a benchmark can do is provide a comparison based on the features it happens to exploit.

Let's look first at the Sieve of Eratosthenes. It has been used as programming algorithm since at least 1969. All it does is find prime numbers. Sieve is generally used to test a high-level language's performance in Boolean algebra. It also gives an indication of the language's abil ities in array handling, memory references, and structured control statements.

The heart of Denaci's translation of Sieve, into COMAL 0.14, is:

```
0130 FOR I#:=0 TO SI# DO
0140 IF FLAGS#(I#) THEN
0150 PRIME#:=I#+I#+3
0160 K#:=I#+PRIME#
0170 WHILE K#<=SI# DO
0180 FLAGS#(K#):=FALSE0190 K#:+PRIME#
0200 ENDWHILE
0210 COUNT#:+1
0220 ENDIF
0230 ENDF0R I#
```
Sieve has a lot of calculations to perform. Writing it this way allows it to be a real screamer because: 1) it doesn't use division, 2) it uses prior knowledge about numbers that cannot be primes (even numbers), 3) it already knows that 0, 1, 2, and 3 are the first four primes, and 4) it calculates primes as the value of the variable PRIME#, or twice the current array index plus three.

To stretch out the test a little, a major loop is run 10 times with these additional lines:

```
0080 DIM FLAGS#(0:SI#)
```
0090 FOR ITER#:=1 TO ML# DO

```
0100 FOR I#:=0 TO SI# DO FLAGS#(I#):=TR
```

```
UE
```

```
0110 PRINT "LOOP ",ITER#
```

```
0120 COUNT#:=0
```
#### 0240 ENDFOR ITER# 0250 PRINT "COUNT=";COUNT#

#### Denaci's Benchmarks—C-128 at 2 MMz

#### (Scored against BASIC 2.0)

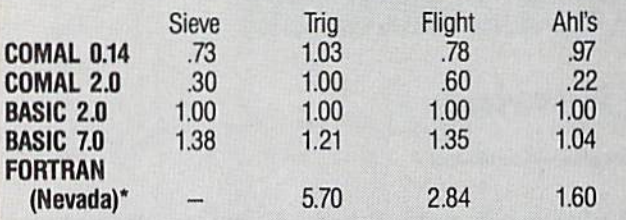

'The run times for FORTRAN use the C-128's Z80 microprocessor and do not include the separate compile times.

Denaci's calls his second benchmark Trig. It uses trig onometry functions thai arc typical of those used in flight dynamics problems. The heart of this benchmark, in COMAL 0.14, is:

 $0100$  ITERATION:= $0$  $0110 A:=.1$  $0120 B:=2$ 0130 FOR ITERATION:=1 TO 1000 DO  $0.140$   $C:=SIN(A/B)*COS(A/B)$ 0150 ENDFOR ITERATION

The Trig benchmark is just a warmup for Denaci's real interest-the Flight Dynamics Simulation benchmark. He

#### TECH NOTES

1) The COMAL Users Group claims version 2.0 is about twice as fast as 0.14. COMAL Today magazine #6, p. 17.

2) All the C-128 benchmarks were run in C-64 mode. COMAL 0.14 won't load in C-128 mode and the COMAL 2.0 cartridge forces the C-128 into C-64 mode on bootup.

3) If you own a C-128, you can kick your computer into its fast speed while in the 64 mode. Normally the  $C$ -128 in 64 mode operates with a 1 MHz clock, but you can switch to the 2 MHz clock with POKE 53296,3 and reset to 1 MHz with POKE 53296,0. In the faster speed, the C-128 screen will go blank and internal computer operations will click along at twice the normal speed. (The corresponding hex address to 53296 is \$D030.) You can elect to just blank (not erase) the screen and take the modest speed improvement by POKEing  $53265$  with a 3 (off) and then a 0 (on).

4) The Sieve benchmark has been written other ways using division. It runs dozens of times slower. The moral? If you're looking for speed, don't throw out high-level languages; look for better algorithms. Highlevel languages are generally considered to save time in development and debugging. If you just have to have

wrote this 145-line benchmark to be representative of a guided missile program used for design studies. It's not listed here for space reasons-not physical space, but the space that appeared between my ears when I attempted to decipher it. Suffice it to say that Flight contains plen ty of arithmetic calculations as well as all the trigonom etry you could hope for.

Dropping back in time to another old benchmark, we find David Ahl's Simple benchmark from the January '84 issue of Creative Computing. Translated into COMAL 0,14, the meat of this test looks like:

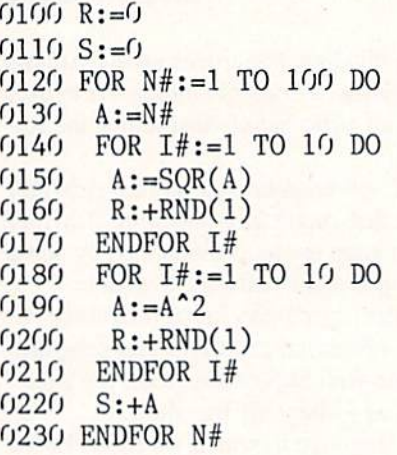

This benchmark tests for mathematical accuracy by tak ing the square root of A, then squaring the result and adding it to the variable S. Perfect accuracy would result in S equaling 5050 at the end of 100 cycles through

more speed in your finished program, try rewriting the most critical routines in assembly language. Even then, don't throw out that high-level code-it may be useful documentation in the future.

5) Ahl's benchmark is, like the others, designed to give a specific comparison of processing speed. However, it also reports on the accuracy of the language and the computer at squaring the square root of a number and coming up with exactly the original number. At the end of the completed benchmark, it subtracts the original number from the one calculated by the computer. Presumably the closer to zero the better. Here are some interesting "accuracy scores":

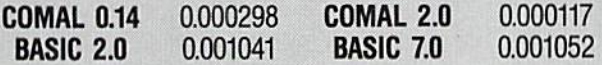

6) No benchmark can be the sole criterion for you to use in judging a language. Sieve, for example, does not test features like recursion or sets, which are crit ical to some programming tasks. And benchmarks to tally fail to show ease of programming. As Denaci wrote, "In comparing the five languages, there is no doubt that COMAL is superior, it is user friendly! BASIC isn't as difficult as the "compiled" languages.

the major loop. And the benchmark exercises the random (RND) function by adding a random number between 0 and 1 to the variable R a total of 2000 times. That's 10 times (line 140) plus 10 times (line 180) multiplied by 100 (line 120). The resulting value of R, based on probabilities, should be 1000, but the actual calculation doesn't mean much with the exception of testing execution speed.

#### Rupert's "Benchmarks"

COMAL 0.14 COMAL 2.0 BASIC 2.0 BASIC 7.0 (Scored against BASIC 2.0) Addition  $(1$  MHz  $/$  2 MHz) 1.07 /1.06 .64 .64 1.00 1.00 1.42 1.39 Multiplication  $(1$  MHz  $/$  2 MHz) 1.05 /1.04 .77/:77 1.00 /1.00 1.29 /1.26

Next we'll borrow from the Rupert Report in the June 1987 issue of *Ahoy!* that showed BASIC's ability to perform 1000 additions or multiplications. Dale's test, con verted to COMAL 0.14. is:

 $A:=3.21896543$  B:=l.02104539 POKE 160,0 POKE 161,0 POKE 162,0 0150 FOR  $N := 1$  TO 1000 DO  $A:=A+B$  //  $++ A:=A*B$ 0170 ENDF0R

but it has the limitation of only recognizing the first two letters in variable names. Using compilers makes it difficult and time consuming to troubleshoot and edit a program."

7) If you choose to run these benchmarks yourself, you can get more accurate timing than is possible with a sweep-second hand or by counting one-thous-andand-one. Use the computer's internal clock. If the lan guage does not have a way to directly access the clock, like BASIC'S TI\$ or COMAL 2.0's TIME, then use zero-page memory locations 160-162 (SA0-SA2). POKE them with zeros just before the main body of the benchmark and calculate the time at the end with:

#### PRINT (256\*256\*PEEK(160)+256\*PEEK(161) +PEEK(162))/60

8) For more reading on benchmarks, try: "Leaks Like a Sieve," Byte, 8/85, p. 33; "Benchmarks," Byte, 8/85, pp. 132-3; Gilbreath, J., "A High-Level Language Benchmark," Byte, 9/81, pp. 180-198: Knuth, D., The ARt of Computer Programming Vol 2: Semi-Numerical Algorithms. Reading MA: Addison-Wesley, 1969: Ahl, D., "Creative Computing Benchmark," Creative Computing, 1/84, p. 5.

0180 PRINT (256\*256\*PEEK(160)+256\*PEEK(l 61)+PEEK(162))/60, 0190 PRINT " SECONDS"

Finally, let's return to Son of Sieve and I'll get around to answering Robert Boomers' question about COMAL's speed. He sent the following BASIC program that com putes the first 1000 prime numbers.

10 TI\$="000000":DIMY%(8000):P=1:C=0 PRINTP,:C=C+1:IFC=1000THEN50 P=P+1:IFY%(P)=1THEN3O FORX=PT08000STEPP:Y%(X)=l:NEXT:GOTO20

50 PRINT:PRINTTI/60

Translated into COMAL 2.0, Boomers' benchmark reads:

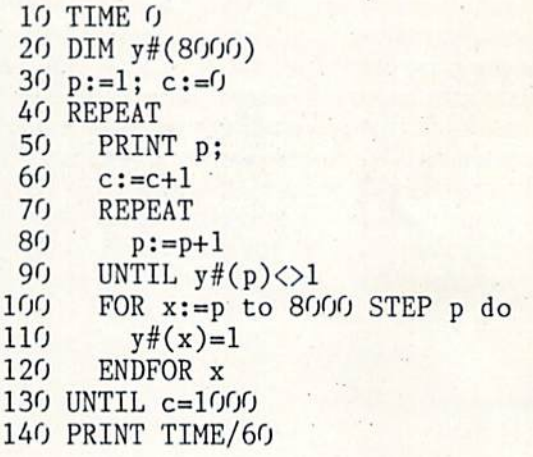

Boomers sent in times for BASIC 7.0 (1 MHz) and Abacus BASIC (MHz unknown), to which I've added a few:

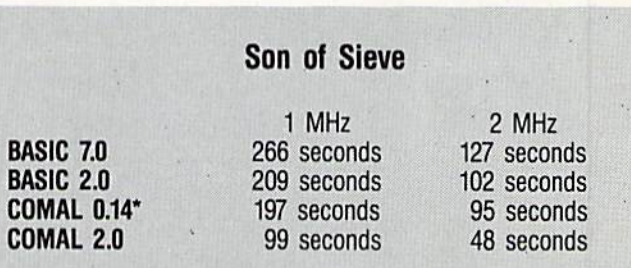

"COMAL 0.14 is short on program memory (under 10K), so times are estimated based on benchmark to find the first 725 primes. "This "run" time does not include the extra step of compiling the program.

So, what do all these numbers mean? You're free to draw your own conclusions. To me they say that COMAL 0.14 is often an improvement over BASIC (in speed, that is; in other ways, it's always an improvement). And COMAL 2.0, depending on your programming applica tion, can have your C-64 running at C-128 "turbo" speeds. You're free to draw your own conclusions. Let me know what they are at P.O. Box 1544, Tallahassee, FL 32302.

# il The Ultimate 3-D Adventure for the C-64 By Cleveland ML Blakemoro

□ □

t the farthest corner of the earth, beyond the barren wasteland, lies the Tomb, abode cf the hideously evil Demon King and the hordes of darkness. The Demon's greatest treasure is the Alchemy Stone, an artifact from the ancient world that transmutes matter itself.

Your task is to retrieve the Alchemy Stone (along with all the treasure you can gather) from the nether regions and escape from the Tomb of Horror into the light of day.

This is the third (and final) entry in my trilogy of 3-D games. It evolved out of Crypt of Fear (Feb. 68 Ahoy!), which in turn was inspired by *rattile of Terror* (Oct.  $\infty$ Ahoy!). I like to think I've outdone myself, but you will ultimately be the judge of that.

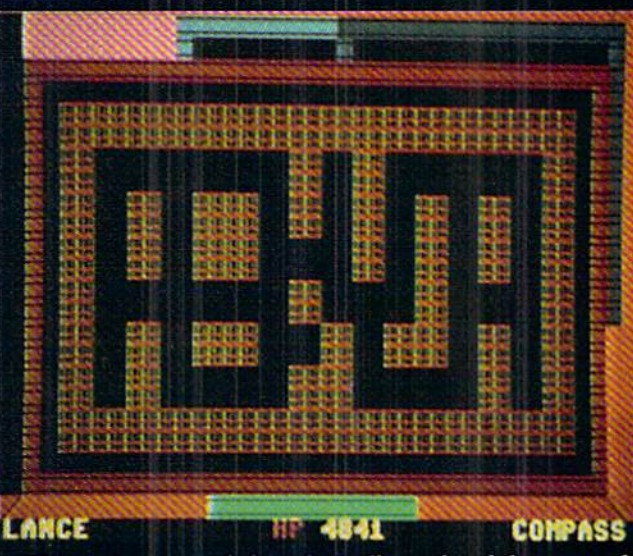

This game is a real-time three-dimensional dungeon adventure that utilizes page-flipping animation, multiple sprite shapes, pull-down windows with joystick-controlled menus, and thirteen different creatures. It has three separate lev els, five different kinds of traps, nine different types of wea pons, five types of armor, and thirty individual objects that can be held, examined, or used in some way. It also fea tures high quality graphics in color, thanks to extended background mode. The game has complex algorithms for combat, taking into account the type of creature you are fighting, the type of armor you have on, what type and qual ity weapon you are using, and how strong you are as fighter.

In order to squeeze this program into a measly 68 blocks on disk, I had to throw all frills to the wind. Although it

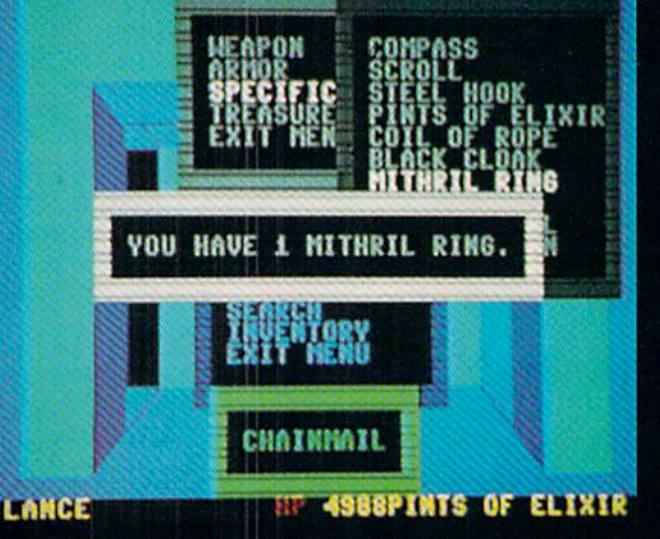

originally had an attractive title screen and a redefined char acter font, I had to take these out because of space limitations. In order to assure that the program quality did not suffer one iota, I also had to keep the sound effects to a minimum. I doubt if these deletions will be missed. (Ed. note: the July Ahoy! Disk contains an expanded version of Tomb of Horror, complete with redefined graphics and enhanced title screen. See page 52 for ordering information.)

The program is mtirely joystick operated. You will nev er have to touch the keyboard after typing RUN. All com mands are entered through a convenient system of pull-down

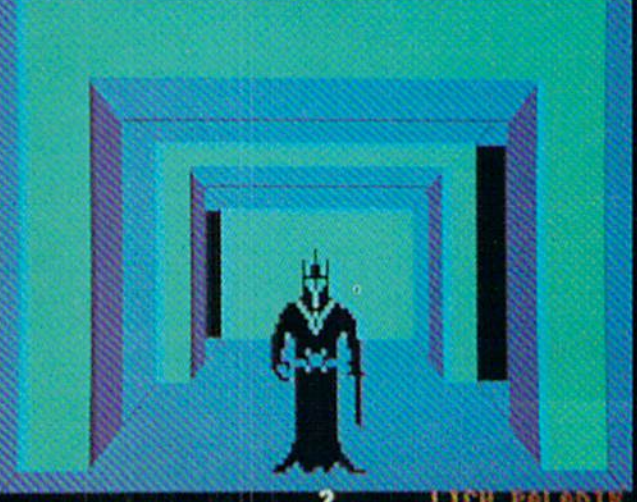

**MERIC FRANCIS** 

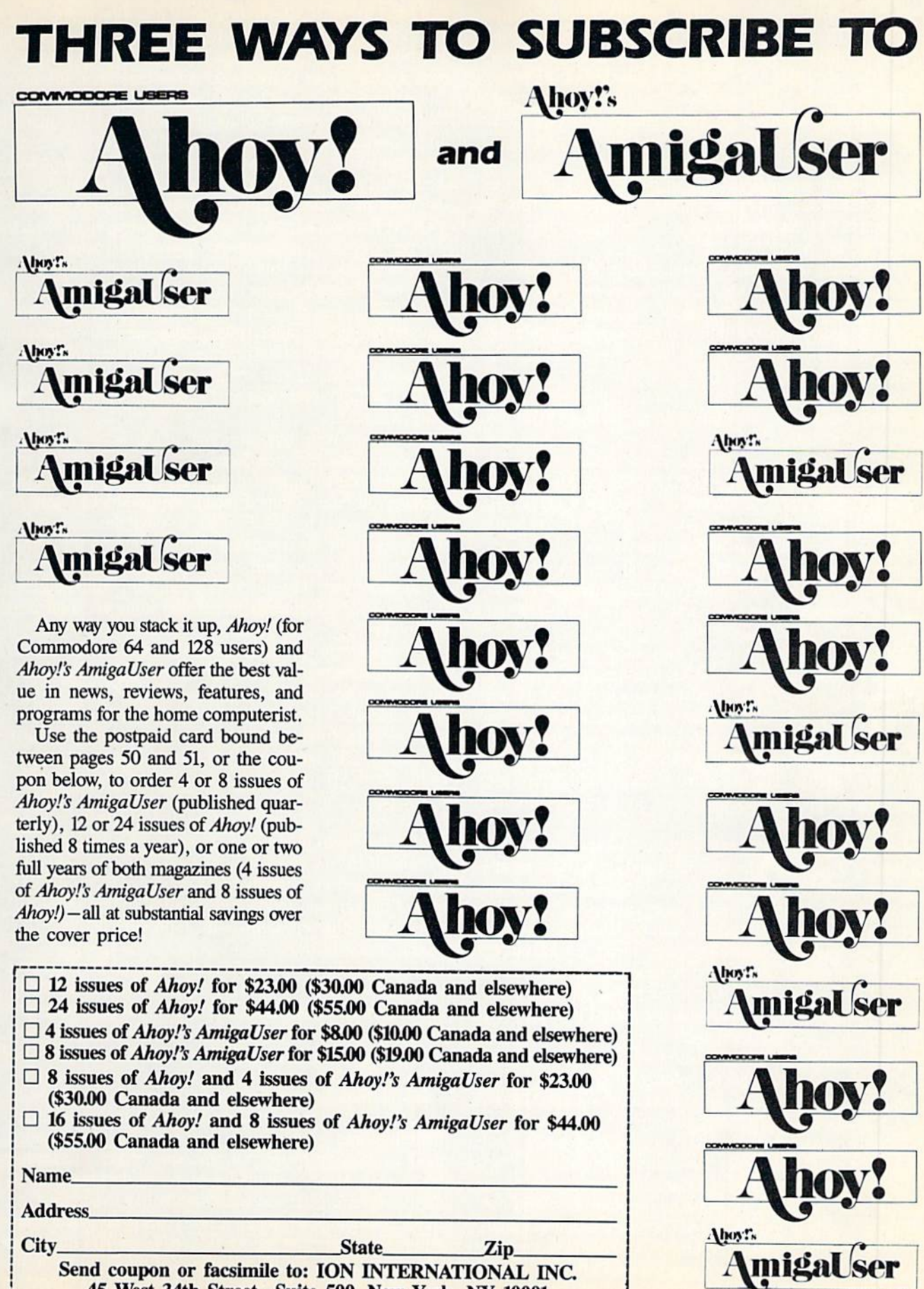

45 West 34th Street-Suite 500, New York, NY <sup>10001</sup>

menus that erase themselves after use. The commands are simple and straightforward, requiring very little explanation.

To move forward in the dungeon, push the joystick for ward. The word "MOVE!" will appear at the bottom of the screen, there will be a slight pause, and you will be standing one block forward from where you were. To turn left, move the joystick left. To turn right, move the joystick right. To move back, pull the joystick back.

If the block you are standing in has anything in it, the bottom line of the screen announces it at the left. If there is a monster in the block with you, the bottom line tells you at the far right.

To access the main menu, you must be standing in a block not occupied by a monster. To pull the menu down, push the fire button and simultaneously pull back on the joy stick. The menu appears in blue on the screen, with a selection of thirteen commands to choose from. No creature can attack while you're in the menu.

You can move from one selection to another by moving the highlighted choice in white with the joystick. Push the fire button to select.

The thirteen commands in the main menu are TAKE, DROP, LEFT HAND, RIGHT HAND, ARMOR, AS CEND, DESCEND, EXAMINE, INCANT, QUAFF, SEARCH, INVENTORY, and EXIT MENU. The last eras es the main menu window and returns you to real time ad venture in the dungeon. Otherwise, you can push the fire button whenever you are finished reading a message or looking at a sub-menu display window, in order to close it and return to the main menu.

TAKE and DROP allow you to pick up and dispose of objects for your inventory. TAKE automatically picks up whatever is in the block with you, providing you do not already have one. DROP allows you to select from one of the four classes of objects you can carry, which read on the sub-menu as WEAPON, ARMOR, SPECIFIC ITEM, and TREASURE. The last entry is EXIT MENU, in case you change your mind and need to escape from the sub-menu.

LEFT HAND allows you to locate a weapon from your inventory and place it in your left hand, your fighting ap pendage. RIGHT HAND allows you to hold an object from the SPECIFIC ITEMS menu of your possessions. ARMOR permits you to select what you will be wearing. Remem ber, if you have not selected it from the menu, you are empty handed, no matter what you may be carrying. It is possi ble to be beaten to death by a flying bat if you have a bazooka in your inventory but have not placed it in your left hand so that you can fight with it.

These commands are very versatile, and many of them are interrelated. You must be holding the compass, for in stance, in order to know what direction you are facing.

ASCEND and DESCEND allow you to do just that, if you come across a shaft. You'll need a rope and a steel grappling hook before you can climb up or down.

EXAMINE is also a very versatile command, which you use to look closely at an object in the inventory. You can compare weapons and armor and see which is of better qual ity. For example, although common sense might dictate that a hand axe would be a better weapon than a dagger, a dagger of excellent workmanship would probably be superior

to a hand axe of mediocre or common workmanship. It is left to the discretion of the adventurer. Other objects can also be examined, with various results. I'd like to leave se crets for the player to discover, rather than spoil the fun.

Anything that can be held in the right hand can be IN-CANTed, which means calling upon its mystical or arcane properties. Don't expect much from INCANTing a compass, but you might try INCANTing suspicious items like the mithril ring (assuming you are in the right locations). INCANT has different effects, depending on the artifact.

QUAFF means to take a swallow of healing elixir, which you carry in one pint servings. It gives you strength for battle and may save you life at an opportune time.

SEARCH looks for traps four blocks forward of your cur rent location. Use this command frequently, or you'll find yourself falling into spiked pits, getting impaled on spears, and becoming tangled in tripwires. Your adventure will be cut short quickly if you are not cautious.

INVENTORY prints out four windows displaying every thing you have.

Remember, your long-term goal in the Tomb of Horror is to acquire the Alchemy Stone, and all the options on the menu can assist you toward this end one way or another.

Once you have obtained the Alchemy Stone, return to the surface world by ASCENDing through the shaft on the first level in the far northwest corner, and win the game.

I'm certain the game will provide you with hour after hour of entertainment. The quickest game I've played success fully required 45 minutes to get the Stone and return to the upper level.

The whole window system used in Tomb of Horror would not be possible without the use of Shawn K. Smith's clever memory move command from the June '87 Tips Ahoy!, which uses the built-in ROM routines to stash and save text and color information in a buffer above BASIC memory set aside for the purpose. My thanks to Shawn for the use of his short ML tip.

The game is in two parts: a BASIC section and a binary file. Be certain that the Flankspeed file is named correctly so that the main program can load it into memory.

Tomb of Horror contains numerous shifted spaces which must be typed in correctly, because the program uses ex tended background mode and requires shifted characters to generate different colors. Be especially careful when typing in the game.

Giving credit where credit is due, Id like to pay tribute to the game Dungeons of Daggorath for the Tandy TRS-80 as the driving force that compelled me to create my own  $3-D$  games for the C-64. Ever since I saw this game back in the summer of 1985, I've been striving to create a 3-D game as good or better.

If you think I succeeded, or failed miserably, please let me know. I sincerely enjoy reading mail, both critical and flattering, and would like to hear what all *Ahoy!* readers think of Tomb of Horror, or any other games I've created in the past. Hearing the voice of the readers gives direc tion to my efforts. If you would really like to see "just one more" 3-D game, or hope I'll never waste so much magazine space again, let me know, c/o Ahoy! You might see one of your suggestions incorporated into a game in the future!  $\Box$  SEE PROGRAM LISTING ON PAGE 72

#### Continued from page 23

an aircraft carrier! Better still. Jet in terfaces with the entire library of FS Scenery Disks (as does this new pro gram), so computer pilots can wage contemporary high-speed air combat over just about any city on Earth.

Stealth Mission, written by Steve Setzler and "directed" by Bruce Artwick, represents the latest wrinkle in the ongoing saga of the software Ica rus. Unlike Jet, it does not contribute a quantum leap forward in terms of design. Technologically, however, it push es the Commodore 64/128 envelope well beyond the blue horizon, to a whole new level of animation and frame rates.

The visual integrity in all cockpit displays is absolutely incredible. The program never freezes in order to load new data, but rolls smoothly with the exception of occasional color flip-Hops.

The emphasis here is not so much on the simulation as on the flight and combat elements. The fact is, the air craft being simulated here - F-19 Stealth Fighter, Navy F-14 Tomcat, and the ex perimental forward-swept wing X-29 could probably be flown by chimpan zees. These aircraft do everything but reproduce themselves. SubLOGIC made the design almost idiotproof. Sin gle button commands allow the fight ers to locate and rendezvous with a refueling plane. There's even an autolanding feature. All this flight lacks is Coca-Cola in the cockpit.

Stealth Mission offers eight scenarios, selected from an onscreen menu. These missions range from easy to in termediate to advanced, and include a mountain conflict, a battle at sea, a marathon bomber scenario, and a visually appealing mission in which the air combat occurs over a collection of ancient ruins.

A second screen allows the user to set difficulty (0-9). select an aircraft, and choose its armament (Sidewinder, Sparrow, and Maverick missiles, four kinds of bombs, AGM-84 Harpoon, air-to-air and air-to-ground Stealth mis siles, and an M61 cannon).

Instrumentation includes all the stan dard items (HUD, air speed indicator, altimeter, fuel level, thrust, clock, brake and landing gear status, altitude indicator, etc.). There are also navigational aids (ADF receiver and bearing indicator, VOR receiver and omnibear-

### ENTERTAINMENT SOFTWARE SECTION

ing indicator, DME and ILS glideslope needle) and weapons/defense controls (damage indicator, radar, tar get-tracking computer, ECM, weapons select, etc.).

The controls will seem immediate ly familiar to anyone who's ever used a flight simulator (or, heck, even a real jet): throttle, elevator, aileron controls, airbrakes, landing gear. etc. Stealth Mission also allows for joystick control of flight operations.

In addition to the standard FS/Jet options (multiple viewpoints, zoom, con trol tower view, spotter plane), this pro gram adds a "missile's eye view" to intimately track the killer projectiles as they zoom toward a computer-locked target.

Is Stealth Mission exciting? Yes, but not as exciting as it should be. The problems are almost intrinsic to the crafts being simulated. They are easy to fly and the onboard computers sta bilize them quickly when danger approaches. As a result of all this convenience, the player doesn't have much to do for long stretches of time. The upside, of course, is that users are free to concentrate on combat. However, these air battles have a cold, somewhat antiseptic feel, Instead of simply lin ing up a target in your sights and blasting away, the computer must be locked on before a weapon is discharged, and that won't happen until the target is within range.

The weaponry is impressive as all getout, with a choice of 11 different missiles, bombs, and cannon, but the results arc less than satisfying.

With all the visual marvels Sub-LOGIC produced for this game, it's a shame more time wasn't spent simula ting the *results* of the warfare. Explosions are nothing special, from either visual or audio perspective, and we aren't even treated to the sight of an en emy aircraft crashing in flames!

The overall package, however, is ex cellent. The game comes with maps, extensive and well-written documenta tion, and a quick-reference card. Stealth Mission is an incredible programming accomplishment that de serves (and will doubtless have) the at tention of anyone interested in (he state of the combat flight simulation art.

SubLOGIC Corp.. <sup>713</sup> Edgebrook Dr.. Champaign. IL 61820 (phone: 217- 359-8482). -Bill Kunkel

#### READER SERVICE INDEX

If you wish to receive free additional in formation about the products and services of any of the companies listed below, circle ihe corresponding reader service number(s) on the adjacent card.

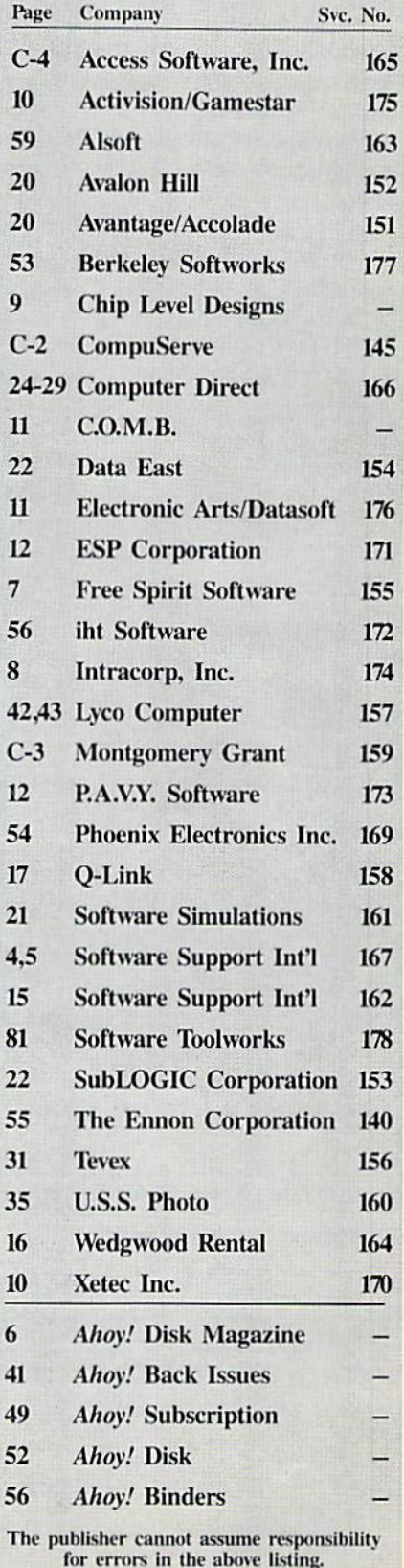

Why type in the listings in this month's *Ahoy!* when we've done it for you? All the programs in this issue are available on the current Ahoy! Disk for \$8.95. Isn't your time worth more than that?

i\hoy! DISK

Use the coupon at the bottom of this page to order disks for individual months,<br>disk subscription, or the special anthology disks described below.<br>You can also subscribe to the *Ahov! Disk Magazine* a disk subscription, or the special anthology disks described below. (You can also subscribe to the *Ahoy! Disk Magazine*—<br>disk and magazine packaged together at a spe-<br>cial reduced rate. See the card bound<br>between pages 50 and 54. disk and magazine packaged together at a special reduced rate. See the card bound between pages 50 and 51.)

**BEST OF '84** Address Book (3/84) Address Book (316)<br>Address Book (5/84)<br>Air Assault (5/84) Air Assault (3) ir ner (6/84)<br>Checklist (7/84)<br>Checklist (7/84)<br>Construction Co. (1/84)<br>Construction Co. (1/84) Alpiner (6184)<br>Checklist (7184)<br>Checklist (7184) Construction<br>DOS (9/84)<br>Emerald Elephant (5/84)<br>Emerald Elephant (5/84) Construction 1984)<br>Emerald Elephant (5/84)<br>Francisco Biornythm (5/84)<br>1987 Job (10/84)<br>Lawn Job (10/84) Got Bion (10/84)<br>Lawn Job (10/84)<br>Lunar Lander (5/84)<br>Lunar Lander (8/84) Lunar Lander (8/84)<br>Lunar Lander (8/84)<br>Main Master (8/84) Lunar Lander (8/84)<br>Main Master (8/84)<br>Micro Minder (8/84)<br>Multi Draw 64 (1/84)<br>Multi Draw 642 (4/8) Multi Draw 64 (1/84)<br>Multi Draw 64 (1/84)<br>Name Time (6/84)<br>Name Time (6/84) Aulti Drama<br>Mame Time (6/84)<br>Post Time (6/84)<br>Calvage Diver (9/01 (3/84)<br>Salvage Lanes (1/01 (3/84)<br>Space Lanes (1/84)<br>Space Partiol (12/84)<br>Space Partiol (12/84) Name That Stay<br>Post Time (6/84)<br>Post Time Diver (9 Space Lames (64)<br>Space Patrol (12/84)<br>Space Patrol (12/84) Space Patrol (1)<br>VIC 40 (10/84)

# **BEST OF '85**

**BEST OF 185**<br>Anoyl Dock (9/85)<br>Anoyl Dock (9/85)<br>Anigotory Manipulator (12)<br>Clirectory Manipulator (12) anoy Line Numbers (3/85)<br>Anoy Line Numbers (3/85)<br>Anto Line Numbers (12/85)<br>Directory Manipulator (12/85)<br>File Lock (3/85)<br>Finitasia (2/85) File Lock (9185) Fontasia (2/85)<br>Fontasia (2/85)<br>Futurewart (12/85) Futurewari (2/85)<br>Futurewari (12/85)<br>Gameloader (13/85)<br>Gameloader (12/85 Futurewari (12/85)<br>Gameloadet (12/85)<br>Home Budget (12/85)<br>Home Quest (12/85)<br>Jewel Quest (14/11/119 Luadet (11) amme Budget (1285)<br>Jewel Quest (1285)<br>Jewel Quest (1285)<br>Lightning Loader (1185)<br>Music Tutor (1855)<br>Music Tutor (1385) Midprint (185)<br>Midprint (185)<br>Music Tutor (1865)<br>Music Tutor (1865) Midprim Luor (185)<br>Music Tutor (185)<br>Salmon Dump (88) Salmon Run (3185)<br>Salmon Rump (8185)<br>Screen Dump (8185) Screen Dump<br>Screen (2/85)<br>Telelink (2/85) Telelink (2/85)<br>Telelink (2/85)<br>Tile Time (5/85)

BEST OF 1808<br>Disk Cataloger (886)<br>Disk Cataloger (886)<br>Dogcatoher (886)<br>Fidgits Music School (786) Head to Head (2016)<br>Guardian (11/86)<br>Guardian (11/86)<br>Head to Head (2016)<br>Head to Head (2016) Fidgits Muse) auardian Head (2150)<br>Highlight (8186)<br>Highlight (8186)<br>JCALC (4186)<br>Meteor Run (818)<br>Mac light C (4/86)<br>Meteor Run (8/86)<br>Meteor Run (8/86)<br>Mine Canyon Mack (10/86)<br>Mountaineer (8/86)<br>Mount Strike (8/86) Mountaineer Mac<br>Star Strike (6/86)<br>Star Strike (6/86) Star Strike (8/86)<br>Star Strike (8/86)<br>Step On It (8/86) rar Strike (1986)<br>Step On Patrol (9/86)<br>Syntax Patrol (9/86)<br>Teleporter (11/86)<br>Teleporter (11/86)<br>Tenpins (11/86)<br>1541 Alignment Star String (1886)<br>Step On Patrol (986)<br>Syntax Patrol (1186)

#### BEST UTILITIES BEST Maria (785)<br>Auto Append (785)<br>BASIC Trace (485) auto Appeno (4/85)<br>BASIC Trace (4/85)<br>BASIC Trace (4/85)<br>Base Conversions (5/81) uto Appence (4/85)<br>AASIC Conversions (9/84)<br>Base Conversions (9/84)<br>Bacter (4/85)<br>Booter (4/85)<br>Cons (9/84) Commodor<br>DOS (9/84) Postnew (9/85)<br>Postnew (9/85)<br>Fastnew (8/8) Fastnew (9/85)<br>Fastnew (8/85)<br>Formatter (1975) Formatter (8/85)<br>Formatter (1865)<br>Lucky Lottery (7/85)<br>Lucky Lotter (8/84) Maestro (10/85) Maestro (10/85)<br>Maestro (10/85)<br>Micro Minder (8/84)<br>Micro Minder (7/85) Victo Minger<br>Printat (7/85)<br>Screen Bit Dump (6/85)<br>Screen Magic (6/85) ticro Minash<br>Primat (Bit Dump (6/85)<br>Screen Magic (6/85)<br>Screen Magic (6/85)<br>Start & End File Address (8/85)<br>Start Column (85)<br>Start Column (85) Micro Minus<br>Printat (7/85) creen Magic (6)<br>screen & End File Address (5)<br>Start & End File Address (6)<br>Two Column Directory (10/85) The Cleaning Utility (1985)<br>Two Column Directory (1985)<br>Windows (885)<br>Vindows (885)<br>1541 Cleaning Utility (1985)

Alarm Clock (1/86) Alarm Clock (1/86)<br>Alarm Clock (1/86)<br>BASIC Relocator (1/86) Alarm Chelocator (1999)<br>BASIC Relocator (4/86)<br>Bigprint (5/86)<br>Chrono-Wedge (19/86)<br>Chrono-Kieckiep District (Sieo)<br>Chrono-Wedge (10186)<br>District (Sieo)<br>Districte (Sieo) Digition (10/80)<br>Disk Checken<br>Fallsate (5/80)<br>Fallsate (5/80)<br>Long Lines (11/80)<br>Long Lines (10/80)<br>Programmer's Algermarks<br>Programmer's (10/80) ong Lines<br>Programmer's (1086)<br>Quick Change (1086)<br>Quick Changemarks (7) ong Linmer's Attorney<br>Programmer's Attorney<br>Quick Changed Remarks (7/86)<br>Reversed Reuth (7/86)<br>Reversed Reuth (7/86) Bring Remains (4/8) Reversed Herth (7/86)<br>Screen Window (4/86)<br>Screen Window (4/86)<br>Screen Window Screen Window<br>Screen Window<br>Speech64 (9/86)<br>Speech64 (9/86) Screen 64 (986)<br>Speech64 (12/86)<br>The Editor (6/86) Trackdown (8/86)<br>Trackdown (8/86)<br>Trackdown (3/86) he Edown (6186)<br>Tackdown (3186)<br>Very Able (3186)<br>128 to 64 Autoboot (10186) Trackdown (8/86)<br>Trackdown (3/86)<br>Very-Able (3/86)

# BEST GAMES

**BEST GAMES**<br>Alpiner (6/84)<br>Construction (8/85)<br>Construction (8/85) Alpiner (6/84)<br>Construction (8/85)<br>Disimegration (8/85)<br>Disimegration (8/85)<br>Dragon Type (8/85)<br>Duck Snot Elephant<br>Cuck Snot Elephant<br>Snakes (1) Distance (685)<br>Dragon Type (685)<br>Duck Shoot (685)<br>Contraid Elephate (685) Puck Shoot Lipphant (1965)<br>Emerald Elephant (8/85)<br>Gators N Snats (1985) Emerald Enakes (b)<br>Gators N Snakes (b)<br>Gravinauts (10/84)<br>Gravinauts (10/84)<br>Lawn Job (Mycrot)<br>Mystery at Star ( merary<br>Bravinauts (10/84)<br>Gravinauts (10/84)<br>Lawn Job (10/84)<br>Lawn Job (10/84)<br>Magnet Time (6/84)<br>Magnet Time (6/84)<br>Magnet Time (6/84) Name That Stay<br>Post Time (6/84)<br>Post Time Diver (9 Wame That (6184)<br>Post Time (6184)<br>Salvage Diver (7185)<br>Script Analysis (7185)<br>Script Analysis (7184)<br>Coace Patrol (6185) Salvage<br>Script Analysis (12/84)<br>Space Patrol (12/84)<br>Spac Time (5/85) Script Patrol (12)<br>Space Time (5/85)<br>Tile Time (1) space free (6/85)<br>Tile Time (6/85)<br>Wizard of Im (7/85)

#### Actionaure (4/86)<br>Air Rescue (3/86)<br>Brickbusters (3/86)<br>Brickbusters (5/8) Brickbusters (Stablight (Stablight Darts) Brickbuster<br>Crablight (2186)<br>Crablight Darts (6186)<br>English Darts (6186)<br>Gol a Match? (1186)<br>Gol a Match? (1186) inglish Datch? (6186)<br>Got a Match? (6186)<br>Haunted Castle (1186)<br>Haad On (1186) Haunted Castle<br>Haunted Cn (186)<br>Head On (186) Head On (186)<br>Head On (186)<br>Knockout (186) Head On (1996)<br>Knockout (1996)<br>Knockout (1996)<br>Microtaut Maze (1996)<br>Microtaut (1996) Micro City Maze (1986)<br>Penguins (10/86)<br>Penguins (10/86)<br>Ski Folly (15/86)<br>Star Search (5/86) Penguilly (5/86)<br>Ski Folly (5/86)<br>Star Search (5/86)<br>Star OD (4/86) Star Search Star Search<br>Swoop (4/86)<br>The Last Ninja (9/86)

# BEST C-128

Ahoytterm (3/86)<br>Ahoytterm (3/86) Ahoyiterm (3/86)<br>Ahoyiterm (3/86)<br>Dark Fortress (1/87)<br>Dark Dump (9/86) hoyferm (3/86)<br>Dark Fortress (1/87)<br>Dark Fortress (1/87)<br>Extended Background Mode (4/87)<br>Extended Background Mode (4/87) Dual Dump (9/86) List Formatter (4/87)<br>Informatter (4/87)<br>List Formatter (4/87)<br>List Formatter (1/86)<br>Mote BASIC 1/8 (1/86)<br>Mobergali Ruin (1/8/87) Extended Back<br>Infollow (4/87) follow matter (4181)<br>
lat Formatter (4181)<br>
Mebergali Run (7186)<br>
Nebergali Run (7186)<br>
Nebergali Run (1817)<br>
Planet Duel (4187)<br>
Planet and Bishop's Tours<br>
The Artist (12786)<br>
The Artist (18786)<br>
Variable Ma (7186)<br>
Varia Ist Formail (128 (2011)<br>More BASIC 128 (2012)<br>Nebergall Ruel (4/87) The Artist (12/86)<br>The Artist (12/86)<br>The Artist Manager (9/86)<br>Variable Manager<br>Varidoount (7/86) he Atlie Manager<br>Variable Manager<br>Wordcount (7186)<br>128 to 64 Autoboot (10/86) Variable Manage<br>Wariable Manage<br>Wordcount (7/86)

We've collected Ahoy! 's best programs onto the Anthology Disks described here. Please note that many of these programs will be unusable without the documentation printed in the issues of Ahoy! listed in parentheses.

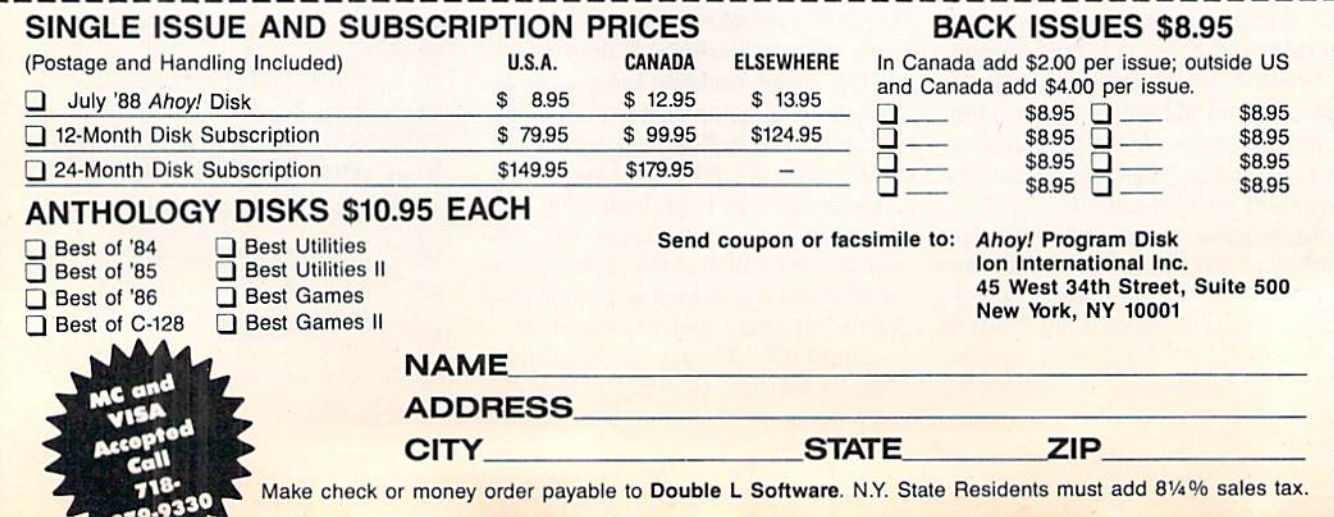

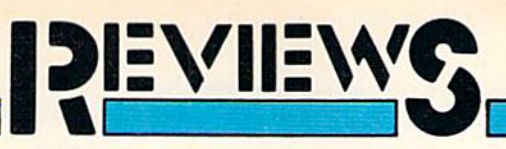

#### geoCALC 128 Berkeley Softworks Commodore 128 Disk; \$69.95

Berkeley has been busy evangelizing the Commodore world on the benefits of their Graphic Environment Operating System (GEOS). Part 2 of that mission has been to provide a bevy of applications which utilize the power of the icon. With that in mind they have released a series of C-128 products which take advantage of the machine's inherent advantages over the 64.

One of those releases is geoCalc 128, the graphic interface spreadsheet which accepts worksheets produced by its C-64 counterpart. This copy protected disk requires GEOS 128 version 1.2 or later, a 128, an 80 column RGBI monitor, a joystick or a mouse, and a disk drive (1541 or 1571).

Optional equipment includes a printer, a second disk drive, and a 1750 RAM Expansion Unit (REU). Every one understands the benefits of a print er and second disk drive—hardcopy and increased file efficiency-bul the REU is another matter. With it, spread sheets recalculate faster, and larger spreadsheets are possible; therefore less time is spent waiting. That's the whole reason for using computers in the first place.

#### The Basics

Though copy protected, the applica tion provides a way to make backup copies, the actual work disks. As with most things GEOS it is usually best to stay with the routines provided on the disks, whether you're duplicating en tire disks or merely copying files.

 $gC$  allows a worksheet of up to 256 rows by 112 columns for a cell capacity over 28,000. It provides 12 digit accur acy for addition, subtraction, division, multiplication, and percentage calcula tions, and 9 place accuracy for trigon ometric, exponential, logarithmic, and financial (present/future values, etc.) operations. Up to 200 characters can reside in a single cell.

Almost half of the menu options have keyboard alternatives; the screen display is logical and well-executed.

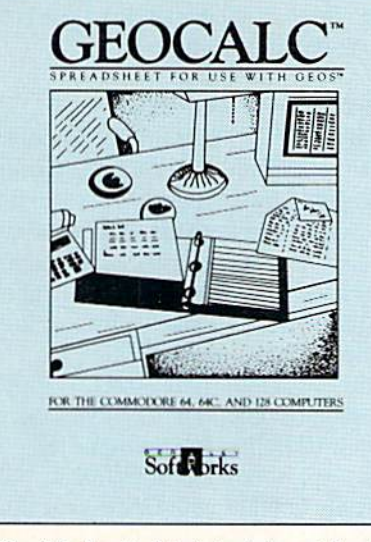

#### Useful for light duty jobs at best. READER SERVICE NO. 177

Cell widths can be changed from 3 to 31 characters, with 12 being the default. Relative and absolute references are supported, as are named ranges and the ability to copy, cut, clear, or paste data (and functions) within a sheet.

Just over a dozen display formats are available {\$0.0, 0.00, 0.0000, for exam ple); and information can be imported or exported to other GEOS applications via the scrap function. Alphanumeric alignment functions include centering in a cell, and left or right justification. Character attributes can be displayed and printed as italic, bold, bold-italic, or plain.

#### Advanced Features—Somewhat

geoCalc 128 handles Functions such as ATAN (arctangent), COS (cosine), LOG (logarithm), RAND (random), SIN (sine), SQRT (square root), and TAN (tangent), among others. These, and the other 16 functions, represent the best the program has to offer, math ematically speaking.

gC does make use of the I28's uniqueness-somewhat. The numeric keypad is supported; likewise, its EN TER key functions the same as the RE TURN key. The individual cursor keys work, but the function keys are sorely neglected. So is the NO SCROLL key and the HELP key. (There is no on line help, and judging from the condi

tion of my manual, there should be.)

The ability to access an REU's extra memory is excellent, however, as are the numerous ways (five!) to move the cursor about the worksheet.

Entire rows or columns can be selec ted by clicking on the row or column's alphabetic or numeric label. That is, all the cells in column B can be highlighted (ranged) by moving the cursor over the "B" and clicking the left mouse button. The same applies to numeric rows.

#### Manual Amnesia

The Dr. Jekyll/Mr. Hyde mix contin ues as the manual covers both the 64 and the 128, with 128-specific info noted in highlighted boxes. But all the screen illustrations, and there are plen ty, arc from the 128 version.

Chapter 3 is a tutorial of sorts. Chapter 4 continues the process in greater depth until, in my manual anyway, page 4-6 is reached. That's where Chapter 4 ends abruptly. Full explanations of the "advanced" functions and other bits of information arc supposed to be on pages 4-7 to 4-41, give or take a page or two. (Supposed existence of the other pages was revealed by scanning the index for the whereabouts of infor mation concerning the trigonometric functions.)

An outright error is displayed in the screen graphic on page 4 in Chapter 3. A call-out arrow points to the checkmark entry icon, calling it the text en try cursor. The cursor is nowhere to be found, further confusing the issue and making it more difficult to deter mine the true state of affairs.

#### Other Anomalies

Some functions are only available via the keyboard, a strange turn of events considering the entire reason this pro gram exists-a graphic interface with icons and pulldown menus.

One such option is the cancel com mand, useful to abort an incorrect pro cedure or calculation; the other facili tates marking large chunks of cells for range manipulations. Both are impor tant by any standards.

The fact that there are two data win-

dows available is nothing new either. Many spreadsheets have the ability to split a display into an active an an inactive window, and then scroll through the active one.  $gC$  only allows horizontal splits-that's like building half a house.

To install geoCalc 128 with a 1571 drive, the software resets it to act as a 1541. While the procedure is noted in the manual, the need for this kind Of manipulation lends credence to the belief that  $gC$  128 is nothing more than a warmed over  $gC$  for the 64. That would be okay if all of the 128's unique features were addressed, but they're not.

The program is described as being "intelligent," a phrase usually reserved for spreadsheets which use a sparse memory matrix to recalculate only cells containing entries. This method produ ces faster results; however, it is not sup ported by geoCalc 128. Nowhere is the term "intelligent" properly described or explained.

After making a big to-do about the high quality of the printed output, it seems strange that the Apple Laser

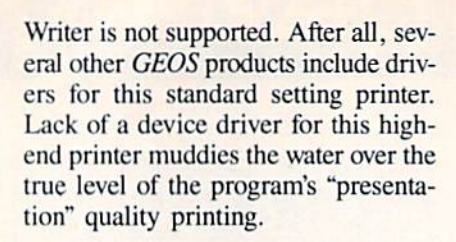

#### How Does It Add Up?

geoCalc 128 is a fine concept, but it has very little mathematical muscle. It cannot import other spreadsheet files (beyond those from the  $C$ -64  $geoCalc$ ); it does not support truly advanced fea tures and functions (macros, condition al searches, etc.); and the manual is er roneous and incomplete.

Its prime attraction is GEOS's graphic, intuitive interface. This "window on the world" provides extreme ease of learning, a comfortable feeling if you're already familiar with GEOS programs, and ease of use.

Unfortunately, in this case, that is not enough. Mice, pulldown menus, and icons do not make a program; they are merely tools which drive or feed an ap plication. The software must do some-

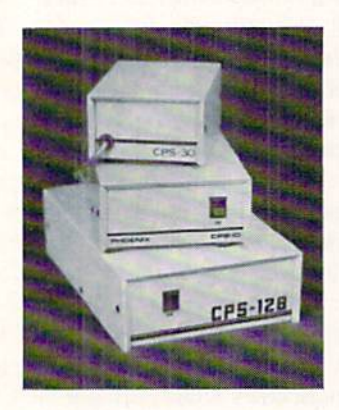

POWER SUPPLY THAT WORKS AND WORKS AND WORKS AS REVIEWED IN THE MARCH <sup>88</sup> AHOY.

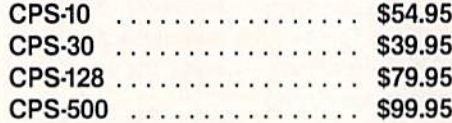

The standard by which all others are measured. Your replacement power supply for Commadore computers.

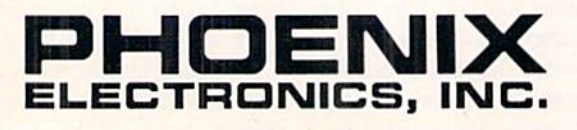

P.O. Box 156, 314 Court - Clay Center, KS 67432 PHONE: (913) 632-2159 Charge to Visa or Mastercharge

thing substantial, must provide a costeffective solution to a need. In those regards, geoCalc 128 is not much more than a pretty face. At best, it is useful for light duty jobs.

Berkeley Softworks, 2150 Shattuck Avenue, Berkeley, CA 94704 (phone: 415-644-0883). -Ted Salamone

#### TISAR 128 CW Data Labs Commodore 128 Disk; \$89.95

The first thing you should understand about TISAR 128 is that TISAR is an acronym that stands for Total Informa tion Storage And Retrieval. Having that as its name and its apparent goal, you'll probably guess that it is a database. More than that, however, it is a database that has been optimized for small business use-one that will create and print point-of-sale invoices, database records with monthly or yearly totals of accounts received and receivable, and a perpetual inventory based on sales.

As such, it is one of the most power ful programs I've seen for the C-128, even though it will not have an audi ence as large as would be the case with a "free-form" relational database.

And for those who may despair be cause they've been told graphics are all but impossible in the C-128's 80-column mode, we'll point out that TISAR  $128$  uses them almost to a fault: simple graphics, true, but eye-catching, as is their intent.

Although it is possible to pick one or another section of TISAR 128 and use it exclusively, the heart of the sys tem as designed is the database. Since we must use the Commodore <sup>1571</sup> disk drive with double-sided disks, it is pos sible to install the database program and up to 500 records on a single disk. (Almost necessary for efficiency, since TISAR supports only one drive.)

Depending upon whether your busi ness is sales/service or sales/market ing, you'll pick the appropriate program for the job. TISAR 128 supplies you with two service disks and one marketing disk. With no ability to edit or customize database fields, it is impor tant that variations are provided, but you may still have to bend your cur rent record-keeping methods to fit.

Fields provided are for name, ad dress, phone, part number, remarks,

# An open letter to the readers of Ahoy Richard Olsen President: The Ennon Corporation

My purpose in writing is to ask you to join me in shaping the future of the new and most unusual field in computer technology today: Artificial Intelligence.

This incredible power and spectacular creative potential are available to you, for your computer right now. However, there is an alarming possibility that such amazing technology which you have every right to, may not be available to you other that through this offer.

This is unfortunate but somewhat understandable due to the way technology is created. You see, only the business oriented corporation can finance research. It therefore is in a position to dictate immediate research goals. These goals are increasing profits through more efficient production. While valid, they are merely creative and do absolutely nothing to fosier exploration in a new applications. The results: technology is never used to its fullest potential. But what's worst of all is that these competitive corporations have absolutely no desire to share technology with each other, let alone with you. So, they don't. As a result, the infinitesimal amount of technology that finally trickles down to you is:

- A. So expensive you are pro
- hibited from procurring it B. Shamefully inferior to the real thing

remember..you can buy high-tech consumer goods, but never the technology that creates it.

This same situtation confronts you in the new Artificial Intelligence field, but with a difference: There is no true Artificial Intelligence for the home computer user! The few programs claiming to be Artificial Intelligence are really simulators. The are not the real thing. Possessing a mere token of the power and versatility, simulators are clearly not worth their expensive price.

have tried repeatedly io convince my colleagues that it is in their best interest to release genuine Artificial Intelligence to the general public. The refinement, modification and adaptation as individuals create new applications would improve Artificial Intelligence tremendously.

This would benefit everyone in the long run.

have met with little success. Apparently, it seems that immediate corporate profit is more important than sharing technology with the public. Therefore, the Ennon Corporation stands alone in offering superior Artificial Intelligence programming directly to the home computer enthusiast.

#### Announcing AN-83: The "Thinking" Program

Believe me when I say  $AN-83$  is the real thing. It is a true "thinking" program that receives an initial "knowledge base" from a data file read when AN-83 is started. Using inductive and deductive logical analysis, this amazing program deduces everything from that data and adds it to its memory. Conversing with you, AN-83 adds and combines with facts already known. It generates new conclusions not explicitly contained in its original knowledge base—just like your own thinking process! The result: it knows considerably more than the specific facts given to it.

AN-83 can also think about anything. It is virtually unlimited in its application. Think of your possibilities. The potential is limitless. In the right hands, AN-83 would revolutionize the adventure, strategy and other smart gameplaying programs to say nothing of classic arcade games. On the other hand, AN-83 could be one of the most powerful business analysts available to the home computer.

### FREE SOFTWARE

In addition, you will be receiving free, Eliza-the most amazing conversational A.I. program to date. Run this for your friends and jaws will drop with amazement. Eliza's responses are so human, it's uncanny. An entertaining program, Eliza will answer once and for all the question: What can *your* computer do?

How to Learn Artificial Intelligence

You can be creative. Experiment and modify to fit your personal use because AN-83 and Eliza both possess source code in basic, the most popular easy to use language

for the micro. Their extensive, easy to understand commands walk you through the source code, step by step. It's suprisingly simple. Even the beginner can understand the "How and Why of A.I."

Fantastic Savings The real profit to Ennon Corporation will be your participation in the future of Artificial Intelligence. Therefore, I am pleased to say nobody will miss this chance because they could not afford it. AN-83 is priced to cover just a fraction of its research and developmental costs.

The "Thinking" Program AN-83 is just  $\frac{323.57}{1000}$ . What's more, the astounding Eliza is yours, absolutely free.

I guess it's obvious that I want you to participate in the future of Artificial Intelligence. Forgive my excitement and enthusiasm but just know you are going to be very happy and impressed that such things could be done with your computer. You just won't believe it. Please take this opportunity now. Simply fill out your coupon below and mail today. Don't miss out. It's such a wonderful future of discovery and excitement that awaits you.

With the very best of wishes,

Richard Olscn

Please send me the "Thinking" Program AN—83 for only S23.57. In addition, I will receive absolutely FREE Eliza - the most impressive conversational Artificial Intelligence program to date

Available in disk only. For use with the COMMODORE 64

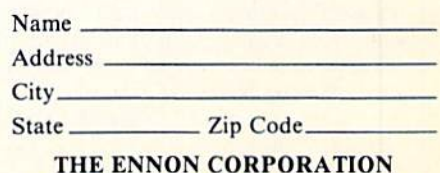

1718 Connecticut Ave. N.W., Suite 410 Washington, D.C. 20009

Canadian orders must be in U.S. dollars. COMMODORE 64 is a registered trademark.

For Commodore 64/128 in 64 mode View Designs in Multiple Perspectives

- Yersatile/Fast 360 degree rotation
- $\hat{\chi}$  2000 Line Display<br> $\hat{\chi}$  Printer capability with latest compatibles
- \* 1520 Plotter availability
- 
- Disk Loading and Saving of Designs<br>  $\hat{x}$  Superimpose Designs/Modify Partial Designs
- Commercial Graphic program compatibility
- Professional-Educational-Home Applications Architects, Engineers, Designers, Programmers, Students

CAD-3D!! Enter me into the fastest growing field in graphic technology. At a special introductory price \$49.95. Add \$4.00<br>for shipping and handling, for C.O.D. add an additional<br>\$4.00, (California residents please include 6% sales tax).

> **iht** Software 2269 CHESTNUT STREET 162 SAN FRANCISCO, CA 94123 **ORDER LINE . (415) 923-1081** FAX • (415) 923-1084 Dealers/Distributors inquiries welcomed

> > Reader Service No. 172

### **Keep Your Collection Looking** Shipshape with

# **Binders**

Don't be caught at sea the next time you need valuable programming information from a back is-

sue of Ahoy! Our official binders turn a year's worth of *Ahoy!* into a textbook on Commodore computing! These qualityconstructed binders use metal rods to hold each magazine individually, allowing easy reference to any issue without removal. Sporting a navy blue casing with a gold Ahoy! logo imprinted on the spine, these binders will be the pride of your computer bookshelf.

To order, send \$12.45 (US funds) for each binder desired to: Ahov! Binders

45 West 34th Street-Suite 500

New York, NY 10001

(Outside Continental US add \$2.50 per binder. Allow 4 to 6 weeks for delivery.)

estimated price, deposit, and COD. If, for example, an item is purchased for \$500.00 and a deposit of \$100.00 is made, the larger amount is entered as Estimate. COD entries occur only when the balance is received. In this way, TISAR allows you to see at a glance the amount of money received for a particular period (month or year) as well as money owed you for that same period.

It does this through one of the many search features-records can be searched on any field and printed or displayed. Additionally, there is a cross-search feature which allows sorts on multiple fields. As an example, if you wanted to know how many people named Smith had bought widgets during the month of March, you could.

In screen displays, TISAR will present the records in a scrolling form with outstanding amounts highlighted in red, or as a bar chart in which the amounts received will help you to get a handle on the month-to-month ups and downs of your business.

Unfortunately for its stated use as a point-of-sale invoicing system, a database record must be created before an invoice can be filled out. While this would be fine if all customers were repeat customers-and thus a database record on each already existed-I feel that here the long process would slow things to the point that you'd be losing customers. As an alternative, there might be some value in using TISAR as a "back-room entry" system, where the true accounting is done after the sale and the invoice would be mailed to the customer simply as a confirmation of the transaction.

In beginning an invoice, you would first probably choose to customize it by having the printed copy show your business name, address, and phone number. As is the case with each of its many routines, *TISAR* will prompt you for each separate entry, and many times will do this by creating a flashing window on the screen.

Following this is a section for printing your company's guarantee or any other message you may need to impart: "No refunds after ten days," "Repairs left over thirty days," etc.

The invoice form itself will depend upon whether your business is sales and marketing or sales and service. As it does with the databases, TISAR 128

# **REVIEWS**

provides a different invoice for each type of business. When dealing with invoices-as opposed to database records-it is necessary to have several formatted disks on hand. Each disk will hold 125 invoice records, and this in spite of the fact that they are doublesided disks formatted in the 1571 drive.

At the point of sale, enter the customer name; quantity, part number; description of goods or services; price per unit; sales tax rate (or tax exempt); and the amount of deposit or payment. All this is in answer to screen prompts, and fields that do not apply can be avoided by entering "0". Once all entries have been made, the invoice, complete with subtotal, total, deposit, and balance will be printed to the screen and can be sent to your printer, where the heading and guarantee messages will also be printed.

The third part of the system is called TISAR ICM-Inventory Control Module. With this, you can store records of up to 1000 individual items on a disk, and there are fields for adding to stock as new merchandise is received or deleted from stock as items are sold.

To accomplish the latter, ICM will process the invoice data disks, reading the items sold and subtracting them from inventory, allowing you a much better feel for the pulse of your business-allowing you to know what items are selling, when they are selling, and the rate of movement. In addition, each item can be keyed to a reorder point: when only 50 widgets are left in inventory, it is time to order more.

With selective display and printing options, the ICM module will allow you a look at all inventory items or only those that have reached the reorder point.

There is no doubt that TISAR 128 can be of value to small businesses in helping them to gain better control of the record-keeping and inventory processes, but it does have shortcomings.

First, with the number of disks and programs involved, it should have been written for use on a hard disk or, at the very least, to support two disk drives. Second, it is a bit too cumbersome to be used as a point-of-sale system, though this could have been alleviated by turning the program around. If the database were created from the invoice, it would be a much faster sys-

Continued on page 81

**PROGRAMMING CHALLENGES** 

CMMCDAREC

### By Dale Rupert

ach month, we'll present several challenges de signed to stimulate your synapses and toggle the bits in your cerebral random access memory. We invite you to send your solutions to:

> Commodores, c/o Ahoy! P.O. Box 723 Bethel, CT 06801

We will print and discuss the cleverest, simplest, shortest, most interesting and/or most unusual solutions. Be sure to identify the *name* and *number* of the problems you are solving. Put *your* name and address on the listings as well. Show sample runs if possible. Briefly describe your solutions and tell what makes them unique or interesting, if they are. You must enclose a stamped, self-addressed envelope if you want any of your materials returned. Solutions received by the middle of the month shown on the magazine cover are most likely to be discussed, but you may send solutions and comments any time. Your original programming prob lems, suggestions, and ideas are equally welcome. The best ones will become Commodares!

#### PROBLEM #55-1: SIG DIGS

This problem was submitted by Jim Speers (Niles, MI). Write the shortest program which accepts any integer from 0 to 32767 and prints out the number of l's in its binary representation. The title of this problem comes from the more advanced challenge which is to accept any whole num ber from 0 to 65535 and print out the number of l's, signif icant 0's (ignore leading 0's), and total number of SIGnificant DIGits in its binary representation. (Jim thinks that this second challenge cannot be done in one line.)

For example, if the user enters 65, the computer responds "2" for the first challenge, since the binary value of 65 is 0100 0001 which contains two l's. For the second challenge, the computer responds " $2$ , 5, 7" since there are two l's, five non-leading 0's, and seven significant digits.

#### PROBLEM #55-2: RAPID RANDOMIZER

Try this one from Justin Smalley {Boulder, CO). Start with the following array definition:

10 N=100 DIM X(N): FOR 1=1 TO N: X(I) I: NEXT

Write the rest of the program which will rearrange this array in random order as quickly as possible. Add line 20 to start the timer and line 40 to stop the timer and print the time required to shuffle the array.

40 PRINT TI-TO "JIFFIES"

Start your solution at line 30.

#### PROBLEM #55-3: UHJUMBLED WORDS

Eddie Byrd (Ste. Genevieve, MO) wants to see every pos sible combination (or permutation) of the letters of any fiveor six-letter word entered by the user. He wants his com puter to help solve those scrambled-word puzzles in the newspaper. Can you help? (Readers with a good collection of *Ahoy!* back issues may not have much trouble with this one.)

#### PROBLEM #55-4: POLAR GRAPHICS

This one from Thomson Fung (San Diego, CA) should not be too difficult if you have a C-128 or use Simon's BASIC on the C-64. Very simply, write a program to plot a graph of the equation

 $R = 10*T*COS(T)*SIM(T)$ 

in polar coordinates. Here R stands for the distance of each point from the origin. T represents the angle of a line from the origin to the given point. If you let  $T$  go from 0 to 25.2 in steps of 0.1, you will be rewarded with an interesting butterfly.

First of all  $I$  must confess to a blunder regarding the discussion of Problem #48-4: More Income in the April issue of *Ahoy!* The problem was the math classic where you are given the option of receiving S15000 per year under one of two plans. Plan A gives a raise of \$750 every six months. Plan B gives a raise of \$3000 every year. The challenge was to write a program to display the annual and cumulative pay for the two plans. I chastised the readers for their confusion on this problem, since it seemed that most people misinterpreted it.

Fred Simon (Lindenwold, NJ) sent me a letter stating that my readers were not the only ones confused. Al though I disagree with Fred's interpretation of the problem, it caused me to rethink the whole situation. Here (I think) is the proper answer to the problem. Plan is better if you work for just one year; otherwise Plan B is better. (I originally said that Plan A was significantly better overall, contrary to common sense.)

Analyze it this way. Every six months, Plan A increases your base annual saiary (BAS) by \$750. Your pay for any six month period is the current BAS divided by two. For example, your BAS for the first six months is clearly \$15000, and your six months' salary is \$15000/2 or \$7500. Everyone agrees on that.

At the end of six months, your BAS goes up to \$15750, so your pay for the second six months is \$15750/2 or  $$7875.$  Your total first-year earnings are \$15375 (\$7500 + S7875). After one year, your BAS is raised another \$750 to \$16500. You cam \$16500/2 (\$8250) for the first six months of the second year. Then your BAS is raised to \$17250, and you get \$17250/2 (\$8625) for the fourth sixmonth period. Your total over two years is \$32250.

With Plan B. your BAS is \$15000 for the first year, and that is what you receive. Your BAS is raised to \$18000 which is your second year's salary. At the end of two years, you have accumulated \$33000. Plan B income is ahead of Plan A income by the middle of the second year.

Here is Fred's program adapted slightly to agree with this analysis.

- REM =============.===================== •2 REM COMMODARES PROBLEM #48-1
- •3 REM MORE INCOME
- •4 REM ==================================
- .10 PRINT"YEAR SALARY A TOTAL[3" "]SALARY B TOTAL"
- $\cdot$ 20 BAS=15000: SA=BAS: SB=BAS: TA=0: TB=0
- •30 RA=750: RB=3000
- •40 FOR YEAR=1 TO 10
- $-50$  TA=TA+SA/2+(SA+RA)/2
- $-60$  TB=TB+SB
- •70 PRINT YEAR;TAB(5);"\$"SA;"\$";TA;
- •80 PRINT TAB(22);"\$"SB;"\$"TB
- •90 SA=SA+2\*RA: SB=SB+RB: NEXT

SA and SB are the BAS for Plan A and Plan B. TA and TB are the cumulative totals.

An interesting aspect of this problem is that Plan A is a better plan if it offers semiannual raises of \$1500 as opposed to Plan B's annual \$3000 raise. RA in the program is the amount of Plan A's raise. In fact, if you work for less than eight years, you would be better off with Plan A if it offered increases of only \$1400 semiannually. (Can anyone figure out the break even point, that is, the amount of Plan A's increase which is equiv alent to Plan B?) Experiment with the values and see what you come up with. Thanks to Fred for helping to straight en this out. My apologies to anyone else whose solution was correct the first time around.

Now on to new business. We will look at the best solu tions to Commodares in the February issue of Ahoy! Problem #50-1: Phone Decode was submitted by Pat McConville (Manassas Park, VA). The user inputs a sequence of two-digit numbers representing letters encoded accord ing to Ihe telephone keypad. The computer decodes the numbers into letters. The first digit is the keypad num ber. The second digit is the letter's position on that key. Since "D" is the first letter on the number 3 key, its code value is 31. "Q" and "Z" are not on the phone keypad, so they are assigned 77 and 99 respectively.

Here is an interesting solution from Eddie Byrd (Ste. Genevieve, MO).

- •1 REM ==================================
- 2 REM COMMODARES PROBLEM #50-1 :
- •3 REM PHONE DECODE
- •4 REM SOLUTION BY
- •5 REM EDDIE BYRD
- •6 REM ================================== -10 A\$="[20" "]ABC[7" "]DEF[7" "]GHI[7" ]JKL"
- •20 A\$=A\$+"[7" "]MN0[7" "]PRS[3" "]Q[3M ]TUV[7" "]WXY[5" "]Z"
- $-30$  INPUT  $A(1), A(2), A(3)$
- $\cdot$  40 FOR X=1 TO 3
- $\cdot$  50 PRINT MID\$(A\$,  $A(X)$ , 1);

•60 NEXT:PRINT:GOTO 30

Be careful typing the spaces in the definition of A\$ since each character's position in A\$ matches its encoded value. "D" is the 31st character in A\$, and "Z" is the 99th char acter. The MID\$ statement selects the chosen charac ters, one at a time. Eddie's method handles invalid numbers greater than zero by returning the space character. To avoid an Illegal Quantity error if the user just press es RETURN without entering a number, add this line:

45 IF  $A(X)=0$  THEN 60

Don Wilkins (Burke, VA) transformed the numerical input into letters with the following formulas:

 $L = 3*INT((N-20)/10)$  $R = N-10*INT(N/10)$  $C = L+R-((L+R) > 16) + 6*(R=7) + 5*(R=9)$ 

N is the input number  $(20 < N < 100)$ . The corresponding letter is printed with the statement

PRINT CHR\$.(64 + C)

Don's program first checked for valid inputs. The last two addends in the formula for C correct for the letters "Q" and "Z". Recall that if  $(R=7)$  is true, its value is  $-1$ . Consequently  $6*(R=7)$  subtracts six whenever R is seven. The middle term in the formula for C corrects all letters above "Q".

Ernest Barkman (Athens, NY) suggested Problem #50-2: Short Sound. The idea is to write the shortest pro gram which will generate a continuous sound. Ernest's solution for the C-64 or the C-128 is shown in line 21 of the following program:

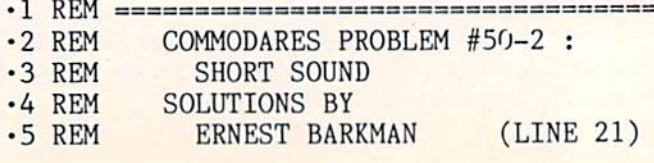

 $-6$  REM ERNEST BARKMAN SR.  $(22 \& 23)*$  $-7$  REM BOB RENAUD  $(24)*$ •8 REM KEVIN ESHBACH (25) • 9 REM WALLACE LEEKER (26)\*  $\cdot 10 \text{ REM}$  ===== (\* = C-128 ONLY) ========  $=$ •21 POKE 54296,RND(1)\*9:RUN ■22 PRINT CHR\$(7): GOTO 22 ■23 A=RND(1)\*7+65:PLAY CHRS(A):GOTO 23 •24 PRINT"[CNTRL G]":RUN 24 25 FORI=54272TO54296:POKEI,RND(1)\*255:NE XT:RUN 25 •26 SOUND 1,999,1:RUN 26

Calling the output of this program a "sound" is about the most we can do. "Raspiness" might be a more appropriate term. Still, the program lakes only 18 keystrokes (using abbreviations, ignoring spaces, and disregarding the line number and the RETURN at the end of the line), and Ernest's challenge was for brevity. Note that this program takes one more keystroke on the C-128 than on the C-64. Why? "P" SHIFT-O" is POKE on the C-64, but it is POT on the C-128. Use "PO SHIFT-K" on the C-128.

This program randomly sets the volume of the sound generator. Why that should make a sound is not clear. Evidently this challenge generated some family rivalry. The solutions in lines 22 and 23 are from Ernest Barkman Sr. (Orlando, FL), either Ernest's father or else quite a coincidence.

Line 24 by Bob Renaud (Washington, MA) is an even shorter version of line 22. The CONTROL-G which beeps on the C-128 is entered in quote mode. Ignoring line numbers at the beginning and the end of the line, this program takes eighl keystrokes using "?" for PRINT. This is undoubtedly the shortest program possible for solv ing the problem.

Not as short but producing more interesting sounds is line 25 from Kevin Eshbach (Sanatoga, PA). It POKEs random numbers into various SID registers. It runs on the C-64 or the C-128. Wallace Leeker (Lemay, MO) sent the program in line 26. The sound is a pure tone with a slight discontinuity each time the program is rerun. Jim Speers sent a similar solution.

To run any of these, just type RUN followed by the appropriate line number. RUN <sup>25</sup> executes Kevin's pro gram, for example.

Now for Problem #50-3: Tricky Index from Justin Smalley (Boulder, CO). The problem is to write line 30 to replace line 29 in the following program so that line 40 prints the index vertically in columns rather than in rows as line 29 does. The result is to have the same num ber of rows and columns as produced by line 29. Justin mentioned that such a routine can be handy for printing out an alphabetized array.

Jim Borden (Carlisle, PA) sent the following solution which takes advantage of the predefined variables. This allows his program to be easily modified for any num ber of columns NC and any value of L.

- •1 REM ■2 REM ■3 REM ■4 REM •5 REM •6 REM COMMODARES PROBLEM #50-3 : TRICKY INDEX SOLUTION BY JIM BORDEN  $\cdot$ 10 L=17: NC=5: NR=INT(L/NC) -20 FOR R=0 TO NR: K=R\*NC: FOR C=l TO NC -29 REM I=K+C: IF I>L THEN END :REM GIVEN  $-30$  E=1-(NC\*NR-L):D=C-E:I=R+1+(C-1)\*(NR+1 ):IF D>-1 THEN I=I-D:IF R=NR AND C=E THE
	- N END •40 PRINT I;: NEXT: PRINT: NEXT

Jim mentioned that E in line 30 should have been defined in line 10, but the *Commodore* allowed changes only to line 30. Do you see the disadvantage of defining in line  $30$ ? In this program, E will be defined 18 times, even though its value never changes. You should not define a variable inside a FOR-NEXT loop unless its value changes within the loop.

Jim Speers suggested modifying line 40 so the results are printed in uniformly spaced columns. He used this statement on the C-128:

#### 40 PRINT USING"###": I: NEXT: PRINT: NEXT

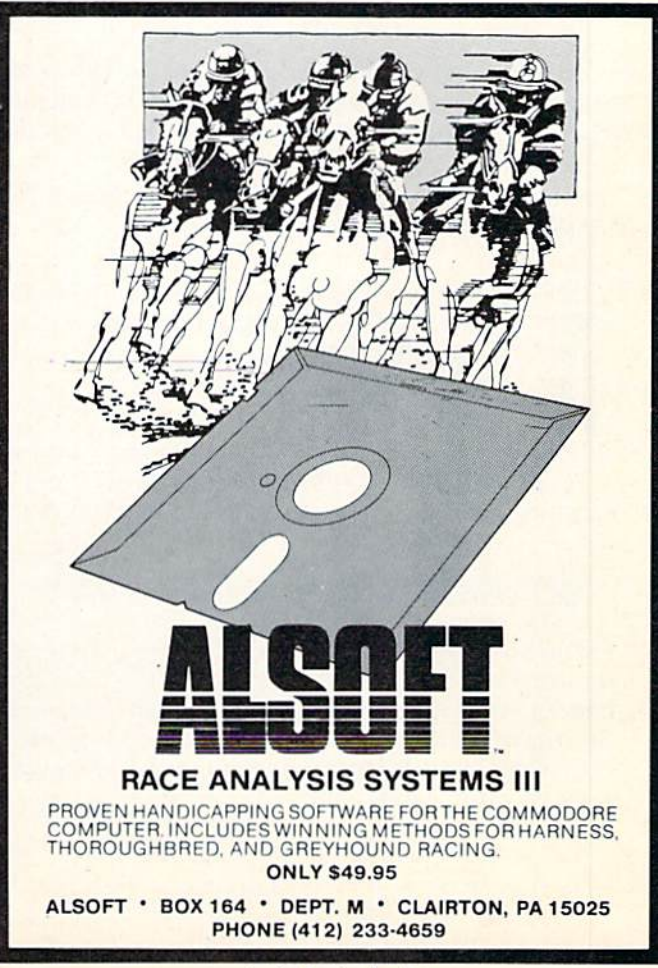

Reader Service No. 163

Bob Renaud converted the values to be printed into strings "padded" with spaces to give uniform columns.

Many readers had fun solving Problem #50-4: Simple Simon. The challenge was to write the simplest program possible to create the Simon number-sequence memory game. The computer briefly displays three numbers. The user must remember them and enter them in order. The computer then adds another number to the sequence and displays the four-number sequence briefly. The user must enter them in correct order. This process continues until the user fails to enter the list correctly.

This brief program from Judy Groth (Brooklyn, NY) solves the problem in only three lines.

- ■1 REM
- COMMODARES PROBLEM #50-4 •2 REM
- SIMPLE SIMON  $-3$  REM
- SOLUTION BY  $-4$  REM
- JUDY GROTH ■5 REM
- RFM \_—\_—————- .~=====
- $\cdot$ 10 DEFFNR(S)=INT((RND(S)\*9)+1):FORX=1TO3 :A\$=A\$+MID\$(STR\$(FNR(1)),2,1):NEXT:PRINT A\$
- $\cdot$  20 FORD=1TOX\*300: NEXT: PRINT" [CLEAR]":: IN PUTB\$:IFB\$<>A\$THENPRINT"SC0RE="((X-4)\*10 ):END
- $\cdot$ 30 X=X+1:A\$=A\$+MID\$(STR\$(FNR(1)),2,1):PR INT" "A\$::G0T020

Notice Judy's user-defined function in line 10. This func tion generates random integers from 1 to 9. This program keeps score, awarding 10 points for each digit in the last number entered correctly.

As if three lines were not short enough. Sharon Albers (Walters, MN) sent this nifty two-liner.

- ■1 REM
- COMMODARES PROBLEM  $-2$  REM
- SIMPLE SIMON •3 REM
- SOLUTION BY •4 REM
- SHARON ALBERS •5 REM
- •6 REM =================================

 $-10$  X\$=X\$+RIGHT\$(STR\$(INT(RND(0)\*10)),1): ON-(LEN(X\$)<3)GOTO4:PRINT"[CLEAR][DOWN][

### PROGRAMS WANTED!

We're always in search of the best game, utility, and productivity programs available for the C-64, C-128, and Amiga. If you've written a program which fits that description, send it on disk, accompanied by printed documentation, a program printout, and a stamped, self-addressed envelope to:

> Ahoy! Program Submissions Dept. Ion International Inc. 45 West 34th Street—Suite 500 New York, NY <sup>10001</sup>

DOWN][RIGHT][RIGHT]"X\$

 $\cdot$  11 FORT=1T0500:NEXT: INPUT"[CLEAR][DOWN][ DOWN]";1\$:0N-(XS=I\$)GOT04:PRINT"INCORREC  $T$  -- "X\$: END

XS holds the computer's number sequence. The first state ment in line 10 picks a random digit, converts it into a string, and strips away the leading space. Another inter esting aspect of Sharon's program is her use of the ON-GOTO statements. These allow the equivalent of IF-THEN conditional statements to be executed while hav ing other commands follow on the same line. This is a handy procedure for the C-64 which does not allow the ELSE statement. A nice feature of this program is the final PRINT statement which shows the actual number which the user missed.

Some readers were careful to empty the keyboard buff er before accepting user input. This is to prevent cheat ers from typing the numbers while they arc displayed on the screen. (Of course, the real criminals would use pencil and paper.)

POKE 208,0 clears the keyboard buffer on the C-128. Use POKE 198,0 for the C-64.

The ultimate in brevity is this one-liner for the C-128 from Charles Kluepfel (Bloomfield, NJ).

- 1 RPM ^il^ == = = = = IBB
- •2 REM COMMODARES PROBLEM #50-4
- •3 REM SIMPLE SIMON
- •4 REM SOLUTION BY
- •5 REM CHARLES KLUEPFEL
- •6 REM =================================
- •10 A=RND(-TI):DO:A\$="":D0:D0:A\$=A\$+CHR\$( 48+10\*RND(l)):L00P UNTIL LEN(A\$)>2:PRINT "[CLEAR]"A\$:SLEEP1:INPUT"[CLEAR]";B\$:LOO WHILEA\$=BS:PRINT"NO,IT IS":PRINTA\$:GET KEYA\$:L00P

Charles said that this illustrates the power of BASIC 7.0. Indeed it does. You may better understand the logic of the program if you rewrite it, indented with one state ment per line.

Hopefully you will enjoy improving your memory with these simple Simon solutions. Have fun working on this month's problems. Keep those solutions and suggestions coming.  $\square$ 

Congratulations to the following readers who have not been mentioned already this month:

Necah Buyukdura (Ankara. Turkey) Harlan Clussman (Wausau, WI) Oren Dalion (El Paso, TX) **Tameem Hallak** Terry Jernigan (Raicigh. NC) Larry Louks (Frecport, TX) Ron McManus (Lenore, ID) **Steve Morrison** (Port Hueneme, CA)

Craig Morse (Minot, ND) Jerry Nichols Federico Oste (Loreto, Italy) Myong Paek (Portland, OR) Donald Pellegrini (Arroyo Grande, CA) Robert Rispoli (Ridge, NY) Mark Roschke **Andrew Rosenthal** (Flushing, NY)

**POGRAM LISTING** 

Attention new Ahoy! readers! You must read the following information very carefully prior to typing in programs listed in Ahoy! Certain Commodore characters, commands, and strings of characters and commands will appear in a special format. Follow the instructions and listings guide on this page.

n the following pages you'll find several programs that you can enter on your Commodore computer. But before doing so, read this entire page carefully.

To insure clear reproductions, *Ahoy!'s* program listings are generated on a daisy wheel printer, incapable of printing the commands and graphic characters used in Commo dore programs. These are therefore represented by various codes enclosed in brackets []. For example: the SHIFT CLR/HOME command is represented onscreen by a heart

 $\Box$ . The code we use in our listings is [CLEAR]. The chart below lists ail such codes which you'll encounter in our listings, except for one other special case.

The other special case is the COMMODORE and SHIFT characters. On the front of most keys are two symbols. The symbol on the left is obtained by pressing that key while holding down the COMMODORE key; the symbol on the right, by pressing that key while holding down the SHIFT key. COMMODORE and SHIFT characters are represented in our listings by a lower-case "s" or "c" followed by the symbol of the key you must hit. COMMODORE J, for ex ample, is represented by  $[c]$ , and SHIFT  $J$  by  $[s]$ .

Additionally, any character that occurs more than two times in a row will be displayed by a coded listing. For example, [3 "[LEFT]"] would be 3 CuRSoR left commands in a row, [5 "[s EP]"] would be 5 SHIFTed English Pounds, and so on. Multiple blank spaces will be noted in similar fashion: e.g., 22 spaces as [22 " "].

Sometimes you'll find a program line that's too long for the computer to accept  $(C-64)$  lines are a maximum of 80 characters, or 2 screen lines long; C-128 lines, a maximum of 160 characters, 2 or 4 screen lines in 40 or 80 columns respectively). To enter these lines, refer to the BASIC Com mand Abbreviations Appendix in your User Manual.

On the next page you'll find our Bug Repellent programs for the C-128 and C-64. The version for your machine will help you proofread programs after typing them. (Please note: the Bug Repellent line codes that follow each program line, in the whited-out area, should *not* be typed in. See instructions preceding each program.)

On the second page following you will find Flankspeed, our ML entry program, and instructions on its use.

Call *Ahoy!* at 212-239-6089 with any problems (if busy or no answer after three rings, call 212-239-0855).

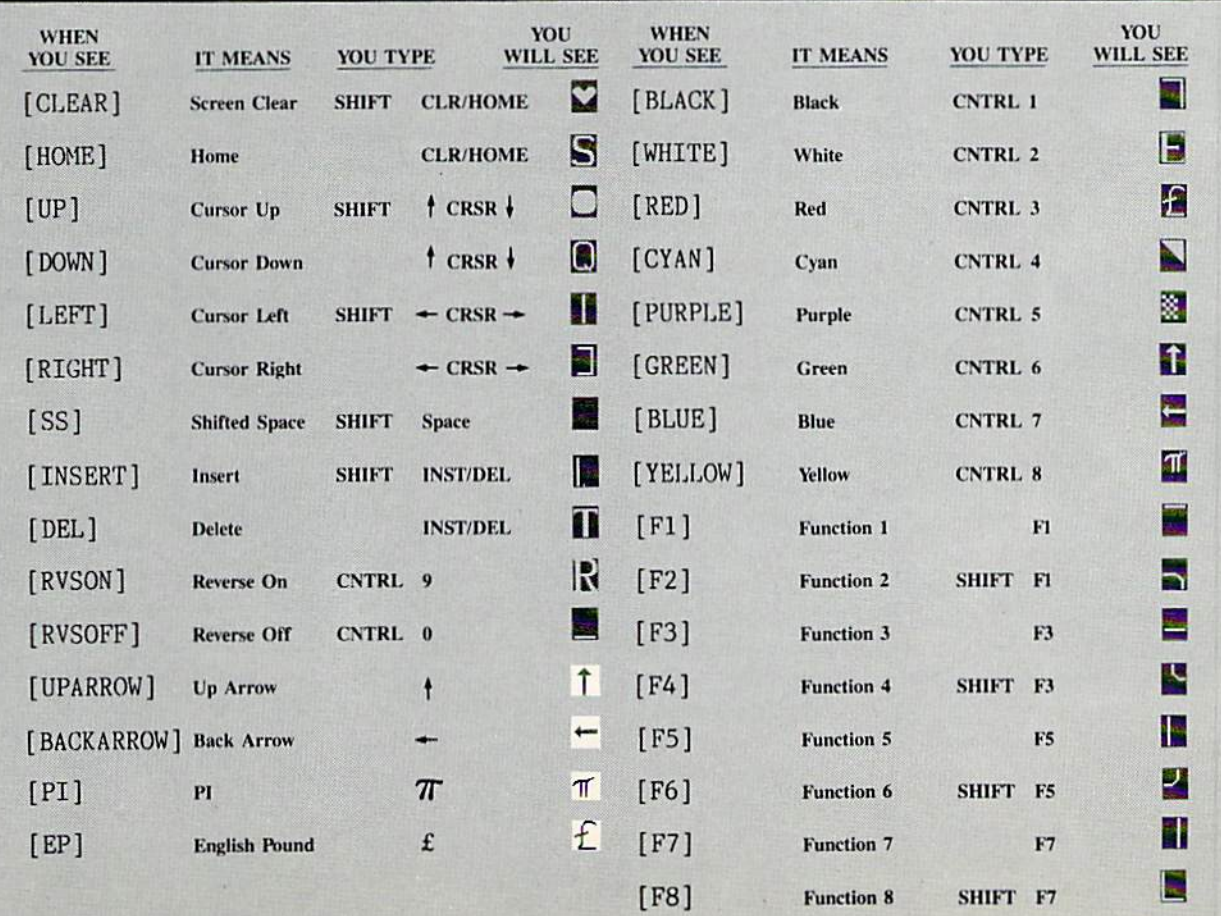

## BUG REPELLENT FOR THE 64 & 128 By BUCK CHILDRESS

Please note: the Bug Repellent programs listed here are for Ahoy! programs published from the May 1987 issue onward! For older programs, use the older version.

Type in, save, and run Bug Repellent. You'll be asked if you want automatic saves to take place. If so, you're prompted for the device, DISK (D) or TAPE (T). You then pick a starting file number, 0 through 99. Next, you enter a name, up to 14 characters long. At this point, Bug Repellent verifies your entries and gives you a chance to change them if you want. If no changes are needed, Bug Repellent activates itself. (Pressing RETURN without answering the prompts defaults to disk drive and begins your files with "00BACKUP".)

Type NEW and begin entering an Ahoy! program. As you enter program lines and press RETURN, a Bug Repellent code appears at the top of your screen. If it doesn't match the code in the program listing, an error exists. Correct the line and the codes will match.

If used, automatic saves take place every. 15 minutes. When the RETURN key is pressed on a program line, the screen changes color to let you know that a save will begin in about three seconds. You may cancel the save by pressing the RUN STOP key. The file number increments after each save. It resets to 00 if 99 is surpassed. After saving, or cancelling, the screen returns to its original color and the timer resets for 15 minutes.

When you've finished using Bug Repellent, deactivate it by typing SYS 49152 RETURN] for the Commodore 64 or SYS 4864 [RE TURN] for the Commodore 128.

#### C-64 BUG REPELLENT

- •10 PRINTCHR\$(U7)"L0ADING AND CHECKING THE DATA[3"."]":J  $=49152$
- ■20 FORB=OT011:RKADA:IFA<OORA>255THEN40
- $\cdot$  30 POKEJ+B, A:X=X+A:NEXTB:READA:IFA=XTHEN50
- ■40 PRINT:PRINT"ERROR IN DATA LINE:"PEEK(64)\*256+PEEK<63) :END
- 50 X=0: J=J+12: IFJ<49456THEN20
- ■60 POKE198,0:POKE49456,O:A\$="Y":B\$=A\$:C\$="D":D\$="DTSK"!D  $=8:PRINTCHR$(147)$
- ■70 INPUT"DO YOU WANT AUTOMATIC SAVES (Y/N)";A\$:PRINT:IFA \$="Y"THEN90
- $-80$  PRINT"NO AUTOMATIC SAVES[3"."]":GOTO150
- $\cdot$ 90 POKE49456,1:INPUT"DISK OR TAPE (D/T)";C\$:IFC\$<>"D"THE ND-1:D5="TAPE"
- ■100 POKE49457,D:D\$=D\$+" DRIVE":PRINT:INPUT"FILE NUMBER 0-99)";N
- ■110 N\$=RIGHT\$(STK\$(N),2):IFN<10THENN\$=CHR\$(48)+CHRS(N+48
- $\cdot$ 120 F\$="BACKUP":PRINT:INPUT"FILENAME";F\$:F\$=N\$+LEFT\$(F\$,  $14$ ): L=LEN(F\$)
- $-130$  POKE49458, L: FORJ=1TOL: POKE49458+J, ASC(MID\$(F\$, J, 1)): NEXTJ: PRINT
- •140 PRINT"SAVING DEVICE \*\* "D\$: PRINT"STARTING WITH \*\* "F
- $\cdot$ 150 PRINT:INPUT"IS THIS CORRECT (Y/N)":B\$:IFB\$<>"Y"THEN6  $\epsilon$
- •160 POKE770, 131: POKE771, 164: SYS49152: END
- •170 DATA169,79,32,210,255,162,38.160,192,204,3,3,1507
- •180 DATA208.1O.162,131,160,164,169,70,32,210,255,44,1615
- •190 DATA169,78,32,210,255,142,2,3,140,3,3,76,1113
- •200 DATA36,193,32,96,165,134,122,132,123,32,115,0,1180
- •210 DATA17O.240,243.162,255,134,58,144,3,76,150,164,1799
- •220 DATA32,107,169,32,121,165,173,0,2,240,5,169,1215
- ■230 DATA79,141,2,3,76,162,164,169,0,133,2.133,1064 ■240 DATA251,133,252,133,254,24,101,20,69,254,230,254,197
- 
- ■250 DATA24,101,21,69,254,170,230,254,164,252,185,0,1724
- ■260 DATA2,133,253,201,34,208,6,165,2,73,255,133,1465
- ■270 DATA2,201,32,208,4,165,2,240,8,138,24,101,1125
- ■280 DATA253,69,254,170,44,198,254,230,252,164,253,208,23 49
- -290 DATA213,138,41,240,74,74,74,74,24,105,129,141,1327
- •300 DATA44,193,138,41,15,24,105,129,141,45,193,102,1230
- •310 DATA'), 189,43,193,240,12,157,0,4,173,134,2,1147 •320 DATA157,0,216,232,208,239,169,38,141,2,3,173,1578
- ■330 DATA48,193,240,23,165,161,201,212,176,4,165,160,1748
- ■340 DATA240,13,238,32,208,160,0,32,225,255,208,6,1617
- •350 DATA32,33,193,76,38,192,232,208,242,200,208,239,1893
- -360 DATA32,68,229,169,0,163,174,49,153,32,136,255,1555 ■370 DATA173,50,193,162,51,160,193,32,189,255,169,43,1670
- •380 DATA166,45,164,46,32,216,255,162,1,189,51,193,1520
- -390 DATA168,2O0,152,201,58,144,2,169,48,157,51,193,1543
- ■400 DATA2O1,48,208,3,202,16,234,32,33,193,76,116,1362 ■410 DATA 164,206,32,208,169,0,170, 168,76,219.255,160,1827
- •420 DArAl,l,160,O,0,65,72,7y,89,33,0,0,500
- C-12S BUG REPELLENT
- •10 PRINTCHR\$(147)"LOADING AND CHECKING THE DATA[3"."]":J =4864
- •20 FORB-OT011;READA:IFA<0ORA>255THEN40
- $-30$  POKEJ+B, A:X=X+A:NEXTB:READA:IFA=XTHEN50
- ■40 PRINT:PRINT"ERROR IN DATA LINE:"PEEK(66)\*256+PEEK(65) ;END
- $-50$  X= $0:J=J+12:IFJ<5213THEN20$
- $-60$  POKE208,0:POKE5213,0:A\$="Y":B\$=A\$:C\$="D":D\$="DISK":D= 8: PRINTCHR\$(147)
- ■70 INPUT"D0 YOU WANT AUTOMATIC SAVES (Y/N)";A\$:PRINT:IPA S="Y"THEN90
- $\cdot$ 80 PRINT"NO AUTOMATIC SAVES[3"."]":GOTO150
- $\cdot$ 90 POKE5213,1:INPUT"DISK OR TAPE (D/T)";C\$:IFC\$<>"D"THEN D=1:D\$="TAPE"
- •100 POKE5214,D:D\$-D\$+" DRIVE":PRINT:INPUT"FILE NUMBER (0  $-99)$ "; N
- $\cdot$ 110 N\$=RIGHT\$(STR\$(N),2):IFN<10THENN\$=CHR\$(48)+CHR\$(N+48
- •120 FS="BACKUP":PRINT:INPUT"FILENAME";F\$:F\$=N\$+LEFT\$(F\$, 14):L=LEN(f\$)
- •130 POKE5215,L:FORJ=1TOL:POKE5215+J,ASC(MID\$(F\$,J,1)):N'E XTJ:PRINT
- •140 PRINT"SAVING DEVICE \*\* "D\$: PRINT"STARTING WITH \*\* "F
- •150 PRINT:INPUT"IS THIS CORRECT (Y/N)";B\$:IFBS<>"Y"THF.N6  $\epsilon$
- •160 P0KK77O,198:POKE771,77:SYS4864:END
- •170 DATA32,58,20,169,41.162,19,236,3,3,208,4,955
- •180 DATA169,198.162,77,141,2,3,142,3,3,224,19,1143
- -190 DATA208,7,32,125,255,79,78,0,96,32,125,255,1292
- -200 DATA79,70,70.0,96,162,0,134,251,189,0,2,1053
- ■210 DATA240,19,201,48,144,9,201,58,176,5,133,251,1485
- ■220 DATA232,208.238,134,252,165,251,208,3,76,198,77,2042
- •230 DATA169.0,166,235,164,236,133,253,133,254,142,47.193
- •240 DATA20,140,48,20,24,101,22,69,254,230,254,24,1206 •250 DATA101,23,69,254,170,230,254,164,252,185,0,2,1704
- •260 DATA133,251,201,34,208,6,165,253,73,255,133,253,1965
- •270 DATA201,32,208,4,165,253,240,8,138,24,101,251,1625 ■280 DATA69,254,170,44,198,254,230,252,164,251,208,213,23  $07$
- ■290 DATA138,41,240,74,74,74,74,24,105,65,141,88,1138 •300 DATA20,138,41,15,24,105,65,141,89,20,32,79,769 •310 DATA2O,189,85,20,240,6,32,210,255,232,208,245,1742 -320 DATA174,47,20,172,48,20,24,32,240,255,173,93,1298 ■330 DATA2O,240,27,165,161,201.212,176,4,165,160,240,1771 •340 DATA17,32,65,20,238,32,208,238,1,214,32,225,1322 -350 DATA255,208,6,32,49,20,76,198,77,232,208,242,1603 ■360 DATA20fi,208,239,32,66,193,173,95,20,162,96,160,1644 ■370 DATA20.32,189,255,169,0,170,32,104,255,169.0,1395 ■380 DATA174,94,20,168,32,186,255,169,45,174,16,18,1351 ■390 DATA172.17,18,32,216,255,162,1,189,96,20,168,1346 ■400 DATA200,152,201,58,144,2,169,48,157,96,20,201,1448 ■4ir, DATA48,208,3,202,16,234,32,49,20,141,0,2,955 ■420 DATA76,183,77,58,59,32,65,20,206,32,208,206,1222 ■430 DATA!,214,169,0,170,168,76,219,255,32,79,20,1403 ■440 DATA169.26,141,0,214,173,0,214,16,251.96,162.1462 ■450 DATAO,142,0,255,96,19,18,32,32,32,32,146,804
- ■460 DATAO,1,0,0,65,72,79,89,33,0.0,0,339

## FLANKSPEED FOR THE C-64 By GORDON F. WHEAT

Flankspeed will allow you to enter machine language Ahoy! programs without any mistakes. Once you have typed the program in, save it for future use. While entering an ML program with Flankspeed there is no need to enter spaces or hit the carriage return. This is all done automatically. If you make an error in a line a bell will ring and you will be asked to enter it again. To LOAD in a program Saved with Flankspeed use LOAD "name",1,1 for tape, or LOAD "name",8,1 for disk. The function keys may be used after the starting and ending addresses have been entered.

fl-SAVEs what you have entered so far.

f3-LOADs in a program worked on previously.

f5—To continue on <sup>a</sup> line you stopped on after LOADing in the previous saved work.

f7-Scans through the program to locate a particular line, or to find out where you stopped the last time you entered the program. It temporarily freezes the output as well.

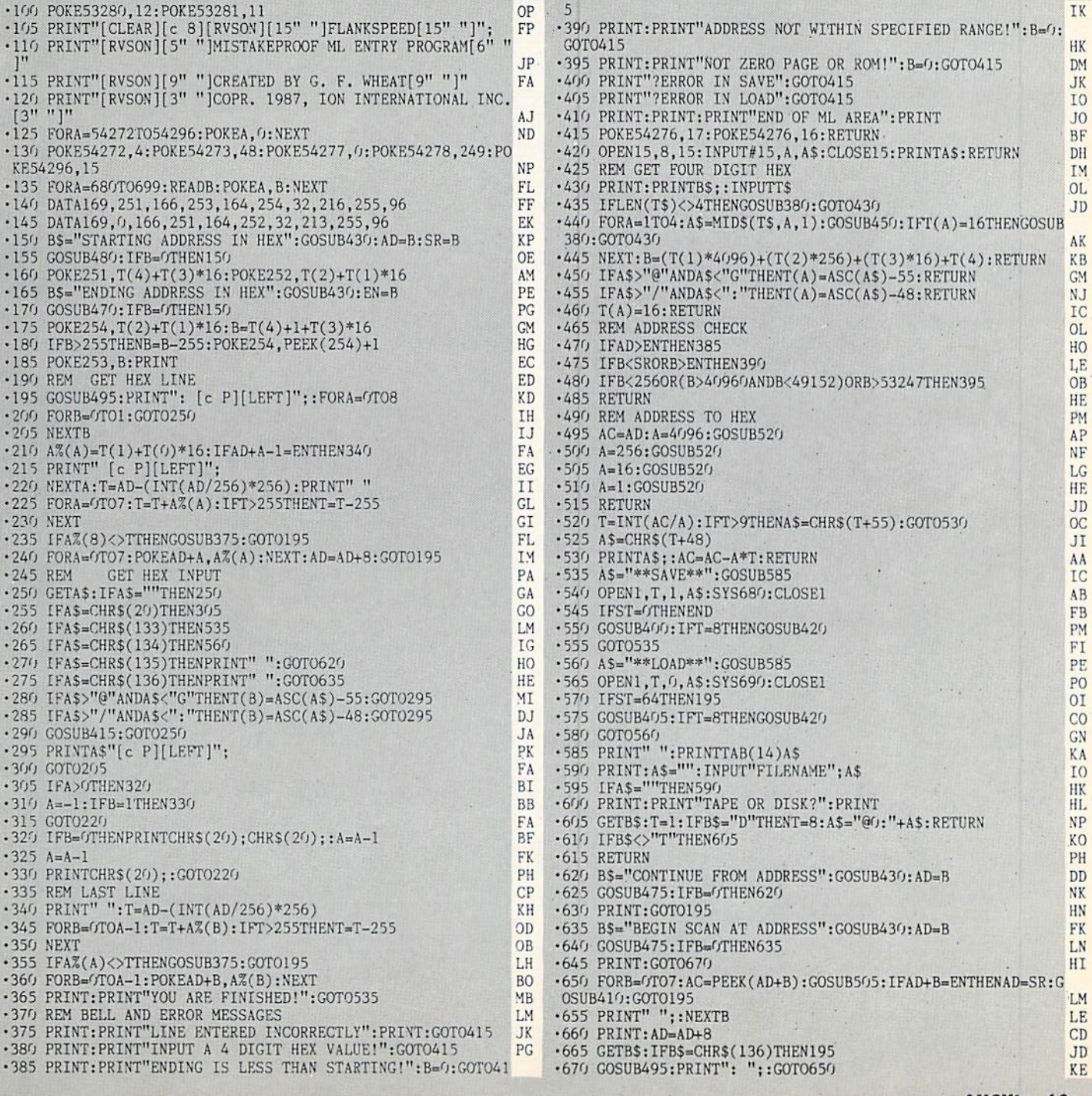

IMPORTANT! Letters on white background are Bug Repellent line codes. Do not enter them! Pages 61 and 62 explain these codes<br>IMPORTANT! and provide other essential information on entering Ahoy! programs. Refer to these page

## VARI-SCAN **FROM PAGE 30**

**C-64 VERSION** .10 REM \*\*\* VARI-SCAN 64 \*\*\* BUCK CHILDRE **SS \*\*\*** EB •20 REM \*\*\* P.O. BOX 13575 SALEM, OR 9730 9 \*\*\* **OA** .30 PRINTCHR\$(147)"LOADING AND CHECKING D **BM** ATA LINE: ": J=52000 -40 FORB=0TO11:READA MB •50 IFB=OTHENL=PEEK(64)\*256+PEEK(63):PRIN PF TCHR\$(19)TAB(31)L:PRINT FK •60 IFA<00RA>255THEN80 .70 POKEJ+B, A:X=X+A:D=D+1:NEXTB:READA:IFA PL  $=XTHEN90$ .80 PRINT"ERROR IN DATA LINE: "L:END MG • 90 X=0: J=J+12: IFD<564THEN40 00 .100 PRINT"THE DATA IS OK[3"."]": PRINT FB .110 PRINT"SYS 52[3"0"] TO ACTIVATE[3"."]  $"$ : END AH  $-120$  DATA104, 104, 169, 79, 32, 210, 255, 169, 78  $,162,57,160,1579$ LA  $-130$  DATA203, 142, 0, 3, 140, 1, 3, 32, 210, 255, 7 BP 6,179,1244  $-140$  DATA204, 173, 0, 2, 201, 95, 208, 17, 169, 79 **JC** , 32, 210, 1390 ∙150 DATA255,169,70,32,210,255,162,139,16 **GN**  $0,227,76,45,1800$  $-160$  DATA203, 201, 65, 144, 4, 201, 91, 144, 3, 76 HP 139, 227, 1498  $.170$  DATA32, 96, 166, 162, 0, 160, 0, 140, 85, 205 0J , 140, 83, 1269  $-180$  DATA205, 189, 1, 2, 240, 47, 48, 198, 201, 32 LP , 208, 3, 1374  $-190$  DATA232, 208, 242, 72, 173, 85, 205, 208, 10 AM ,192,0,240,1867  $.200$  DATA6, 104, 201, 48, 176, 238, 72, 104, 153, FP 1, 2, 201, 1306  $-210$  DATA48, 176, 10, 141, 85, 205, 201, 40, 208, NΕ 3, 141, 83, 1341  $-220$  DATA205, 232, 200, 208, 204, 153, 1, 2, 165, DA 43, 166, 44, 1623  $-230$  DATA133,251,134,252,134,254,160,0,17 7, 43, 133, 253, 1924 B<sub>O</sub>  $-240$  DATA152, 145, 45, 200, 208, 251, 141, 90, 20 EP 5, 141, 92, 205, 1875  $-250$  DATA32, 2, 205, 160, 2, 177, 251, 200, 209, 2 51, 208, 7, 1704 HN .260 DATA201, 0, 208, 3, 76, 167, 204, 170, 177, 2 51, 141, 88, 1686 HA .270 DATA205, 142, 89, 205, 160, 3, 32, 2, 205, 14 1,91,205,1480 ΙA  $-280$  DATA173, 92, 205, 240, 8, 162, 0, 142, 92, 20

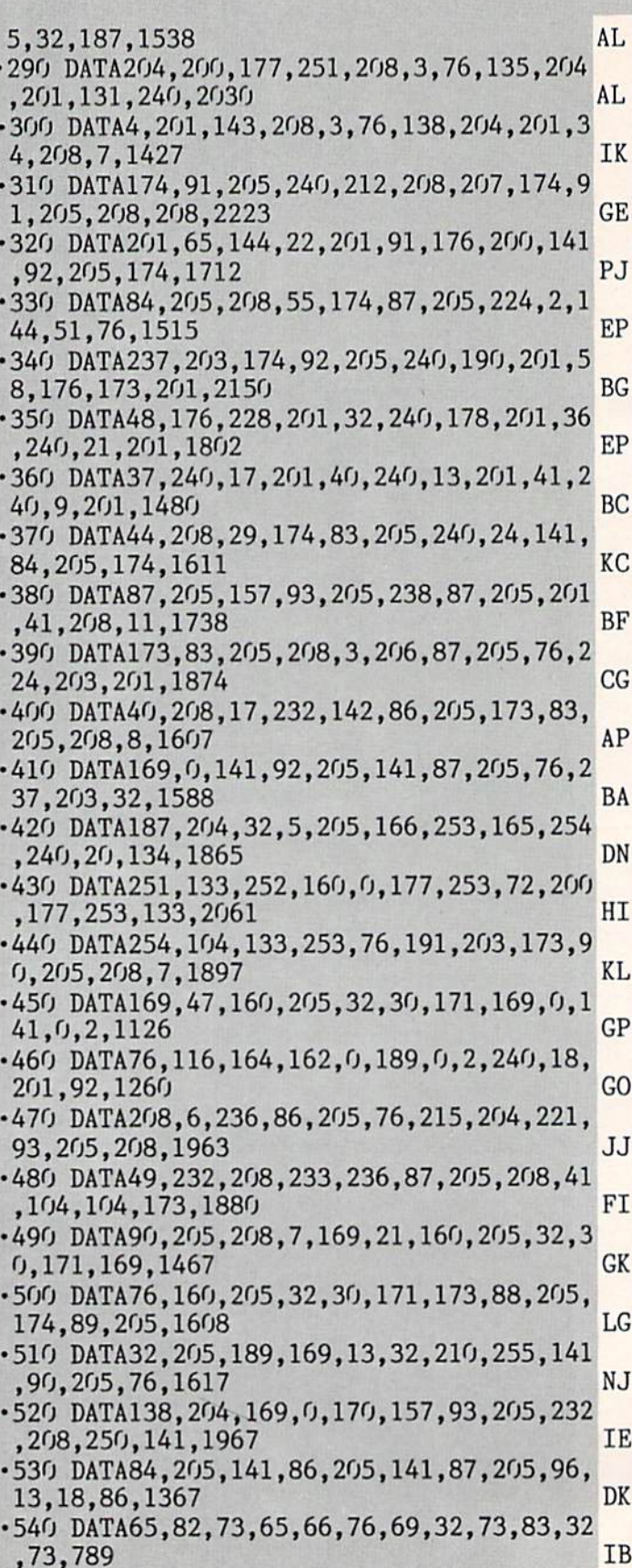

 $-550$  DATA78, 32, 85, 83, 69, 46, 46, 46, 13, 13, 0, 13,524 **JA** 

**AHOY!** 64

- .560 DATA18, 86, 65, 82, 73, 65, 66, 76, 69, 32, 73. ,83,788 MI
- .570 DATA32, 78, 79, 84, 32, 73, 78, 32, 85, 83, 69 , 46, 771 GN
- $.580$  DATA46, 46, 13, 0, 76, 73, 78, 69, 58, 32, 0, 2<br>20, 711  $\overline{c}$

#### **C-128 VERSION**

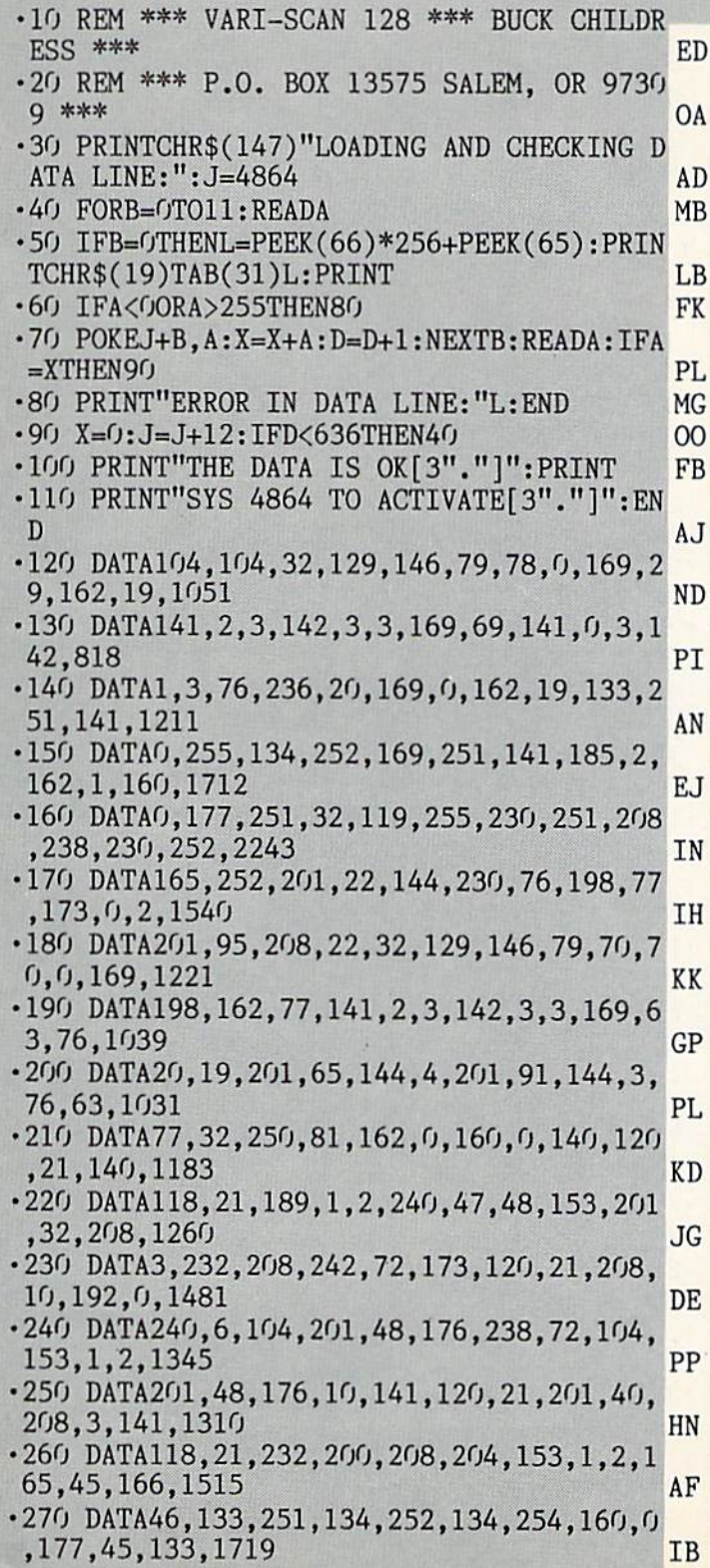

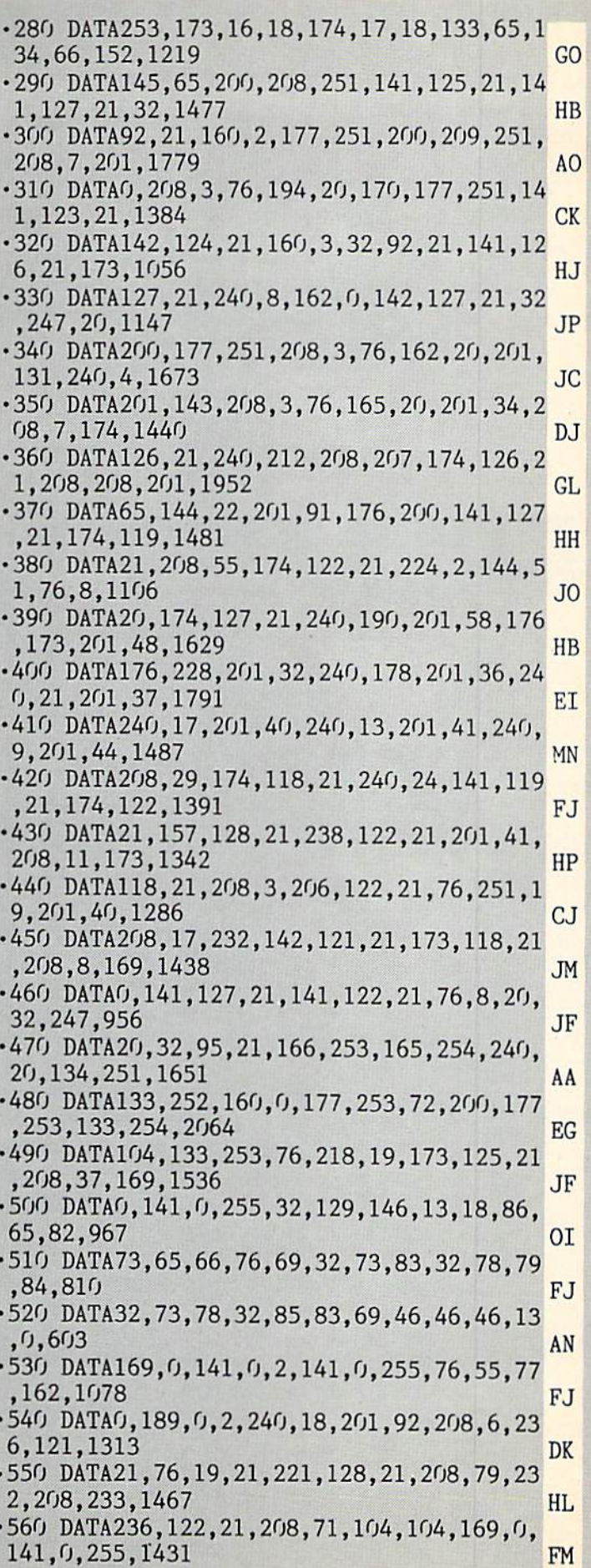

**AHOY! 65** 

**IMPORTANT!** Letters on white background are Bug Repellent line codes. Do not enter them! Pages 61 and 62 explain these codes<br>IMPORTANT! and provide other essential information on entering Ahoy! programs. Refer to these pa

- •570 DATA173,125,21,2O8,29,32,129,146,13, 18,86,65,1045 HO
- •580 DATA82,73,65,66,76,69,32,73,83,32,73 ,78,802 JJ
- -590 DATA32,85,83,69,46,46,46,13,13,0,32, 129,594 KF
- -600 DATA146,76,73,78,69,58,32,0,173,123, 21,174,1023 M0
- •610 DATA124,21,32,50,142,169,13,32,210,2 55,141,125,1314 KM
- •620 DATA21,76,165,20,169,0,170,157,128,2 1,232,208,1367 IN
- •630 DATA250,141,119,21,141,121,21,141,12 2,21,169,63,1330 KJ
- -640 DATA141,0,255,169,0,96,0,0,65,72,83, 0,881 HC

### ERMAL CONNECTIO ROM PAGE 32

C-64 PADDLE ROUTINE

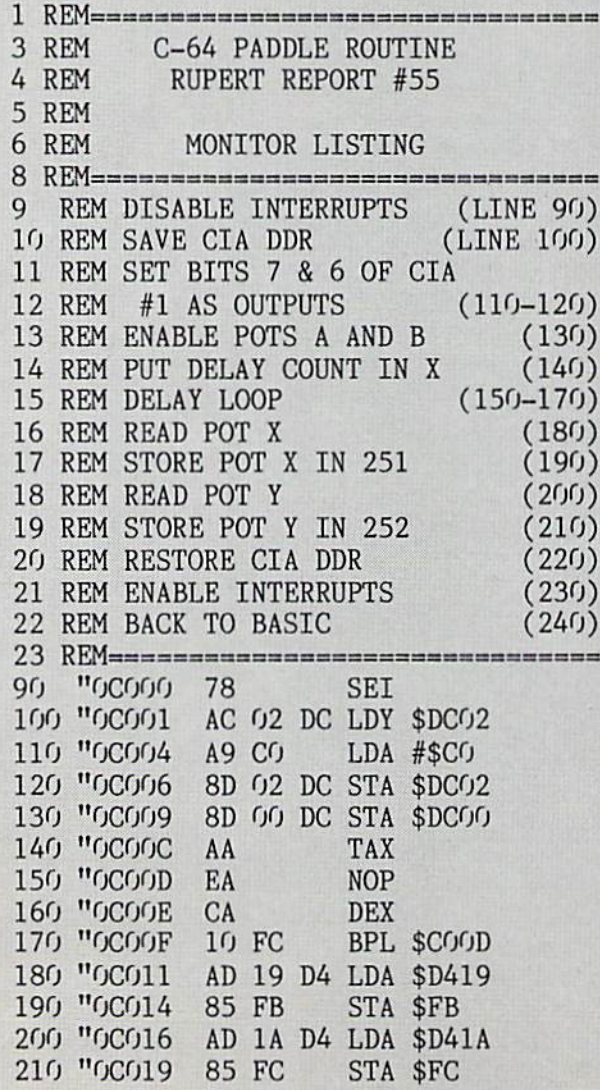

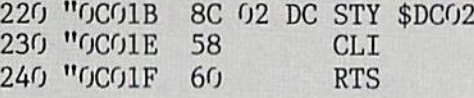

#### THERMAL CONNECTION

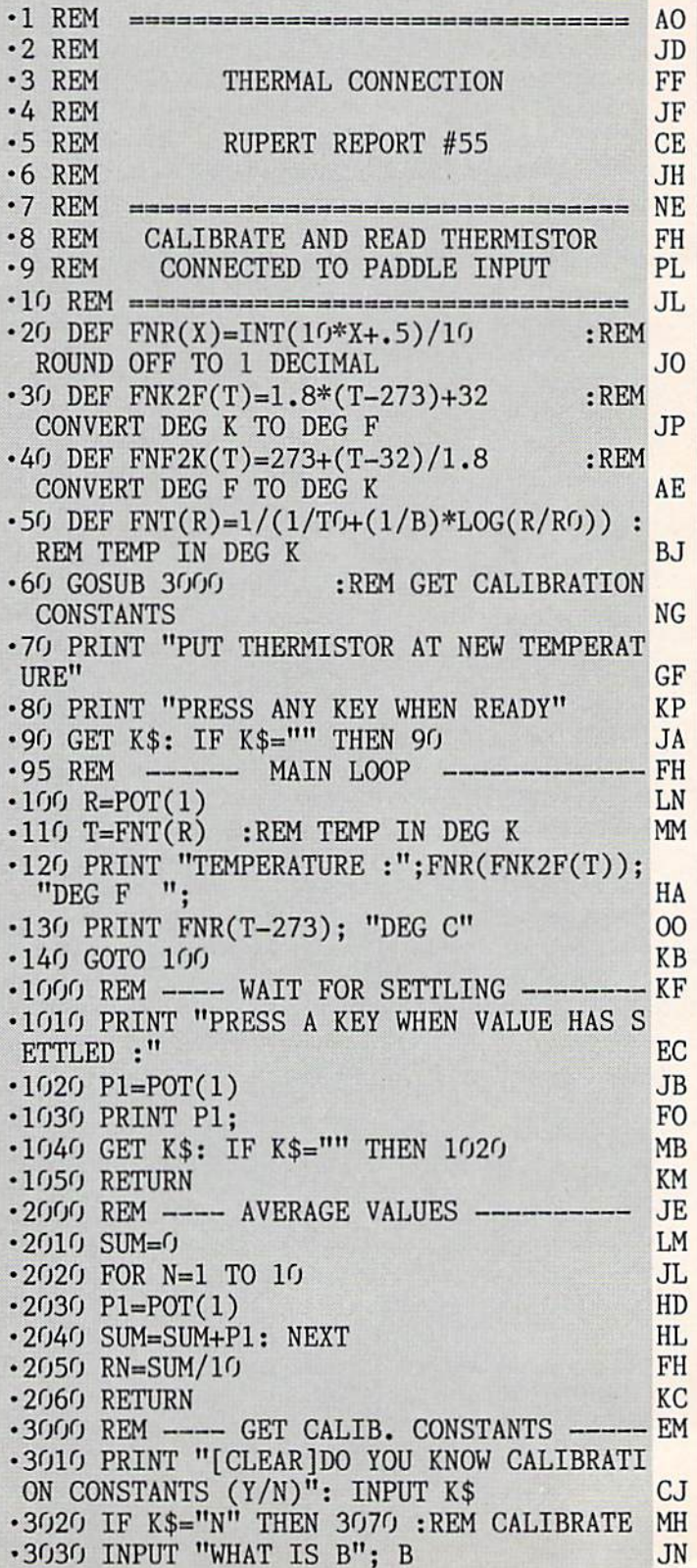

■3040 INPUT TO CONTROLLED AND IS TO CONTROLLED A PRODUCTED AT A RESIDENCE TO A RESIDENCE TO A RESIDENT TO A RESIDENT TO A RESIDENT TO A RESIDENT TO A RESIDENT TO A RESIDENT TO A RESIDENT TO A RESIDENT TO A RESIDENT TO A .3050 INPUT "WHAT IS RO": RO A<sub>O</sub> ■3050 INPUT "WHAT IS ROWSELF IS RELEASED TO A RELEASED TO A RELEASED TO A RELEASED TO A RELEASED TO A RELEASED TO A RELEASED TO A RELEASED TO A RELEASED TO A RELEASED TO A RELEASED TO A RELEASED TO A RELEASED TO A RELEASE •3060 GOTO <sup>3270</sup> :REM RETURN NP .3070 PRINT "PUT THERMISTOR AT ROOM TEMP" IK 3080 INPUT"WHAT IS ROOM TEMP (DEG F)":T1 N<sub>C</sub> ■3080 INPUT'WHAT IS ROOM TEMP (DEG F)";T1 NC ■3090 GOSUB <sup>1010</sup> :REM DISPLAY RESISTANCE EM 3100 GOSUB 2010 :REM RETURN VALUE  $\overline{1.0}$  $-3110$  R1=RN ■3110 R1=RN AND RN AND RN AND RN AND RN AND RN AND RN AND RN AND RN AND RN AND RN AND RN AND RN AND RN AND RN A ■3120 PRINT: PRINT "PUT THERMISTOR IN ICE WATER" •3130 PRINT "PRESS ANY KEY WHEN READY" JF •3140 GET K\$: IF K\$="" THEN <sup>3140</sup> OG 3150 GOSUB 1010  $\blacksquare$  . The contract of the contract of the contract of the contract of the contract of the contract of the contract of the contract of the contract of the contract of the contract of the contract of the contract of the 3160 GOSUB 2010 LC. ■3170 RODER EXPERIMENT PROPERTY AND RELEASED FOR DESCRIPTION OF RELEASED FOR DESCRIPTION OF RELEASED FOR DESCRIPTION OF RELEASED FOR DESCRIPTION OF RELEASED FOR DESCRIPTION OF RELEASED FOR RELEASED FOR DESCRIPTION OF RELE 3180 T1=FNF2K(T1): T0=273 FF ■3180 T1=FNF2K(T1): T0=273 FF ■3190 PRINT: PRINT"[38"="]" EP and the second property of the second property of the second property of the second property of the second property of the second property of the second property of the second property of the second property of the second ■3210 PRINT "RECORD THESE CALIBRATION CON STANDS : A LA CHARLES : A LA CHARLES IN THE CHARLES IN THE CHARLES IN THE CHARLES IN THE CHARLES IN THE CHARLES  $-3220$  PRINT  $B =$ "; FNR(B) 0G 3230 PRINT "TO =":TO ■3230 PRINT "TO =";T0 DP 3240 PRINT "RO =": RO  $\overline{\phantom{a}}$  . The second property of  $\overline{\phantom{a}}$  ,  $\overline{\phantom{a}}$  ,  $\overline{\phantom{a}}$  ,  $\overline{\phantom{a}}$  ,  $\overline{\phantom{a}}$  ,  $\overline{\phantom{a}}$  ,  $\overline{\phantom{a}}$  ,  $\overline{\phantom{a}}$  ,  $\overline{\phantom{a}}$  ,  $\overline{\phantom{a}}$  ,  $\overline{\phantom{a}}$  ,  $\overline{\phantom{a}}$  ,  $\overline{\phantom{a}}$  ,  $\$ ■3250 PRINT"[38"="]" ML <sup>3260</sup> PRINT "THERMISTOR IS NOW CALIBRATED ": PRINT: PRINT AA <sup>3270</sup> RETURN GA <sup>4990</sup> REM ############################### HO <sup>4991</sup> REM FOLLOWING LINES FOR C-64 ONLY NE <sup>4992</sup> REM ############################### FM <sup>4993</sup> REM ADD LINE <sup>11</sup> JA <sup>4994</sup> REM REPLACE LINES 100, 1020, <sup>2030</sup> LK <sup>4995</sup> REM ADD LINES 5010-49184 GB 4996 REM 4996 REM CONSTRUCTION CONTINUES INTO A REMOVABLE TO A REMOVABLE TO A REMOVABLE TO A REMOVABLE TO A REMOVABLE TO 5000 REM 11 SA=49152: GOSUB 5010 ME 100 SYS SA: R=PEEK(251) FM 5001 REM <sup>5002</sup> REM <sup>1020</sup> SYS SA: P1=PEEK(251) MD <sup>5003</sup> REM <sup>2030</sup> SYS SA: P1=PEEK(251) DG <sup>5004</sup> REM=====.=====a====.=====!==!=!!===,=,=====: JC <sup>5010</sup> M=49152: CSUM=4609 IE <sup>5020</sup> READ B\$: IF B\$="XX" THEN <sup>5100</sup> NO <sup>5030</sup> B=VAL(B\$) CM <sup>5040</sup> POKE M,B: M=M+1: CK=CK+B EE 5050 GOTO 5020 <sup>5050</sup> GOTO <sup>5020</sup> BJ 5100 IF CK=CSUM THEN RETURN 5100 IF CALL THE RETURN END AND THE RETURN END AND THE RETURN END AND THE RETURN END AND THE RETURN END AND THE <sup>5110</sup> PRINT "DATA ERROR. CHECK TYPING.": **END** <sup>01</sup> END <sup>49152</sup> DATA 120,172,2,220,169,192,141,2 KB <sup>49160</sup> DATA 220,141,0,220,170,234,202,16 LB <sup>49168</sup> DATA 252,173,25,212,133,251,173,26 MN <sup>49176</sup> DATA 212,133,252,140,2,220,88,96 NP 49184 DATA XX 4918 DATA XX BERTAHAN DI BERTAHAN DAN PERANJAAN DI BERTAHAN DI BERTAHAN DI BERTAHAN DI BERTAHAN DI BERTAHAN DI

#### LUNAR BUGGY LUNAR BUGGY PRODUCTION CONTINUES INTO A PRODUCT IN EXPLORATION CONTINUES INTO A PRODUCT THE CONTINUES INTO A REPORT OF A REPORT OF A REPORT OF A REPORT OF A REPORT OF A REPORT OF A REPORT OF A REPORT OF A REPORT OF A REPOR FROM PAGE 15 FROM PAGE 15 YOU ARE CONTINUED FOR DESIGNATION AND RESIDENCE TO A REPORT OF THE CONTINUES OF THE CONTINUES OF THE CONTINUES OF THE CONTINUES OF THE CONTINUES OF THE CONTINUES OF THE CONTINUES OF THE CONTINUES OF THE CONTIN

<sup>10</sup> P0KE53248+21,.:COLORO,1:C0L0R4,1:PRIN

TCHR\$(ll)CHR\$(142)CHR\$(147):CHAR,10,5,"[ 5][s U][4"[s C]"][s I][D0WN][6"[LEFT]" ][s B][4"Z"][s B][DOWN][6"[LEFT]"][s J][ 4"[s C]"][s K][s Q][DOWN][s W][DOWN][s ][DOWN].[DOWN]." NP -20 CHAR,20,12,"[c 8][4"[c @]"][D0WN][5"[ LEFT]"][s N][s F][s F] [s F][s M][D0WN][  $7"[LEFT]"] [s N] [4"[c +]"] [c +] [s M] [DOW]$ N][8"[LEFT]"][8"[c U]"]":CHAR,23,10,"(W0 RKING)" BK 1999 BK 1999 BK 1999 BK 1999 BK 1999 BK 1999 BK 1999 BK 1999 BK 1999 BK 1999 BK 1999 BK 1999 BK 199 <sup>30</sup> FORX=3584TO4096:READA\$:POKEX,DEC(A\$): NEXT:F0RX=4864T05054:READA\$:POKEX,DEC(A\$  $): **NEXT**$ ):NEXT JE ANALOG ANALOG ANALOG ANALOG ANALOG ANALOG ANALOG ANALOG ANALOG ANALOG ANALOG ANALOG ANALOG ANALOG AN <sup>40</sup> FORX=.TO63:P0KE55\*64+X,.:NEXT:P0KE55\* 64+32,192:POKE55\*64+35,192:PRINTCHR\$(147 HE .50 POKE4593, 203: POKE4592, 100: POKE4595.0: -50 P0KE4593, 203:20 P0KE4593, P0KE4593, P0KE4593, P0KE4593, P0KE4593, P0KE4593, P0KE4593, P0KE4595, P0KE4595, P0KE459, P0KE459, P0KE459, P0KE459, P0KE459, P0KE459, P0KE459, P0KE459, P0KE459, P0KE459, P0KE459, P0KE459, P0K P0KE4594,30:POKE46O2,250:P0KE4597,0:POKE 4598, 130: POKE4599, 56: SYS4864 4598,130:P0KE459,130:P0KE459,130:P0KE459,130:P0KE459,130:P0KE459,130:P0KE459,130:P0KE459,130:P0KE459,130:P0KE459,130:P0KE459,200:P0KE459,200:P0KE459,200:P0KE459,200:P0KE459,200:P0KE459,200:P0KE459,200:P0KE459,200:P0KE459,2 •60 B\$="":F0RX=.T039:B\$=B\$+CHR\$(32):NEXT: FORX=1TO8:MOVSPRX,.#.:NEXT EA  $\cdot$ 70 TEMPO10:D\$(,)="01":D\$(2)="02":D\$(3)=" •70 TEMP010:D\$(.)="01":D\$(2)=!"02":D\$C3)=:" O3":D\$(4)="O4":D\$(5)="O4":D\$(6)="O1" MJ <sup>80</sup> F0RX=4T07:P0KE2040+X,62:NEXT:F0RX=5T0 6:SPRITEX,.,13,.,l,l,.:NEXT:F0RX=7T08:SP RITEX,.,12,.,1,.,.:NEXT:POKE2O4O+3,63:PO KE2041,55:SPRITE2,.,2,.,.,.,. PI •90 MOVSPR5,30,152:MOVSPR6,25O,152:MOVSPR 7,120,157:MOVSPR8,350,157:FORX=5T06:MOVS PRX,270#2:M0VSPRX+2,270#l:NEXT:P0KE2040, 56: SPRITE1, ., 14, ., ., ., . . MOVSPR1, 100, 198 EI <sup>100</sup> POKE2043,60:POKE2O42,59:SPRITE3,.,4, .,.,.,1:MOVSPR3,370,150:SPRITE4,.,13,.,1 ,1,.:MOVSPR4,370,198:MOVSPR4,270#3<br>110 GOSUB380:PRINTCHR\$(27)"M";"[4"[DOWN] **BC** -110 GOSUPPER -110 GOSUPPER -120 GOSUPPER -120 GOSUPPER -120 GOSUMENT -120 GOSUPPER -120 GOSUPPER -120 GOSUPPER -120 GOSUPPER -120 GOSUPPER -120 GOSUPPER -120 GOSUPPER -120 GOSUPPER -120 GOSUPPER -120 GOSUPPER -120 GOSUPPE  $\blacksquare$  )  $\blacksquare$  (  $\blacksquare$  )  $\blacksquare$  (  $\blacksquare$  )  $\blacksquare$  (  $\blacksquare$  )  $\blacksquare$  (  $\blacksquare$  )  $\blacksquare$  (  $\blacksquare$  )  $\blacksquare$  (  $\blacksquare$  )  $\blacksquare$  (  $\blacksquare$  )  $\blacksquare$  (  $\blacksquare$  )  $\blacksquare$  (  $\blacksquare$  )  $\blacksquare$  (  $\blacksquare$  )  $\blacksquare$  (  $\blacksquare$  )  $\blacksquare$  (  $\blacksquare$ \$B\$B\$B\$ **CH**  $\cdot$ 120 DIMD $(8)$ , S $(1)$ , M\$ $(2)$ MN •130 J=.:D=.:G=15:F=127:Z=.:V=1:Q=.:S=.:B =.:H=5:P=10:I=5:K=25:U=l:T=2:M=3:L=198:S  $C = ::N=4:Q=240:VIC=53248:S(.)=315:S(1)=22$ 5 AA •140 A\$="[H0ME][5"[D0WN]"][21"[RIGHT]"]": B\$="[8"[RIGHT]"]":M\$(.)=" YOU RECOVERED THE BUGGY! ": M\$(1)=" YOU CRASHED IN A CR ATER! ":M\$(2)=" YOU COLLIDED WITH THE SH THE EXPLORATION OF A REPORT OF A REPORT OF A REPORT OF A REPORT OF A REPORT OF A REPORT OF A REPORT OF A REPORT OF A REPORT OF A REPORT OF A REPORT OF A REPORT OF A REPORT OF A REPORT OF A REPORT OF A REPORT OF A REPORT OF •150 FORX=1TO1O:READB\$(X):NEXT AA  $\cdot 160 \text{ FORX} = .708 : D(X) = -1 : NEXT: D(.)=90 : D(1) =$ 0:D(3)=90:F\$="[5"#"]":H\$="[4"#"]":SPRCOL 0R7.3 BE  $-170$  DEFFNJ $(X)=(C\lt H)*T+(C=\gt H)*-T+(C=P)*T$ KA ■170 DEFFNJ (X)=(C=P) DEFNJ (X)=(C=P) DEFNJ (X)=P) DEFNJ (X)=P) DEFNJ (X)=P) DEFNJ (X)=P) DEFNJ (X)=P) DEFNJ (X)=P → P → P •180 DEFFNF(U)=-(J>FANDD(X)=>.ANDRSPRITE(  $T, .$ )=.):DEFFNC(X)=(J=H)\*-U+((JANDG)=H+U) \*-T+((JAND(H+M))>.)\*-M IE •190 POKEVIC+21, 241: X=.: DO: PLAYD\$(X): PLAY "T7IG#GGEG#GGE":X=X+1+(X=6)\*7:LOOPWHILEJ 0YC2)<127:WINDOWO,0,39,15,l:PRINT"[HOME] **AHOY!** 67

AHOY! <sup>67</sup>

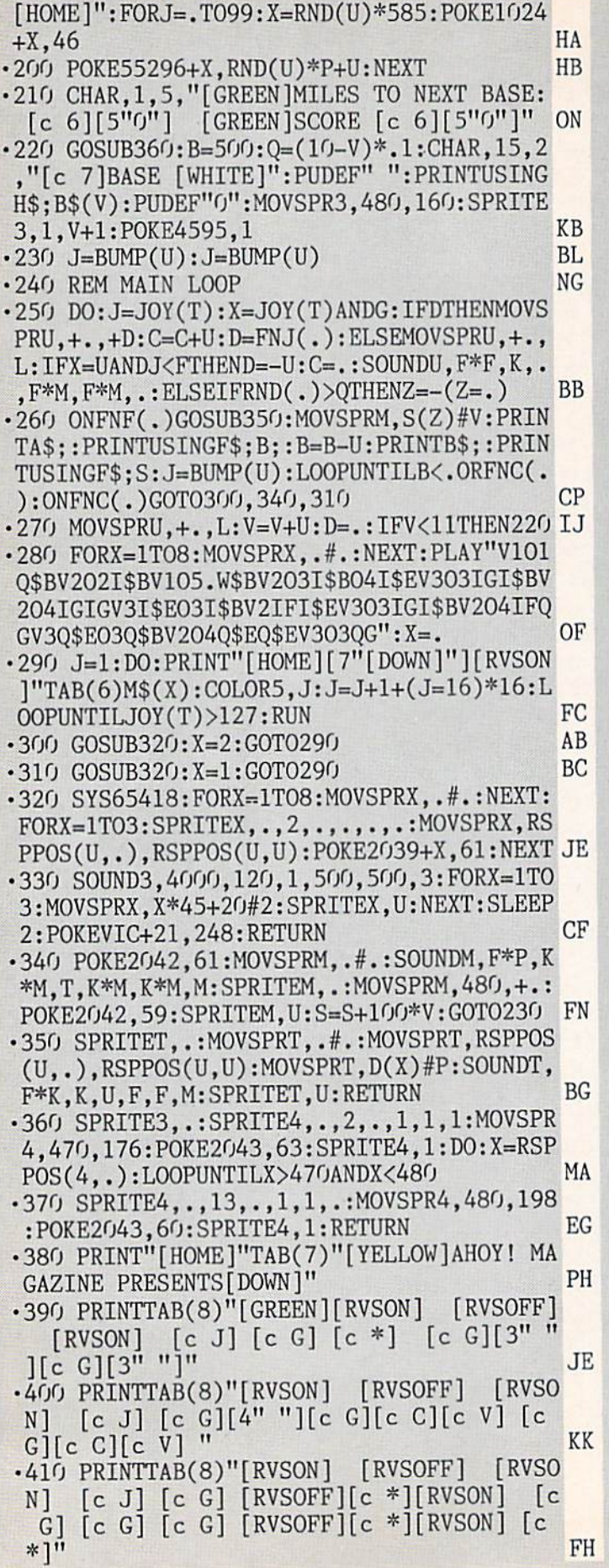

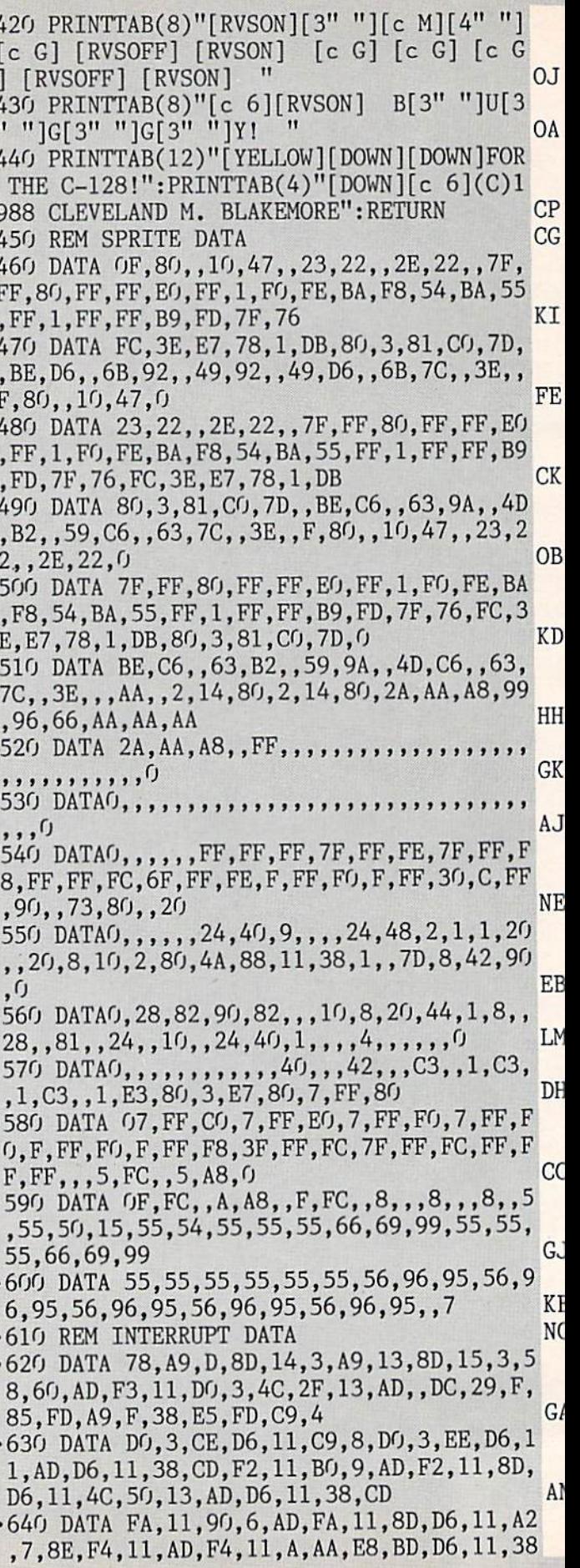

 $\bullet$ 

**IMPORTANT!** Letters on white background are Bug Repellent line codes. Do not enter them! Pages 61 and 62 explain these codes<br>IMPORTANT! and provide other essential information on entering Ahoy! programs. Refer to these pa

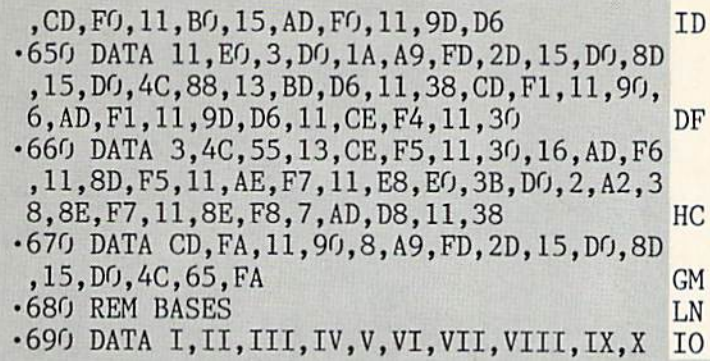

## WINDOW DRESSING FROM PAGE 37

BASIC LOADER

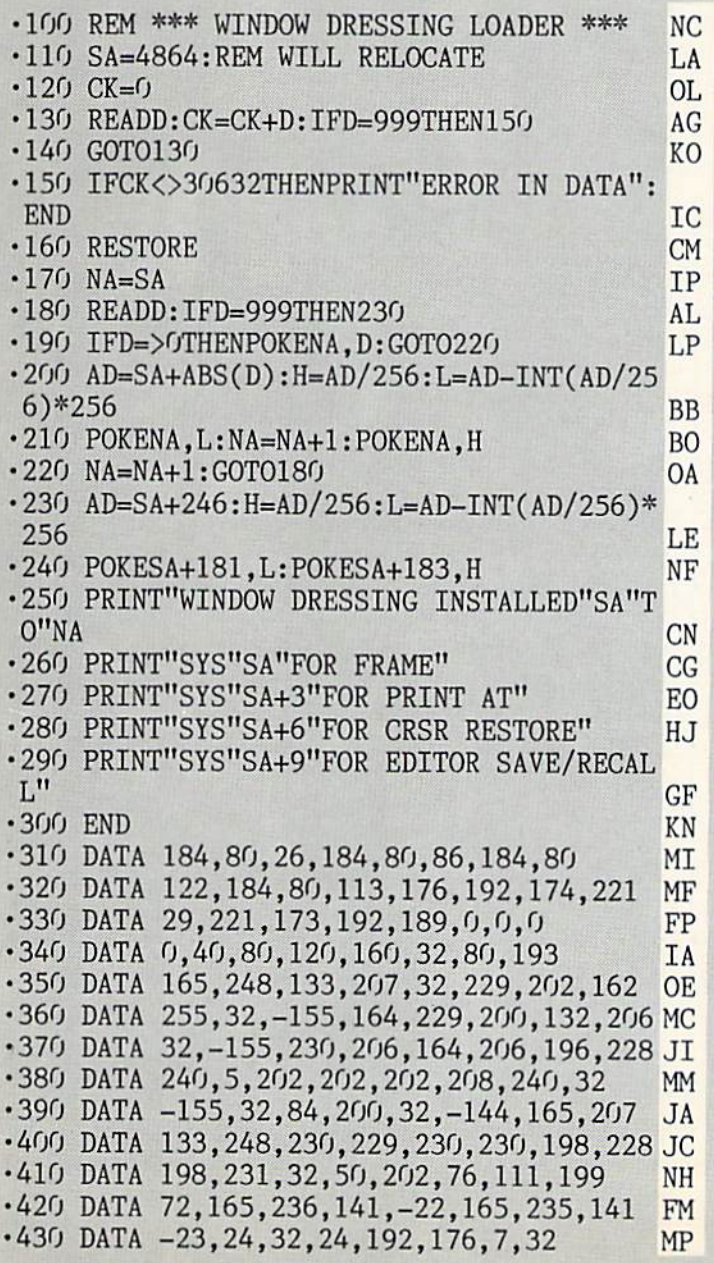

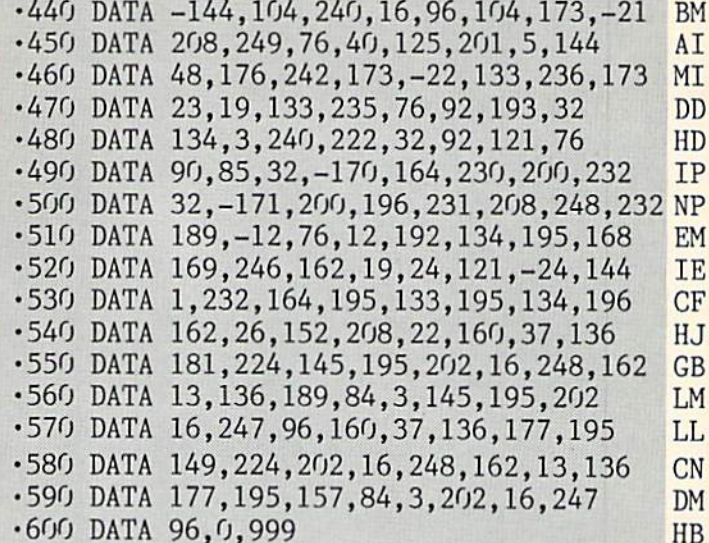

#### DEMO

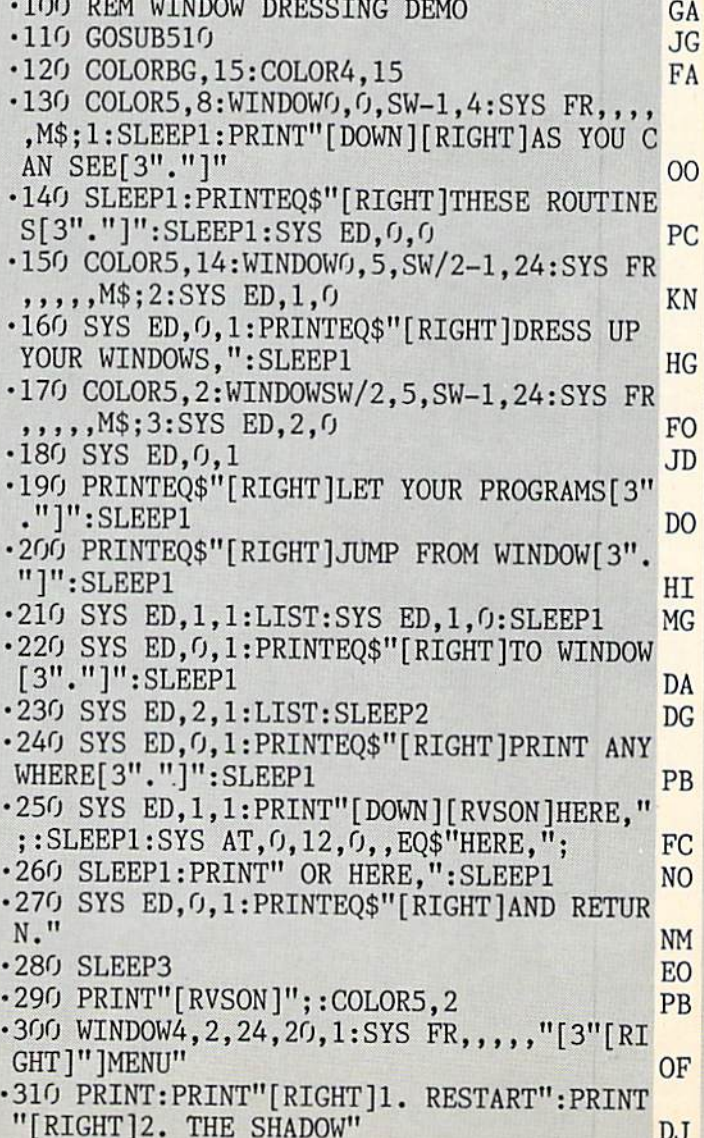

AHOY! 69

IIVITURIAINII and provide other essential information on entering Ahoy! programs. Refer to these pages before entering any programs!

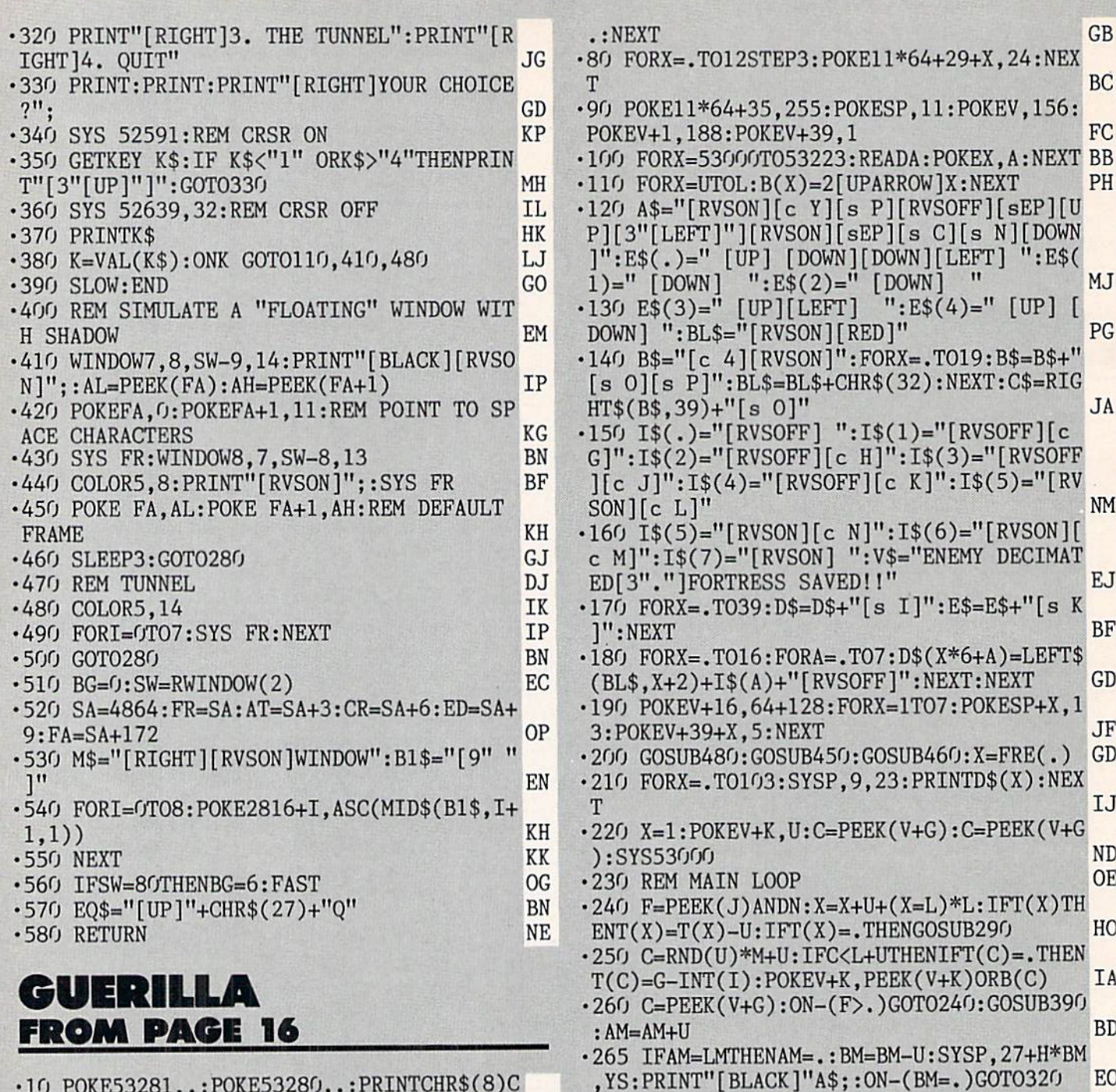

**BJ** 

**NB** 

- ■10 P0KE53281,.:P0KE53280,.:PRINTCHR\$(8)C HR\$(142)"[CLEAR][7"[DOWN]"]"TAB(15)"[PUR DE PLE]GUERILLA"
- .20 PRINTTAB(8)"[CYAN][DOWN][DOWN](C)1988 **NK** CLEVE BLAKEMORE" HA
- $-30$  DIM T(7), B(7), E\$(4), D\$(103), I\$(7)
- $-40$  V=53248:SP=2040:J=56320:S=54272
- •45 M=90:I=l:N=16:C=.:G=30:U=l:L=7:P=5318 MH  $0: AM = .: BM = 4: TH = .: LM = 50$
- ■50 K=21:B=255:W=13:Q=V+39:R=2:E=5:XC=37:
- YC=19:H=3:XS=7:YS=24:Z=150:LV=l:DM=103 BH •60 F0RX=2T015:READA:POKEV+X,A:NEXT:FORX=
- .TO127:READA: POKE832+X, A: NEXT
- ■70 FORX=.T063:POKE11\*64+X,.:P0KE15\*64+X, 70 AHOY!

LI DESTROYED !!"  $\cdot$ 330 PRINTTAB $(12)$ "[c 5][3"[DOWN]"]FINAL S

JI

PI

•270 ON-(C=.)GOTO24O:FORA=UT0L:IF(CANDB(A

•280 NEXT:C=PEEK(V+G):C=PEEK(V+G):GOT0240 •290 SYSP,RND(U)\*XC,RND(U)\*H+YC:PRINTE\$(R ND(U)\*E);:POKEQ+X,W:GOSUB4OO:GOSUB39O BE •300 DM=DM~U:SYSP,9,23:PRINTD\$(DM)" ":FOR A=.TON: POKEV+G+H, A: NEXT: A=X: IFDMGOT0380 • 310 POKES+18, 129: FORX=. TO400: POKES+15, RN D(.)\*Z:P0KEV+33,XANDG:NEXT:G0SUB450 II  $\cdot$ 320 POKEV+21,.:PRINT"[CLEAR][5"[DOWN]"]" :PRINTTAB(4)"[c 3]0UR FORTRESS HAS BEEN

))THENGOSUB340

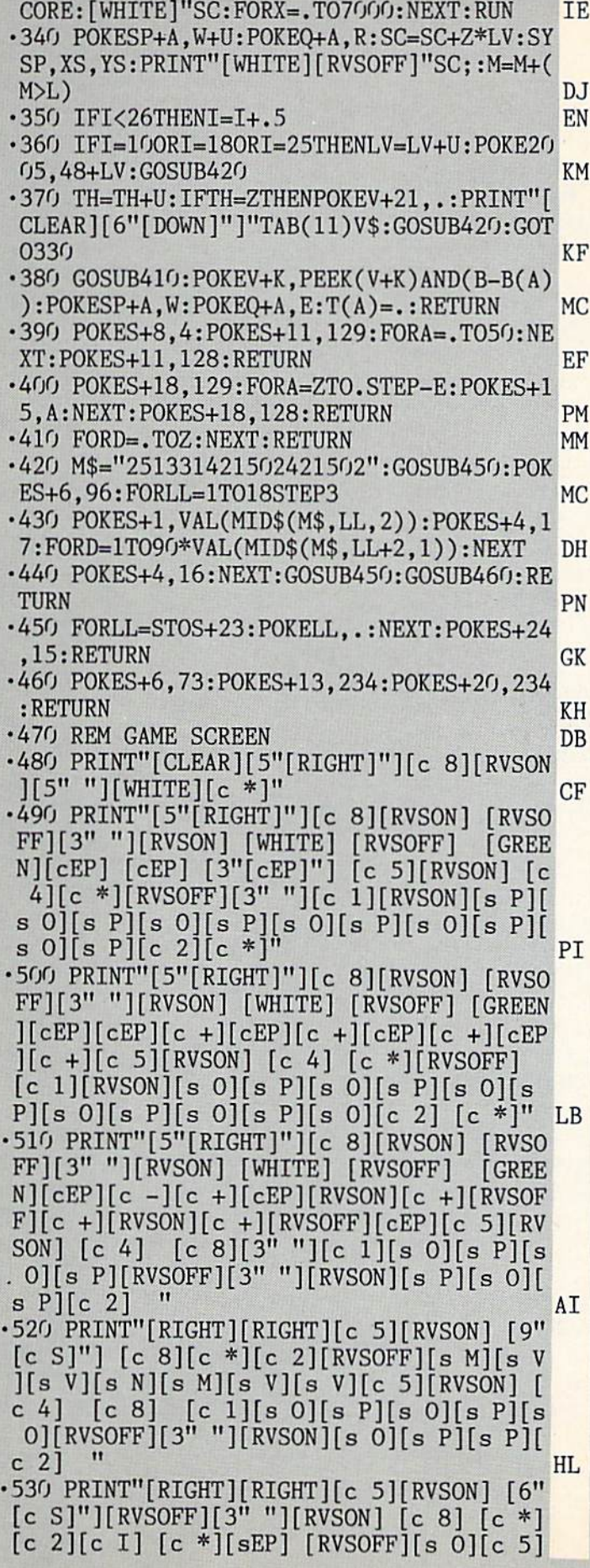

 $[\text{RVSON}]$   $[c 4]$   $[c 8]$   $[c 1]$  $[s 1]$  $[s 0]$  $[s 1]$ P][s O][s P][RVSOFF][3" "][RVSON][s P][s  $0$ [s P][c 2] **KC** .540 PRINT"[RIGHT][RIGHT][c 5][RVSON] [6"  $[c S]$ "][RVSOFF][3" "][RVSON]  $[c 8]$ **TRVS** OFF]  $[c 2][c *]$ [RVSON]  $[RVSOFF][SEP]$   $[c]$  $1][RVSON][s P][c 4] [c 8] [c 1][s P][s]$  $0$ ][s P][s O][s P][s O][s P][s O][s P][s  $0$ [s P][s 0][c 2] FA .550 PRINT"[RIGHT][RIGHT][c 5][RVSON] [6"  $[c S]$ "][RVSOFF][3" "][RVSON]  $[c 8]$ **TRVS** OFF<sub>1</sub>  $[c 2][RVSON][c H][c L][RVSOFF]$  $\lfloor c \rfloor$  $1$ ][RVSON][s 0][c 4] [c 1][s 0][s P][s 0  $\left[\begin{matrix} s & P \end{matrix}\right] \left[\begin{matrix} s & 0 \end{matrix}\right] \left[\begin{matrix} s & 0 \end{matrix}\right] \left[\begin{matrix} s & P \end{matrix}\right] \left[\begin{matrix} s & 0 \end{matrix}\right] \left[\begin{matrix} s & 0 \end{matrix}\right]$  $^{\prime\prime}$  $\left[\begin{matrix} s & P \end{matrix}\right] \left[\begin{matrix} s & 0 \end{matrix}\right] \left[\begin{matrix} s & P \end{matrix}\right] \left[\begin{matrix} c & 2 \end{matrix}\right]$  $cc$ .560 PRINT"[RIGHT][RIGHT][c 5][RVSON] [9"  $[c S]$ "]  $[c 8]$ [RVSOFF] [c 2][RVSON][c G][c N][RVSOFF]  $[c 1][RVSON][s P][s 0]$ s P][s 0][s P][s 0][s P][s 0][s P][s 0][ s P][s 0][s P][s 0][s P][s 0][c 2] **BB** .570 PRINT"[RIGHT][GREEN][c -][c 5][RVSON ] [RVSOFF][3" "][RVSON][6"[c S]"] [c 8]  $[GREEN][RVSOFF][c -] [c 2][RVSON][s Q]$  $c L]$ [RVSOFF]  $[c 1][RVSON][s 0][s P][s 0]$  $][RVSOFF][3"$  " $][RVSON][s$  0][s P][s 0][s  $P[(RVSOFF][3""][RVSON][s P][s O][s P][c$  $^{\prime\prime}$  $21$ **BD**  $-580$  PRINT"[GREEN][c -][c -][c 5][RVSON] [RVSOFF][3" "][RVSON][6"[c S]"] [c 8] GREEN][RVSOFF][c -][c -][c 2][RVSON][c H  $\left[\begin{bmatrix} c & M \end{bmatrix} \begin{bmatrix} RVSOFF \end{bmatrix} \begin{bmatrix} c & 1 \end{bmatrix} \begin{bmatrix} RVSON \end{bmatrix} \begin{bmatrix} s & P \end{bmatrix} \begin{bmatrix} s & 0 \end{bmatrix} \begin{bmatrix} s & 0 \end{bmatrix} \begin{bmatrix} s & 0 & 0 \end{bmatrix} \begin{bmatrix} s & 0 & 0 \end{bmatrix} \begin{bmatrix} s & 0 & 0 \end{bmatrix} \begin{bmatrix} s & 0 & 0 \end{bmatrix} \begin{bmatrix} s & 0 & 0 \end{bmatrix} \begin{bmatrix} s & 0 & 0 \end$  $P[(RVSOFF][3""]$ [RVSON][s  $P][s$  O][s  $P][s$  $s$  0][RVSOFF][3" "][RVSON][ $s$  0][ $s$  P][ $s$  0]  $\mathbf{H}$  $[c 2]$ 00  $-590$  PRINT"[GREEN][c -][RVSON][c +][c 5]  $[\text{RVSOFF}][3^n "][\text{RVSON}][6"[\text{c } \text{S}]"] [\text{c } \text{8}]$ GREEN][c +][RVSOFF][cEP][c 2][RVSON]  $\overline{R}$ VSOFF] [c 1][RVSON][s 0][s P][s 0][RVSO FF][3" "][RVSON][s O][s P][s O][s P][RVS OFF][3" "][RVSON][s P][s O][s P][c 2] " KN  $\cdot$  600 PRINT"[GREEN][c +][c +][c 5][RVSON]  $[9" [c 8]"]$   $[c 8]$   $[GREEN] [c +] [RVSOFF] [c$ +][c 2][RVSON] [c M][RVSOFF] [GREEN][c  $-[c\ 1][RVSON][s\ P][s\ 0][s\ P][s\ 0][s\ P]$ s 0][s P][s 0][s P][s 0][s P][s 0][s P][  $^{\prime\prime}$ s 0][s P][s 0][c 2] AD .610 PRINT"[GREEN][RVSON][c +][RVSOFF][c +][c 5][RVSON] [6"[c S]"][RVSOFF][3" "][ RVSON] [c 8] [GREEN][RVSOFF][c +][RVSON  $[c +]$ [RVSOFF][c +][RVSON][c +][RVSOFF][ c -][RVSON][c +][c 1][s 0][s P][s 0][s P ][s 0][s P][s 0][s P][s 0][s P][s 0][s P  $\left[\begin{bmatrix} s & 0 \end{bmatrix} \begin{bmatrix} s & P \end{bmatrix} \begin{bmatrix} s & 0 \end{bmatrix} \begin{bmatrix} s & P \end{bmatrix} \begin{bmatrix} c & 2 \end{bmatrix} \right]$ HN  $\cdot$ 620 PRINT"[GREEN][c +][RVSON][c +][c 5]  $[6" [c 8]"]$ [RVSOFF][3" "][RVSON] [c 8] [ GREEN][4"[c +]"][RVSOFF][c +][RVSON][c +  $[c 1][s P][s 0][s P][s 0][s P][s 0][s P]$  $][s 0][s P][s 0][s P][s 0][s P][s 0][s P]$ 

AHOY! 71

**IMPORTANT!** Letters on white background are Bug Repellent line codes. Do not enter them! Pages 61 and 62 explain these codes<br>IMPORTANT! and provide other essential information on entering Ahoy! programs. Refer to these pa

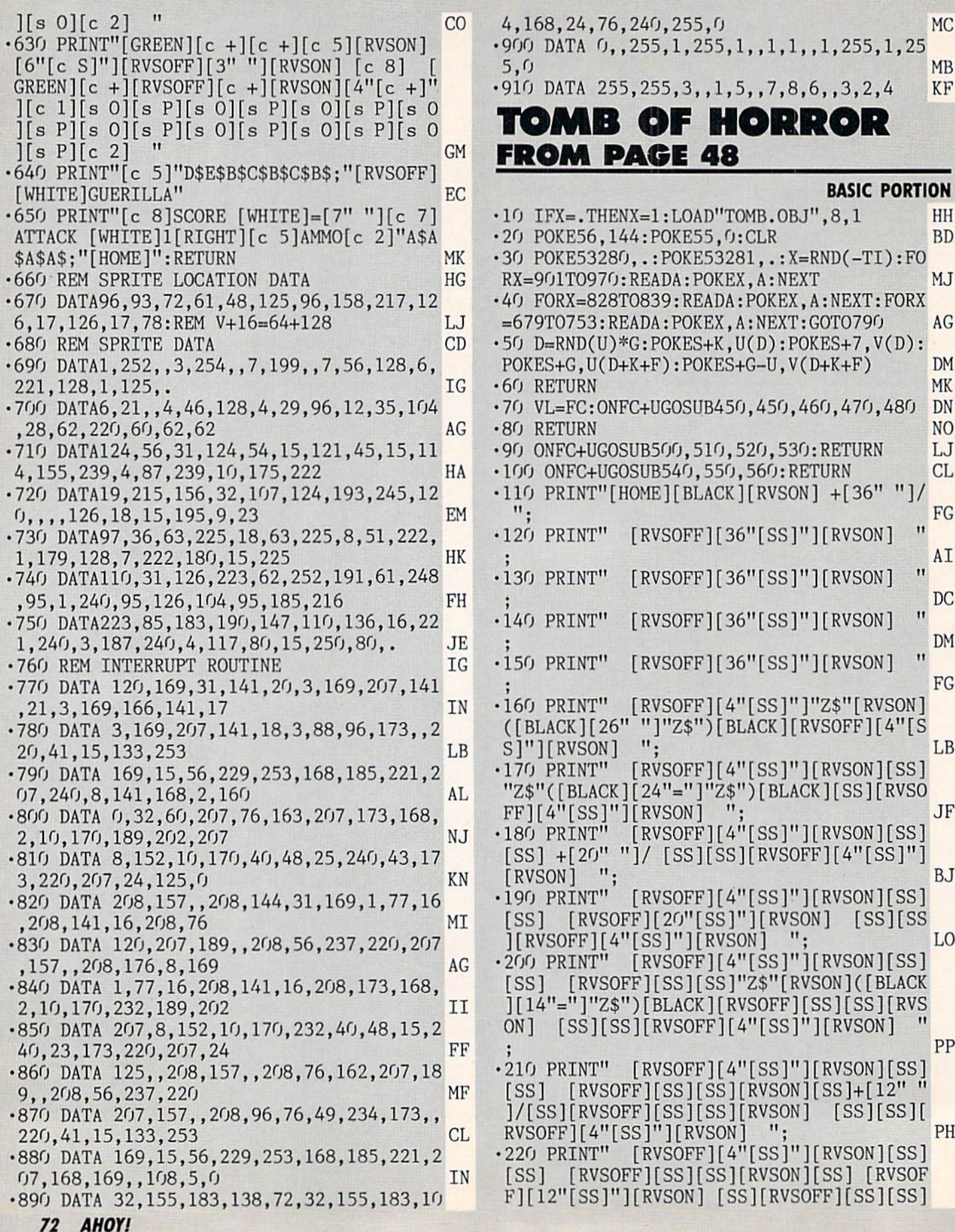

 $\overline{\phantom{a}}$
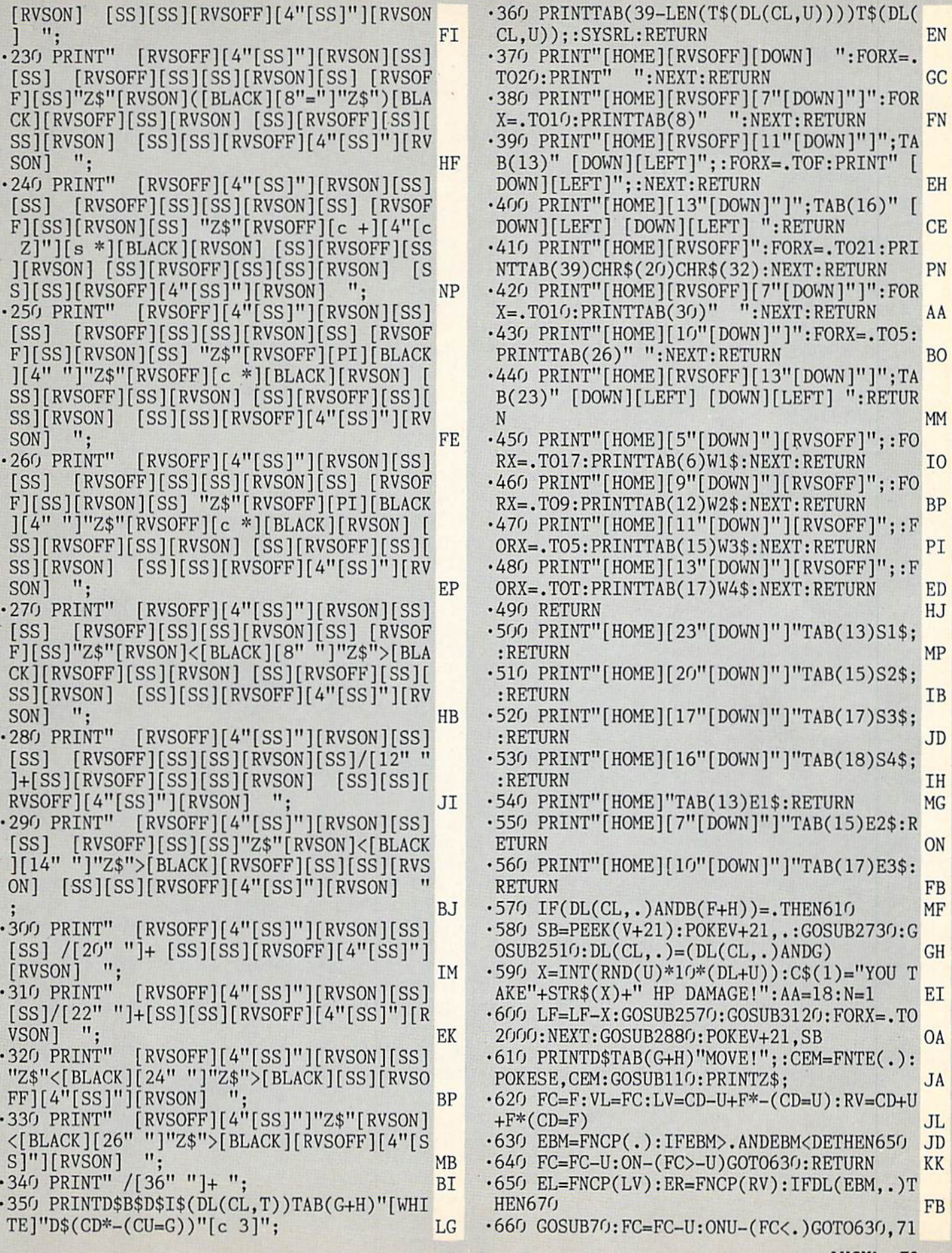

AHOY! <sup>73</sup>

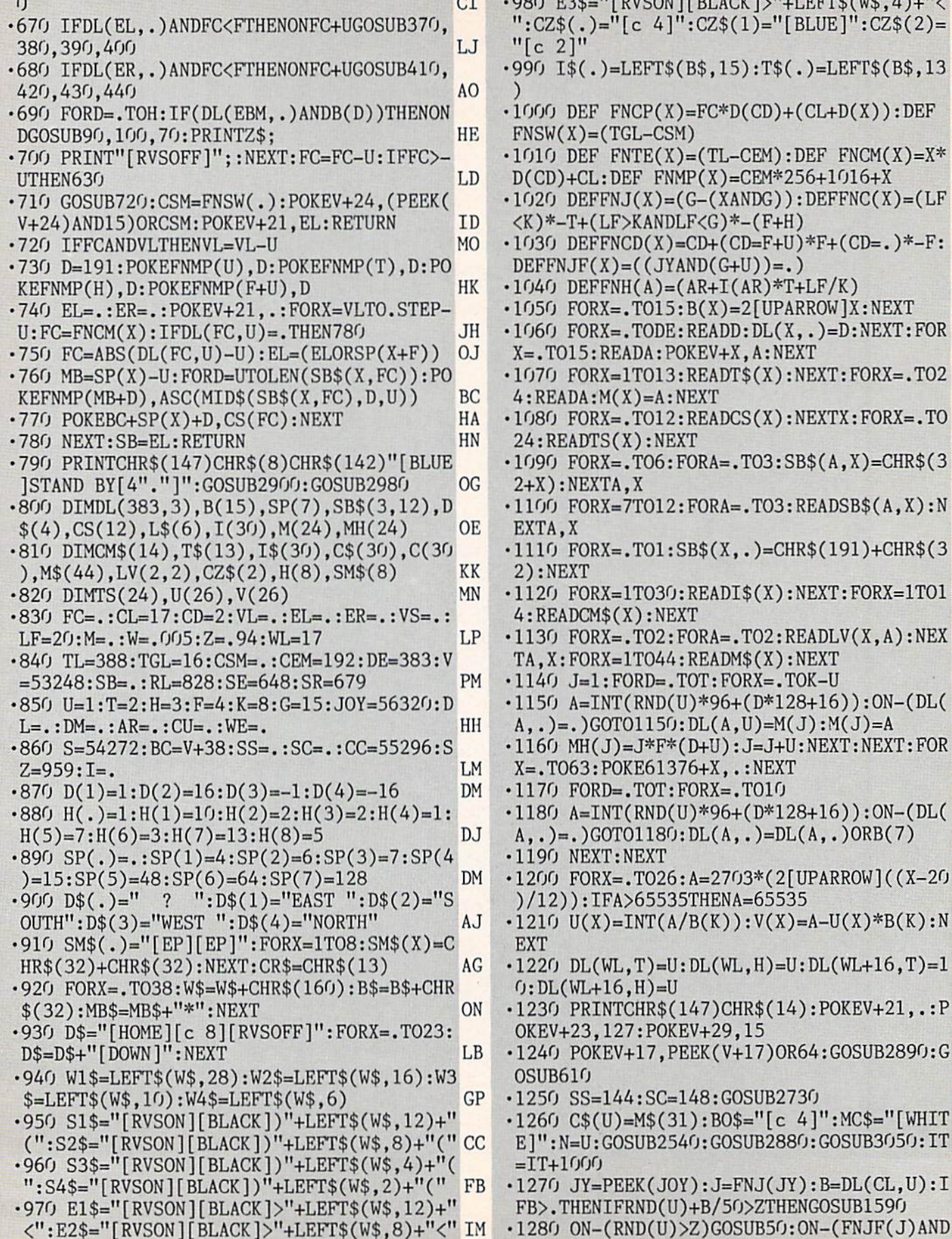

980 E3\$="[RVSON][BLACK]>"+LEFT\$(W\$,4)+"<  $CZ\$ (.)=" [c 4]":CZ\(1)="[BLUE]":CZ\(2)=  $c$  2]" HL •990 I\$(.)=LEFT\$(BS,15):T\$(.)=LEFr\$(B\$,13 CM •1000 DEF FNCP(X)=FC\*D(CD)+(CL+D(X)):DEF  $FSW(X) = (TGL-CSM)$  EP  $010$  DEF  $FWTE(X)=(TL-CEM):DEF$   $FNCM(X)=X^*$ D(CD)+CL:DEF FNMP(X)=CEM\*256+1016+X OP  $020$  DEFFNJ $(X)=(G-(XANDG))$ :DEFFNC $(X)=(LF)$  $(Y^* - T + (LF)KANDLF\langle G \rangle^* - (F+H))$  JP •1030 DEFFNCD(X)=CD+(CD=F+U)\*F+(CD=.)\*-F:  $EFFNJF(X) = (JYAND(G+U)) = .)$  DH  $0.40$  DEFFNH(A)=(AR+I(AR)\*T+LF/K)  $0J$ •1050 FORX=.T015:B(X)=2[UPARROW]X:NEXT KA •1060 FORX=.TODE:READD:DL(X,.)=D:NEXT:FOR .TO15:READA:POKEV+X,A:NEXT IP •1070 FORX=1TO13:READT\$(X):NEXT:FORX=.TO2 READA:M(X)=A:NEXT IB 180 FORX=.TO12:READCS(X):NEXTX:FORX=.TO 24:READTS(X):NEXT CC -1090 F0RX=.T06:F0RA=.T03:SB\$(A,X)=CHR\$(3 2+X):NEXTA,X EM •1100 FORX=7TO12:FORA=.TO3:READSB\$(A,X):N EXTA.X JL •1110 FORX=.TO1:SB\$(X,.)=CHR\$(191)+CHR\$(3 2):NEXT BG -1120 FORX=1T030:READI\$(X):NEXT:FORX=1T01 READCM\$(X):NEXT IP •1130 FORX=.TO2:FORA=.TO2:READLV(X,A):NEX  $\overline{X:FORX=1TO44:READMS(X):NEXT}$  OD •1140 J=1:FORD=.TOT:FORX=.TOK-U GN ■1150 A=INT(RND(U)\*96+(D\*128+16)):ON-(DL( .)=.)GOTO1150:DL(A,U)=M(J):M(J)=A CB •1160 MH(J)=J\*F\*(D+U):J=J+U:NEXT:NEXT:FOR =.TO63:POKE61376+X,.:NEXT FD •1170 F0RD=.TOT:FORX=.T010 FD •1180 A=INT(RND(U)\*96+(D\*128+16)):0N-CDL(  $, ) = .$ )GOTO1180:DL(A,.)=DL(A,.)ORB(7) DF 190 NEXT:NEXT ON •1200 FORX=.TO26:A=27O3\*(2[UPARROW]((X-2O )/l2)):IFA>65535THENA=65535 LM •1210 U(X)=INT(A/B(K)):V(X)=A-U(X)\*B(K):N EXT PRODUCED IN THE STATE OF THE STATE OF THE STATE OF THE STATE OF THE STATE OF THE STATE OF THE STATE OF THE •1220 DL(WL,T)=U:DL(WL,H)=U:DL(WL+16,T)=1 0:DL(WL+16,H)=U MG •1230 PRINTCHR\$(147)CHR\$(14):P0KEV+21,.:P OKEV+23,127:POKEV+29,15 CB •1240 POKEV+17,PEEK(V+17)OR64:GOSUB289O:G  $\overline{\text{J}}$ B $\overline{\text{J}}$ B $\overline{\text{J}}$ B •1250 SS=144:SC=148:GOSUB2730 IG ■1260 C\$(U)=M\$(31):B0\$=1T[c 4]":MC\$="[WHIT E]":N=U:GOSUB2540:G0SUB2880:G0SUB3050:IT  $IT+1000$  CM •1270 JY=PEEK(JOY):J=FNJ(JY):B=DL(CL,U):I B>.THENIFRND(U)+B/50>ZTHENGOSUB1590 PJ

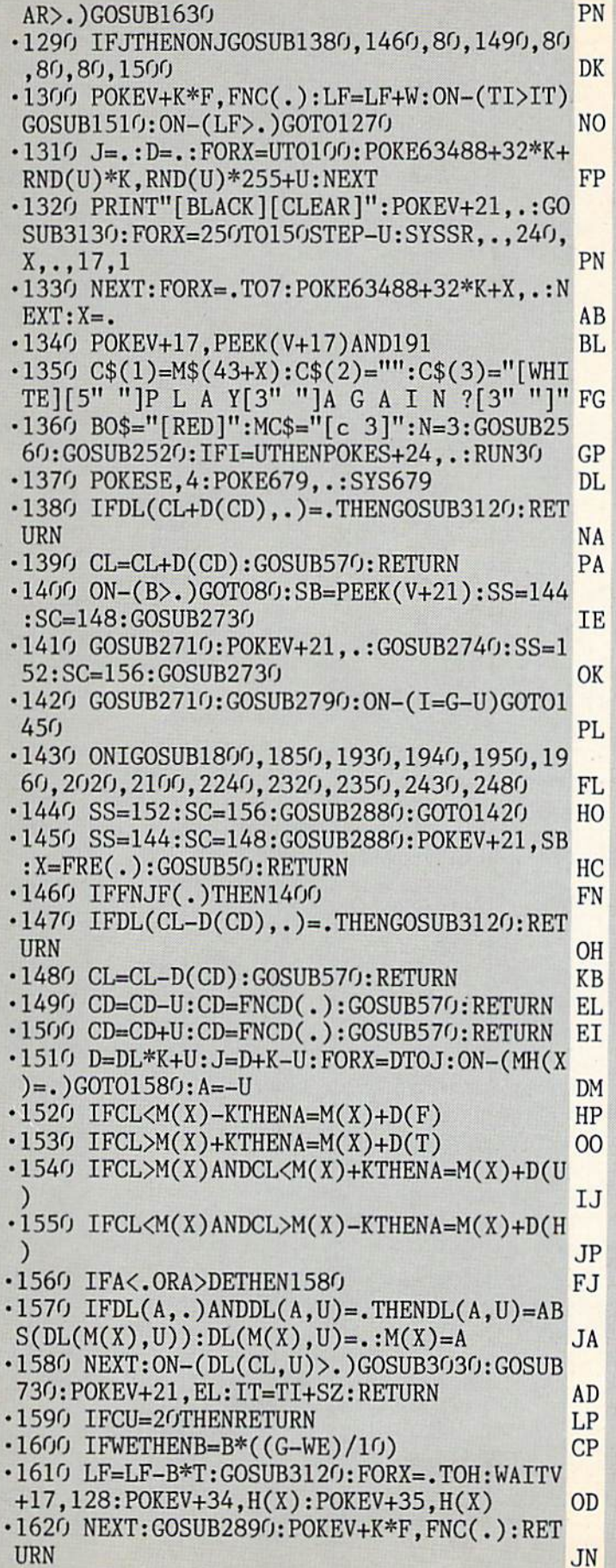

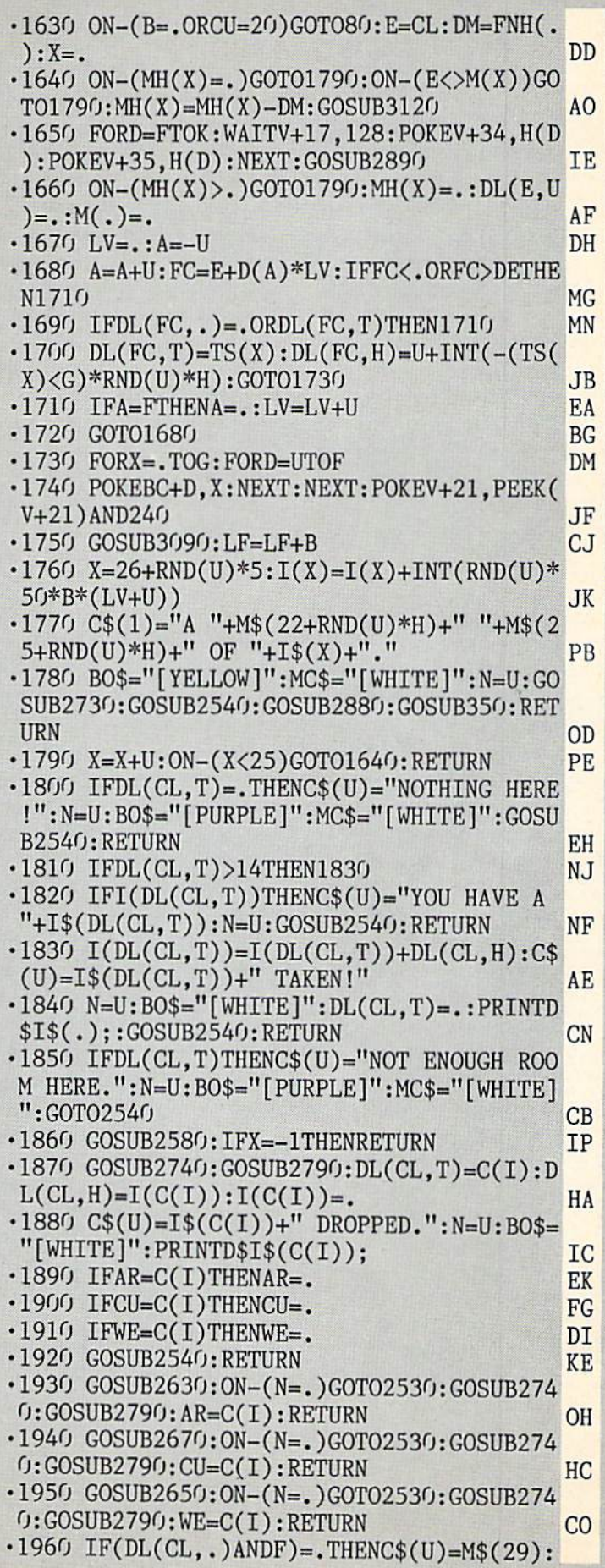

BO\$="[RED]":MC\$="[YELLOW]":N=U:GOTO2540 MF  $\cdot$ 1970 IFI(19)=.THENC\$(U)=M\$(30)+I\$(19)+"! ":BO\$="[PURPLE]":MC\$="[CYAN]":N=U:GOTO25  $4<sub>0</sub>$ 40 EN 1999 EN 1999 EN 1999 EN 1999 EN 1999 EN 1999 EN 1999 EN 1999 EN 1999 EN 1999 EN 1999 EN 1999 EN 1999 EN 1  $\cdot$ 1980 IFI(17)=.THENC\$(U)=M\$(30)+I\$(17)+"! ":B0\$="[PURPLE]":MC\$="[c 4]":N=U:GOTO254 JD •1990 0N-(CLOWL)G0T02010:IFE(25)=.THENC\$ (U)=M\$(42):B0\$="[PURPLE]":MC\$="[ WHITE]": N=U:G0T02540 NC •2000 PRINTCHR\$(147):GOSUB309O:X=U:GOTO13  $4<sub>0</sub>$ •2010 DL=DL-U:CL=CL-128:A=F:D=50:J=T:G0SU  $\cdot$  2020 IF(DL(CL,.)ANDT)=.THENC\$(U)=M\$(28): BO\$="[RED]":MC\$="[YELLOW]":N=U:GOTO254O EO. •2030 IFI(19)=.THENC\$(U)=M\$(30)+I\$(19)+"! ":BO\$="[PURPLE]":MC\$="[CYAN]":N=U:GOTO25  $4<sub>0</sub>$ **JB** 40 Juli 2005 - Paul 2006 - Paul 2006 - Paul 2007 - Paul 2007 - Paul 2007 - Paul 2007 - Paul 2007 - Paul 2007 - $\cdot$  2040 IFI(17)=. THENC\$(U)=M\$(30)+I\$(17)+"! ":BO\$="[PURPLE]":MC\$="[c 4]":N=U:GOTO254 **GH**  $-$ <sup>2050</sup> DL=DL+U:CL=CL+128:A=50:D=F:J=-T:GOS •2060 SS=144:SC=148:G0SUB2880:Z\$=CZ\$(DL): GOSUB610:GOSUB2890 PN •2070 GOSUB2710:G0SUB273O:GOSUB2740 FI •2080 C\$(U)=M\$(31+DL):30\$="[c 4]":MC\$="[W HITE]":N=U:AA=U:SS=152:SC=156:G0SUB2730 JA •2090 G0SUB2540:RETURN FN •2100 PRINTD\$B\$D\$"[YELLOW][RIGHT]"I\$(AR)T AB(17)"[RED]HP[YELL0W]"STR\$(INT(LF))TAB( LH  $39$ -LEN(I\$(CU)))IS(CU);  $\cdot$ 2110 IFWETHENC\$(U)=I\$(WE):BO\$="[c 6]":MC  $$=" [GREEN]": N=U:AA=19:GOSUB2570$ NC •2120 GOSUB258O:IFX=-UTHENGOSUB35O:RETURN BP •2130 ONIGOTO2140,2140,2170,2170 **CN** •2140 GOSUB274O:GOSUB279O:BO\$="[WHITE]":C  $$(U)$ ="THE "+I\$(C(I))+" IS OF" EN  $\cdot$ 2150 C\$(T)=M\$(18+I(C(I)))+" WORKMANSHIP.  $" : AA = K : N = T : LM = 28 : SM = 20 - LM/T$ F<sub>O</sub> •2160 GOSUB2740:G0SUB255O:GOSUB350:RETURN LC •2170 GOSUB274O:GOSUB279O:IFC(I)=16THEN22 00 BF AT A REPORT OF THE RESIDENCE OF THE RESIDENCE OF THE RESIDENCE OF THE RESIDENCE OF THE RESIDENCE OF THE RESIDENCE OF THE RESIDENCE OF THE RESIDENCE OF THE RESIDENCE OF THE RESIDENCE OF THE RESIDENCE OF THE RESIDENCE  $\cdot$  2180 C\$(U)="YOU HAVE"+STR\$(I(C(I)))+" "+  $I$(C(I)) + "''$ . PC •2190 N=U:BO\$="[WHITE]":GOSUB254O:GOSUB35 GF 0:RETURN GF •2200 C\$(U)="UNROLLING PARCHMENT[3"."]":N -U:B0\$="[YELLOW]":MC\$="[c 2]":GOSUB2560 NN **NN** •2210 X=DL\*128:J=U:F0RA=.T0127STEP16:C\$(J  $)=$ "": FORD=.TOG LP  $\cdot$  2220 C\$(J)=C\$(J)+SM\$(DL(X+A+D,.)ANDG):NE  $XT:CS(J+U)=C\$(J):J=J+T$  FD  $\cdot$ 2230 NEXT:N=J-U:BO\$="[c 2]":MC\$=CZ\$(DL): PG GOSUB254O:GOSUB35O:RETURN PG •2240 IFCU=.THENC\$(U)="YOU ARE EMPTY HAND  $ED.$ ":N=U:BO\$="[c 8]":MC\$="[BLUE]":GOTO25

 $4<sub>0</sub>$ <sup>40</sup> OF •2250 IFCU<21THENC\$(U)="N0THING HAPPENS." :N=U:B0\$="[c 4]":MC\$="[c 8]":G0T02540 MD •2260 C\$(U)=M\$(15+(CU-21)):N-U:B0\$="[YELL 0W]":MC\$="[c 3]":G0SUB2560 GO •2270 IFCU=21ANDDL(CL+D(CD),.)=KTHENDL(CL  $+D(CD)$ ,  $) = U$ **HB** +D(CD), D(CD), D(CD), D(CD), D(CD), D(CD), D(CD), D(CD), D(CD), D(CD), D(CD), D(CD), D(CD), D(CD), D(CD), D(CD), D(CD), D(CD), D(CD), D(CD), D(CD), D(CD), D(CD), D(CD), D(CD), D(CD), D(CD), D(CD), D(CD), D(CD), D(CD), D(CD  $\cdot$  2280 J=DL(CL+D(CD), U): IFCU=22AND(J=KORJ= 90RJ=13)THEN2380 FP •2290 IFCU=23THENCU=.:I(23)=.:I(24)=U IE  $-2300$  IFCU=24THENI(25)=U:I(24)=.:CU=. MI. ·2310 GOSUB2550:RETURN **BP**  $\cdot$ 2320 IFI(18)=.THENC\$(U)=M\$(34):BO\$="[c 7 **NG** ]":MC\$="[PURPLE]":N=U:GOSUB2540:RETURN •2330 I(18)=I(18)~U:LF=LF+10:C\$(U)="YOUR BODY IS FLOODED WITH STRENGTH": N=U PF •2340 B0\$="[c 7]":MC\$="[WHITE]":G0SUB2540 МC : RETURN  $\cdot$ 2350 J=ABS(DL(CL+D(CD),U)):IFJ=.THENC\$(U )=M\$(35):MC\$="[YELLOW]":N=U:GOSUB254O:RE PF TURN AND CHILDREN CONTROLLED AND RELEASED TO A RELEASED AND RELEASED AND RELEASED AND RELEASED AND RELEASED AND RELEASED AND RELEASED AND RELEASED AND RELEASED AND RELEASED AND RELEASED AND RELEASED AND RELEASED AND RELEAS ■2360 IFJ<50RJ=7THENC\$(U)="THE IGNORANT RUTE IS SILENT.":N=U:BO\$="[c 7]":G0T0254 LG ŋ ■2370 IFLF<B\*1OORJ>11ORRND(U)<.8THEN24OO KA •2380 C\$(U)=CHR\$(34)+M\$(14)+CHR\$(34):C\$(T  $)=$ "MURMURS THE "+T\$ $(J)$ +"." IJ •2390 BO\$="[PURPLE]":MC\$="[YELLOW]":N=T:D L(CL+D(CD), U)=-J:GOSUB2540: RETURN DG  $\cdot$  2400 X=(RND(U)\*F):C\$(U)=CHR\$(34)+"I'LL +M\$(6+X)+"!!"+CHR\$(34) CE •2410 X=(RND(U)\*F):C\$(T)=M\$(10+X)+" THE AN +T\$(J)+"." AN •2420 BOS="[RED]":MC\$="[WHITE]":N=T:GOSUB IK 2540-.RETURN IK •2430 A=,:F0RFC=.T0H:EBM=FNCP(.):IFEBM<.0 LK REBM>DETHEN2460 DF  $-2440$  IF(DL(EBM,.)ANDB(7))=.THEN2460  $\cdot$ 2450 DL(EBM,.)=DL(EBM,.)ANDG:GOSUB2510:F LM ORX=.T02000:NEXT:G0SUB2880:A=A+U LM ■2460 NEXT:IFA=.THENC\$CU)="NO TRAPS AHEAD .":N=U:B0\$="[GREEN]":MCS="[WHITE]":G0T02  $\sim$  540  $\,$  BF  $\,$  BF  $\,$  BF  $\,$  BF  $\,$  BF  $\,$  BF  $\,$  BF  $\,$  BF  $\,$  BF  $\,$  BF  $\,$  BF  $\,$  BF  $\,$  BF  $\,$  BF  $\,$  BF  $\,$  BF  $\,$  BF  $\,$  BF  $\,$  BF  $\,$  BF  $\,$  BF  $\,$  BF  $\,$  BF  $\,$  BF  $\,$  BF  $\,$  BF  $\,$  $\cdot$  2470 C\$(U)="YOU AVOID TRAPS.":N=U: BO\$="[ RED]":MC\$="[WHITE]":GOTO2540 IJ •2480 A=.:F0RD=UTOF:0NDGOSUB2630,2650,267 LC 0.2690: IFNTHENA=A+U: GOSUB2740 -2490 NEXT:IFATHENGOSUB255O:RETURN BC •2500 C\$(U)="YOU ARE CARRYING NOTHING.":B 0\$="[c 7]":MC\$="[WHITE]":N=U:G0T02540 LF  $\cdot$ 2510 C\$(U)=M\$(36+(RND(U)\*6))+"!!":N=U:BO \$="[c 3]":MC\$="[YELLOW]1':GOSUB256O:RETUR •2520 C\$(1)="YEA":C\$(2)="NAY":N=2:AA=18:G 0SUB2570:G0SUB2790:RETURN BB  $\cdot$ 2530 C\$(U)="YOU HAVE NOTHING TO "+CM\$(I) +"!":BO\$="[PURPLE]":MC\$="[WHITE]":N=U KC .2540 GOSUB2560:GOSUB2550:RETURN LI

<sup>76</sup> AHOY!

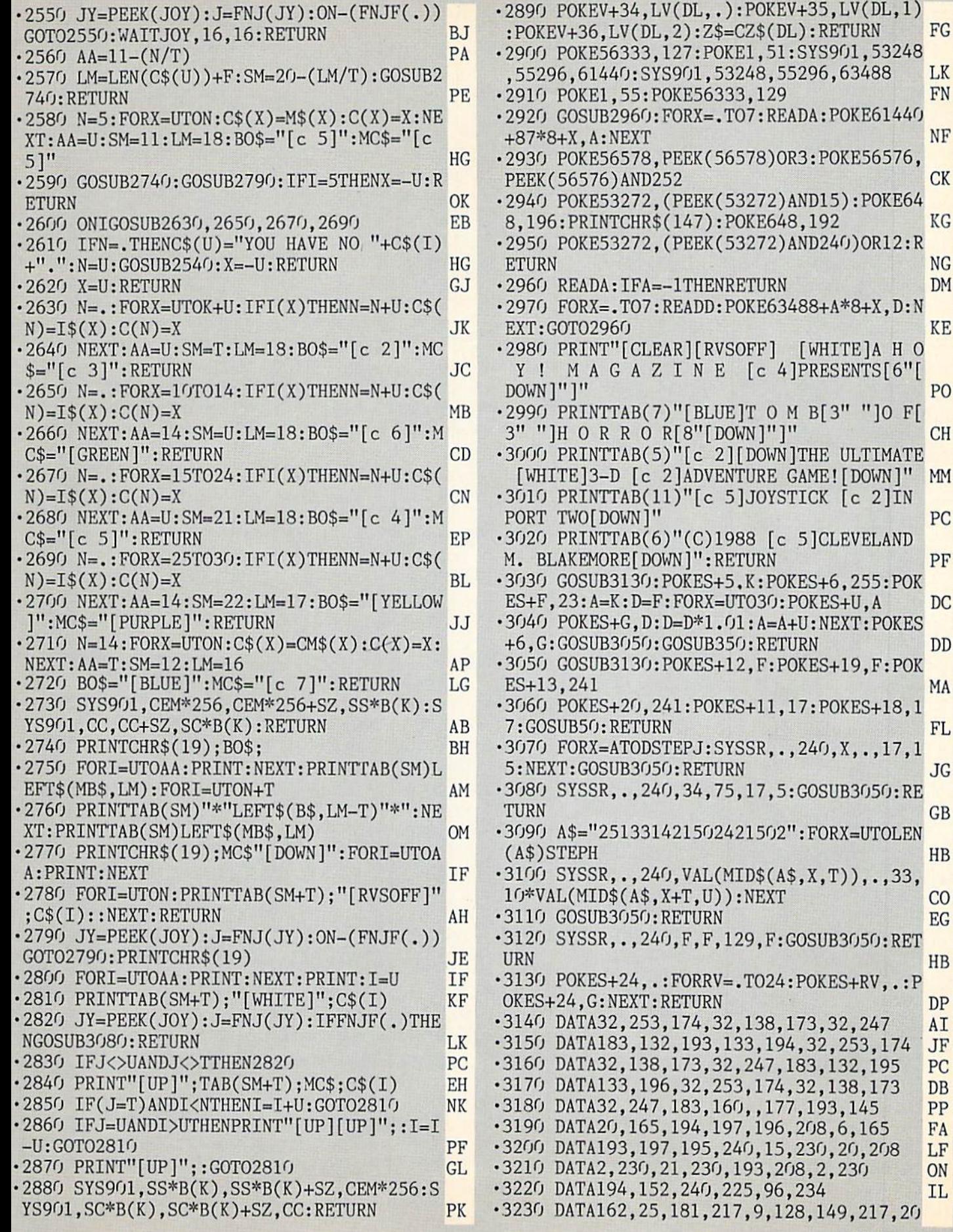

ADA: POKE61440 NF +87\*8+X,A:NEXT NF R3: POKE56576, PERSONAL PROPERTY AND RELEASED TO A RELEASED TO A RELEASED TO A RELEASED TO A RELEASED TO A RELEASED TO A RELEASED TO A RELEASED TO A RELEASED TO A RELEASED TO A RELEASED TO A RELEASED TO A RELEASED TO A RELEASED TO A RELE AND15): POKE64 8,192 KG •2950 POKE53272,(PEEK(53272)AND240)OR12:R **DM** er and a series of the series of the series of the series of the series of the series of the series of the series of the series of the series of the series of the series of the series of the series of the series of the ser 488+A\*8+X,D:N EXT:GOTO2960 KENT:WELFELWINDERSALENT ELEKTROLOGIE ELEKTROLOGIE ELEKTROLOGIE ELEKTROLOGIE ELEKTROLOGIE ELEKTROLOGIE [WHITE]A H O ] PRESENTS [6"[ down and the contract of the contract of the contract of the contract of the contract of the contract of the contract of the contract of the contract of the contract of the contract of the contract of the contract of the c M B[3" "]O F[ 3" "LET BE AN UNIVERSITY OF REAL AND CONTROLL FOR THE COMPANY OF REAL AND CONTROLLER TO A LITTLE CONTROLLER TO A LITTLE OF A LITTLE CONTROLLER TO A LITTLE CONTROLLER TO A LITTLE CONTROLLER TO A LITTLE CONTROLLER TO A LITTL JTHE ULTIMATE GAME! [DOWN]" MM TICK [c 2]IN PORT TWO CONTRACTORS IN THE CONTRACTOR OF TWO CONTRACTORS IN THE CONTRACTOR OF TWO CONTRACTORS IN THE CONTRACTORS IN THE CONTRACTORS IN THE CONTRACTORS IN THE CONTRACTORS IN THE CONTRACTORS IN THE CONTRACTORS IN THE CONTRA 5 JCLEVELAND M. BLAKEMORE PRODUCED IN BLAKEMORE PRODUCED IN BLAKEMORE PRODUCED IN A RESERVE AND RESERVE AND RESERVE AND RESERVE AND RESERVE AND RESERVE AND RESERVE AND RESERVE AND RESERVE AND RESERVE AND RESERVE AND RESERVE AND RESERVE KES+6,255:POK POKES+U,A DC  $+U:NEXT:POKES$ +6,G:GOSUB3O5O:G0SUB350:RETURN DD OKES+19,F:POK ESH ANG MANGARANG MANGARANG MANGARang Mangarang mangarang mangarang mangarang mangarang mangarang mangarang ma 17: POKES+18,1 7:G0SUB50:RETURN FL  $,240, X, ., 17,1$ 5:NEXT:G0SUB3050:RETURN JG :GOSUB3050:RE TURN GBUNG GERMANIAN GERMANIAN GERMANIAN GERMANIAN GERMANIAN GERMANIAN GERMANIAN GERMANIAN GERMANIAN GERMANIAN ": FORX=UTOLEN  $\mathcal{L}$  , and the stephent of the stephent energy of the stephent of the stephent energy of the stephent of the stephent of the stephent of the stephent of the stephent of the stephent of the stephent of the stephent of  $(\xi, X, T)), \ldots, 33,$ 10\*VALUE 20\*VALUE 20\*VALUE 20\*VALUE 20\*VALUE 20\*VALUE 20\*VALUE 20\*VALUE 20\*VALUE 20\*VALUE 20\*VALUE 20\*VALUE 20\* er in the state of the state of the state of the state of the state of the state of the state of the state of the state of the state of the state of the state of the state of the state of the state of the state of the stat •3120 SYSSR,.,24O,FIF,129,F:GOSUB3O5O:RET URN HBC HOLD IN HARD HE STARTED TO A STARTED THAT IN THE STARTED TO A LIGHT HE STARTED TO A LIGHT HE STARTED TO :POKES+RV,.:P OKES + 24, G:NEXT:RETURN DESCRIPTION OF BUILDING DESCRIPTION OF A CONTROL CONTROL CONTROL CONTROL CONTROL CONTROL CONTROL CONTROL CONTROL CONTROL CONTROL CONTROL CONTROL CONTROL CONTROL CONTROL CONTROL CONTROL CONTROL CONT 173,32,247 AI 4,32,253,174 JF 183,132,195 PC ,32,138,173 DB 7,193,145 PP 208,6,165 FA ,230,20,208 LF 08,2,230 ON

FN

2, 16, 247, 96 **IN**  $.3240$  DATA32, 230, 2, 169, 15, 141, 24, 212, 32, 2 41, 183, 142, 5, 212, 32, 241, 183, 142 FD .3250 DATA6, 212, 32, 241, 183, 142, 1, 212, 32, 2 41, 183, 142, , 212, 32, 241, 183, 142 **OE**  $-3260$  DATA4, 212, 32, 241, 183, 134, 2, 162, 10, 1 60, 255, 136, 208, 253, 202, 208, 248, 198 GL .3270 DATA2, 165, 2, 208, 240, 32, 230, 2, 96, 160 , 24, 169, , 153, 24, 212, 136, 208, 250, 96, 0 **OM** .3280 DATAO,,,,248,240,232,216,184 FK  $-3290$  DATA28, 255, 165, 165, 165, 255, 165, 165, 255 **OM**  $-3300$  DATA30, 31, 31, 31, 31, 31, 31, 31, 31 FD  $.3310$  DATA31, 248, 248, 248, 248, 248, 248, 248, 248 **OM**  $-3320$  DATA38, , , , 31, 15, 23, 27, 29 EH .3330 DATA40,,128,192,224,240,248,252,254 CA DC  $.3340$  DATA41,,1,3,7,15,31,63,127 .3350 DATA42, 255, ,255, 255, 255, 255, ,255 **BG** CI  $-3360$  DATA43, 128, 64, 32, 16, 8, 4, 2, 1  $-3370$  DATA45,,,,255,255,255,255,255 HF  $-3380$  DATA47, 1, 2, 4, 8, 16, 32, 64, 128 NE .3390 DATA60, 255, 254, 252, 248, 240, 224, 192, BE 128  $CJ$  $-3400$  DATA61,,,,,,,,,255  $-3410$  DATA62, 255, 127, 63, 31, 15, 7, 3, 1, -1 HA **GB**  $-3420$  DATAO, 60, 126, 126, 78, 78, 60,. -3430 DATA .,,,,,,,,, PA ML PN  $.3450$  DATA ., 1, , 1, , 1, 1, 1, 1, 1, , , , 1, .  $-3460$  DATA  $\ldots$ 1,,1,1,,,1,,,1,1,,1,1,1,. KK ΙG  $-3470$  DATA  $, 1, 1, 1, 1, 1, 1, 1, 1, 1, 1, 1, 1, 1$ KM  $-3480$  DATA .,,,1,,1,,1,,1,1,1,1,1,1,. 00  $-3490$  DATA  $, 1, 1, 1, 1, 1, 1, 1, 2, 1, 1, 1, 1, 1$ D<sub>O</sub>  $\cdot$ 3500 DATA  $\cdot$ ,, GA  $\cdot$ 3510 DATA ... PJ **GB**  $-3530$  DATA  $\ldots, 1, 1, 1, 1, 1, 1, 1, 1, 1, 1$ **JE JF**  $-3550$  DATA  $..., 1, 1, 1, 1, 1, 1, 1, 1, 1, 1, 1$ PD FJ .3570 DATA ., 1, , , 1, 1, 1, 1, 1, , 1, , , 2, . K<sub>O</sub> .3580 DATA .,,,,,,,,,,,,,,,, **JN**  $-3590$  DATA .,, KM  $.3600$  DATA  $.4,1,8,1,1,1,1,1,1,1,8,1,1,1$  $-3610$  DATA  $,1,1,1,1,1,1,1,1,8,1.$ PL M<sub>O</sub>  $-3620$  DATA  $\ldots, 1, 1, 1, 1, 1, 1, 8, 1, 1, 1, 1$ DB  $.3630$  DATA  $.3,1,1,8,1,1,1,1,1,1,1,1,1,1$ **IA**  $-3640$  DATA ., 1,, 1,, , 1, 1, , 1, , 1, , 1, . AC  $-3650$  DATA  $, 1, 1, 8, 1, 1, 1, 1, 1, 1, 1, 1, 4, 4$ NL  $\cdot$ 3660 DATA  $-3670$  DATA160,194,160,152,137,110,185,110 HI , 170, 170, 170, 129, 172, 150, 172, 160 .3680 DATASTIRGES, GIANT SPIDER, CONSTRICTO R, GRAVE RAT, DROW ELF, HOBGOBLIN, FUNGUS OP .3690 DATALICH PALADIN, SPECTER, REVENANT, W IJ YVERN, GUARDIAN NAGA, DEMON KING  $-3700$  DATA 1, 1, 2, 2, 3, 3, 4, 4, 5, 6, 6, 7, 7, 8, 8,

9, 10, 10, 10, 10, 11, 11, 11, 12, 13 KH .3710 DATA 0,,5,9,11,2,5,,13,11,1,5,0 PF .3720 DATA 18, 18, 17, 2, 15, 21, 19, 18, 16, 3, 6, 11, 18, 4, 5, 22, 8, 12, 7, 13, 14, 20, 18, 9, 23 **MC** \*3730 DATA  $"()", "()", "''", "''", "+, "+, ", "+, ", "*$  $FL$ .3740 DATA "12", "12", "0", "0", "4687", "45" "3", "3", "<=>?", ":; ", "9", "9"' OE .3750 DATA DAGGER, HAND AXE, LANCE, MORNING STAR, SCIMITAR, BROADSWORD LK •3760 DATA WAR HAMMER, DRAGONSLAYER, EXCALI BUR, BUCKLER, LEATHER JERKIN, CHAINMAIL DD .3770 DATAIRON PLATE, MITHRIL PLATE, COMPAS S, SCROLL, STEEL HOOK, PINTS OF ELIXIR AJ .3780 DATA COIL OF ROPE, BLACK CLOAK, MITHR IL RING, HOLY SYMBOL, LUMP OF COAL **MC** .3790 DATA LUMP OF IRON, ALCHEMY STONE, GEM S, JEWELS, GOLD, SILVER, RARE SPICES JJ .3800 DATA TAKE, DROP, LEFT HAND, RIGHT HAND PB , ARMOR, ASCEND, DESCEND, EXAMINE, INCANT •3810 DATA QUAFF,HAIL,SEARCH,INVENTORY,EX ON IT MENU  $-3820$  DATA  $15, 12, 11, 3, 14, 6, 10, 8, 9$ HN .3830 DATA WEAPON, ARMOR, SPECIFIC ITEM, TRE BH ASURE, EXIT MENU, KNOCK YOU SILLY •3840 DATA BASH YOUR BRAINS IN, GRIND YOU **KC** TO DOGMEAT, TEAR YOU TO RIBBONS •3850 DATA GROWLS, BELLOWS, BARKS, ROARS, "PA **NM** SS BY, KNIGHT ERRANT" .3860 DATA A SPRAY OF WHITE LIGHT,A CHORU OK S OF ANGELIC VOICES .3870 DATA IT TRANSFORMS IN YOUR HAND!, A AN BLAST OF SPARKS..CHECK INVENTORY .3880 DATA COMMON, GOOD, EXCELLENT, PRECIOUS **KO** , GLITTERING, FABULOUS, CACHE, CHEST, CRATE .3890 DATA NO SHAFT LEADING DOWN HERE, NO **JG** SHAFT LEADING UP HERE .3900 DATA"YOU DON'T HAVE THE ", THE CATAC LD OMBS, THE SEPULCHRE •3910 DATA THE BARROW, YOU'RE OUT OF HEALI NG ELIXIR, YOUR VOICE ECHOES EMPTILY  $CP$ •3920 DATA POISON DARTS,TRIPWIRE,BEAR TRA HK P.SPIKED PITFALL, TRAPDOOR, SNARE NOOSE •3930 DATA YOU DO NOT HAVE THE ALCHEMY ST HF ONE!, THOU A R T SLAIN! .3940 DATATHOU HAST CONQUERED THE TOMB! **BI TOMB.OBJ Starting address in hex: C800 Ending address in hex: CFFF** Flankspeed required for entry! See page 63.

 $10$  $4<sub>0</sub>$ りり  $1<sup>C</sup>$ EQ 0O 23 78  $C800:$  $08$ 04 82 10 00  $07$ 38 00 DD  $f(f)$  $C808:$  $0<sub>0</sub>$  $0<sub>1</sub>$  $2<sub>0</sub>$ てりり **GG** 0O FD  $08$  $C<sub>4</sub>$  $C810:$  $0<sub>0</sub>$  $0<sub>3</sub>$ 9<sub>C</sub>  $C(f)$  $C818:$  $f(f)$  $(j)$ (J)  $0<sub>1</sub>$  $08$  $9<sub>0</sub>$  $0<sub>0</sub>$  $f(f)$  $17$  $f(f)$  $f$  $/4$ 62 00 00  $C820:$  $f(f)$  $0<sub>0</sub>$ りり  $f(f)$ 84 **GG**  $01$  $CE$  $7<sup>C</sup>$  $C828:$ 

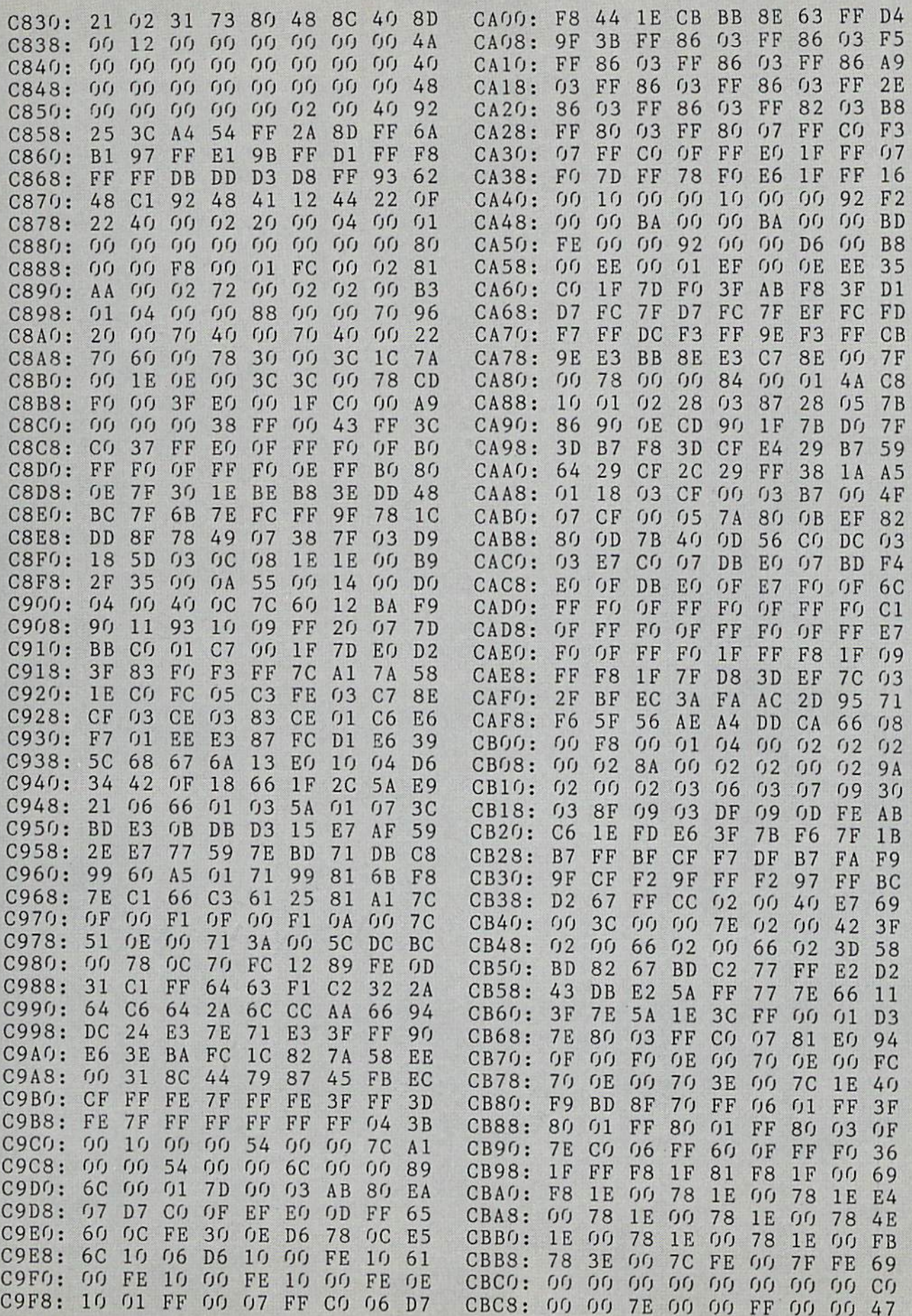

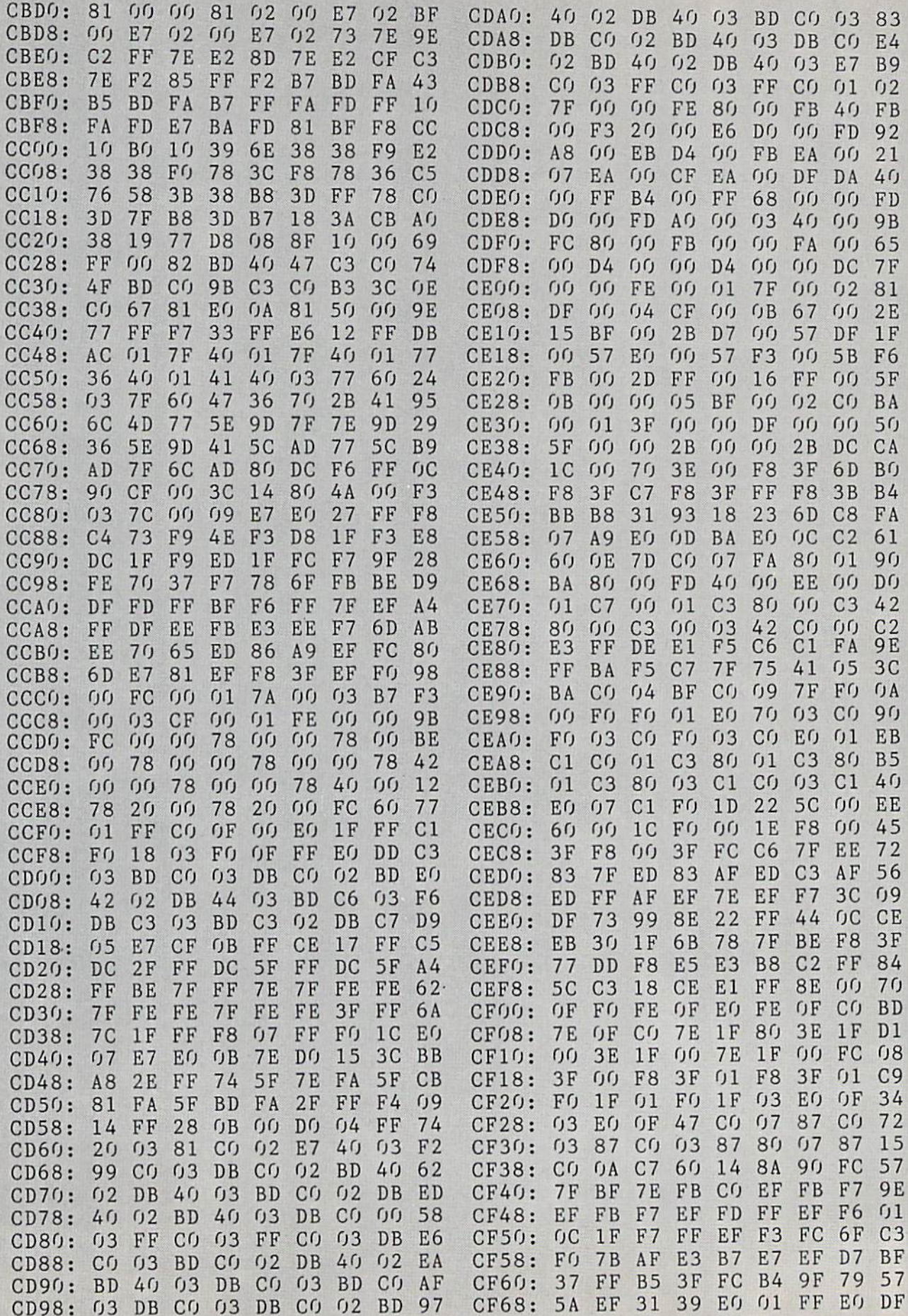

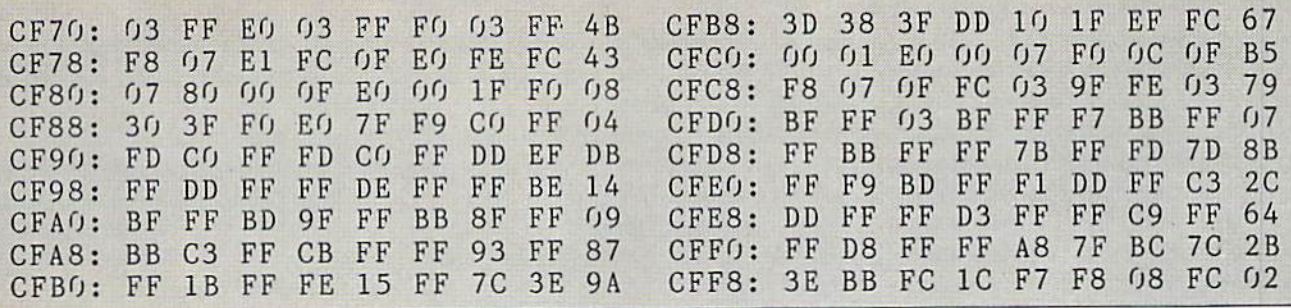

# SCUTTLEBUTT

Continued from page 12 plus free shipping. P.A.V.Y. Software, 314-527-4505 (see address list, page 12).

#### Al TYPING TUTOR

Mavis Beacon Teaches Typing by use of artificial intelligence, checking the student's progress every step of the way and tailoring an individualized course of study. Mistakes are explained in con versational sentences, rather than by bleeps and bells. Customized practice lessons include literary quotes, riddles, and facts from the Guinness Book of World Records. Other features are a Road Racer typing game, and musical "tempo typing" with onscreen metro nome. Over 20 different graphs display the student's progress. S39.95 for the C-64; \$44.95 for the Amiga.

## REVIEWS

#### Continued from page 56

tem that would not require a customer to wait while you swapped disks and entered most information twice.

With those caveats, we'll go on to say that the documentation, though slight, is adequate, and that most people should find the system easy to use. Much of this is due to onscreen prompts and messages that will lead you through each step of the transac tion, many of them highlighted by flashing graphics that arc designed to recapture wandering attention spans.

System requirements for using 77- SAR 128-with no deviations tolerated  $-$ are a C-128 or C-128D, a 1571 drive, and an 80-column monitor with color preferred. All disks in the system are copyable so that you can keep originals in a safe place, and each program has a "disk-doctor" to help retrieve information lost due to accidents.

CW Data Labs, <sup>1632</sup> Napfle Avenue,

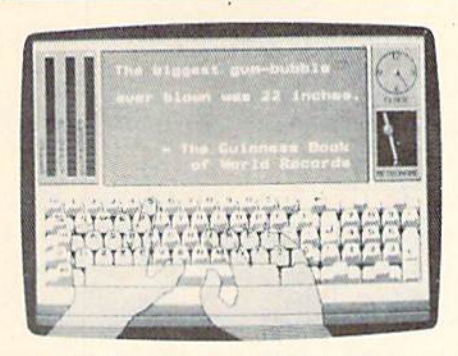

A practice screen from Mavis Beacon. READER SERVICE NO. <sup>178</sup>

The Software Toolworks, 818-907- 6789 (see address list, page 12).

#### **UNSILENCED**

MicroProse's Silent Service is again on sale in West Germany after a government agency in Bonn rescinded 14-month old prohibition. The WWII submarine simulation had been judged

Philadelphia, PA 19111. - Ervin Bobo

#### WARPSPEED! **CinemaWare** Commodore 64/128 Cartridge; \$49.95

The Commodore 64/128 has many virtues. Processing speed is not among them. Once, a computer magazine even printed a list of things for Commodore users to do while waiting for a program to load from disk.

Several manufacturers have attemp ted to address this annoying shortcom ing with "speed up" cartridges. Mach-5 and Mach-128 (Access) and Fast Load (Epyx) are probably the best known.

Now Cinemaware has entered the field with what may prove to be the most powerful and versatile accelera tor cart on the market. Though the company earned its reputation with en tertainment products like Defender of the Crown and King of Chicago, skep tics will quickly become converts once they try this amazing booster box.

potentially harmful to youth. But Mi croProse called into question the agency's criteria for determining the prod uct harmful, and contended that ban ning sales to youth effectively banned sales to adults too, since the product could under those circumstances not be advertised, or sold except in stores with adults-only entrances. The ban was lifted less than 24 hours before a scheduled hearing.

With the matter settled, there's little need for editorializing-but we applaud the West German government for over turning its earlier decision. The events of 50 years ago are understandably not a source of national pride for modemday Germans. But there's more to be gained by studying and understanding the past than by attempting to strike it from the record.

MicroProse, 301-771-1151 (see address list, page 12).

Like all existing accelerator units, Warpspeed! plugs into the Commodore's cartridge slot. It has a mode switch to select either 64 or 128 and a recessed reset button.

Warpspeed! conveniently supports the Fast Load command structure, including the two-key (RUN STOP and COMMODORE) combination, which eliminates typing information to load a program. It loads, saves, and formats disks up to 10 times faster than nor mal. A few disks, like the Quantum-Link terminal program, won't load with Warpspeed!, but most do.

The copy features of this menu-driv en cartridge are even more impressive. It duplicates disks and files up to 40 times faster. The user can even pick several files from the same disk and copy or scratch them in one operation.

Warpspeed! supports both doubleand single-sided drives, including the <sup>1581</sup> and MSD units. It copies files be tween single- and double-sided disks and enables the 1571 to function in double-sided mode on the C-64.

Cinemaware's cartridge is also packed with goodies for programmers and "serious" users. Warpspeed! boasts its own mini-assembler and built-in machine language monitor. These func tions, which work in disk drive memory, include the ability to "smart move" code up and down in RAM. The cart ridge allows relocated loads and saves, verifies disk files from inside the mon itor, can redirect output to the printer.

# TIPS AHOY!

## Continued from page 44

- •110 POKE R,255-PEEK(R):NEXT
- $\cdot$ 120 POKE 4588,56:CHAR, 0, 0, "[c T][c I][c
- P][c S][SS][c A][c H][c 0][c Y][cEP]"
- $\cdot$ 130 POKE 2604,30:WINDOW 0,0,39,24,1
- $\cdot$ 140 FOR A=160 TO 191:X\$=X\$+CHR\$(A):NEXT
- .150 SYS DEC("CC6C"),,18,4: PRINT X\$: A=179  $1+RND(0)$
- $\cdot$ 160 CHAR , 4, 2, X\$: BOX 1, 30-B, 30-B, 289+B, 9 8+B
- $\cdot$ 170 A=A+1:X=SIN(A/2)\*1.9+2:Y=COS(A/[PI]) \*1.9+2
- •180 CIRCLE 1,91,164,X,Y,,,,30:CHAR ,0,20  $" +"$
- •190 CHAR ,4+(AAND31),4+(7ANDA/32),"+"
- •200 CIRCLE 0,91,164,X,Y,,,,30
- •210 GET A\$: IF A\$="" THEN 170

**PROGRAMS** 

- •220 FORA=14592TO14599:POKEA,O:NEXT
- $\cdot$ 230 FOR A=0 TO 13:CHAR, 0, A, "[40" "]":NE XT
- 240 GRAPHICO: LIST

### PROGRAM PAUSER

Most of us have heard of and used program pausers. With the press of a key, the list or execution of a program is stopped in its binary tracks, until another key is pressed. Program Pauser takes this a step forward.

Load Program Pauser and change the variable PSWDS to a secret code. (The default is "AHOY!") Run the pro gram. Then, when you wish to pause your 128, press CON TROL and the up arrow key. The computer will pause. To restart the computer on its merry way, press RETURN, the

loads/saves disassembles under ROMs and I/O (SdOOO), and incorporates an extended DOS wedge.

The machine language monitor and mini-assembler interface with the sector editor also contained in Warpspeed!. It edits in hex or normal ASCII text and traces directory and file track and sector links.

That may sound like a lot of features in a small package, but these are only the high spots. Warpspeed! has over 30

tools for casual and advanced users. Alien Technologies, a British-based development company, has clearly tried to create the ultimate accelerator cartridge. Future products may topple the new king of the speed carts from its throne, but right now, Warpspeed! is an indispensible aid for every Commo dore computer owner.

Cinemaware, 4165 Thousand Oaks Blvd., Westlake Village, CA <sup>91362</sup> (phone: 805-495-6515). - Arnie Katz

secret code, and RETURN. - Shawn K. Smith Bronx, NY .100 REM PROGRAM PAUSER -- SHAWN K. SMITH •110 FORD=6912T06999: READY: POKED, Y: NEXT •120 PSWD\$="AHOY!":L=LEN(PSWD\$)-1 •130 POKE6955,L:POKE6976,L:FORD=DTOD+L

- -140 POKED,ASC(MID\$(PSWD\$,L+1-P,1))
- $\cdot$ 150 P=P+1:NEXT:END
- •200 DATA 169,023,141,060,003,169,027,141 •210 DATA 061,003,096,169,173,162,198,141 •220 DATA 060,003,142,061,003,096,234,201 -230 DATA 094,240,003,076,173,198,032,011 •240 DATA 027,173,004,010,041,254,141,004 •250 DATA 010,234,160,002,132,251,032,228 .260 DATA 255,240,251,201,013,240,243,164 •270 DATA 251,153,093,027,136,016,237,160 •280 DATA 002,185,088,027,217,093,027,208 •290 DATA 225,136,016,245,173,004,010,009 •300 DATA 001,141,004,010,076,000,027,234

#### PRETZEL

Here's a quick and easy demo of the power of C-128 graphics and basic trigonometry. Try changing COLOR2 and COLOR3, increment of "P", draw coords, and trig formu lae. Add a "DRAW1..." statement for a third color. Or "stack" drawings by changing "GRAPHIC3,1" to "GRAPHIC3,0" and changing other aspects after your first run. The possi bilities are truly endless.... - -William D. Wolfe Pittsburgh, PA

10 WIDTH2:COLORO,1:COLOR4,1:GRAPHIC3,1:D O:P=P+.01:X=60\*C0S(P\*3)+68:Y=60\*COS(P\*4) +105:DRAW3,X+22,YTOX,Y-9:DRAW2T0X,Y:LOOP

PUBLISHED

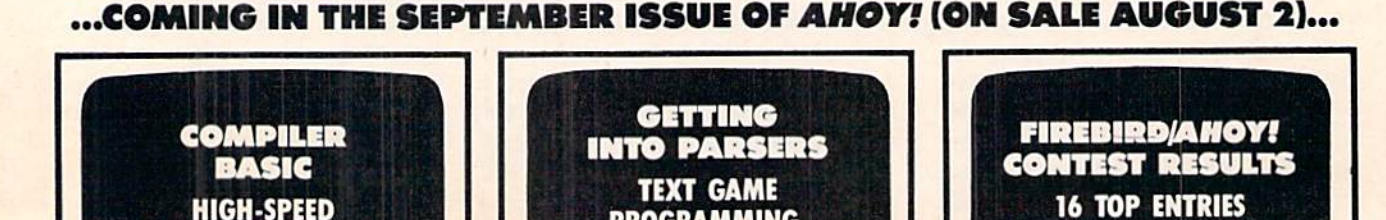

**PROGRAMMING,** 

**PART III** 

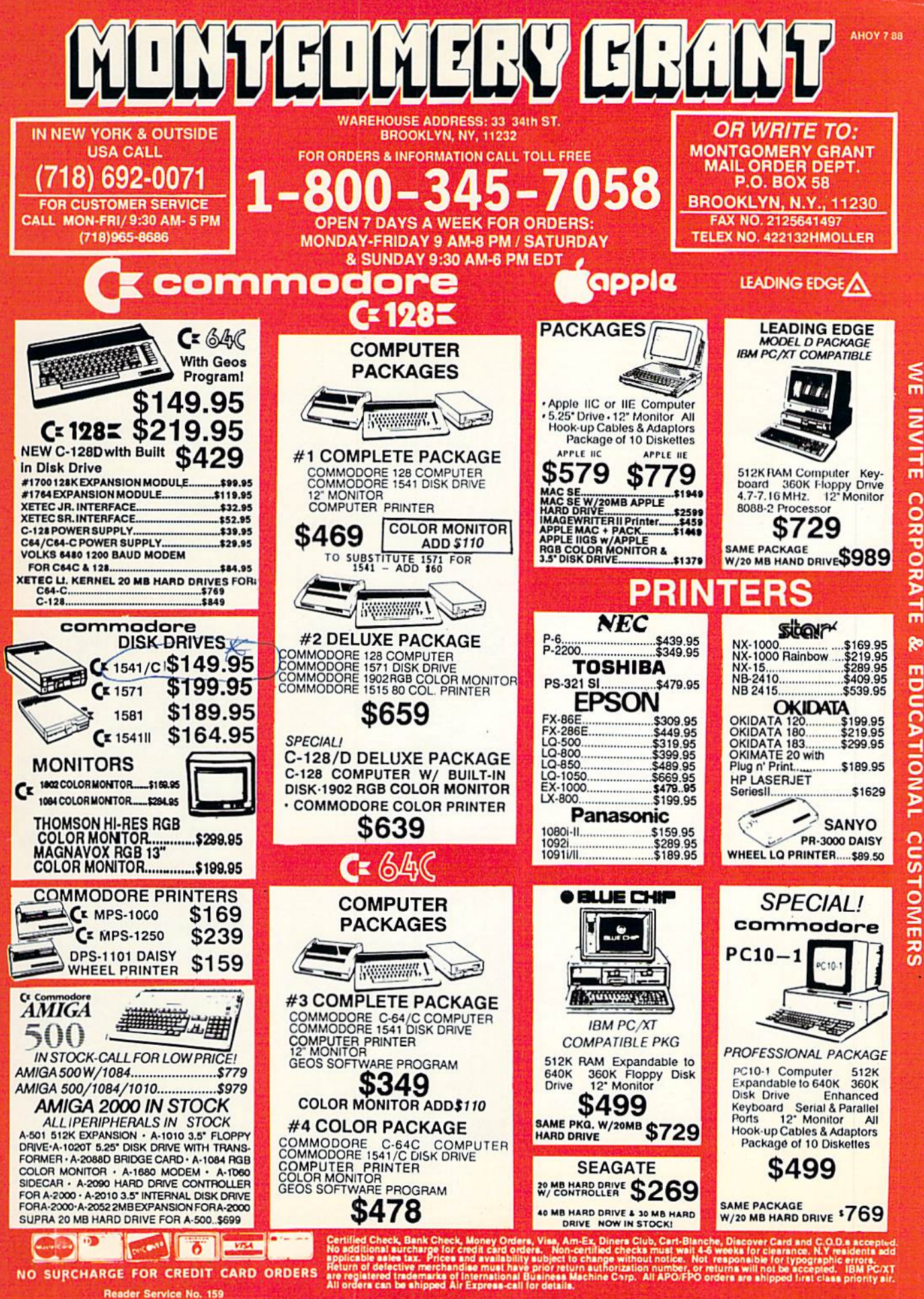

ż

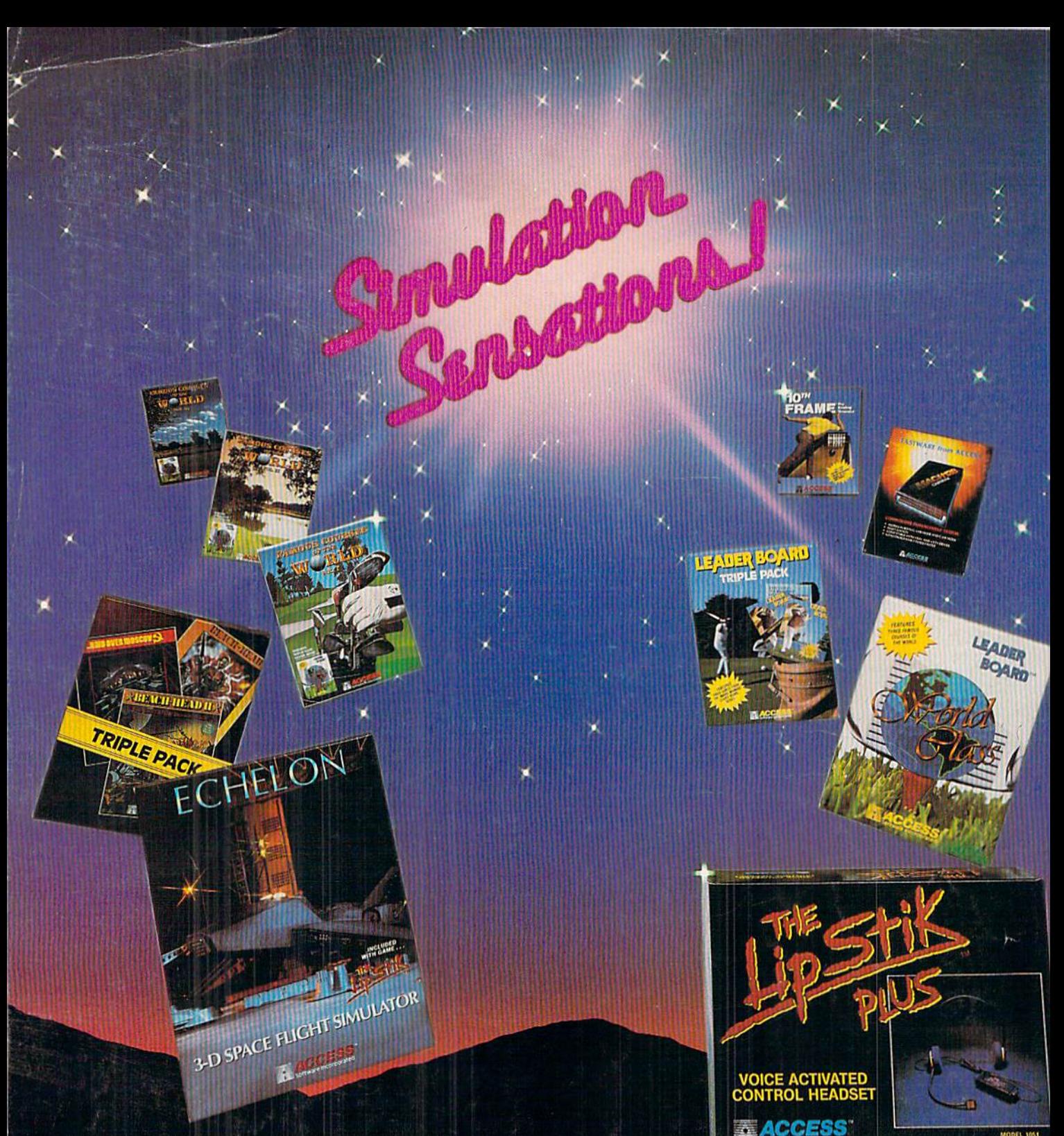

ECHELON is a true flight simulator which takes you to the edge of our solar system. Through the retrieval of artifacts and information, you must find the solution to a series ot mysterious and puzzling events happening inside the area. 'Echelon' also Includes 'The LipStik', Voice Activated Control Headset. Retail price is \$44.95.

WORLD CLASS LEADER BOARD + Find out why 'World Class' Leader Board is the most popular goll simulation program ever! 'World Class' leatures famous courses with outstanding graphics and realistic play. Retail price is \$39.95.

FAMOUS COURSES OF THE WORLD - These disks are available for use with your 'World Class' Leader Board for \$19.95.

VOL. Features Harbour Town, Sunningdale. Dorado Beach and Pine Ridge. VOL. II Features Pebble Beach, Muirtield, Colonial Country Club and Glenmoor Country Club.

VOL. Ill - Features Sawgrass, Royal St. Georges, Bamlf Springs and Firestone Country Club.

LEADER BOARD TRIPLE PACK - Features 'Leader Board', 'Tournament Disk #1' and 'Executive Leader Board' for \$19.95.

TRIPLE PACK Features "Beach Head'. 'Raid Over Moscow', and -Beach Head II' for the incredible price ot S19.95.

MACH 128 - Load your C-64 or C-128 programs 7 times faster with this utility cartridge. Now works with the 1541, 1571 and the new 1581 disk drives. Retail price is S49.95.

LIPSTIK PLUS - 'The Voice Activated Control Headset' is used with your joystick and gives you a greater feeling of power and control. You'll find ydurself more absorbed in the action than you ever thought possible. Retail price is \$24.95.

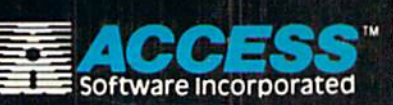

If you can't find our products at your local dealer, you can order direct. For mall orders, enclave check or motley order, plus SI.UO shipping and handuing, and specify<br>machine version desired. Order by phone<br>on VISA, MasterCard or C.O.D. by calling<br>TOLL FREE (800) 824-2549.<br>ACCESS SOFTWARE, INC. 545 W. 550 S.,<br>Suite 130. Bountiful. UT 84010

**GEE BACK**